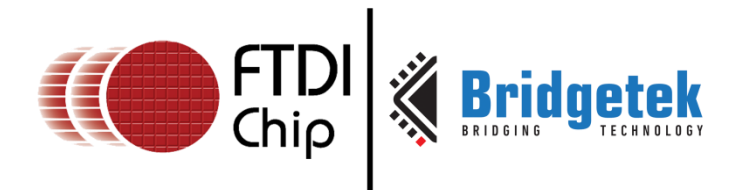

# **FT800 Series Programmer Guide**

**Version 2.1**

**Issue Date: 2016-09-19**

This document is a programmer guide for the FT800 series chip. This guide details the chip features and procedures for use. For FT801 specific features and procedures, please see the chapter FT801.

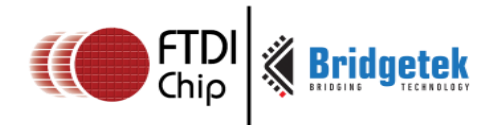

# **Table of Content**

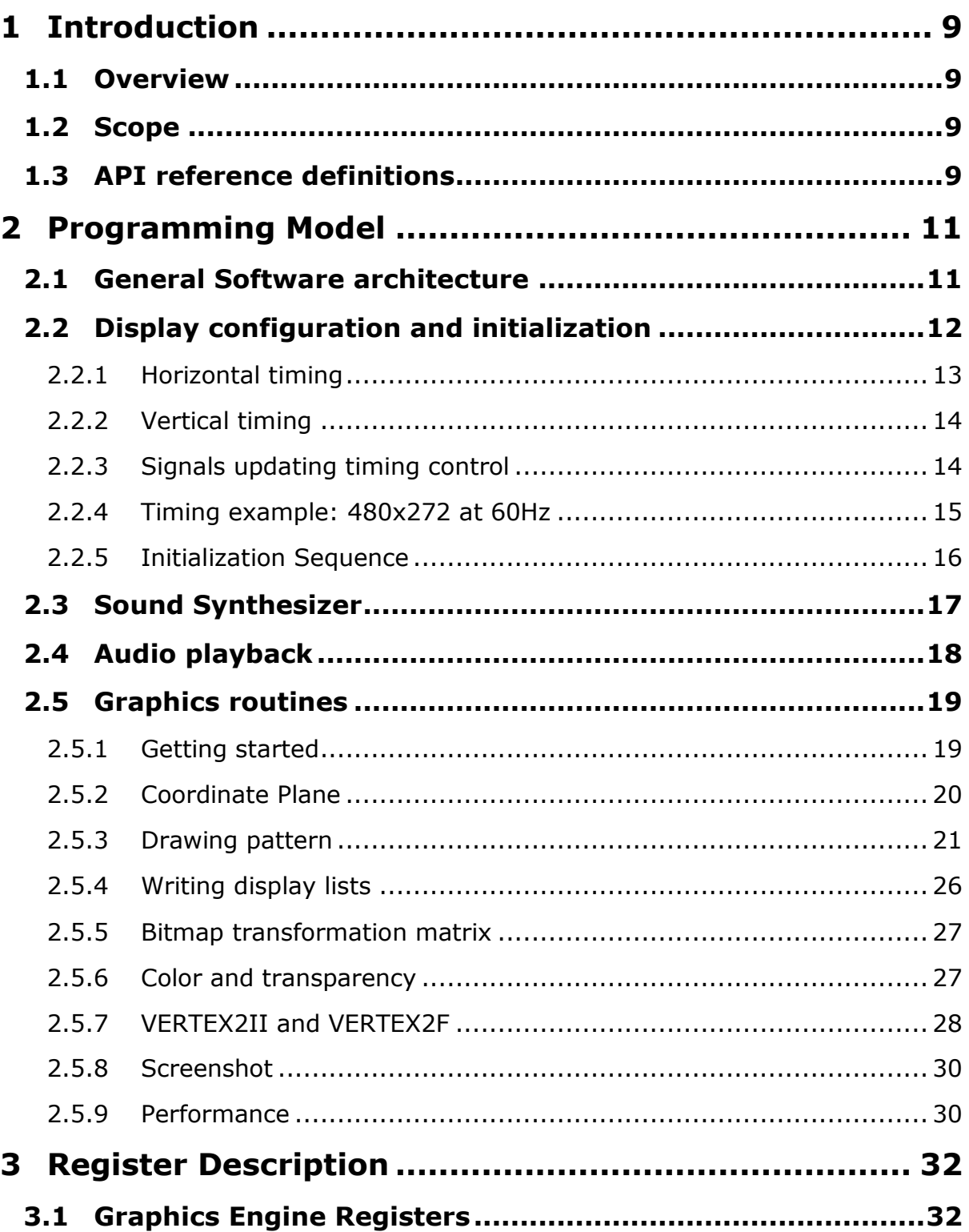

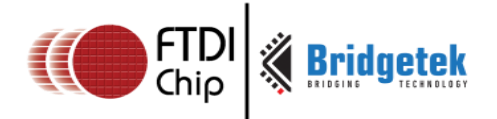

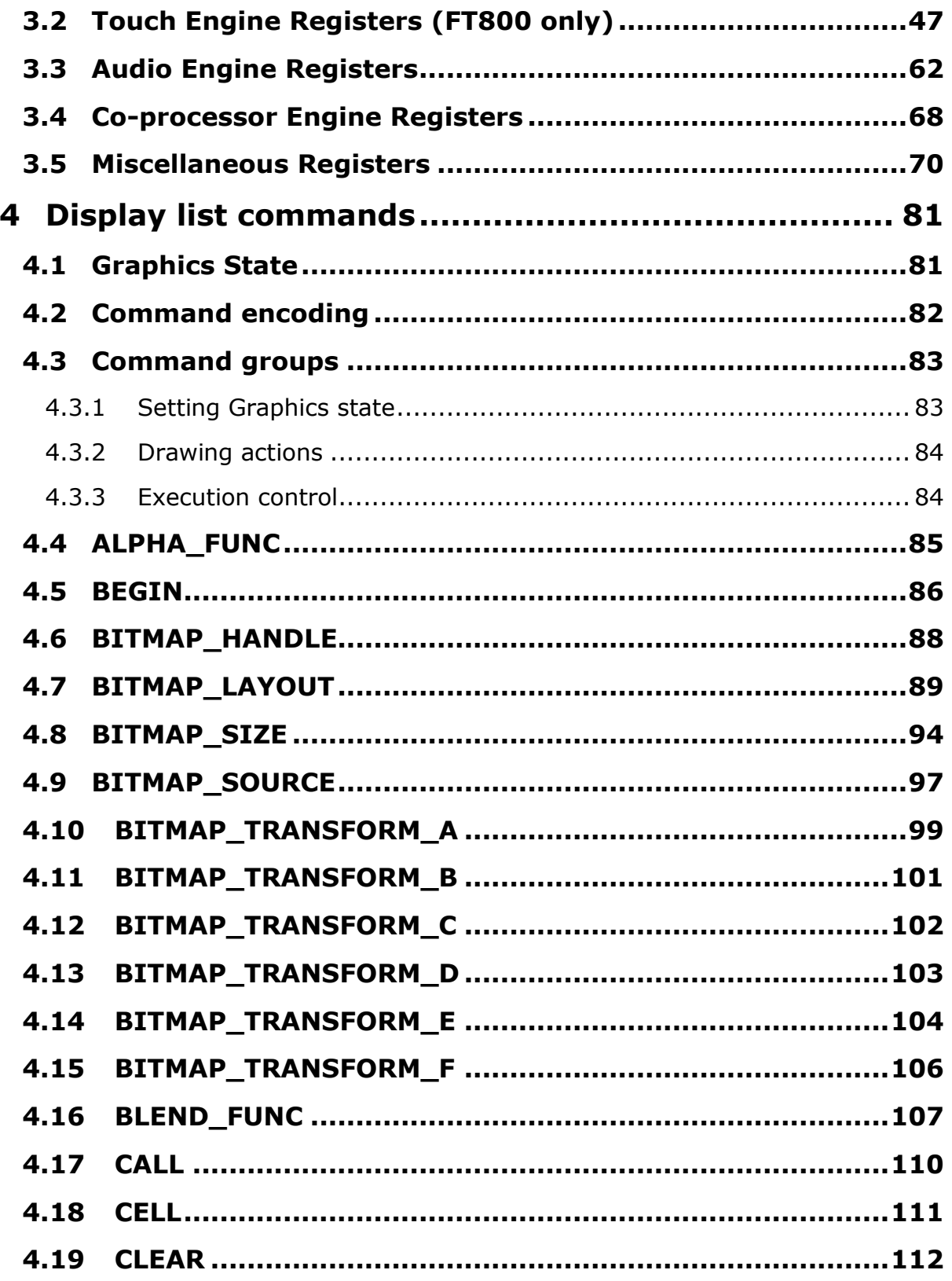

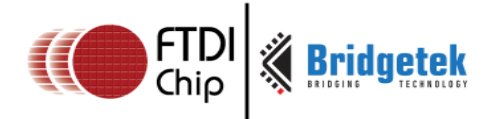

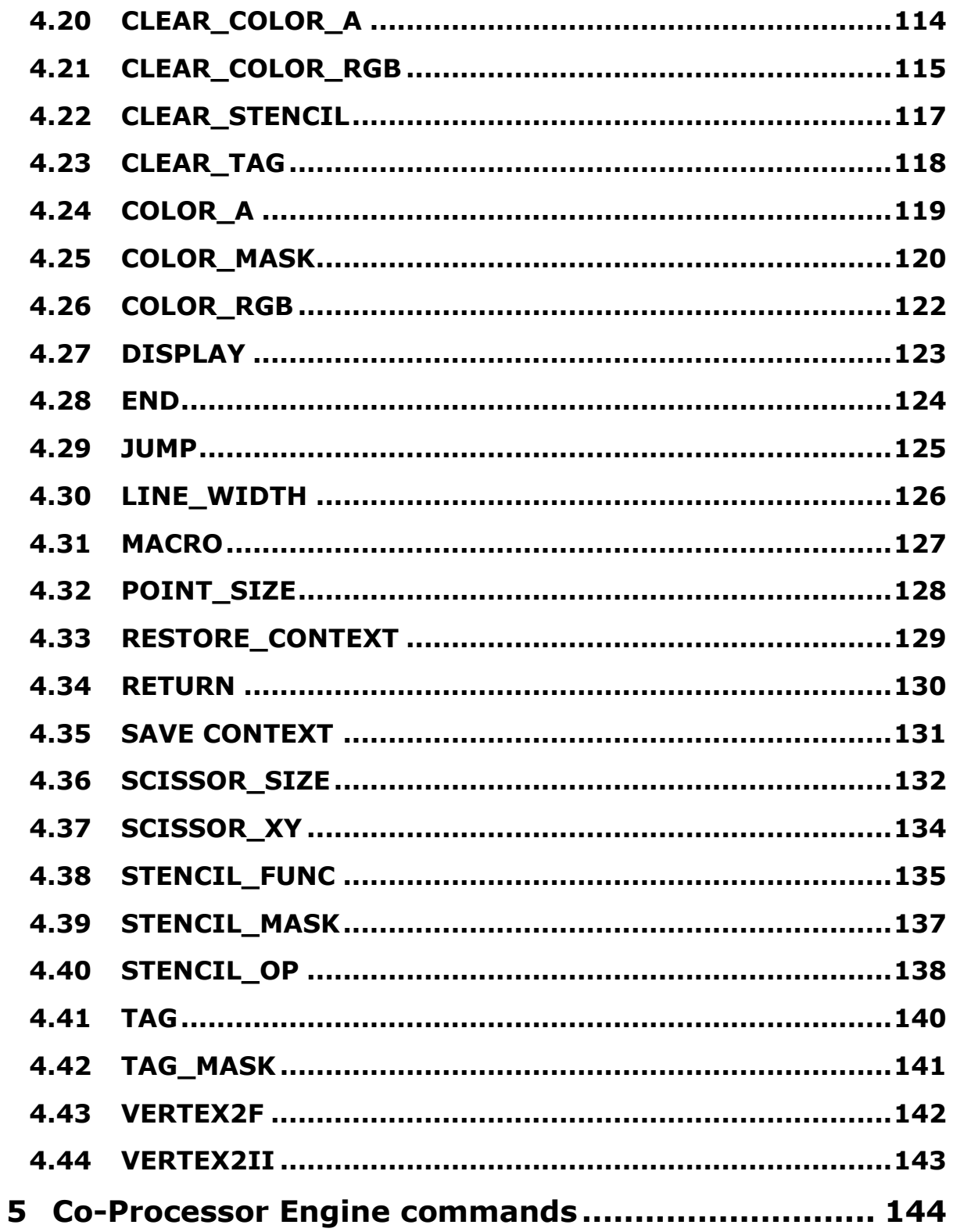

 $\overline{4}$ 

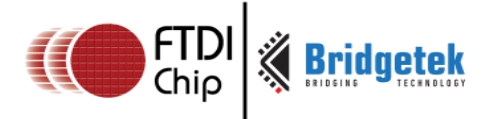

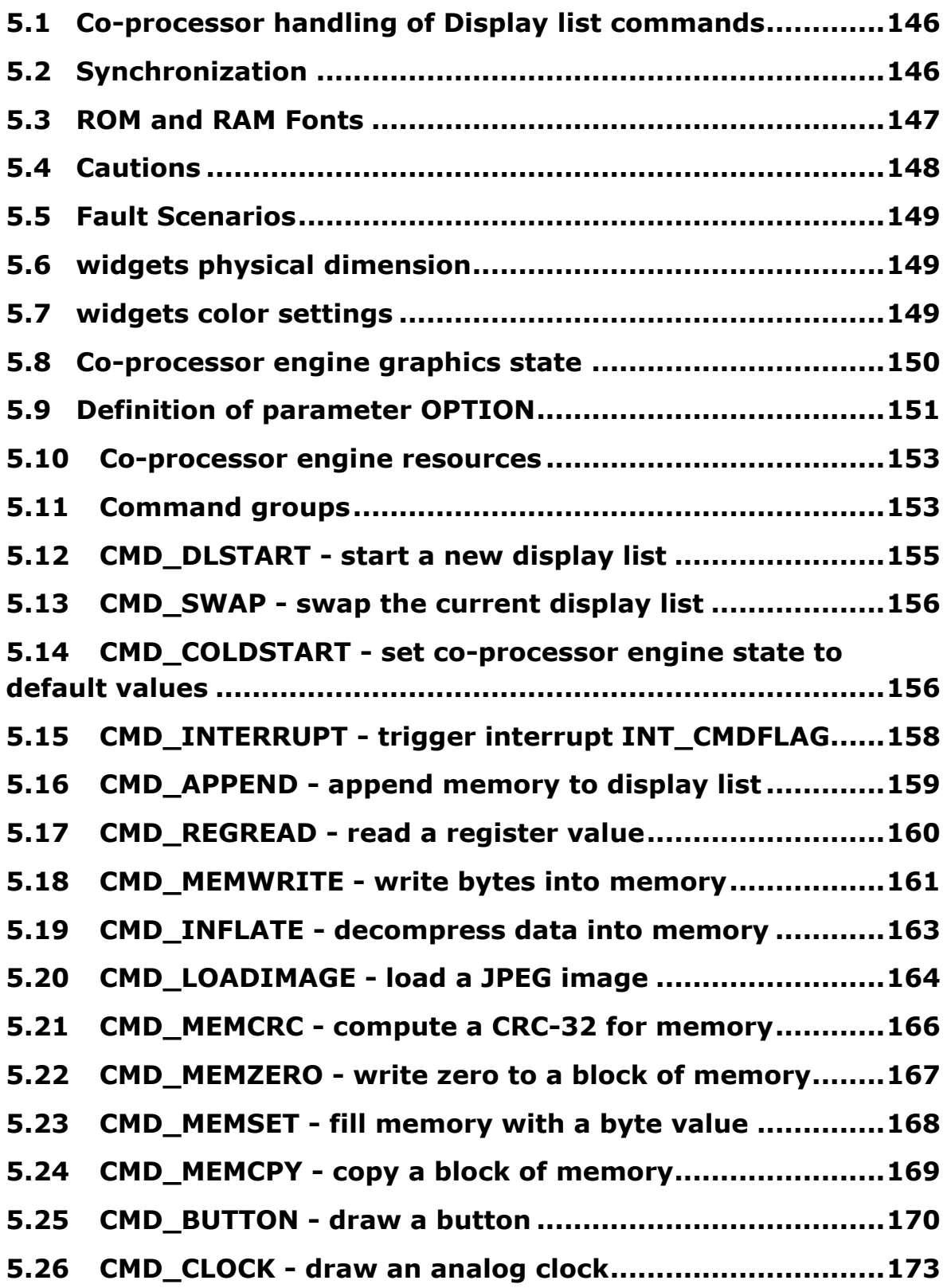

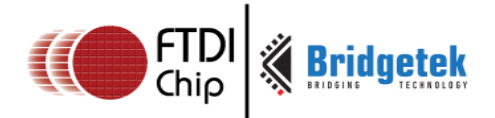

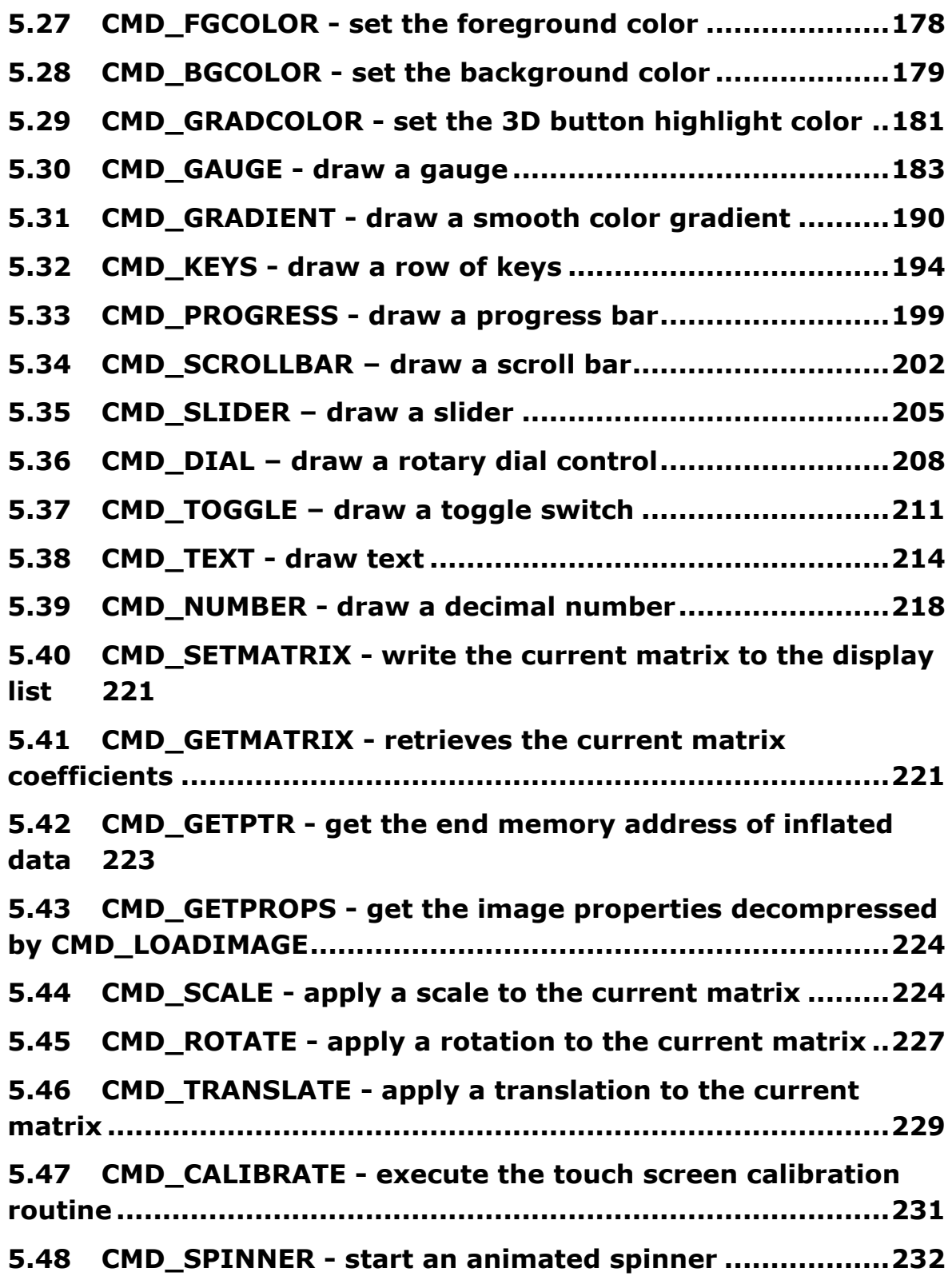

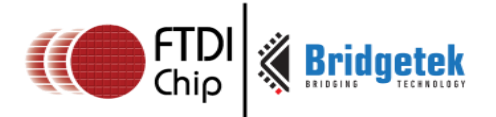

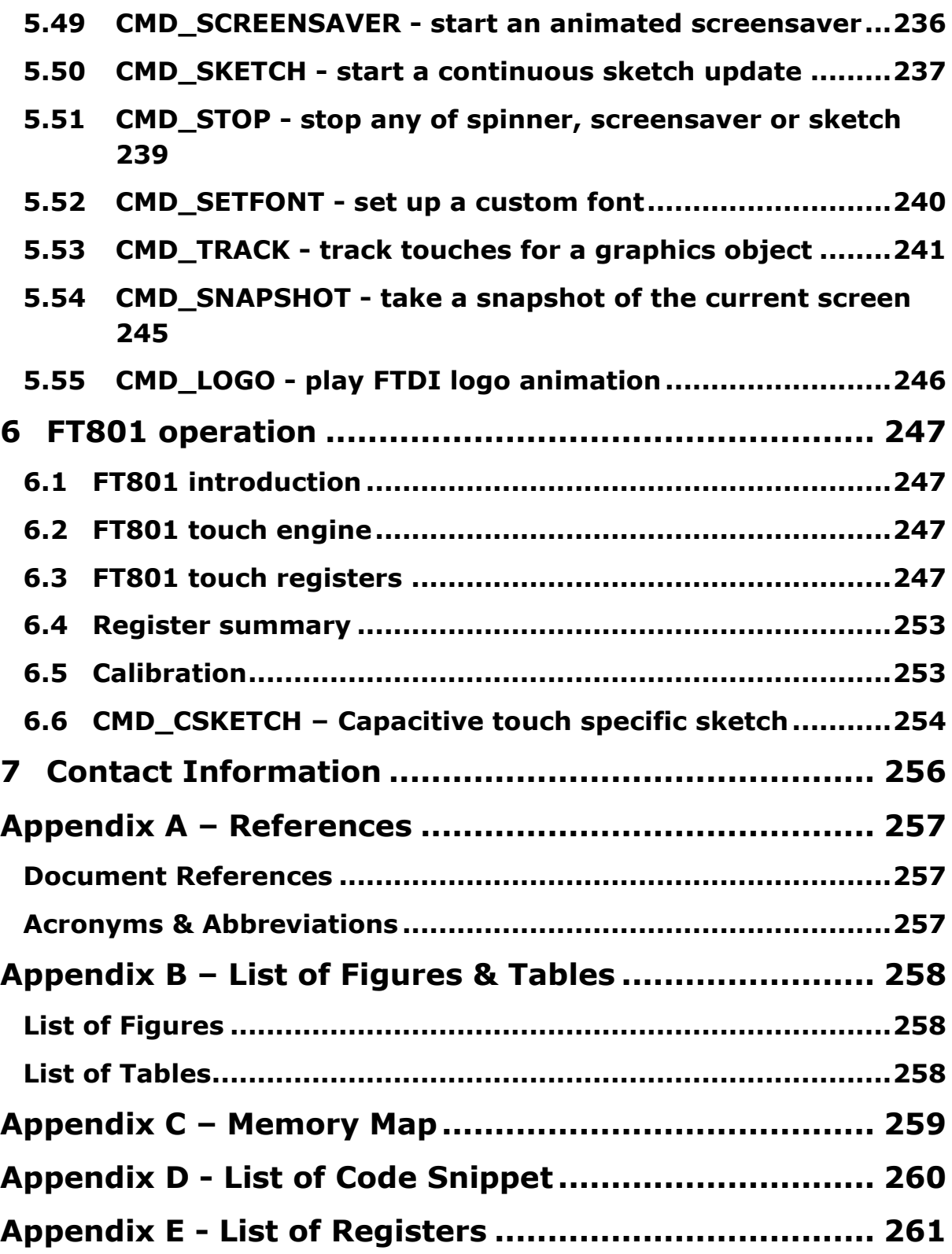

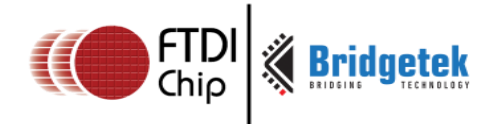

**Appendix F – Revision History [...................................](#page-262-0) 263**

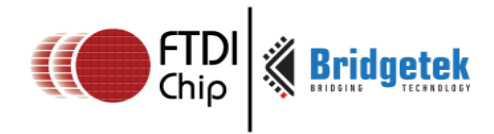

# <span id="page-8-0"></span>**1 Introduction**

This document captures programming details of FT800 series chips including graphics commands, widget commands and configurations to control FT800 series chips for smooth and vibrant screen effects.

The FT800 series chips are graphics controllers with add-on features such as audio playback and touch capabilities. They consist of a rich set of graphics objects (primitive and widgets) that can be used for displaying various menus and screen shots for a range of products including home appliances, toys, industrial machinery, home automation, elevators, and many more.

# <span id="page-8-1"></span>**1.1 Overview**

This document will be useful to understand the command set and demonstrate the ease of usage in the examples given for each specific instruction. In addition, it also covers various power modes, audio, and touch features as well as their usage.

Information on pin settings, hardware model and hardware configuration can be found in the FT800 data sheet [\(DS\\_FT800\\_Embedded\\_Video\\_Engine\)](http://www.ftdichip.com/Support/Documents/DataSheets/ICs/DS_FT800.pdf) or FT801 datasheet (DS\_FT801).

# <span id="page-8-2"></span>**1.2 Scope**

This document is targeted for software programmers and system designers to develop graphical user interface (GUI) applications on any system processor with either an SPI or  $I<sup>2</sup>C$  master port.

# <span id="page-8-3"></span>**1.3 API reference definitions**

Functionality and nomenclature of the APIs used in this document.

- wr8() write 8 bits to intended address location
- wr16() write 16 bits to intended address location

wr32() – write 32 bits to intended address location

wr8s() – write 8 bits string to intended address location

rd8() – read 8 bits from intended address location

rd16() – read 16 bits from intended address location

- rd32() read 32 bits from intended address location
- rd8s() read 8 bits string from intended address location
- cmd() write 32 bits command to co-processor engine FIFO RAM\_CMD

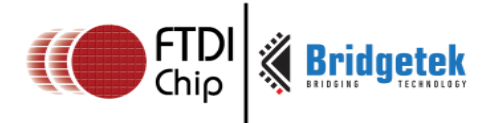

cmd\_\*() – Write 32 bits co-processor engine command with its necessary parameters to the co-processor engine FIFO (RAM\_CMD).

dl() – Write the specified 32 bits display list command to RAM\_DL. Refer to section [2.5.4](#page-25-0) [Writing display lists](#page-25-0) for more information.

host\_command() – send host command to FT800. Refer to the FT800 data sheet for more information.

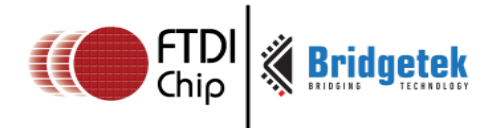

# <span id="page-10-0"></span>**2 Programming Model**

The FT800 appears to the host MCU as a memory-mapped SPI or  $I^2C$  device. The host communicates with the FT800 using Read or Write to 8MB address space.

Within this document, endianness of DL commands, co-processor engine commands, register values read/write, input RGB bitmap data and ADPCM input data are in '*Little Endian*' format.

# <span id="page-10-1"></span>**2.1 General Software architecture**

The software architecture can be broadly classified into layers such as custom applications, graphics/GUI manager, video manger, audio manager, drivers etc. FT800 higher level graphics engine commands and co-processor engine widget commands are part of the graphics/GUI manager. Control & data paths of video and audio are part of video manager and audio manager. Communication between graphics/GUI manager and the hardware is via the SPI or  $I^2C$  driver.

Typically the display screen shot is constructed by the custom application based on the framework exposed by the graphics/GUI manager.

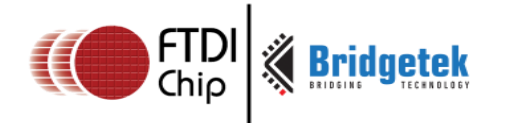

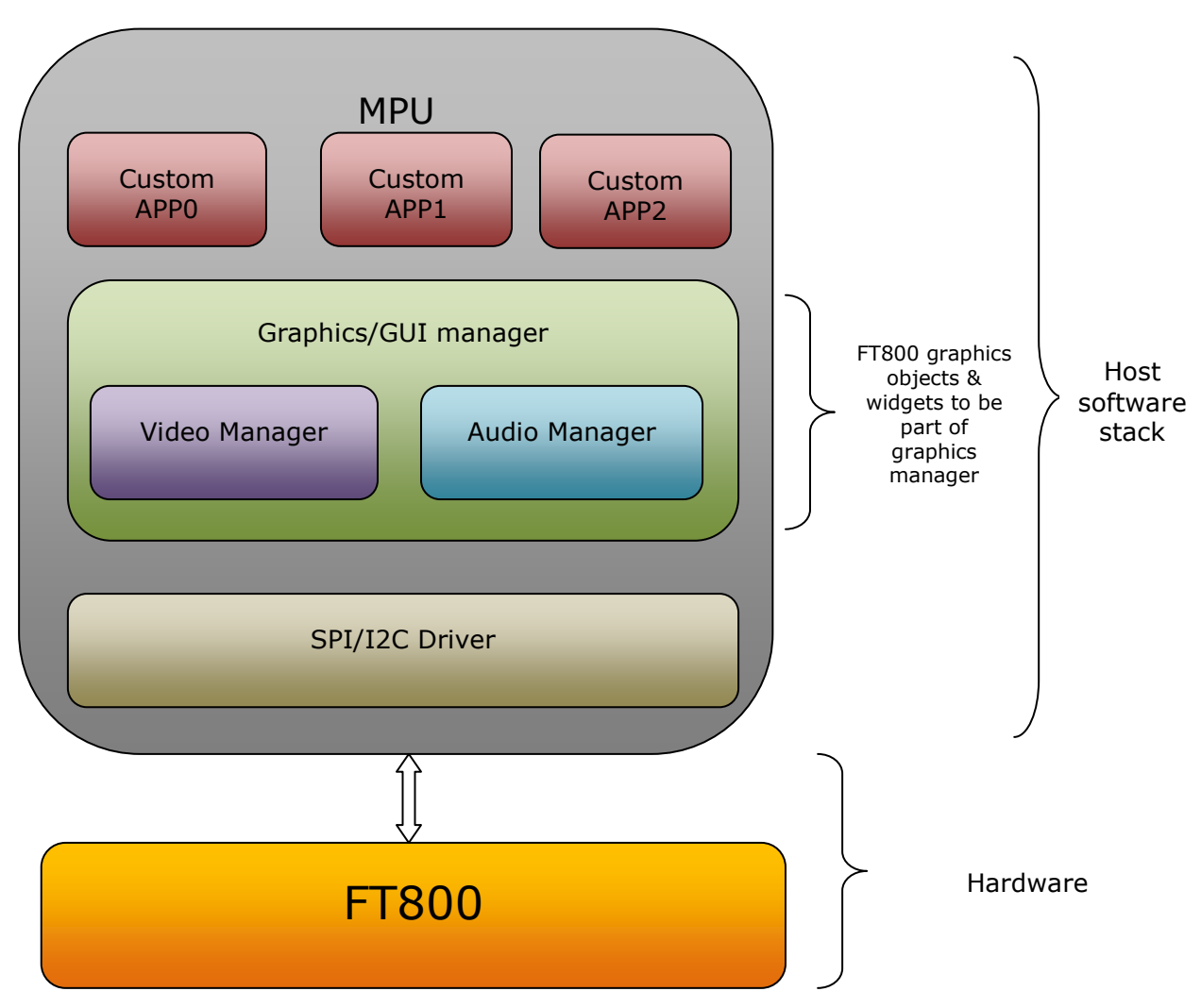

**Figure 1: Software Architecture**

# <span id="page-11-0"></span>**2.2 Display configuration and initialization**

To configure the display, load the timing control registers with values for the particular display. These registers control horizontal timing:

- REG\_PCLK
- REG\_PCLK\_POL
- REG\_HCYCLE
- REG\_HOFFSET
- REG HSIZE
- REG HSYNC0
- REG\_HSYNC1

These registers control vertical timing:

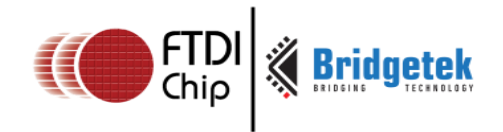

- REG\_VCYCLE
- REG\_VOFFSET
- REG\_VSIZE
- REG\_VSYNC0
- REG\_VSYNC1

And the REG\_CSPREAD register changes color clock timing to reduce system noise.

GPIO bit 7 is used for the display enable pin of the LCD module. By setting the direction of the GPIO bit to out direction, the display can be enabled by writing value of 1 into GPIO bit 7 or the display can be disabled by writing a value of 0 into GPIO bit 7. By default GPIO bit 7 direction is output and the value is 0.

<span id="page-12-0"></span>Note: Refer to FT800 data sheet for information on display register set.

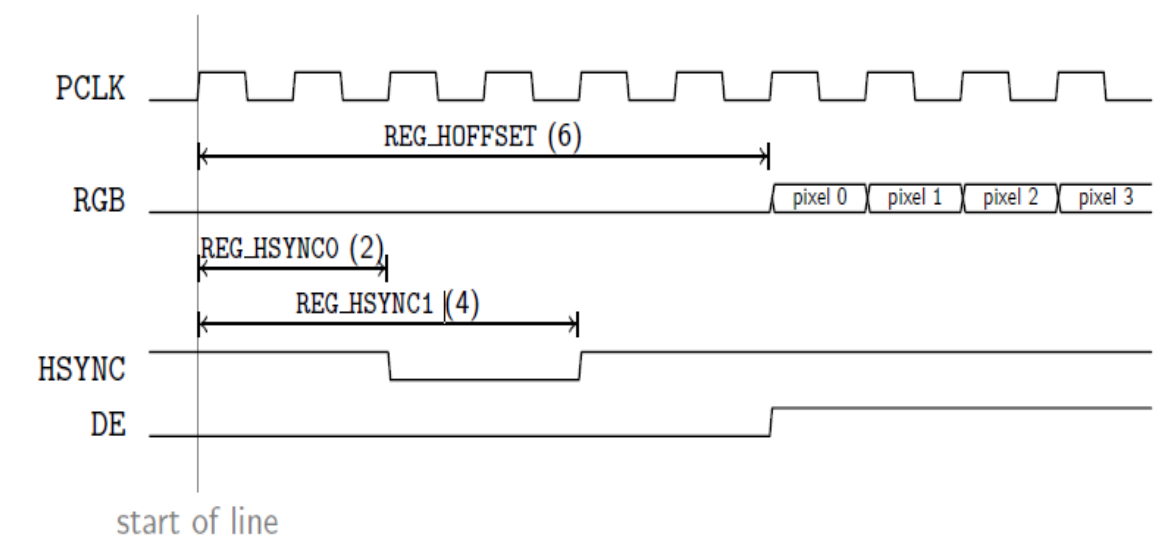

### **2.2.1 Horizontal timing**

### **Figure 2: Horizontal Timing**

REG PCLK controls the frequency of PCLK. The register specifies a divisor for the main 48 MHz clock, so a value of 4 gives a 12 MHz PCLK. If REG\_PCLK is zero, then all display output is suspended. REG PCLK POL controls the polarity of PCLK. Zero means that display data is clocked out on the rising edge of PCLK. One means data is clocked on the falling edge.

The total number of PCLKs in a horizontal line is REG\_HCYCLE. Within this horizontal line are the scanned out pixels, REG\_HSIZE in total. They start after REG\_HOFFSET cycles. Signal DE is high while pixels are being scanned out.

Horizontal sync timing on signal HSYNC is controlled by REG\_HSYNC0 and REG\_HSYNC1. They specify the time at which HSYNC falls and rises respectively.

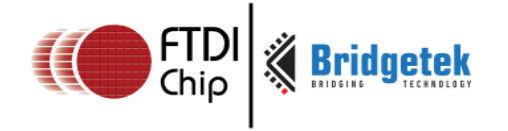

### <span id="page-13-0"></span>**2.2.2 Vertical timing**

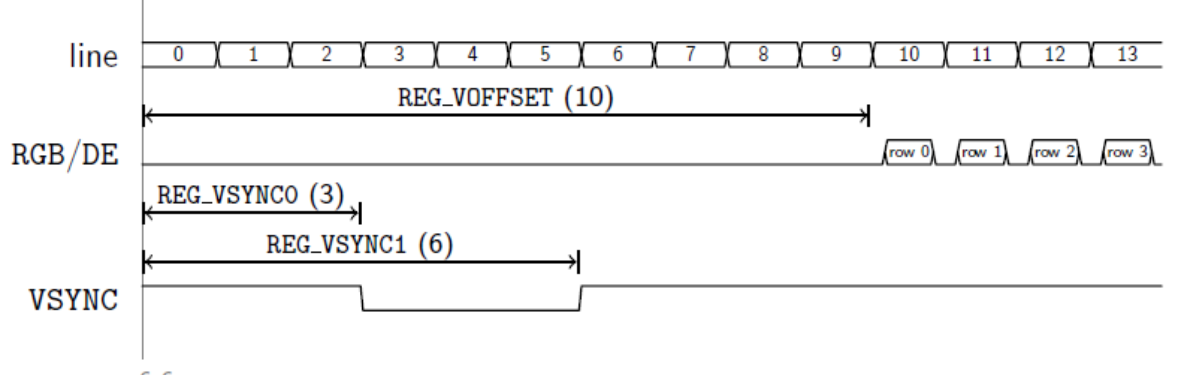

start of frame

#### **Figure 3: Vertical Timing**

Vertical timing is specified in number of lines. The total number of lines in a frame is REG\_VCYCLE. There are REG\_VSIZE rows of pixels in total. They start after REG\_VOFFSET cycles.

Vertical sync timing on signal VSYNC is controlled by REG\_VSYNC0 and REG\_VSYNC1. They specify the lines at which VSYNC falls and rises respectively.

### <span id="page-13-1"></span>**2.2.3 Signals updating timing control**

With REG\_CSPREAD disabled, all color signals are updated at the same time:

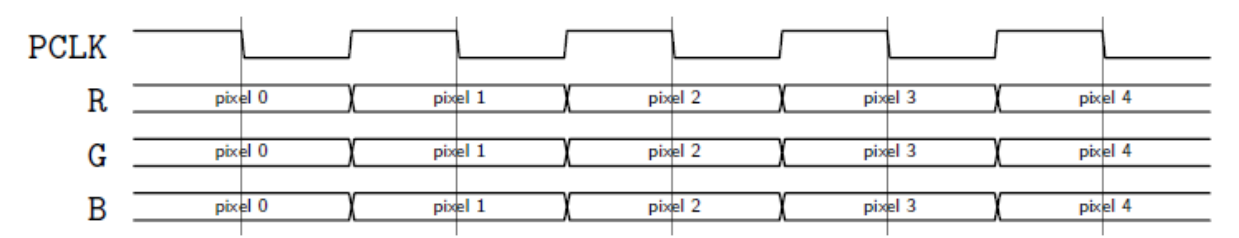

#### **Figure 4: Pixel clocking with no CSPREAD**

But with REG\_CSPREAD enabled, the color signal timings are adjusted slightly so that fewer signals change simultaneously:

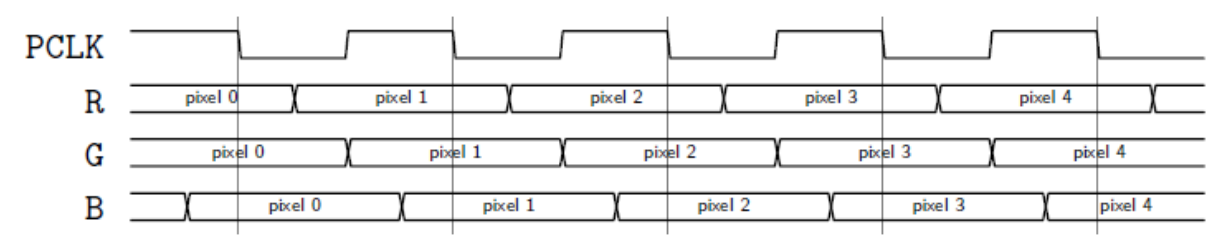

#### **Figure 5: Pixel clocking with CSPREAD**

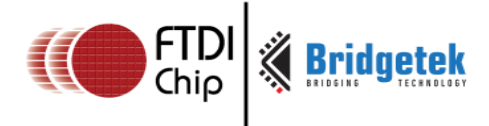

#### <span id="page-14-0"></span>**2.2.4 Timing example: 480x272 at 60Hz**

For a display updating at 60Hz, there are 48000000/60= 800000 fast clocks per frame. Setting the PCLK divisor REG\_PCLK to 5 gives a PCLK frequency of 9.6 MHz and

800000/5= 160000PCLKs per frame.

For a 480 x 272 display, the typical horizontal period is 525 clocks, and vertical period is 286 lines. A little searching shows that a 548 x 292 size gives a period of 160016 clocks, very close to the target. So with a REG\_HCYCLE=548 and REG\_VCYCLE=292 the display frequency is almost exactly 60Hz. The other register settings can be set directly from the display panel datasheet.

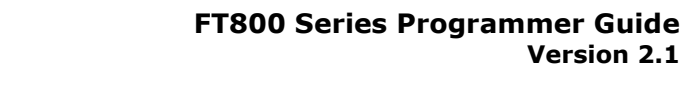

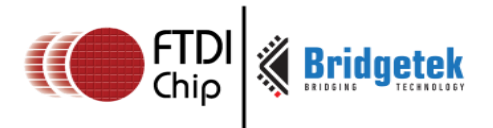

### <span id="page-15-0"></span>**2.2.5 Initialization Sequence**

This section describes the initialization sequence in the different scenario.

- Initialization Sequence during the boot up:
	- 1. Use MCU SPI clock not more than 11MHz
	- 2. Send Host command "CLKEXT" to FT800
	- 3. Send Host command "ACTIVE" to enable clock to FT800.
	- 4. Configure video timing registers, except REG\_PCLK
	- 5. Write first display list
	- 6. Write REG\_DLSWAP, FT800 swaps display list immediately
	- 7. Enable back light control for display
	- 8. Write REG\_PCLK, video output begins with the first display list
	- 9. Use MCU SPI clock not more than 30MHz

```
MCU_SPI_CLK_Freq(<11MHz);//use the MCU SPI clock less than 11MHz
host_command(CLKEXT);//send command to "CLKEXT" to FT800
host_command(ACTIVE);//send host command "ACTIVE" to FT800
/* Configure display registers - demonstration for WQVGA resolution */
wr16(REG_HCYCLE, 548);
wr16(REG_HOFFSET, 43);
wr16(REG_HSYNC0, 0);
wr16(REG_HSYNC1, 41);
wr16(REG_VCYCLE, 292);
wr16(REG_VOFFSET, 12);
wr16(REG_VSYNC0, 0);
wr16(REG_VSYNC1, 10);
wr8(REG_SWIZZLE, 0);
wr8(REG_PCLK_POL, 1);
wr8(REG_CSPREAD, 1);
wr16(REG_HSIZE, 480);
wr16(REG_VSIZE, 272);
/* write first display list */
wr32(RAM_DL+0,CLEAR_COLOR_RGB(0,0,0));
wr32(RAM_DL+4,CLEAR(1,1,1));
wr32(RAM_DL+8,DISPLAY());
wr8(REG_DLSWAP,DLSWAP_FRAME);//display list swap
wr8(REG_GPIO_DIR,0x80 | Ft_Gpu_Hal_Rd8(phost,REG_GPIO_DIR));
wr8(REG_GPIO,0x080 | Ft_Gpu_Hal_Rd8(phost,REG_GPIO));//enable display bit
wr8(REG_PCLK,5);//after this display is visible on the LCD
MCU_SPI_CLK_Freq(<30Mhz);//use the MCU SPI clock upto 30MHz
```
#### **Code snippet 1 Initialization sequence**

• Initialization Sequence from Power Down using PD N pin:

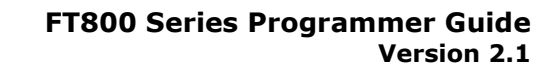

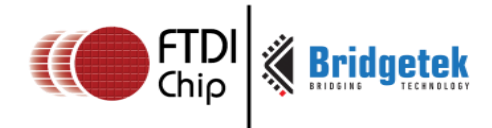

- 1. Drive the PD\_N pin high
- 2. Wait for at least 20ms
- 3. Execute "Initialization Sequence during the Boot UP" from steps 1 to 9
- Initialization Sequence from Sleep Mode:
	- 1. Send Host command "ACTIVE" to enable clock to FT800
	- 2. Wait for at least 20ms
	- 3. Execute "Initialization Sequence during Boot Up" from steps 5 to 8
- Initialization sequence from standby mode:

Execute all the steps mentioned in "Initialization Sequence from Sleep Mode" except waiting for at least 20ms in step 2.

Note: Refer to FT800 data sheet for information on power modes. Follow section [2.3](#page-16-0) for audio management during power down and reset operations.

# <span id="page-16-0"></span>**2.3 Sound Synthesizer**

Sample code to play C8 on the xylophone:

```
wr8(REG_VOL_SOUND,0xFF); //set the volume to maximum
wr16(REG_SOUND, (0x6C<< 8) | 0x41); // C8 MIDI note on xylophone
wr8(REG_PLAY, 1); // play the sound
```
#### **Code snippet 2 sound synthesizer play C8 on the xylophone**

Sample code to check the status of sound play:

*Sound\_status = rd8(REG\_PLAY);//1-play is going on, 0-play has finished*

#### **Code snippet 3 sound synthesizer check the status of sound playing**

Sample code to stop sound play:

```
wr16(REG_SOUND,0x0);//configure silence as sound to be played
wr8(REG_PLAY,1);//play sound
Sound_status = rd8(REG_PLAY);//1-play is going on, 0-play has finished
```
#### **Code snippet 4 sound synthesizer stop playing sound**

To avoid an audio pop sound on reset or power state change, trigger a "mute" sound, and wait for it to complete (completion of sound play is when REG\_PLAY contains a value of 0). This sets the output value to 0 level. On reboot, the audio engine plays back the "unmute" sound to drive the output to the half way level.

Note: Refer to FT800 data sheet for more information on sound synthesizer and audio playback.

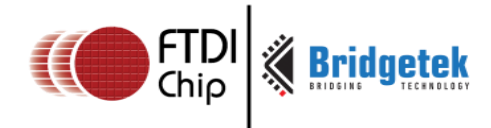

# <span id="page-17-0"></span>**2.4 Audio playback**

FT800 supports three types of audio format: 4 Bit IMA ADPCM, 8 Bit signed PCM, 8 Bit u-Law. For IMA ADPCM format, please note the byte order: within one byte, first sample (4 bits) shall locate from bit 0 to bit 3, while the second sample (4 bits) shall locate from bit 4 to bit 7.

For the audio data in FT800 RAM to play, FT800 requires the start address in REG\_PLAYBACK\_START to be 64 bit (8 Bytes) aligned. In addition, the length of audio data specified by REG\_PLAYBACK\_LENGTH is required to be 64 bit (8 Bytes) aligned.

To learn how to play back the audio data, please check the sample code below:

```
wr8(REG_VOL_PB,0xFF);//configure audio playback volume
wr32(REG_PLAYBACK_START,0);//configure audio buffer starting address
wr32(REG_PLAYBACK_LENGTH,100*1024);//configure audio buffer length
wr16(REG_PLAYBACK_FREQ,44100);//configure audio sampling frequency
wr8(REG_PLAYBACK_FORMAT,ULAW_SAMPLES);//configure audio format
wr8(REG_PLAYBACK_LOOP,0);//configure once or continuous playback
wr8(REG_PLAYBACK_PLAY,1);//start the audio playback
```
#### **Code snippet 5 Audio playback**

*AudioPlay\_Status = rd8(REG\_PLAYBACK\_PLAY);//1-audio playback is going on, 0-audio playback has finished*

#### **Code snippet 6 Check the status of audio playback**

```
wr32(REG_PLAYBACK_LENGTH,0);//configure the playback length to 0
wr8(REG_PLAYBACK_PLAY,1);//start audio playback
```
**Code snippet 7 Stop the audio playback**

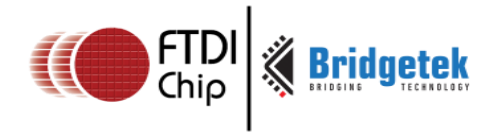

# <span id="page-18-0"></span>**2.5 Graphics routines**

<span id="page-18-1"></span>This section describes graphics features and captures a few of examples.

### **2.5.1 Getting started**

This short example creates a screen with the text "FTDI" on it, with a red dot.

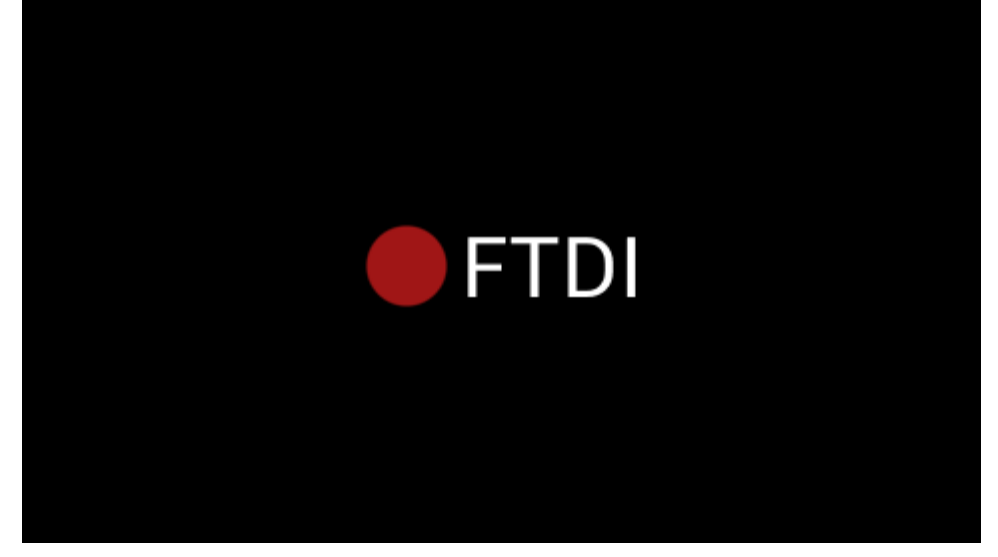

**Figure 6: Getting Start Example Image**

The code to draw the screen is:

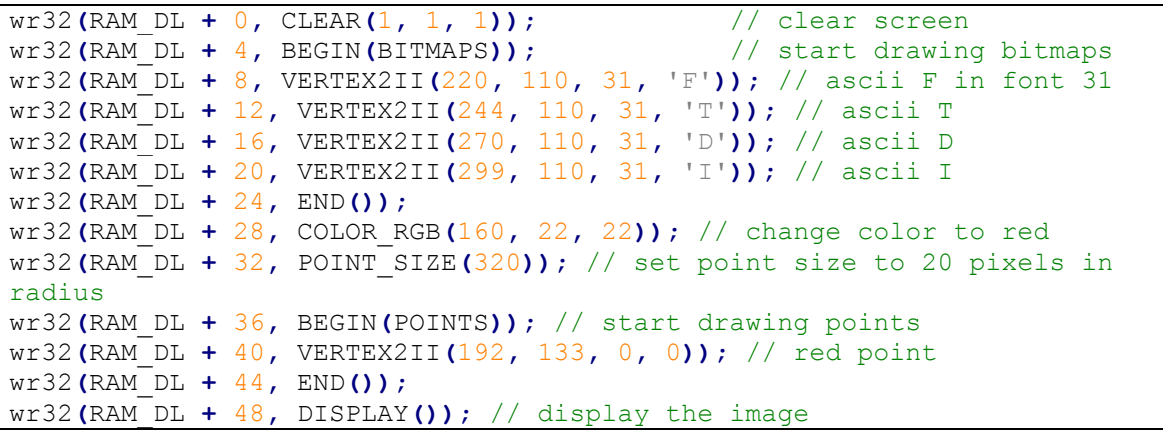

#### **Code snippet 8 Getting Started**

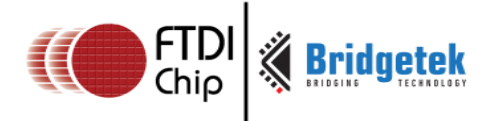

After the above drawing commands are loaded into display list RAM, register REG DLSWAP is required to be set to 0x02 in order to make the new display list active on the next frame refresh.

Note:

- The display list always starts at address RAM\_DL
- The address always increments by 4(bytes) as each command is 32 bit width.
- Command CLEAR is recommended to be used before any other drawing operation, in order to put FT800 graphics engine in a known state.
- The end of the display list is always flagged with the command DISPLAY

### <span id="page-19-0"></span>**2.5.2 Coordinate Plane**

The figure below illustrates the graphics coordinate plane and its visible area.

The valid X and Y coordinate ranges from -1024 to 1023 in pixel precision, i.e., from -16384 to 16383 in  $1/16^{th}$  pixel precision.

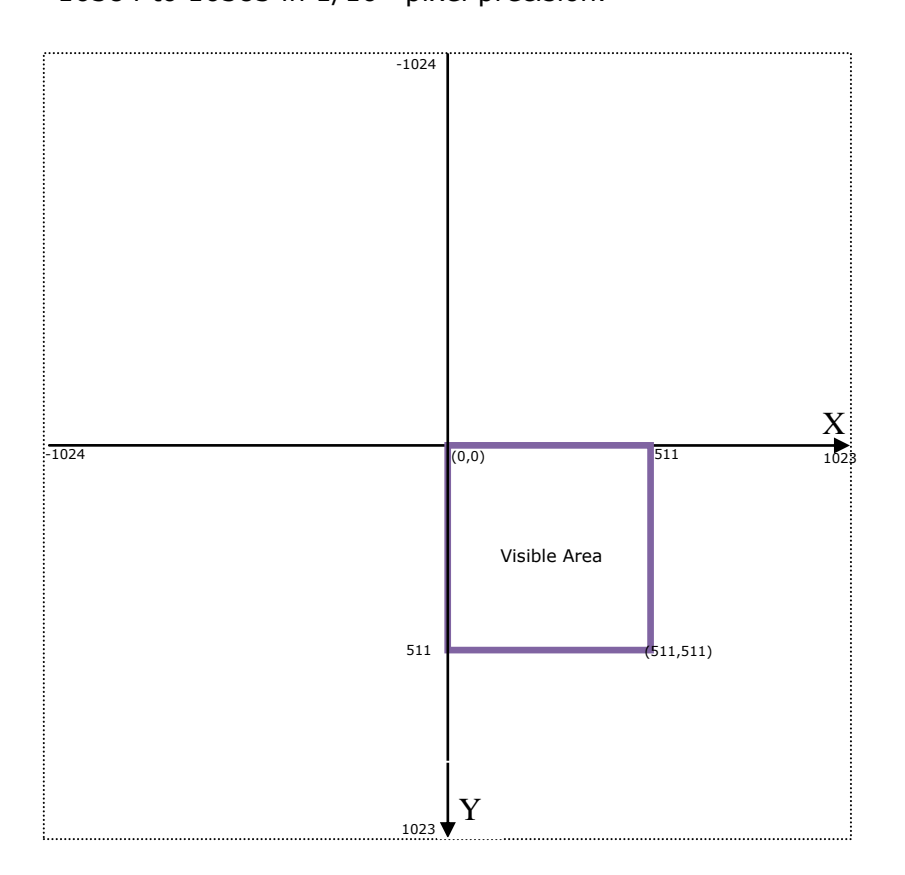

### **Figure 7: FT800 graphics coordinates plane in pixel precision**

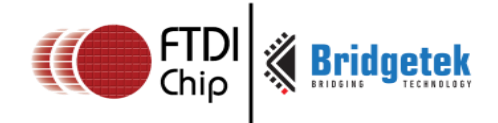

#### <span id="page-20-0"></span>**2.5.3 Drawing pattern**

The general pattern for drawing is:

- BEGIN with one of the primitive types
- Input one or more vertices, which specify the placement of the primitive on the screen
- END to mark the end of the primitive

(note: In many examples the END command is not explicitly listed)

The primitive types that the graphics engine support are:

- BITMAPS rectangular pixel arrays, in various color formats
- POINTS anti-aliased points, point radius is 1-256 pixels
- LINES anti-aliased lines, with width from 0 to 4095 1/16th of pixel units. (width is from center of the line to boundary)
- LINE\_STRIP anti-aliased lines, connected head-to-tail
- RECTS round-cornered rectangles, curvature of the corners can be adjusted using LINE\_WIDTH.
- EDGE\_STRIP\_A/B/L/R edge strips

#### **Examples**

Draw points with varying radius from 5 pixels to 13 pixels with different colors:

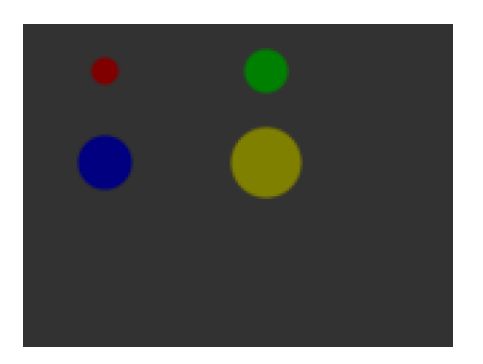

dl( COLOR\_RGB(128, 0, 0) ); dl( POINT\_SIZE(5  $*$  16) ); dl( BEGIN(POINTS) ); dl( VERTEX2F(30 \* 16,17 \* 16) ); dl( COLOR\_RGB(0, 128, 0) ); dl( POINT\_SIZE(8 \* 16) ); dl( VERTEX2F(90 \* 16, 17 \* 16) ); dl( COLOR\_RGB(0, 0, 128) ); dl( POINT\_SIZE(10 \* 16) ); dl( VERTEX2F(30 \* 16, 51 \* 16) ); dl( COLOR\_RGB(128, 128, 0) ); dl( POINT\_SIZE(13 \* 16) ); dl( VERTEX2F(90 \* 16, 51 \* 16) );

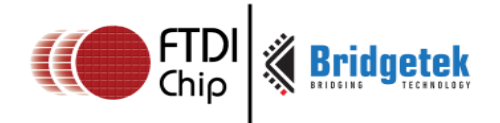

The VERTEX2F command gives the location of the circle center.

Draw lines with varying sizes from 2 pixels to 6 pixels with different colors (line width size is from center of the line till boundary):

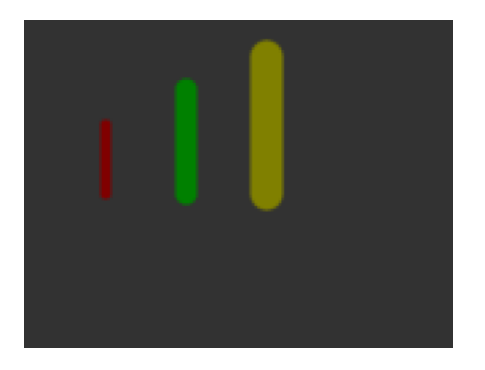

dl( COLOR\_RGB(128, 0, 0) ); dl( LINE WIDTH $(2 * 16)$  ); dl( BEGIN(LINES) ); dl( VERTEX2F(30 \* 16,38 \* 16) ); dl( VERTEX2F(30 \* 16,63 \* 16) ); dl( COLOR\_RGB(0, 128, 0) ); dl( LINE\_WIDTH(4 \* 16) ); dl( VERTEX2F(60 \* 16,25 \* 16) ); dl( VERTEX2F(60 \* 16,63 \* 16) ); dl( COLOR\_RGB(128, 128, 0) ); dl( LINE\_WIDTH(6 \* 16) ); dl( VERTEX2F(90 \* 16, 13 \* 16) ); dl( VERTEX2F(90 \* 16, 63 \* 16) );

The VERTEX2F commands are in pairs to define the start and finish point of the line.

Draw rectangle with sizes of 5x25, 10x38 and 15x50 dimensions (line width size is used for corner curvature, LINE\_WIDTH pixels are added on both directions in addition to rectangle dimension):

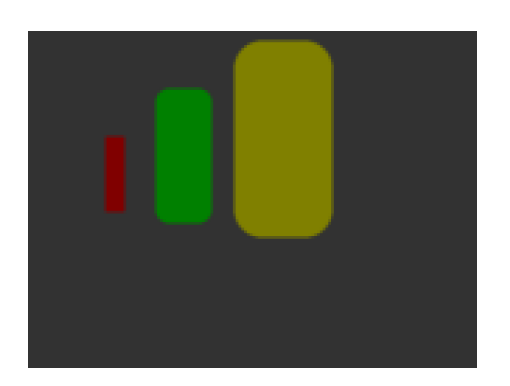

dl( COLOR\_RGB(128, 0, 0) ); dl( LINE WIDTH $(1 * 16)$  ); dl( BEGIN(RECTS) ); dl( VERTEX2F(28 \* 16,38 \* 16) ); dl( VERTEX2F(33 \* 16,63 \* 16) ); dl( COLOR\_RGB(0, 128, 0) ); dl( LINE WIDTH(5  $*$  16) ); dl( VERTEX2F(50 \* 16,25 \* 16) ); dl( VERTEX2F(60 \* 16,63 \* 16) ); dl( COLOR\_RGB(128, 128, 0) ); dl( LINE WIDTH $(10 * 16)$  );

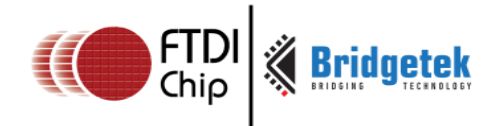

dl( VERTEX2F(83 \* 16, 13 \* 16) );

dl( VERTEX2F(98 \* 16, 63 \* 16) );

The VERTEX2F commands are in pairs to define the top left and bottom right corners of the rectangle.

Draw line strips for sets of coordinates:

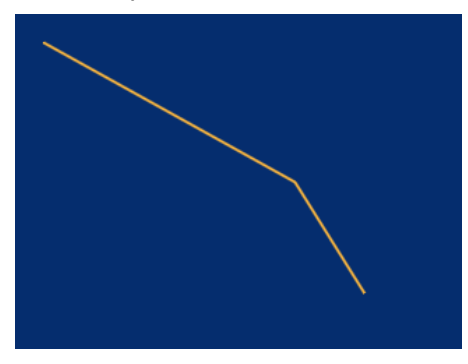

Draw Edge strips for above:

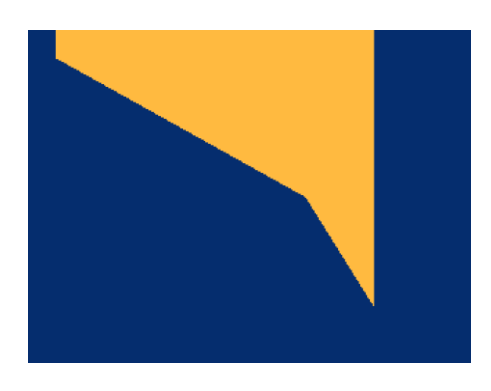

Draw Edge strips for below:

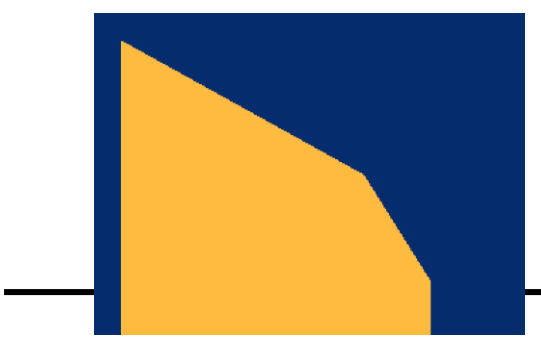

- dl( CLEAR\_COLOR\_RGB(5, 45, 110) ); dl( COLOR\_RGB(255, 168, 64) ); dl( CLEAR(1 ,1 ,1) ); dl( BEGIN(LINE\_STRIP) ); dl( VERTEX2F(5 \* 16,5 \* 16) ); dl( VERTEX2F(50 \* 16,30 \* 16) ); dl( VERTEX2F(63 \* 16,50 \* 16) );
- dl( CLEAR\_COLOR\_RGB(5, 45, 110) ); dl( COLOR\_RGB(255, 168, 64) ); dl( CLEAR(1 ,1 ,1) ); dl( BEGIN(EDGE\_STRIP\_A) ); dl( VERTEX2F(5 \* 16,5 \* 16) ); dl( VERTEX2F(50 \* 16,30 \* 16) ); dl( VERTEX2F(63 \* 16,50 \* 16) );

```
dl( CLEAR_COLOR_RGB(5, 45, 110) );
dl( COLOR_RGB(255, 168, 64) );
dl( CLEAR(1 ,1 ,1) );
dl( BEGIN(EDGE_STRIP_B) );
dl( VERTEX2F(5 * 16,5 * 16) );
```
**[Product Page](http://brtchip.com/product)<br>Document Feedback** 

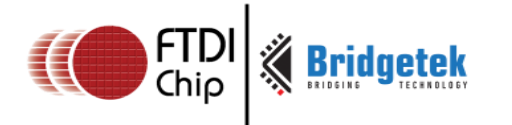

dl( VERTEX2F(50 \* 16,30 \* 16) ); dl( VERTEX2F(63 \* 16,50 \* 16) );

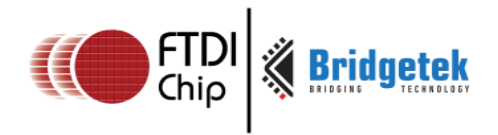

Draw Edge strips for right:

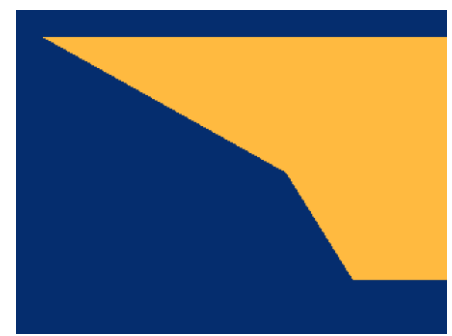

Draw Edge strips for left:

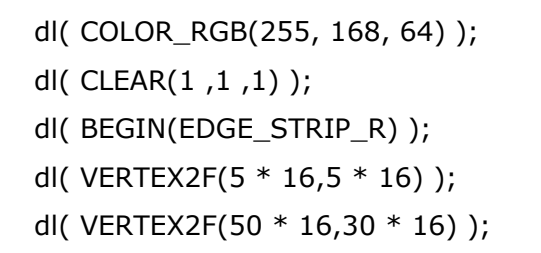

dl( CLEAR\_COLOR\_RGB(5, 45, 110) );

dl( VERTEX2F(63 \* 16,50 \* 16) );

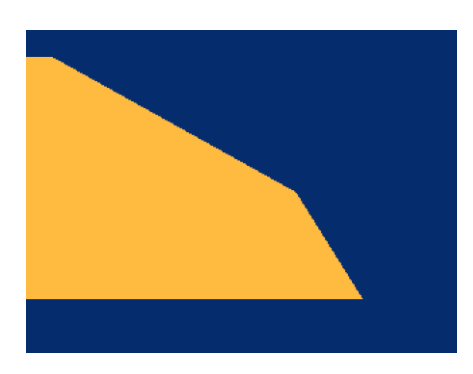

dl( CLEAR\_COLOR\_RGB(5, 45, 110) ); dl( COLOR\_RGB(255, 168, 64) ); dl( CLEAR(1 ,1 ,1) ); dl( BEGIN(EDGE\_STRIP\_L) ); dl( VERTEX2F(5 \* 16,5 \* 16) ); dl( VERTEX2F(50 \* 16,30 \* 16) ); dl( VERTEX2F(63 \* 16,50 \* 16) );

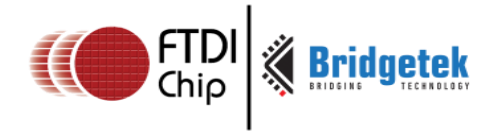

### <span id="page-25-0"></span>**2.5.4 Writing display lists**

Writing display list entries with wr32() is time-consuming and error-prone, so instead a function might be used:

```
static size_t dli;
static void dl(unsigned long cmd)
{
wr32(RAM_DL + dli, cmd);
dli += 4;
}
...
dli = 0; // start writing the display list
dl(CLEAR(1, 1, 1)); // clear screen
dl(BEGIN(BITMAPS)); // start drawing bitmaps
dl(VERTEX2II(220, 110, 31, 'F')); // ascii F in font 31
dl(VERTEX2II(244, 110, 31, 'T')); // ascii T
dl(VERTEX2II(270, 110, 31, 'D')); // ascii D
dl(VERTEX2II(299, 110, 31, 'I')); // ascii I
dl(END());
dl(COLOR_RGB(160, 22, 22)); // change color to red
dl(POINT_SIZE(320)); // set point size
dl(BEGIN(POINTS)); // start drawing points
dl(VERTEX2II(192, 133, 0, 0)); // red point
dl(END());
dl(DISPLAY()); // display the image
```
**Code snippet 9 dl function definition**

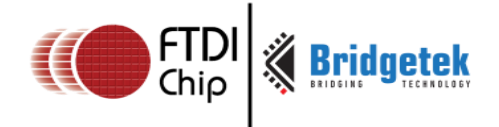

#### <span id="page-26-0"></span>**2.5.5 Bitmap transformation matrix**

To achieve the bitmap transformation, the bitmap transform matrix below is specified in the FT800 and denoted as *m*

*m* =  $\begin{bmatrix} BITMAP\_TRANSFORM\_A & BITMAP\_TRANSFORM\_B & BITMAP\_TRANSFORM\_C \\ DITMAP\_TRANSEQDM & D & BITMAP\_RANSEQDM & E & BITMAP\_TRANSEQDM & E \end{bmatrix}$ BITMAP\_TRANSFORM\_D BITMAP\_TRANSFORM\_E BITMAP\_TRANSFORM\_F|<br>BITMAP\_TRANSFORM\_D BITMAP\_TRANSFORM\_E BITMAP\_TRANSFORM\_F|

by default m =  $\begin{bmatrix} 1.0 & 0.0 & 0.0 \\ 0.0 & 1.0 & 0.0 \end{bmatrix}$  $\begin{bmatrix} 1.0 & 0.0 & 0.0 \\ 0.0 & 1.0 & 0.0 \end{bmatrix}$ , it is named as identity matrix.

The coordinates  $x'$ ,  $y'$  after transforming is calculated in following equation:

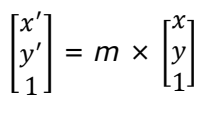

i.e.:

 $x' = x * A + y * B + C$  $y' = x * D + y * E + F$ 

*where A,B,C,E,D,E,F stands for the values assigned by commands BITMAP\_TRANSFORM\_A-F.*

#### <span id="page-26-1"></span>**2.5.6 Color and transparency**

The same bitmap can be drawn in more places on the screen, in different colors and transparency:

```
dl(COLOR_RGB(255, 64, 64)); // red at (200, 120)
dl(VERTEX2II(200, 120, 0, 0));
dl(COLOR_RGB(64, 180, 64)); // green at (216, 136)
dl(VERTEX2II(216, 136, 0, 0));
dl(COLOR_RGB(255, 255, 64)); // transparent yellow at (232, 152)
dl(COLOR_A(150));
dl(VERTEX2II(232, 152, 0, 0));
```
#### **Code snippet 10 color and transparency**

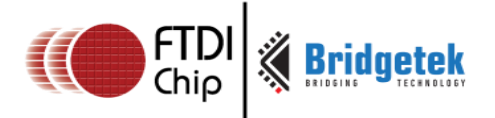

The COLOR\_RGB command changes the current drawing color, which colors the bitmap. The COLOR A command changes the current drawing alpha, changing the transparency of the drawing: an alpha of 0 means fully transparent and an alpha of 255 is fully opaque. Here a value of 150 gives a partially transparent effect.

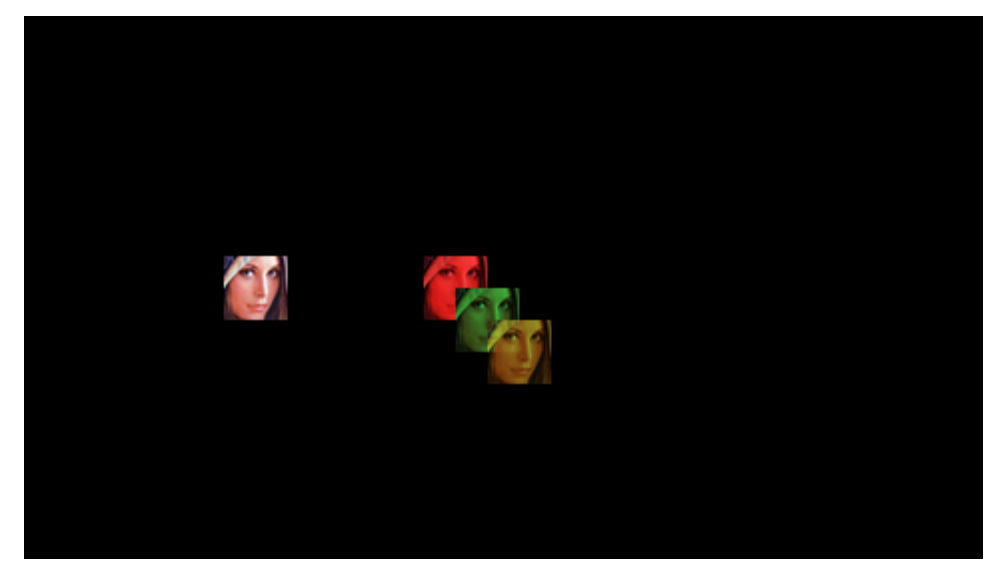

### <span id="page-27-0"></span>**2.5.7 VERTEX2II and VERTEX2F**

The VERTEX2II command used above only allows positive screen coordinates. If the bitmap is partially off screen, for example during a screen scroll, then it is necessary to specify negative screen coordinates. The VERTEX2F command allows negative coordinates. It also allows fractional coordinates, because it specifies screen (x,y) in units of 1/16 of a pixel.

For example, drawing the same bitmap at screen position  $(-10,-10)$  using VERTEX2F:

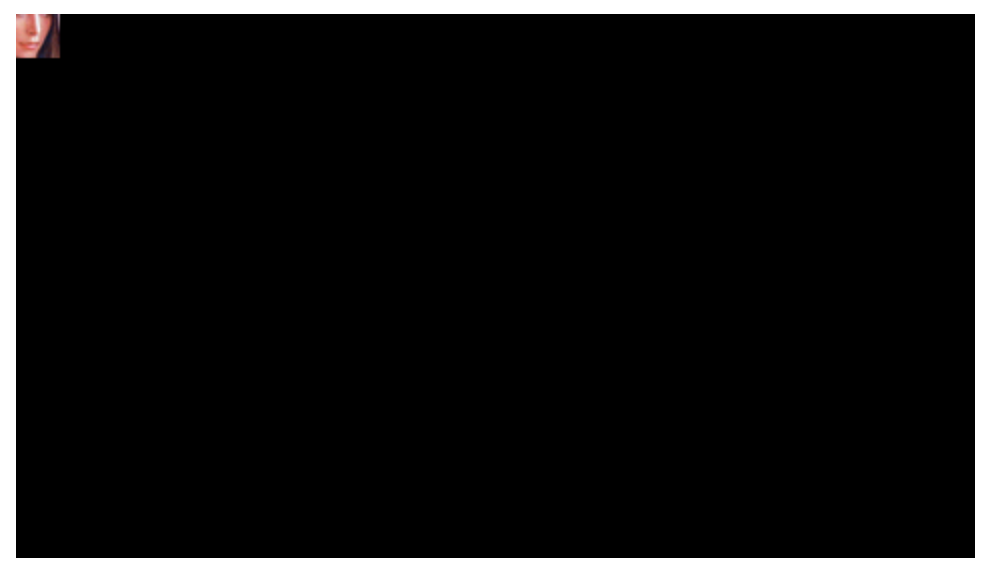

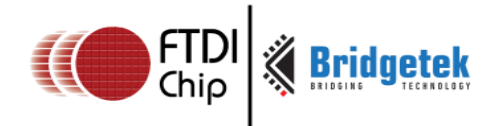

```
dl(BEGIN(BITMAPS));
dl(VERTEX2F(-160, -160));
dl(END());
```
**Code snippet 11 negative screen coordinates example**

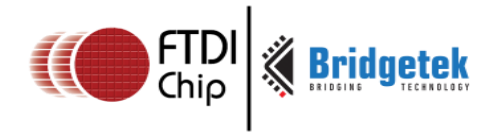

#### <span id="page-29-0"></span>**2.5.8 Screenshot**

The code below demonstrates how to utilize the registers and RAM\_SCREENSHOT to capture the current screen with full pixel value. Each pixel is represented in 32 bits and BGRA format. However, this process may cause the flicking and tearing effect.

```
#define SCREEN WIDTH 480
#define SCREEN_HEIGHT 272
uint32 screenshot[SCREEN_WIDTH*SCREEN_HEIGHT];
wr8(REG_SCREENSHOT_EN, 1);
for (int ly = 0; ly < SCREEN_HEIGHT; ly++) {
  wr16(REG_SCREENSHOT_Y, ly); 
  wr8(REG_SCREENSHOT_START, 1);
  //Read 64 bit registers to see if it is busy
  while (rd32(REG_SCREENSHOT_BUSY) | rd32(REG_SCREENSHOT_BUSY + 4));
  wr8(REG_SCREENSHOT_READ , 1);
 for (int 1x = 0; 1x < SCREEN WIDTH; 1x +1) {
      //Read 32 bit pixel value from RAM_SCREENSHOT
      //The pixel format is BGRA: Blue is in lowest address and Alpha 
is in highest address
     screenshot[ly*SCREEN_HEIGHT + lx] = rd32(RAM_SCREENSHOT + lx*4); 
   }
  wr8(REG_SCREENSHOT_READ, 0);
}
wr8(REG_SCREENSHOT_EN, 0);
```
#### **Code Snippet 12 Screenshot with full pixel value**

#### <span id="page-29-1"></span>**2.5.9 Performance**

The graphics engine has no frame buffer: it uses dynamic compositing to build up each display line during scan out. Because of this, there is a finite amount of time available to draw each line. This time depends on the scan out parameters (REG\_PCLK and REG\_HCYCLE) but is never less than 2048 internal clock cycles.

Some performance limits:

- The display list length must be less than 2048 instructions, because the graphics engine fetches display list commands one per clock.
- The graphics engine performance rending pixels is 4 pixels per clock, for any line with 2048 display commands the total pixels performance drawn must be less than 8192.
- For some bitmap formats, the drawing rate is 1 pixel per clock. These are TEXT8X8, TEXTVGA and PALETTED.
- For bilinear filtered pixels, the drawing rate is reduced to ¼ pixel per clock. Most bitmap formats draw at 1 pixel per clock, and the above formats (TEXT8X8, TEXTVGA and PALETTED) draw at 1 pixel every 4 clocks.

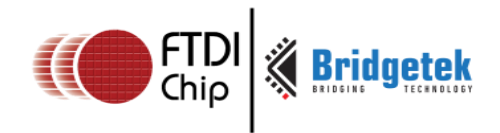

To summarize:

# **Table 1 Bitmap rendering performance**

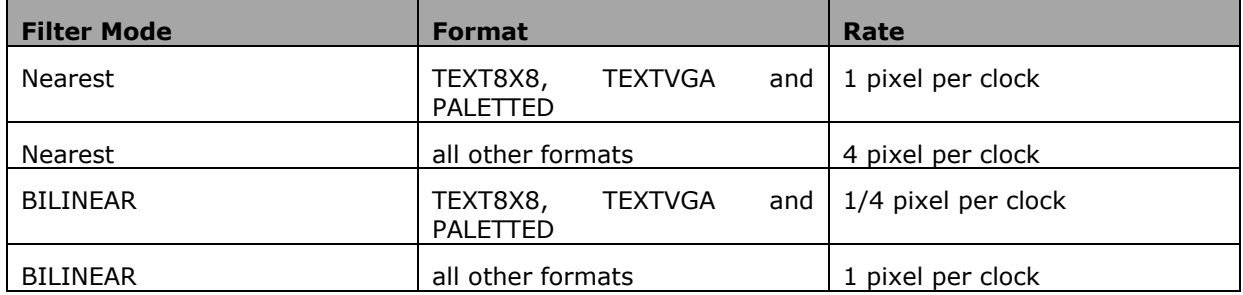

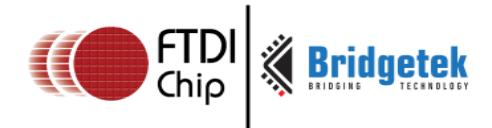

# <span id="page-31-0"></span>**3 Register Description**

In this chapter, all the registers in the FT800 are classified into 5 groups: Graphics Engine Registers, Audio Engine Registers, Touch Engine Registers, and Co-processor Engine Registers as well as Miscellaneous Registers. This chapter gives the detailed definition for each register. To view the register summary of the FT800, please check the datasheet instead.

In addition, please note that all the reserved bits are read-only and shall be zero. All the hexadecimal values are prefixed with 0x. Readers are strongly encouraged to crossreference the other chapters of this document for a better understanding.

# <span id="page-31-1"></span>**3.1 Graphics Engine Registers**

#### **Register Definition 1 REG\_PCLK Definition**

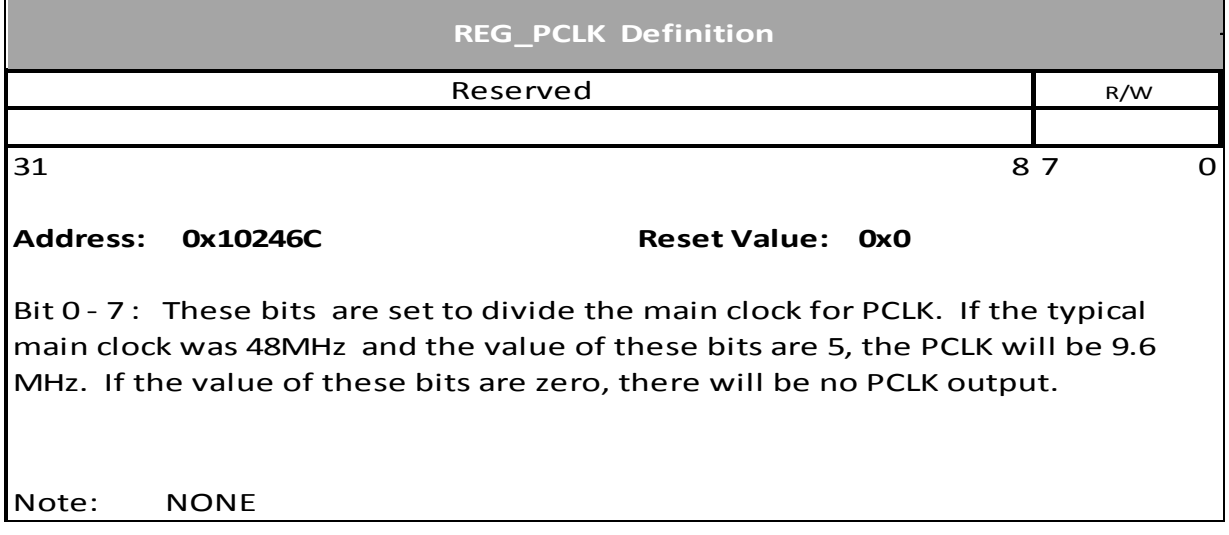

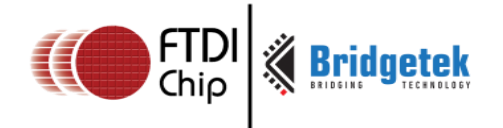

# **Register Definition 2 REG\_PCLK\_POL Definition**

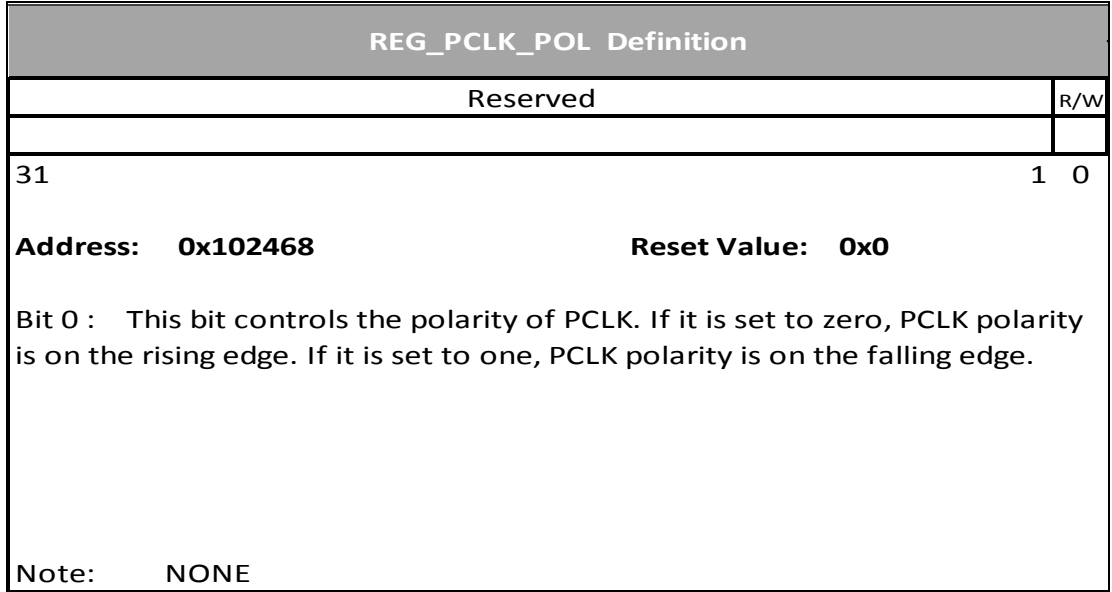

### **Register Definition 3 REG\_CSPREAD Definition**

Please check the sector [2.2.3](#page-13-1) for more details.

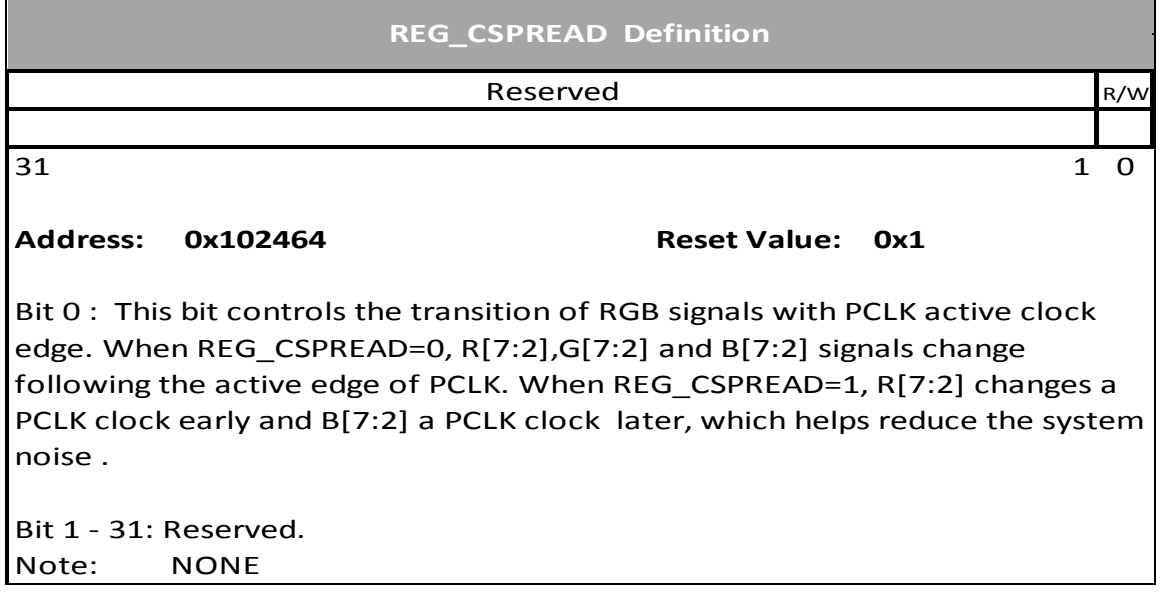

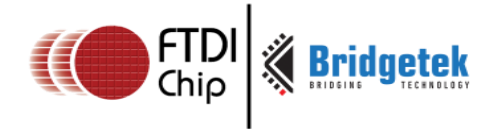

#### **Register Definition 4 REG\_SWIZZLE Definition**

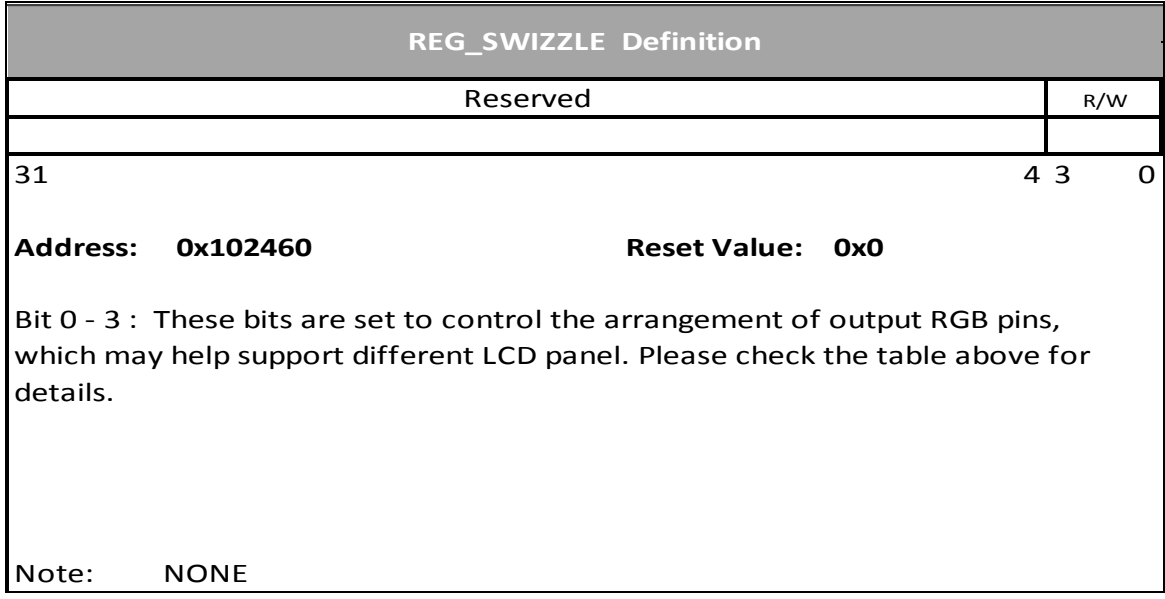

#### REG\_SWIZZLE PINS  $b3 \mid b2 \mid b1 \mid b0 \mid R7$ , R6, R5, R4, R3, R2 G7, G6, G5, G4, G3, G2 B7, B6, B5, B4, B3, B2 0 | X | 0 | 0 | R[7:2] | G[7:2] | B[7:2] | Power on Default  $0 \mid X \mid 0 \mid 1 \mid R[2:7]$  | G[2:7] | B[2:7]  $0 \mid X \mid 1 \mid 0 \mid B[7:2] \mid G[7:2] \mid R[7:2]$ 0 X 1 1 B[2:7] G[2:7] R[2:7] 1 0 0 0 G[7:2] B[7:2] R[7:2] 1 | 0 | 0 | 1 | G[2:7] | B[2:7] | R[2:7]  $1 \mid 0 \mid 1 \mid 0 \mid G[7:2] \qquad |R[7:2] \qquad |B[7:2]$ 1 | 0 | 1 | 1 | G[2:7] | R[2:7] | B[2:7] 1 | 1 | 0 | 0 | B[7:2] | R[7:2] | G[7:2] 1 | 1 | 0 | 1 | B[2:7] | R[2:7] | G[2:7]  $1 \mid 1 \mid 1 \mid 0 \mid R[7:2] \qquad |B[7:2] \qquad |G[7:2]$ 1 | 1 | 1 | R[2:7] | B[2:7] | G[2:7]

#### **Table 2 REG\_SWIZZLE and RGB pins mapping table**

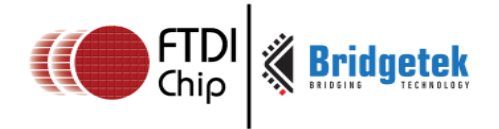

### **Register Definition 5 REG\_DITHER Definition**

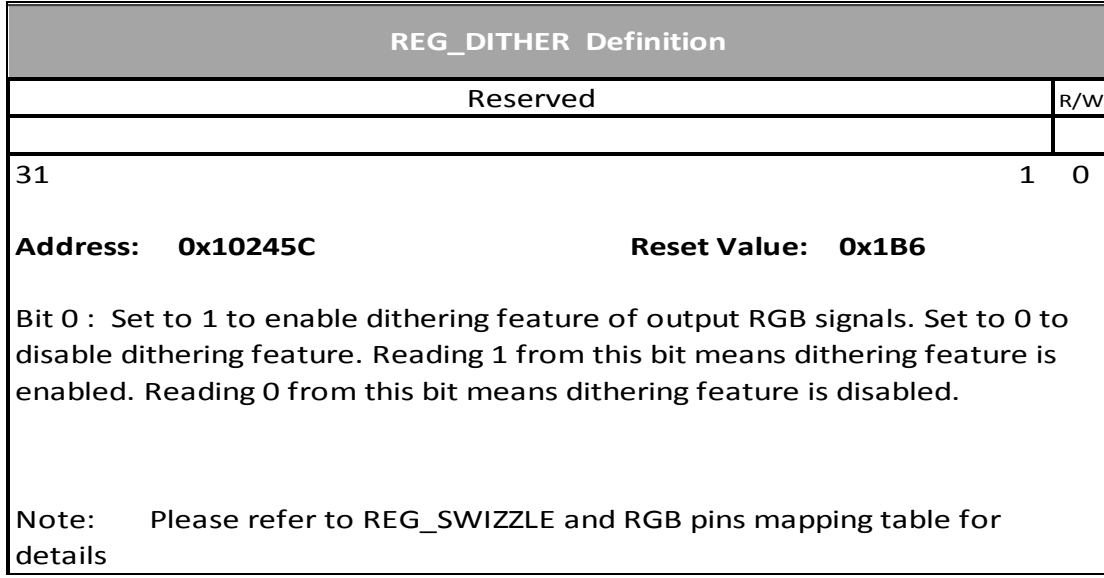

# **Register Definition 6 REG\_OUTBITS Definition**

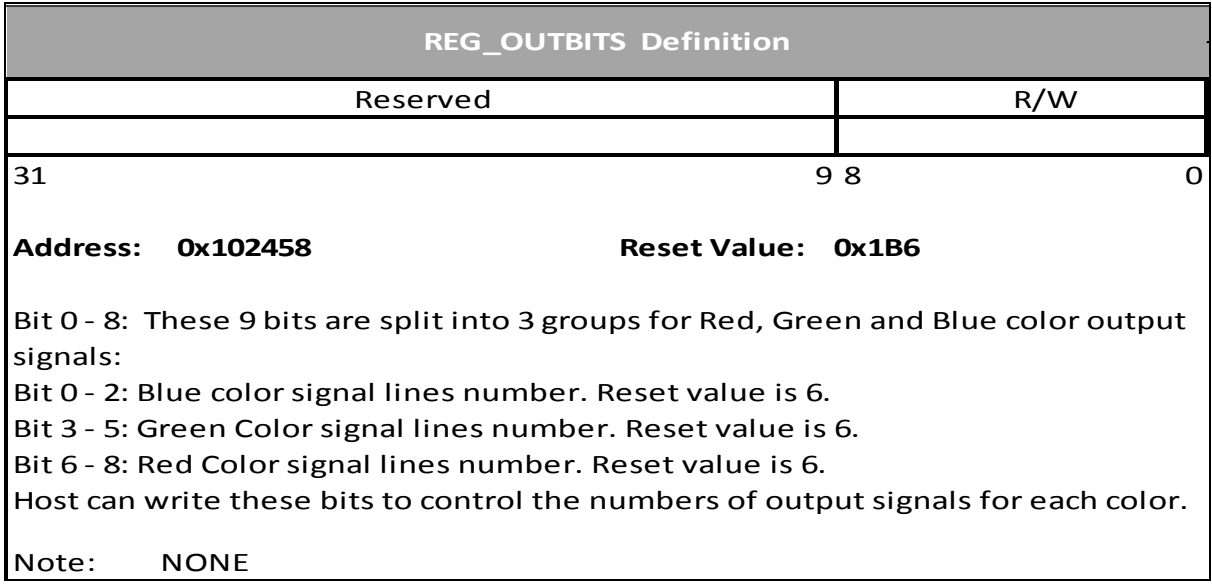

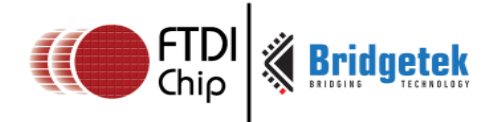

#### **FT800 Series Programmer Guide Version 2.1**

Document Reference No.: BRT\_000030 Clearance No.: BRT#037
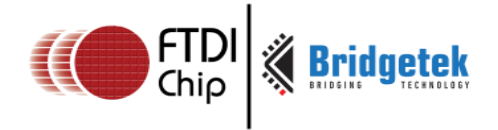

#### **Register Definition 7 REG\_ROTATE Definition**

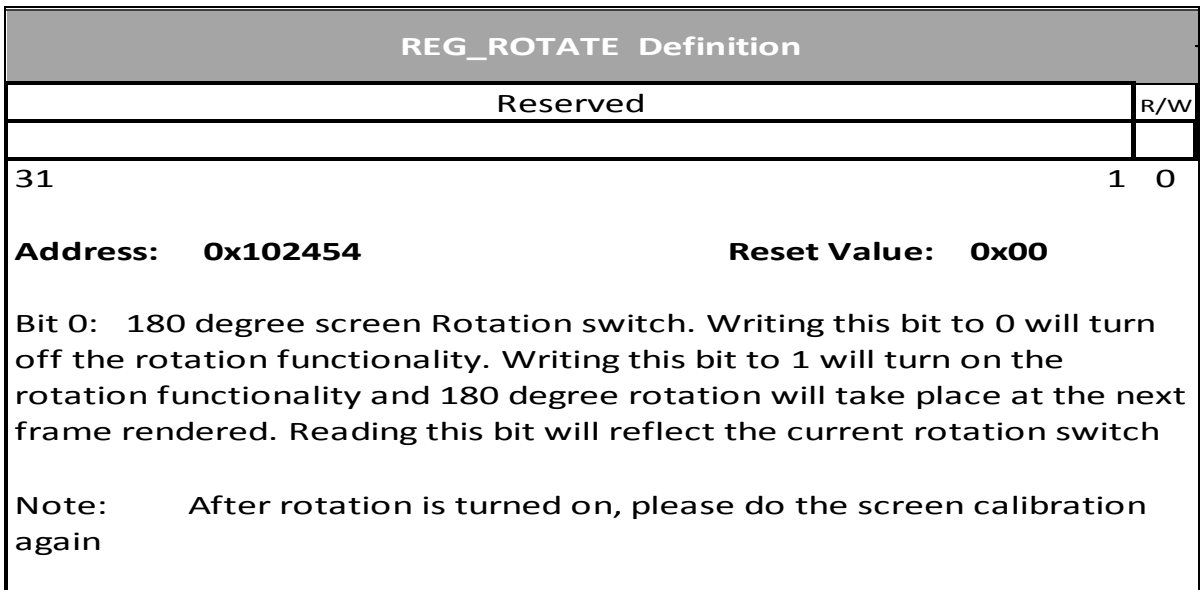

## **Register Definition 8 REG\_VSYNC1 Definition**

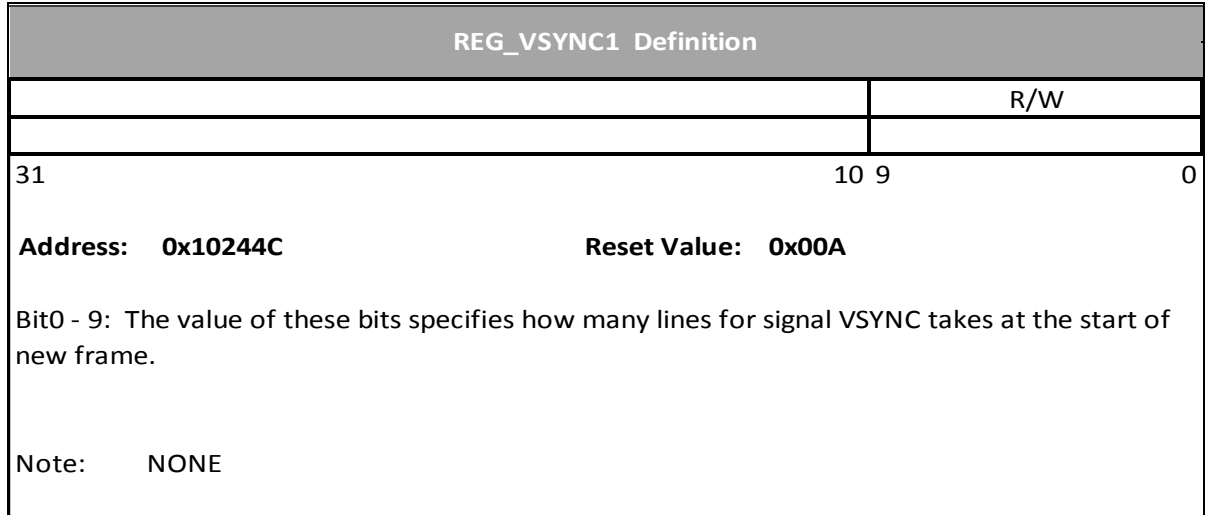

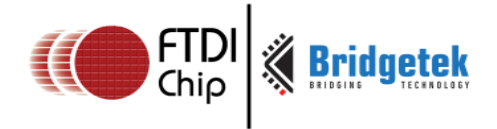

#### **Register Definition 9 REG\_VSYNC0 Definition**

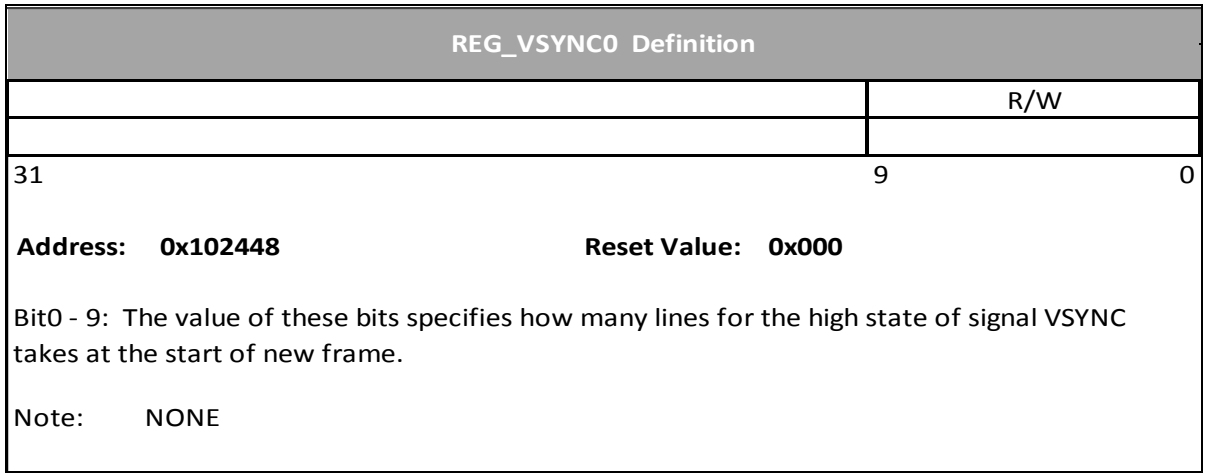

#### **Register Definition 10 REG\_VSIZE Definition**

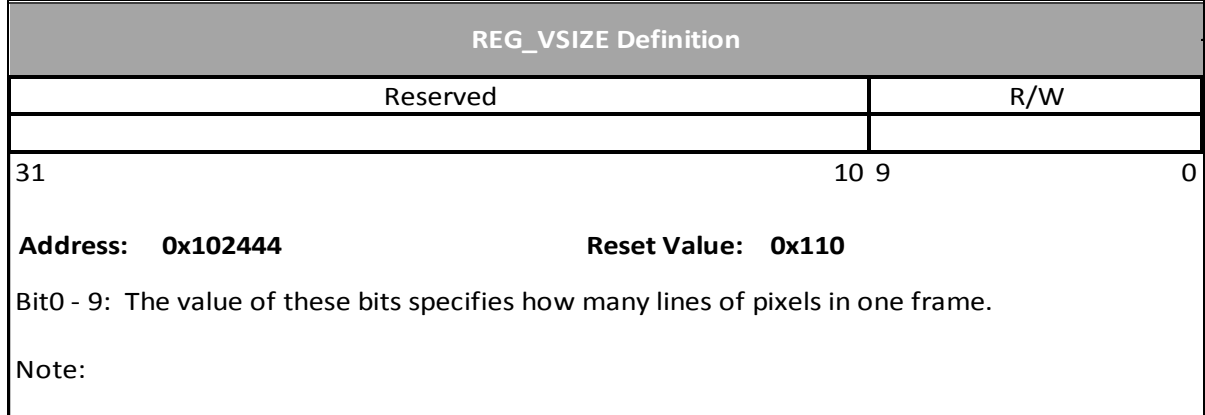

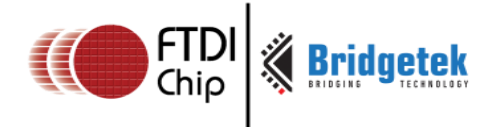

#### **Register Definition 11 REG\_VOFFSET Definition**

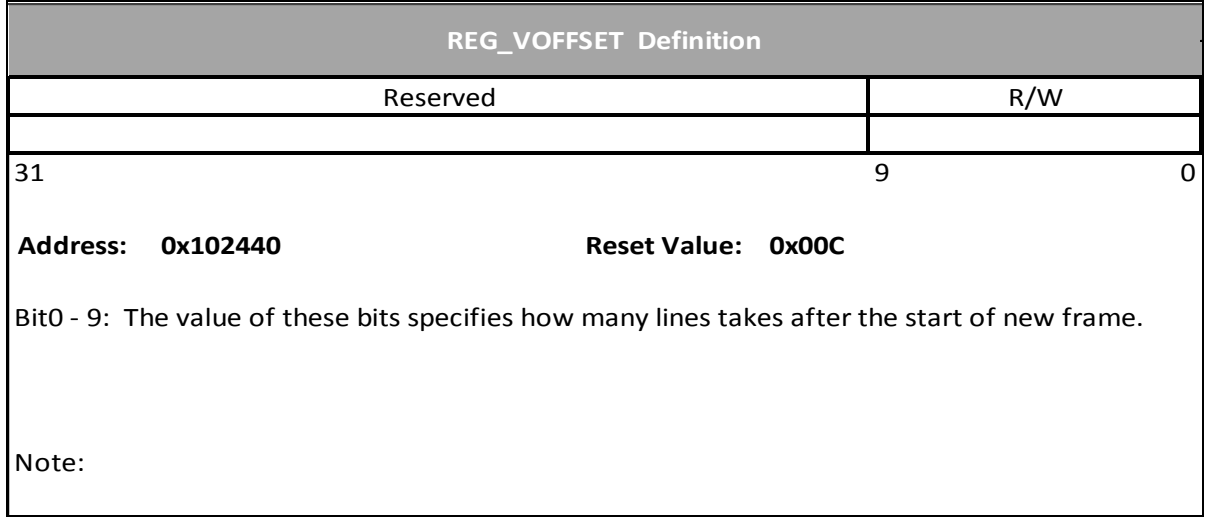

## **Register Definition 12 REG\_VCYCLE Definition**

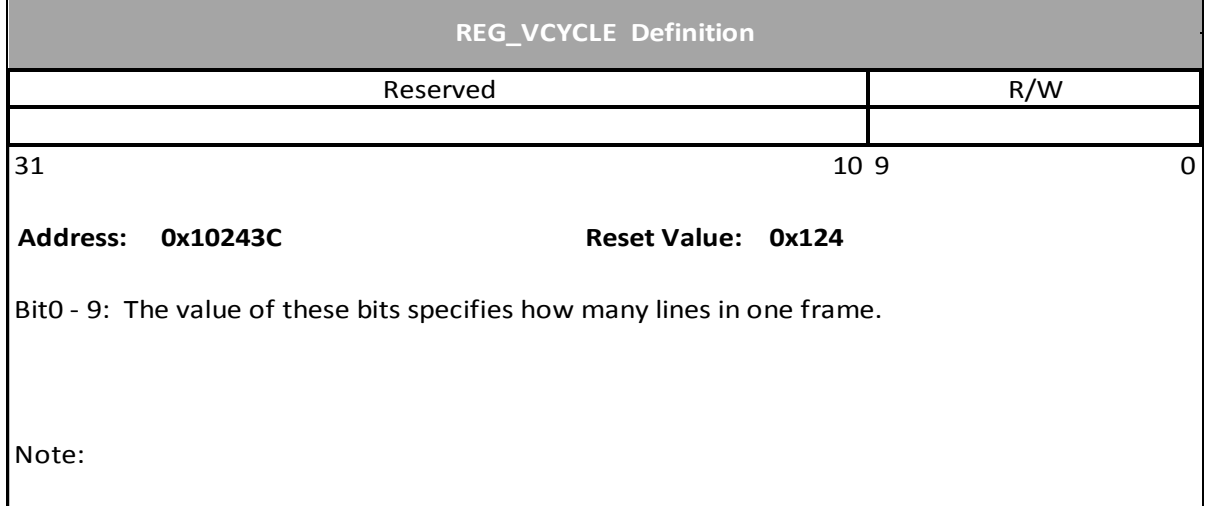

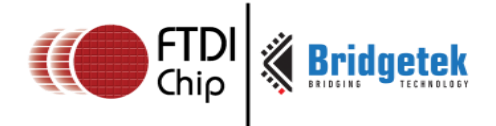

#### **Register Definition 13 REG\_HSYNC1 Definition**

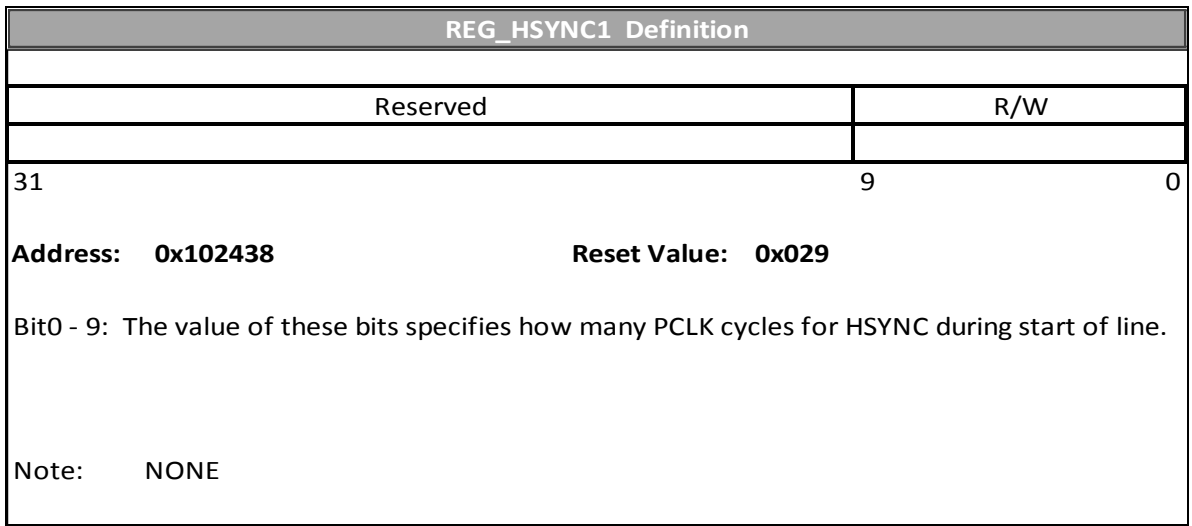

## **Register Definition 14 REG\_HSYNC0 Definition**

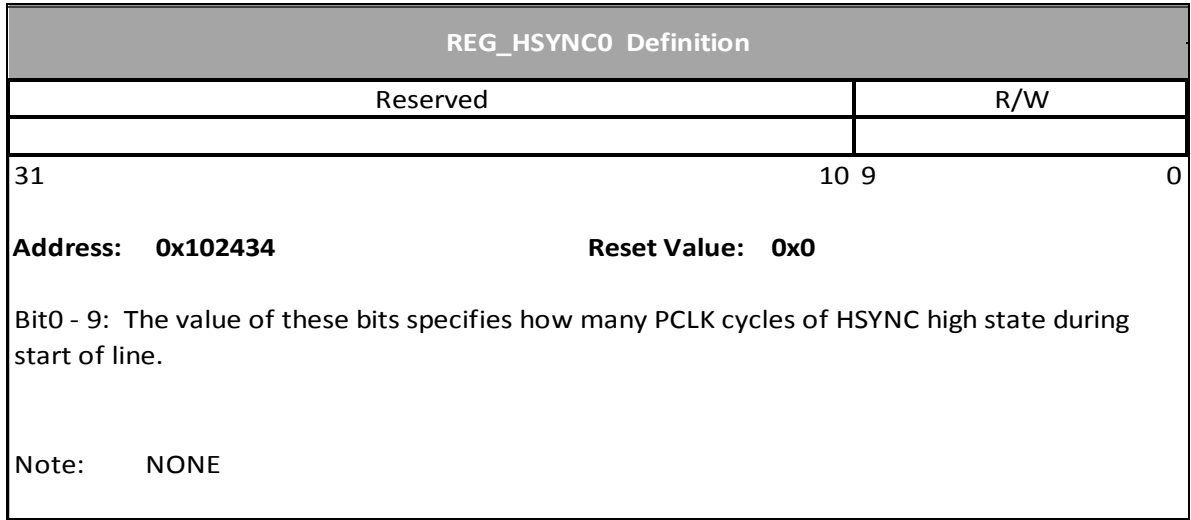

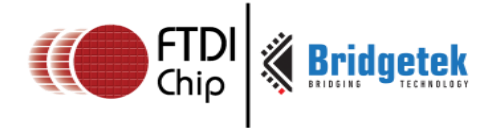

#### **Register Definition 15 REG\_HSIZE Definition**

Please reference to section [2.2.1](#page-12-0)

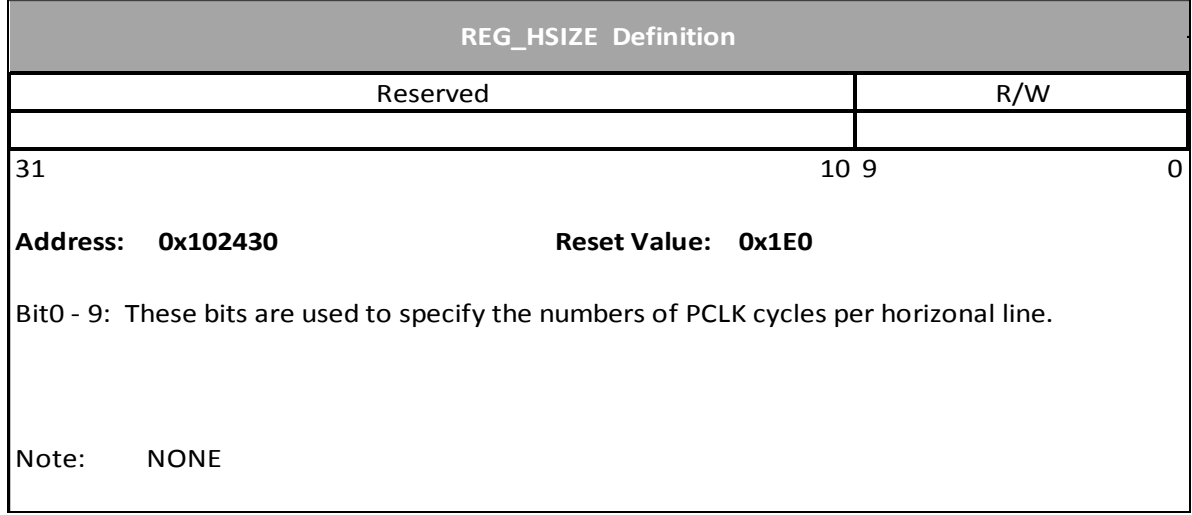

#### **Register Definition 16 REG\_HOFFSET Definition**

Please reference to section [2.2.1](#page-12-0)

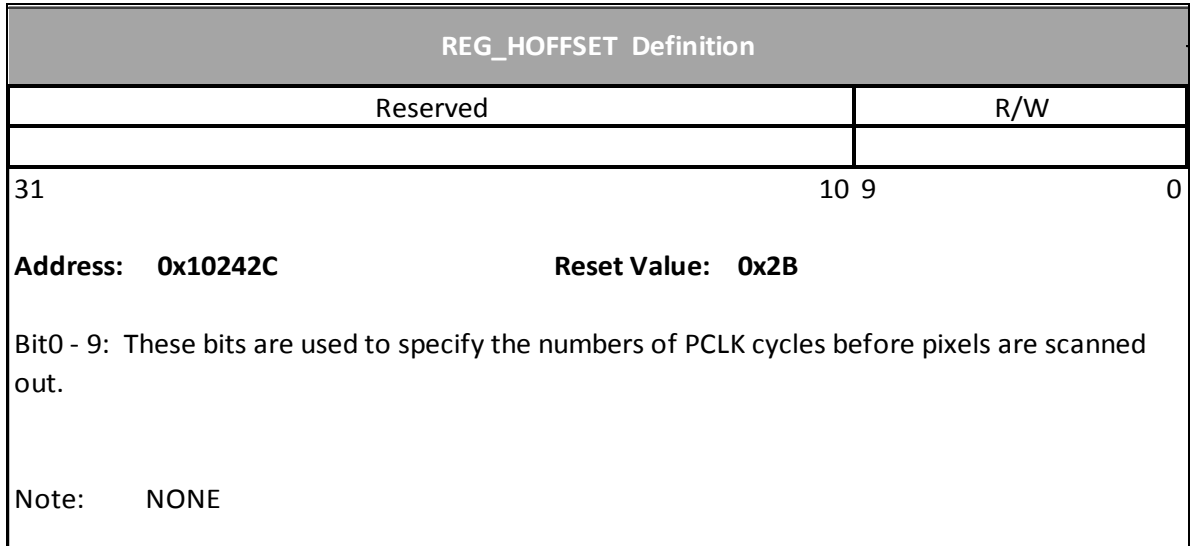

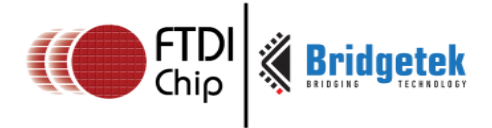

#### **Register Definition 17 REG\_HCYCLE**

Please reference to section [2.2.1](#page-12-0)

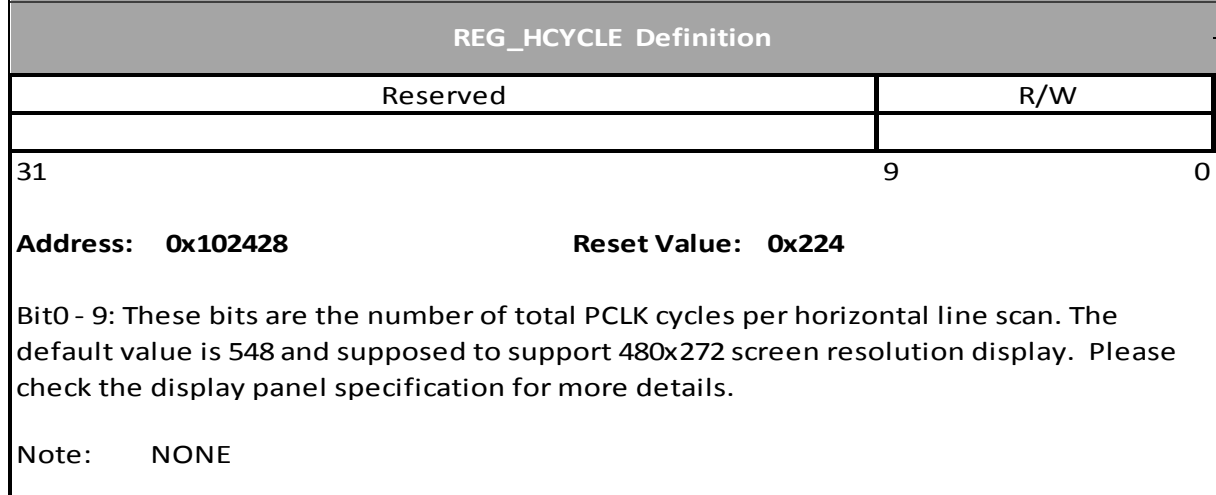

## **Register Definition 18 REG\_TAP\_MASK**

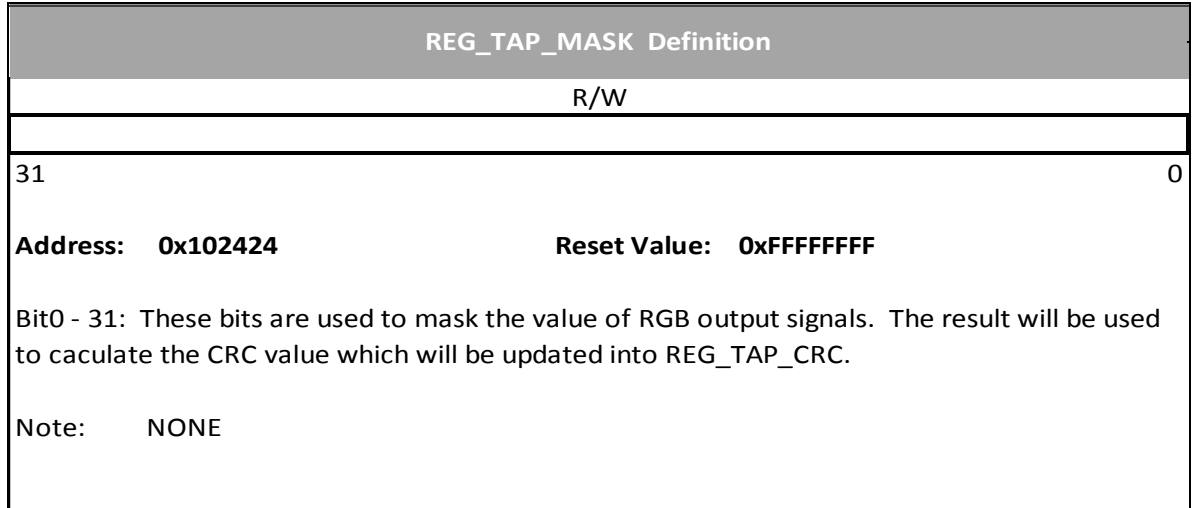

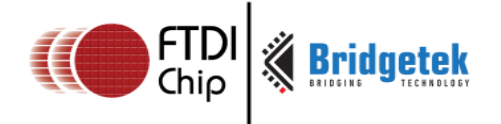

## **Register Definition 19 REG\_TAP\_CRC Definition**

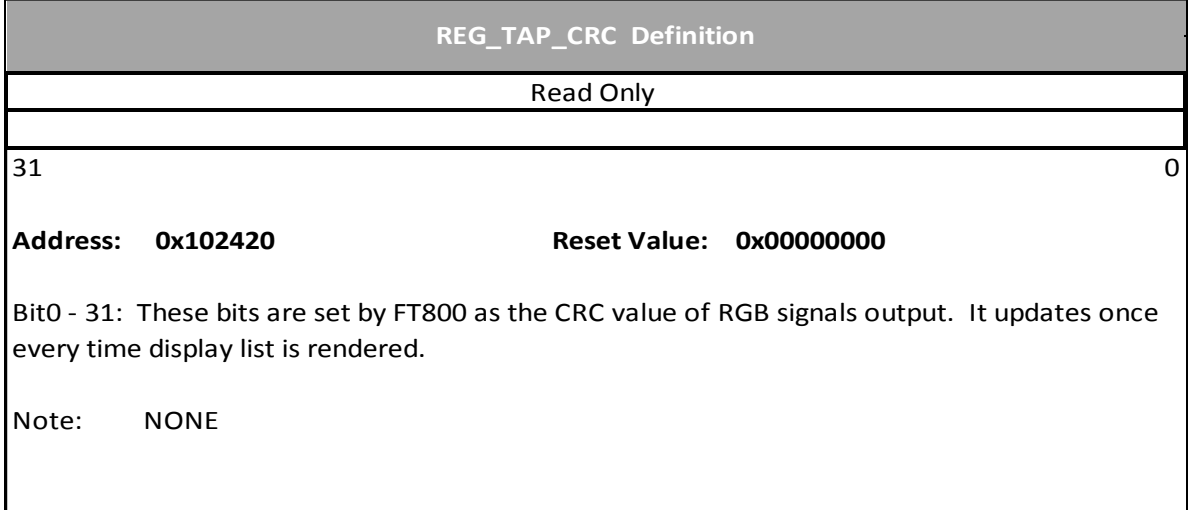

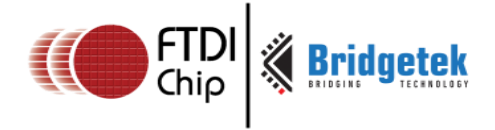

## **Register Definition 20 REG\_DLSWAP Definition**

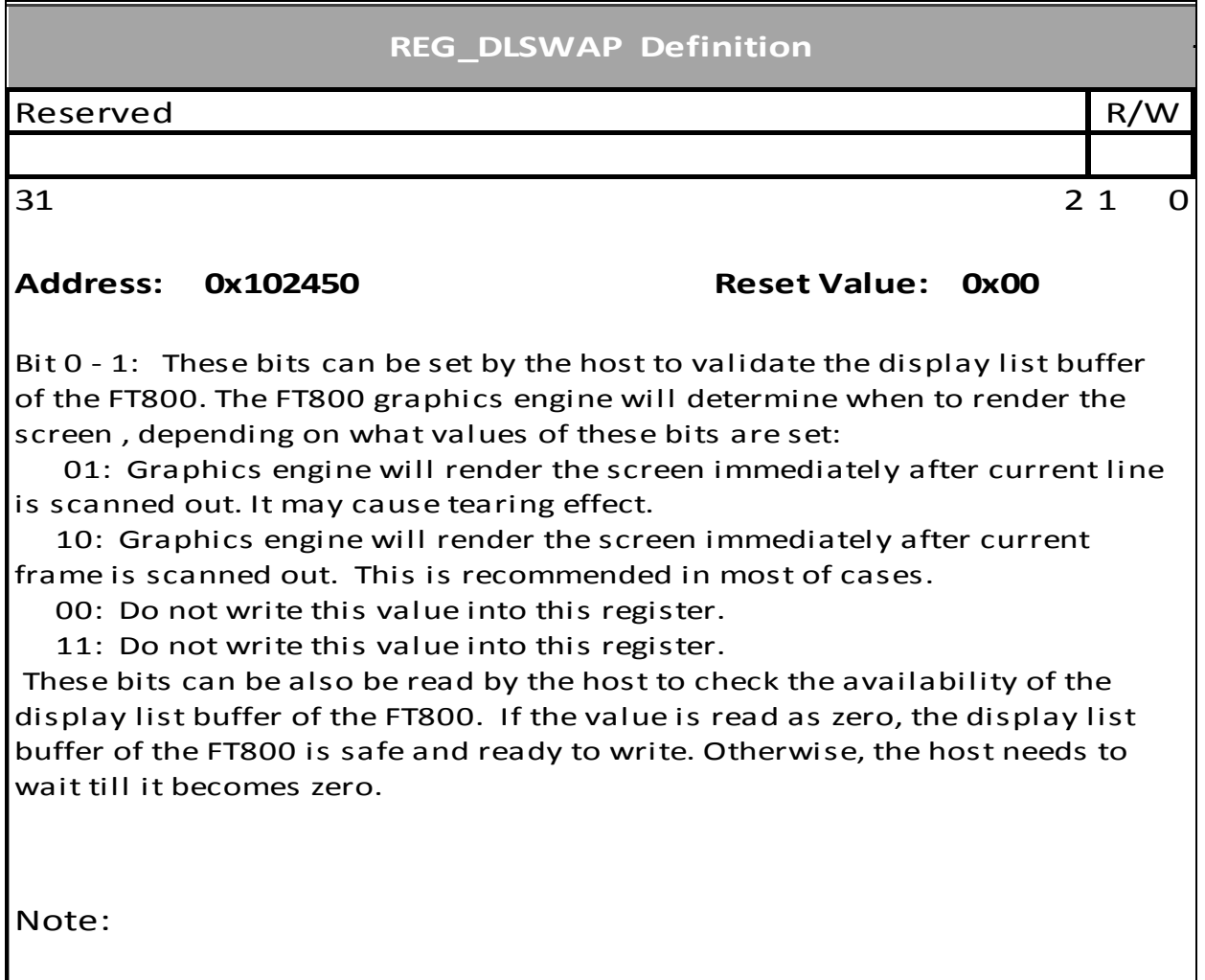

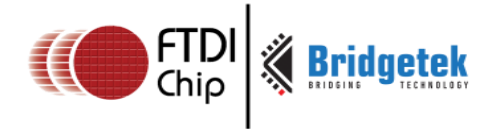

#### **Register Definition 21 REG\_TAG Definition**

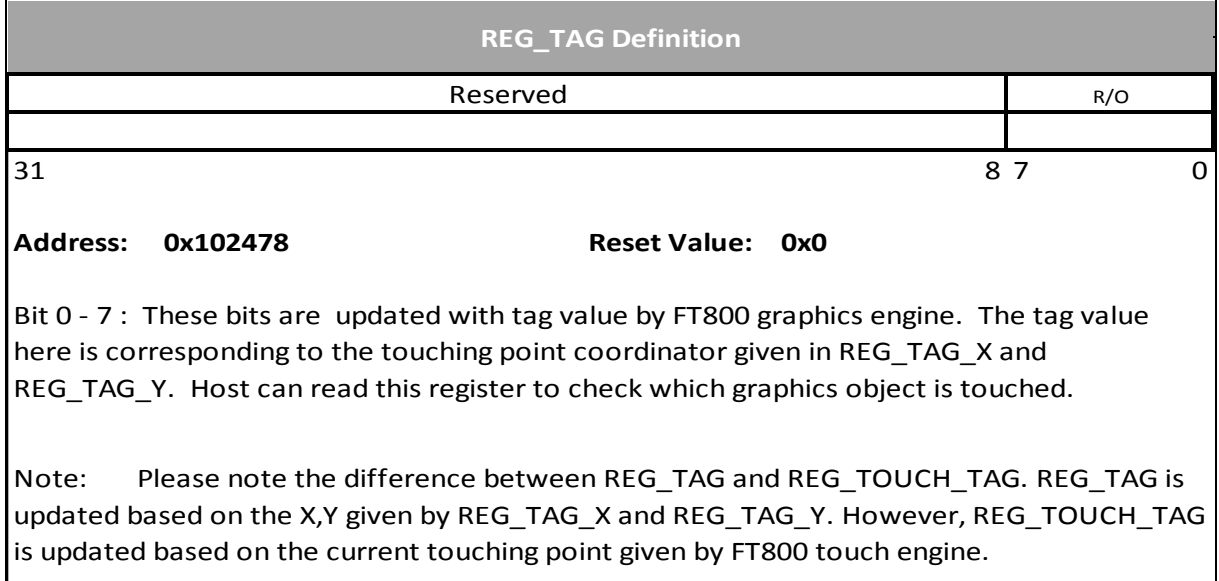

## **Register Definition 22 REG\_TAG\_Y Definition**

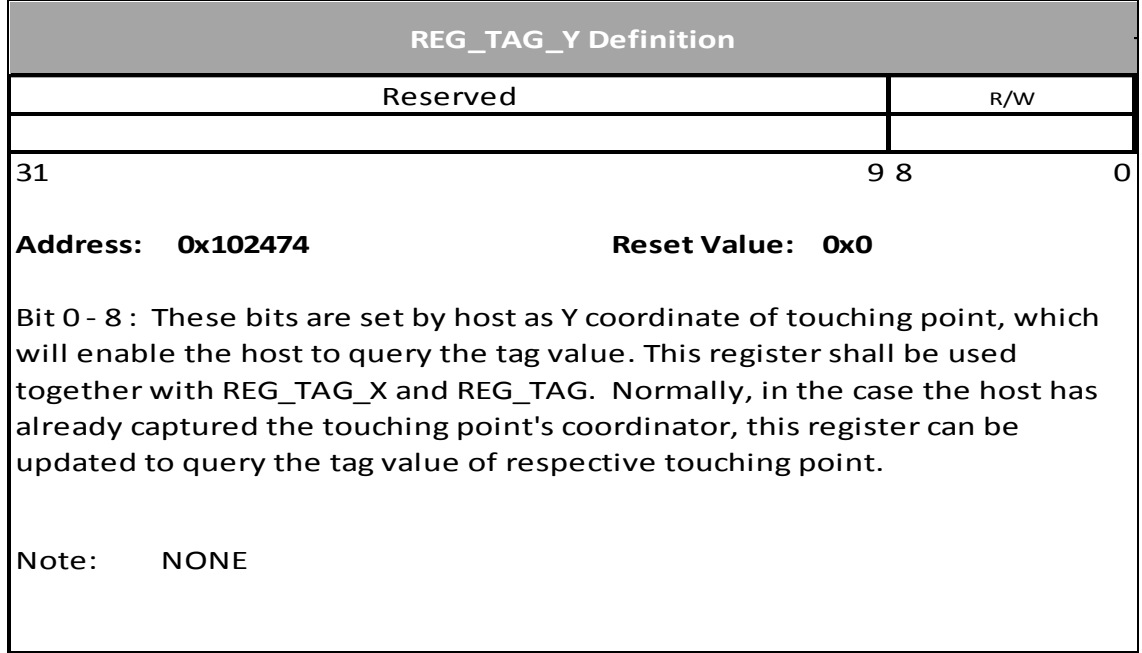

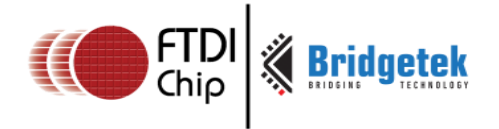

# **Register Definition 23 REG\_TAG\_X Definition**

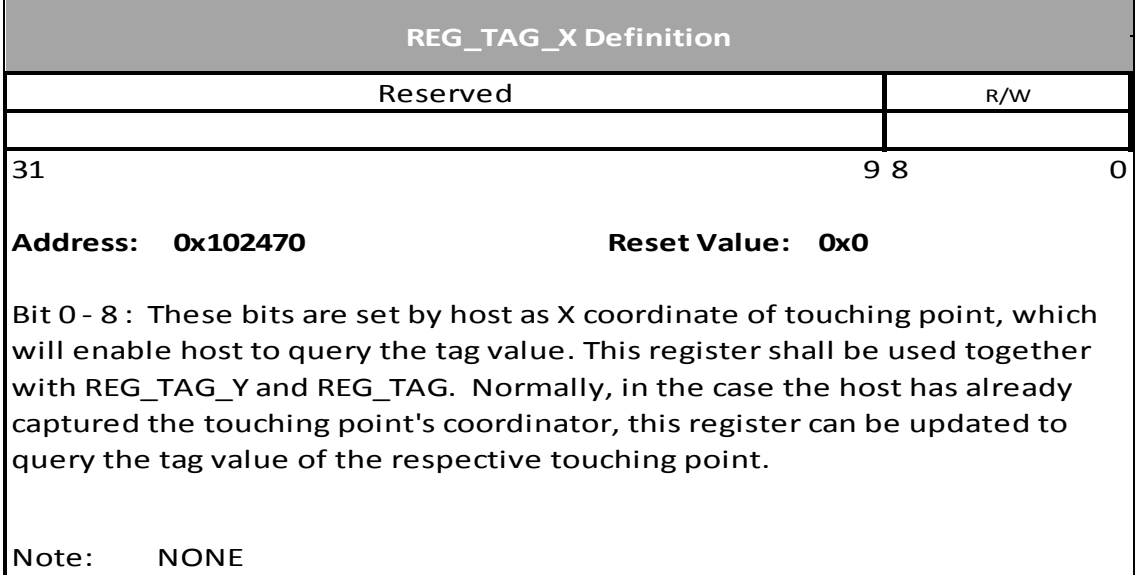

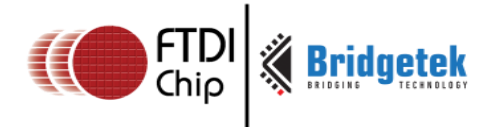

# **3.2 Touch Engine Registers (FT800 only)**

## **Register Definition 24 REG\_TOUCH\_DIRECT\_Z1Z2 Definition**

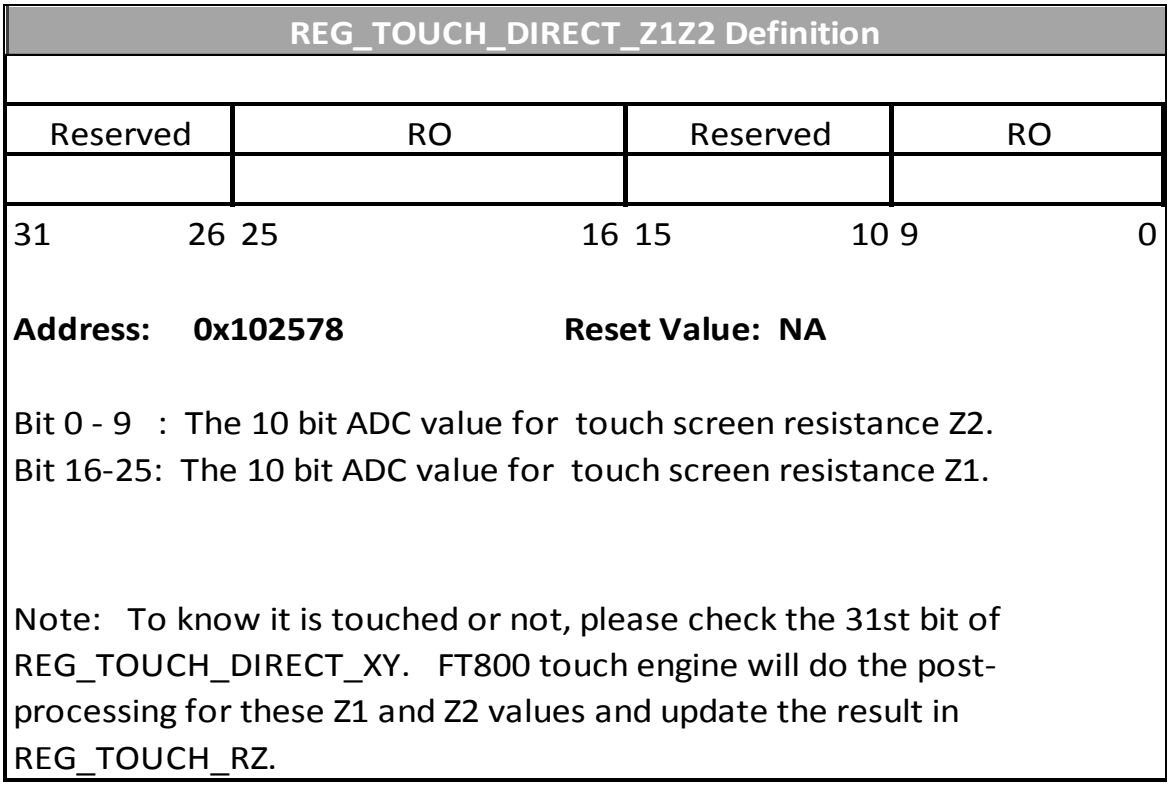

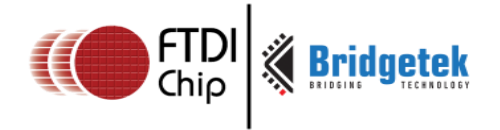

# **Register Definition 25 REG\_TOUCH\_DIRECT\_XY**

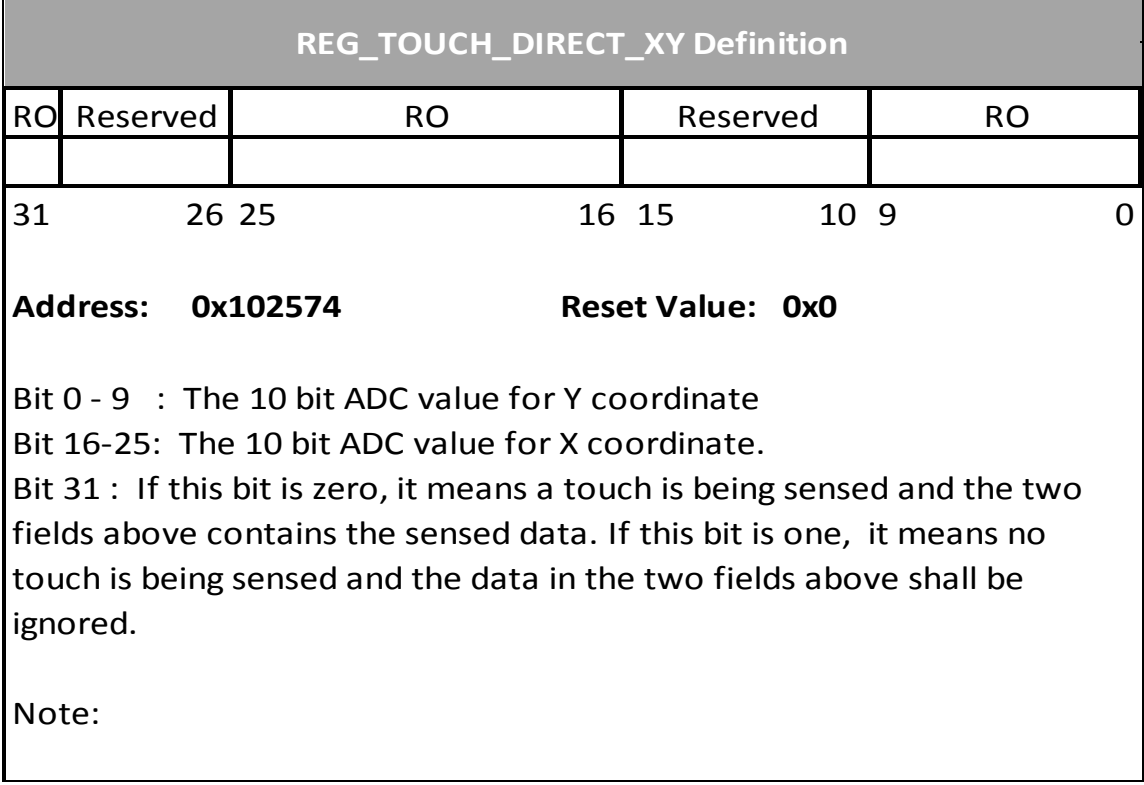

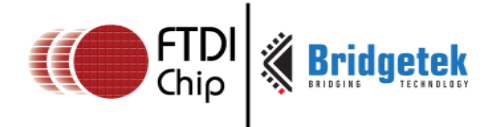

## **Register Definition 26 REG\_TOUCH\_TRANSFORM\_F Definition**

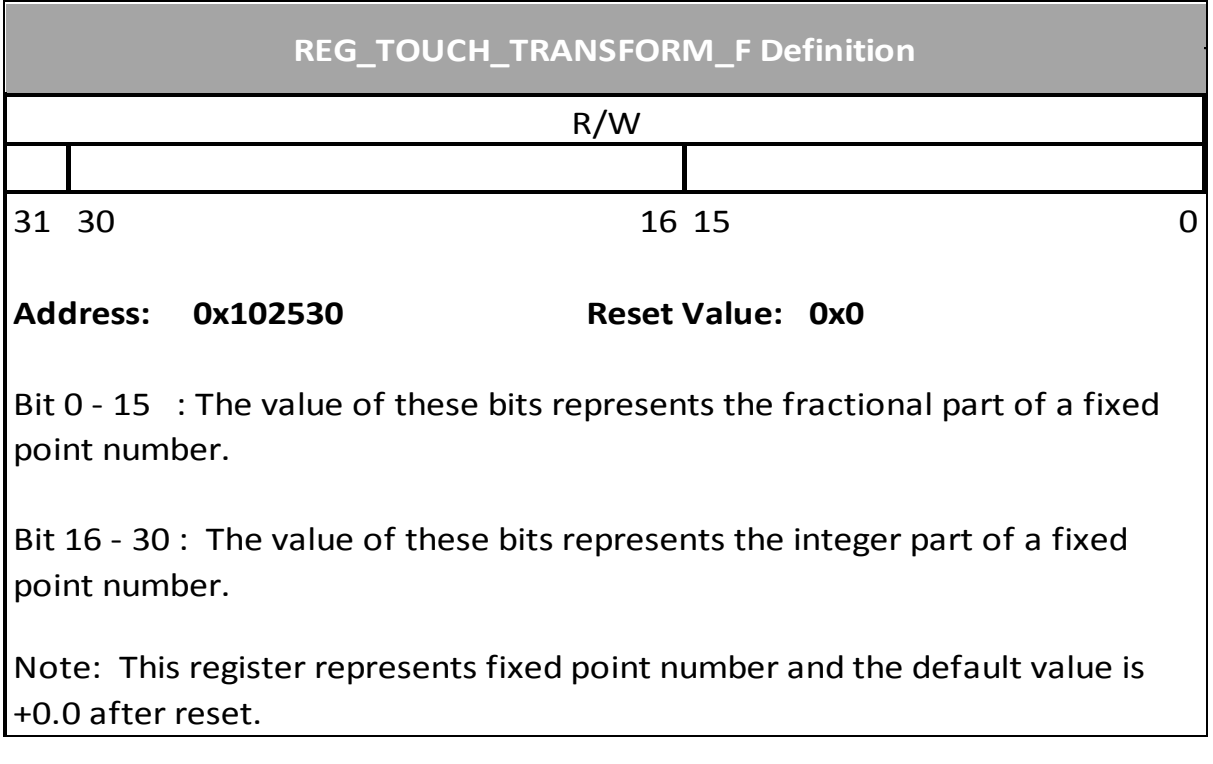

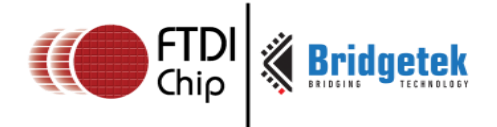

## **Register Definition 27 REG\_TOUCH\_TRANSFORM\_E Definition**

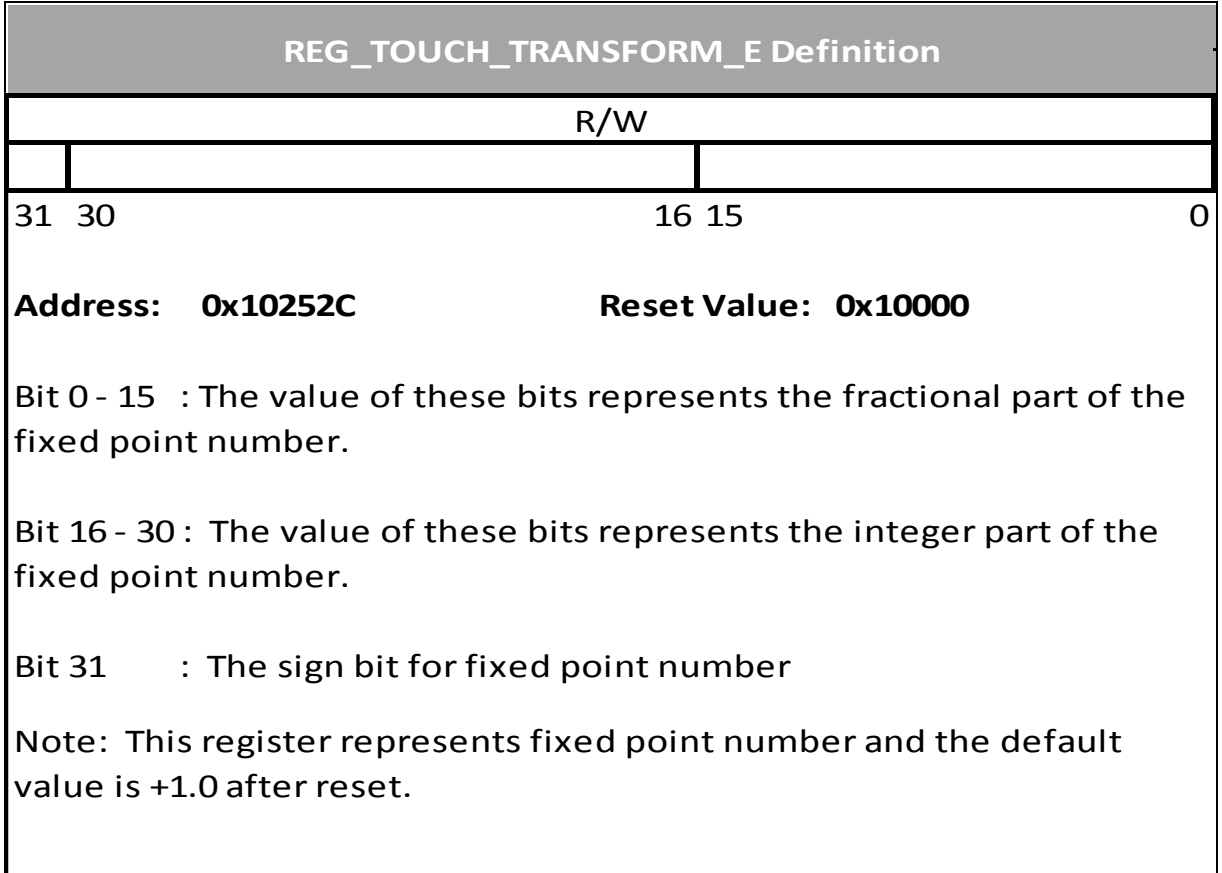

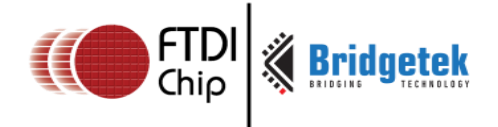

## **Register Definition 28 REG\_TOUCH\_TRANSFORM\_D Definition**

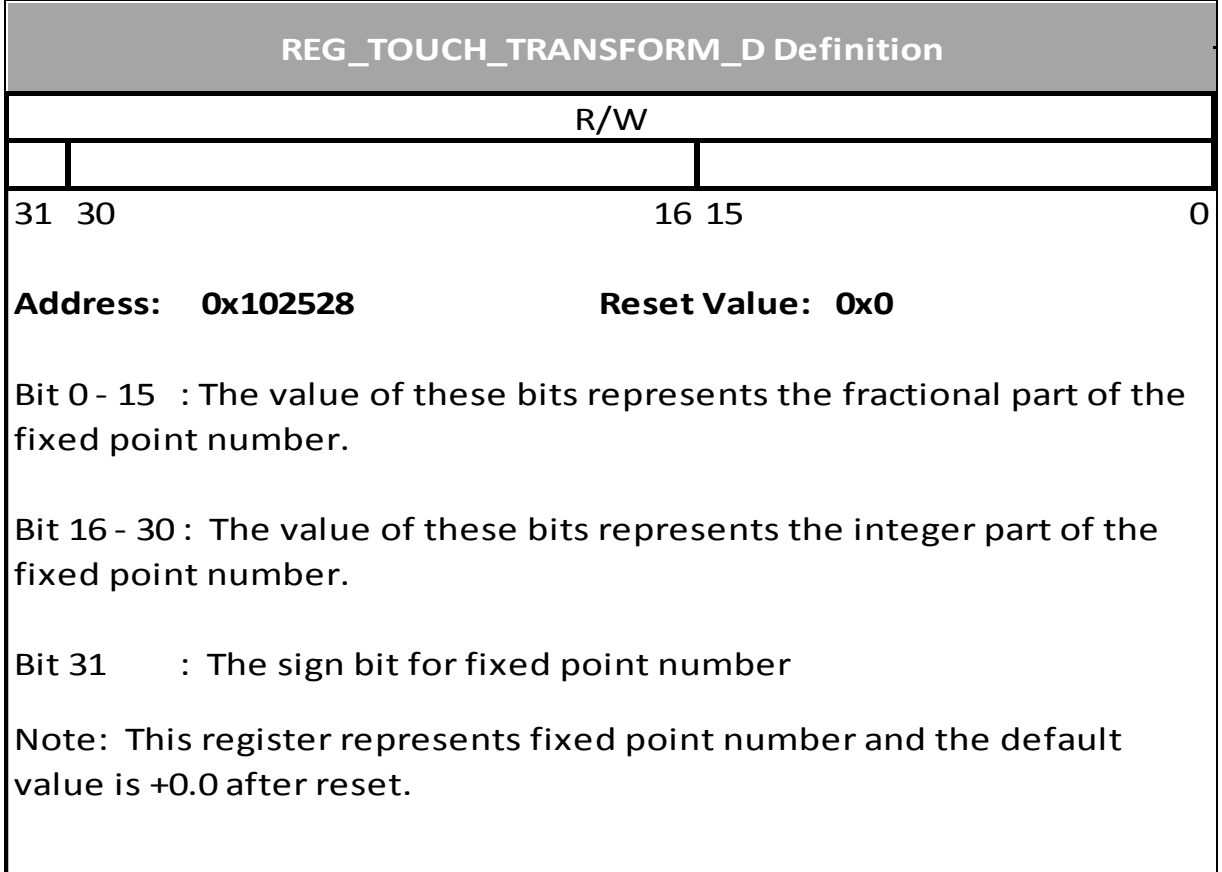

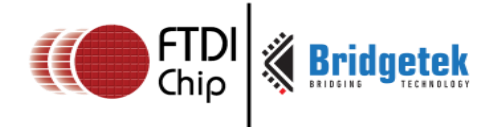

## **Register Definition 29 REG\_TOUCH\_TRANSFORM\_C Definition**

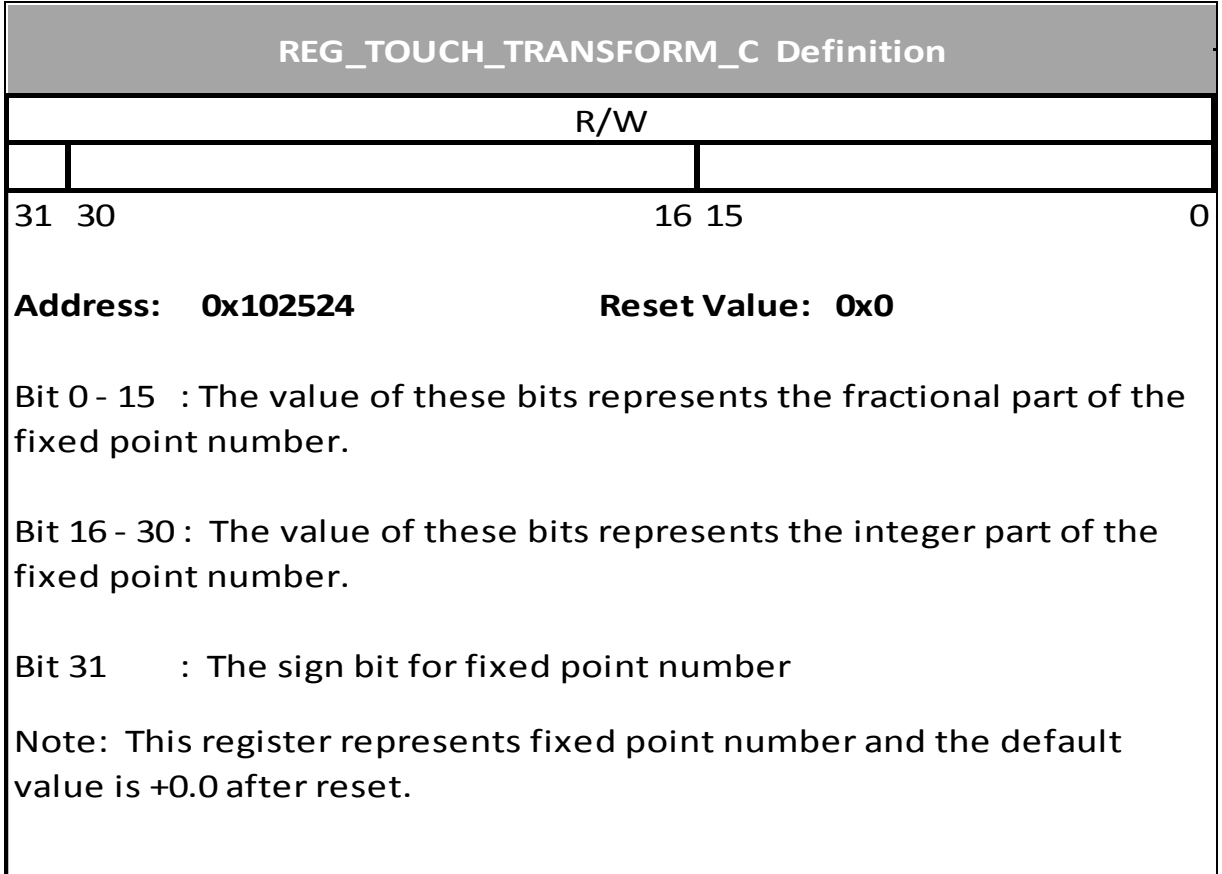

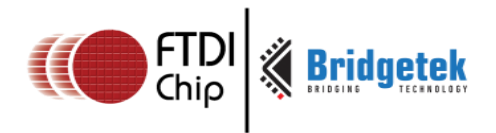

#### **Register Definition 30 REG\_TOUCH\_TRANSFORM\_B Definition**

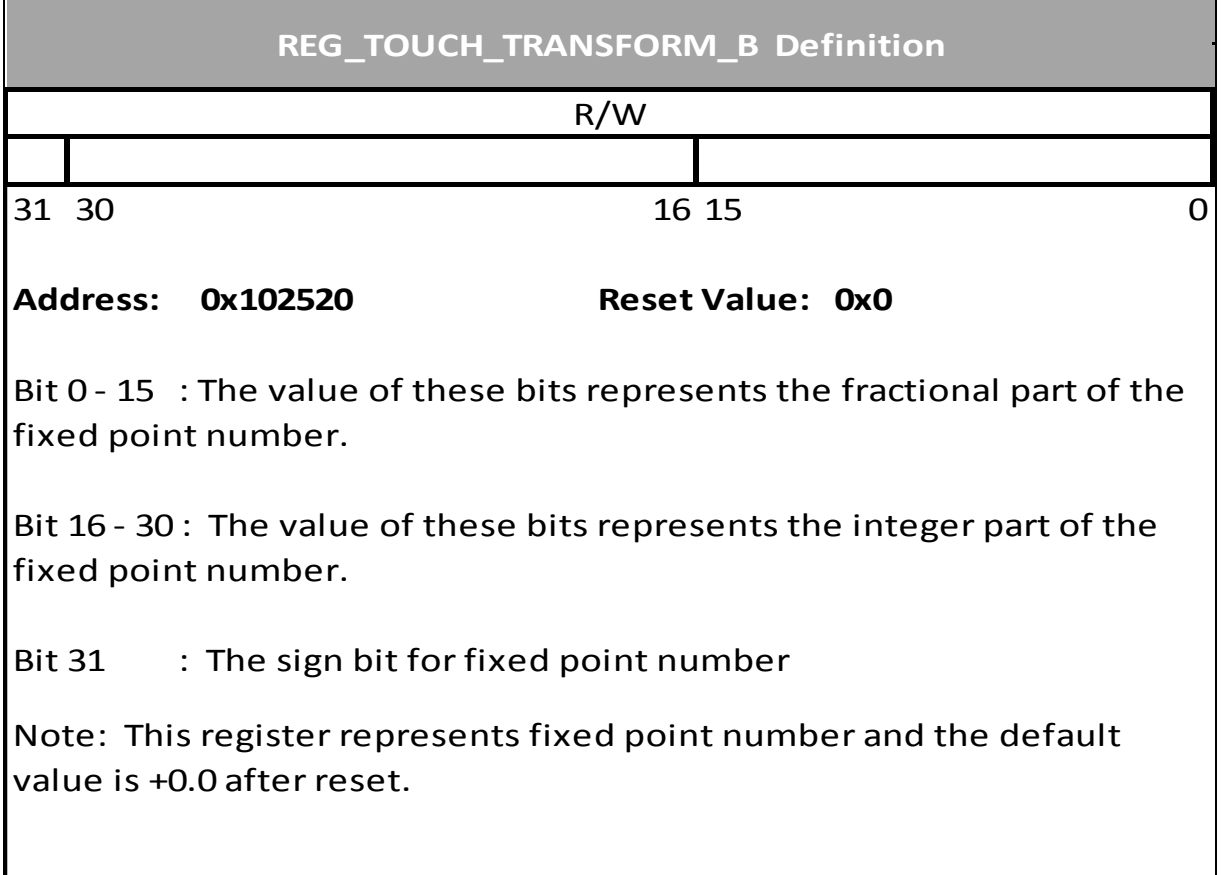

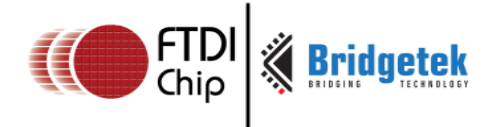

## **Register Definition 31 REG\_TOUCH\_TRANSFORM\_A Definition**

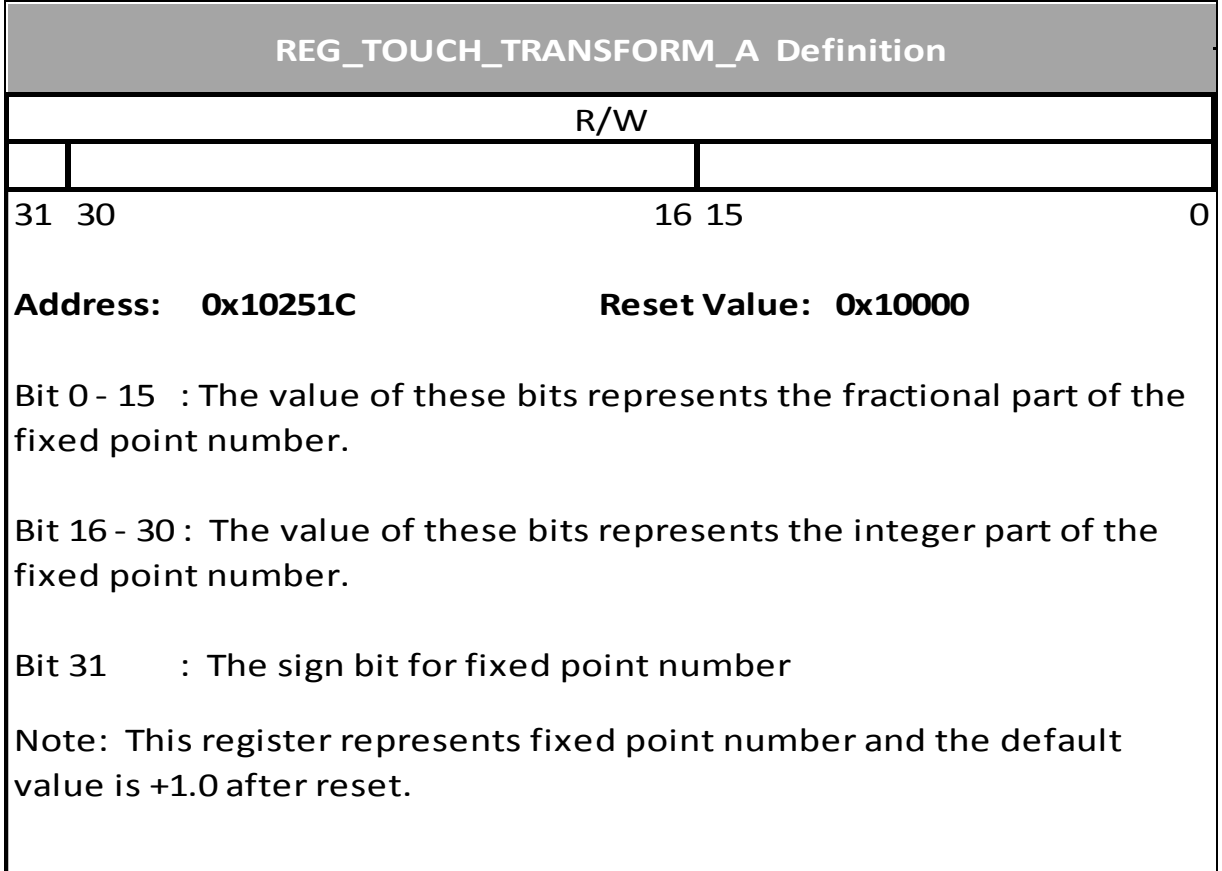

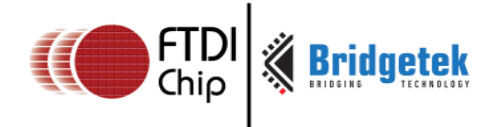

## **Register Definition 32 REG\_TOUCH\_TAG Definition**

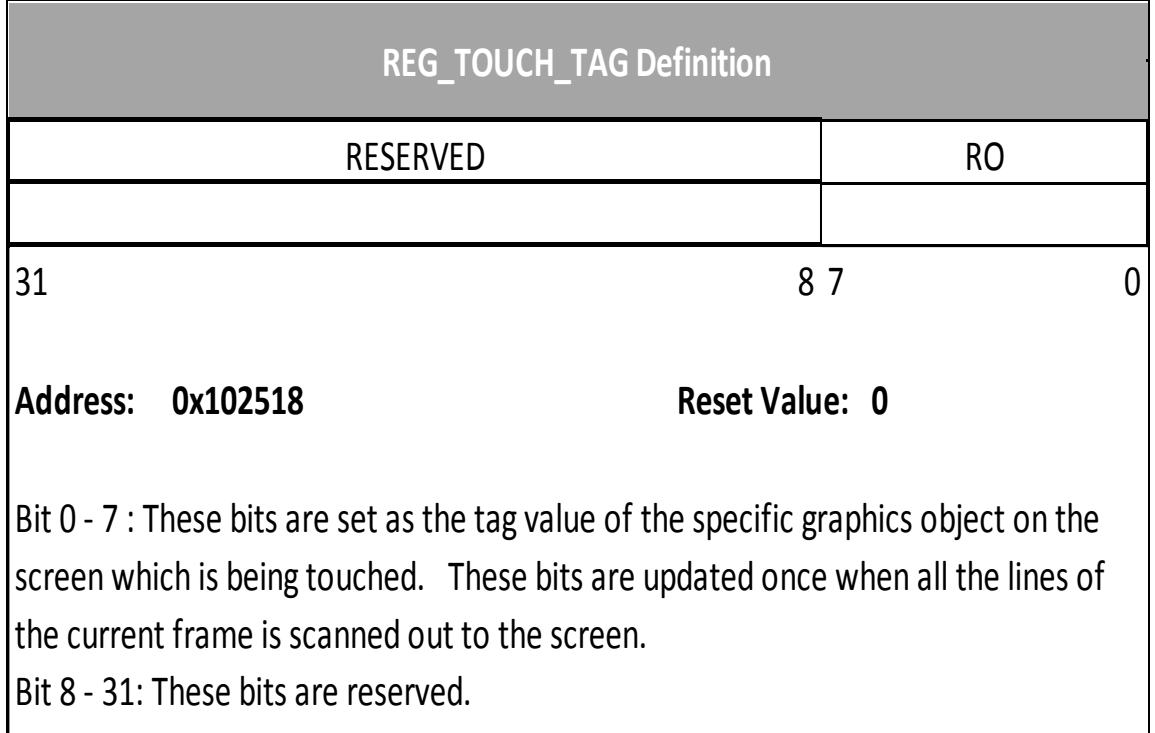

Note: The valid tag value range is from 1 to 255 ,therefore the default value of this register is zero, meaning there is no touch by default.

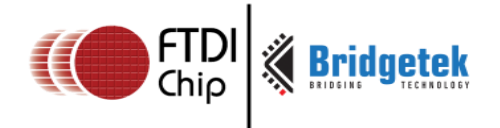

## **Register Definition 33 REG\_TOUCH\_TAG\_XY Definition**

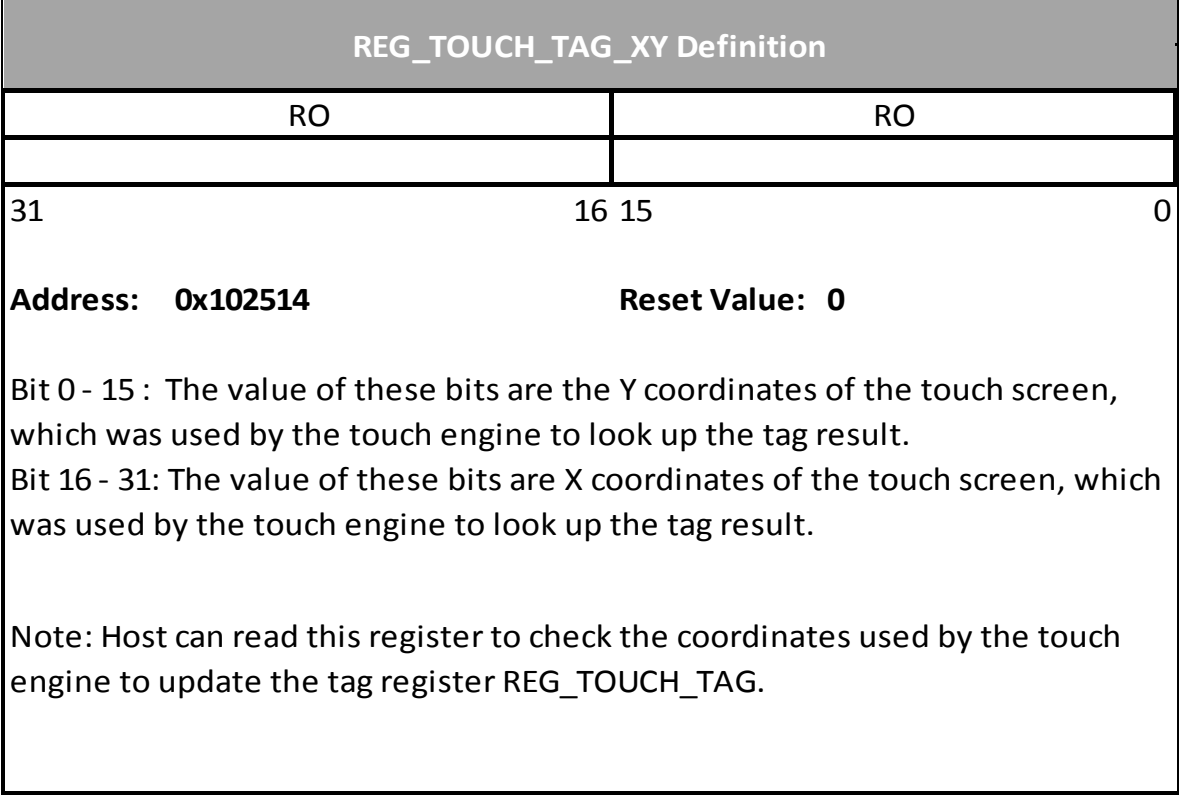

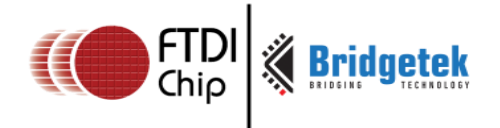

## **Register Definition 34 REG\_TOUCH\_SCREEN\_XY Definition**

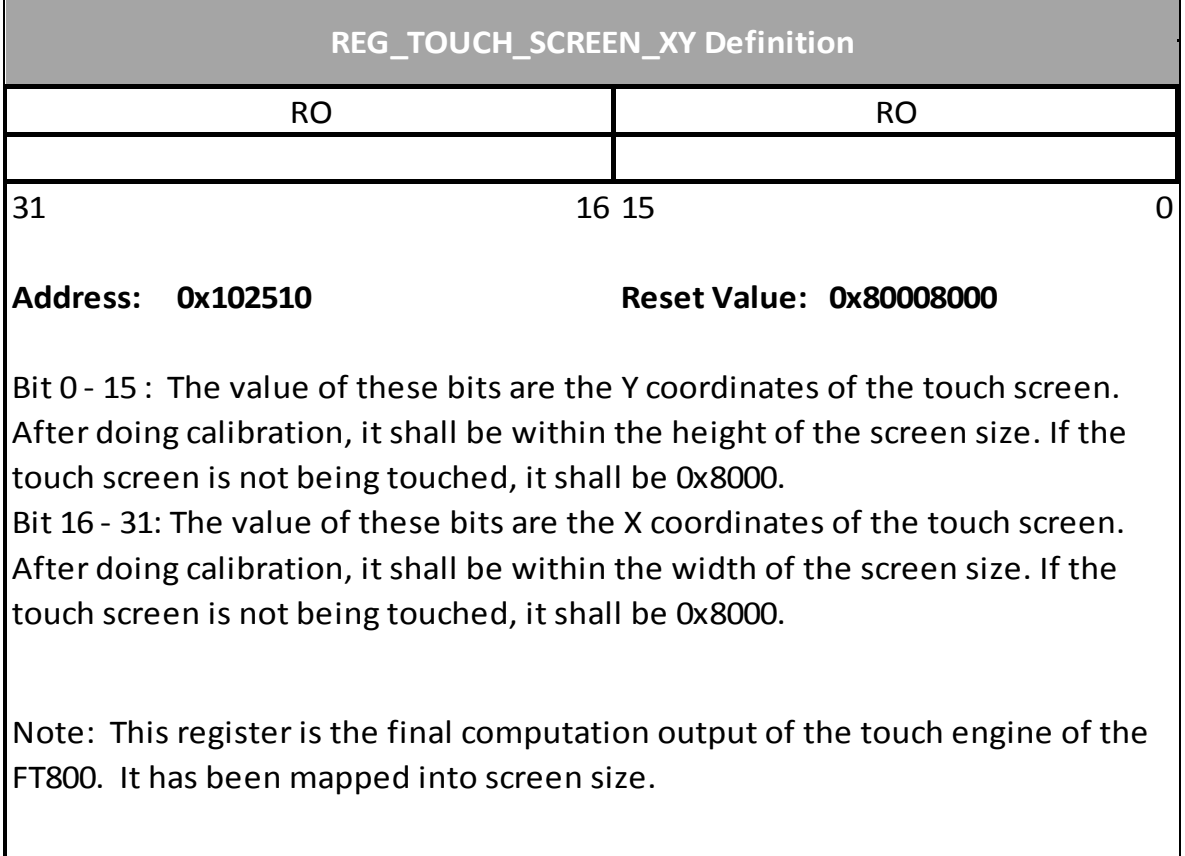

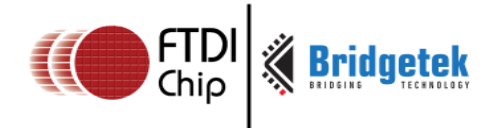

## **Register Definition 35 REG\_TOUCH\_RZ Definition**

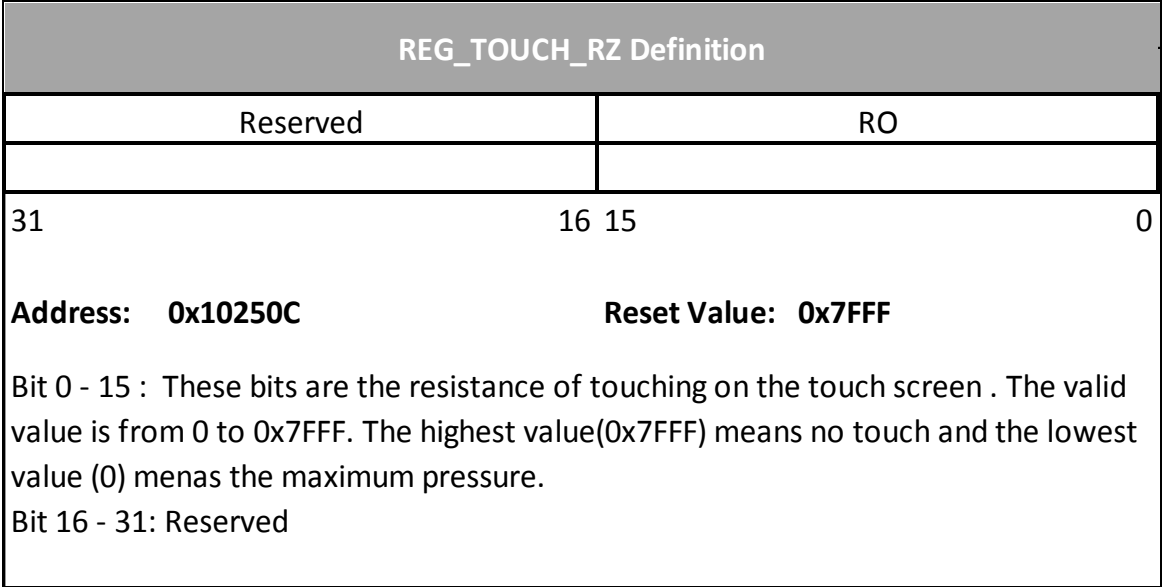

## **Register Definition 36 REG\_TOUCH\_RAW\_XY Definition**

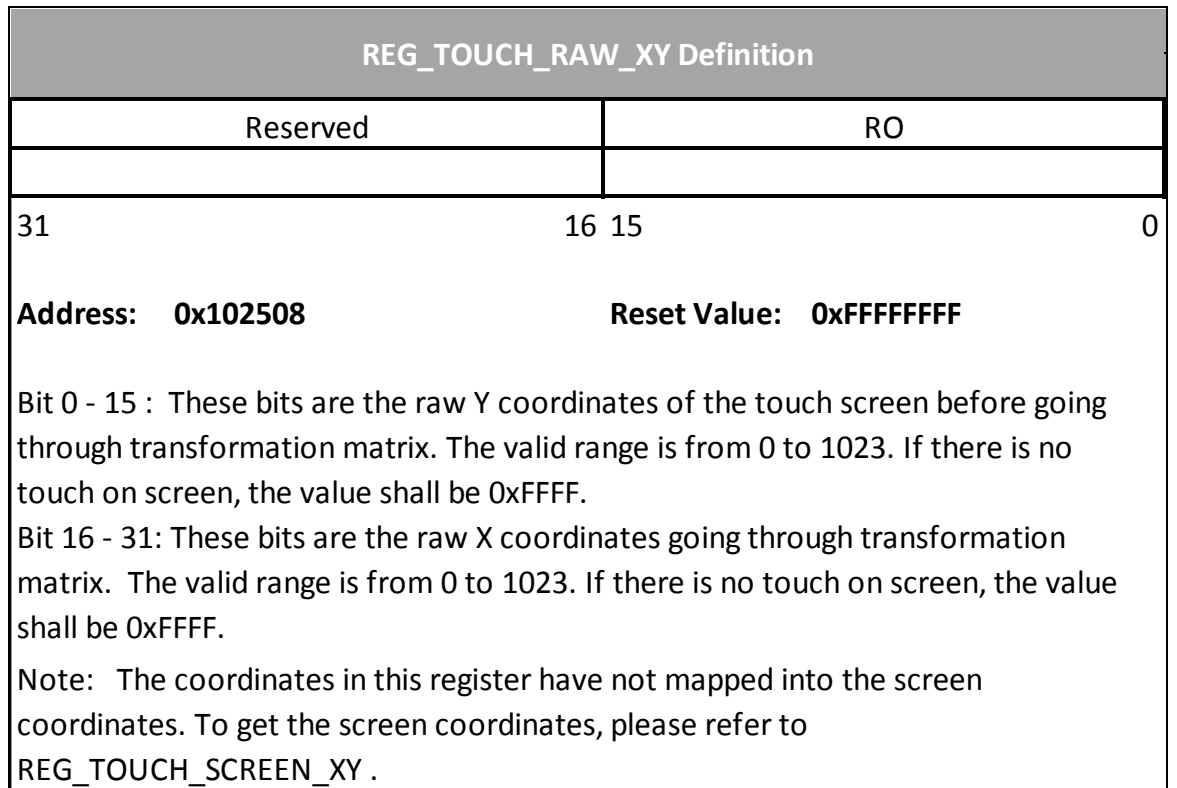

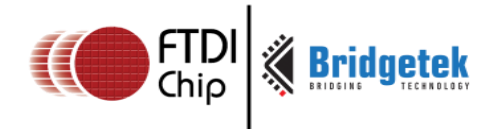

## **Register Definition 37 REG\_TOUCH\_RZTHRESH Definition**

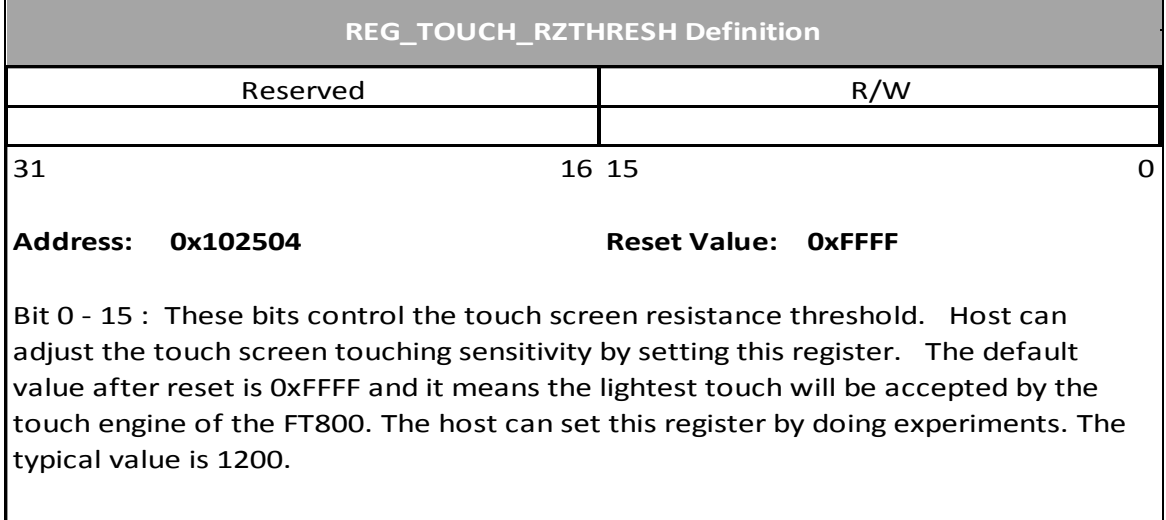

#### **Register Definition 38 REG\_TOUCH\_OVERSAMPLE Definition**

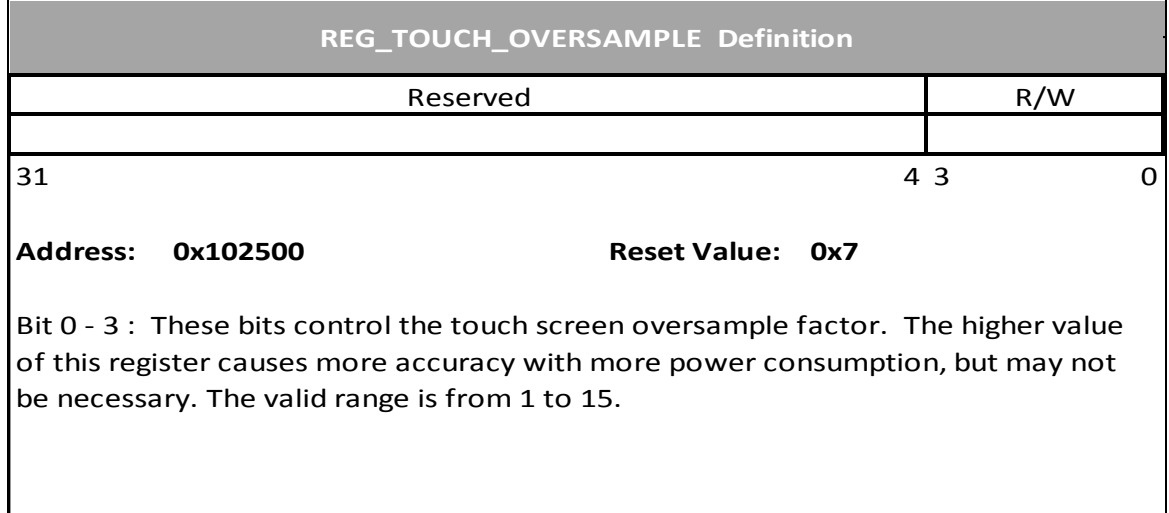

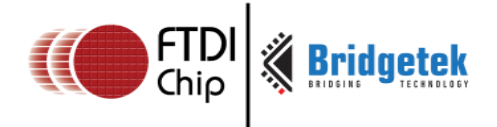

#### **Register Definition 39 REG\_TOUCH\_SETTLE Definition**

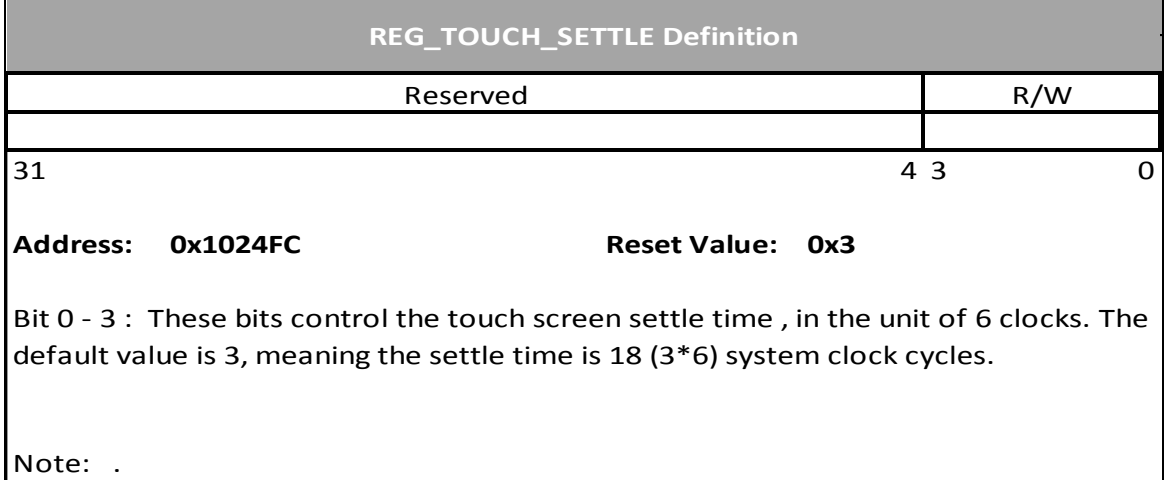

## **Register Definition 40 REG\_TOUCH\_CHARGE Definition**

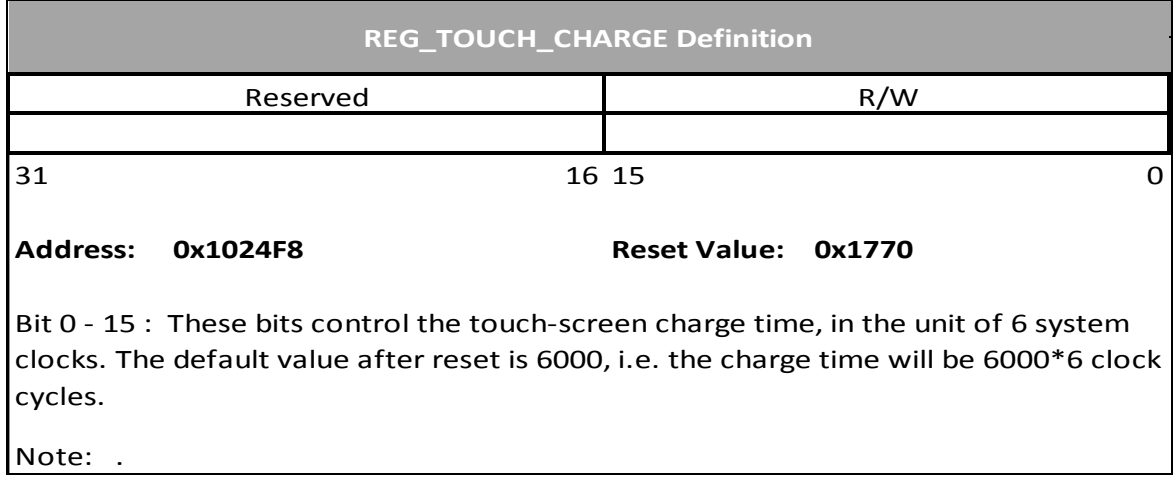

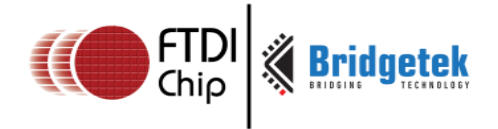

#### **Register Definition 41 REG\_TOUCH\_ADC\_MODE Definition**

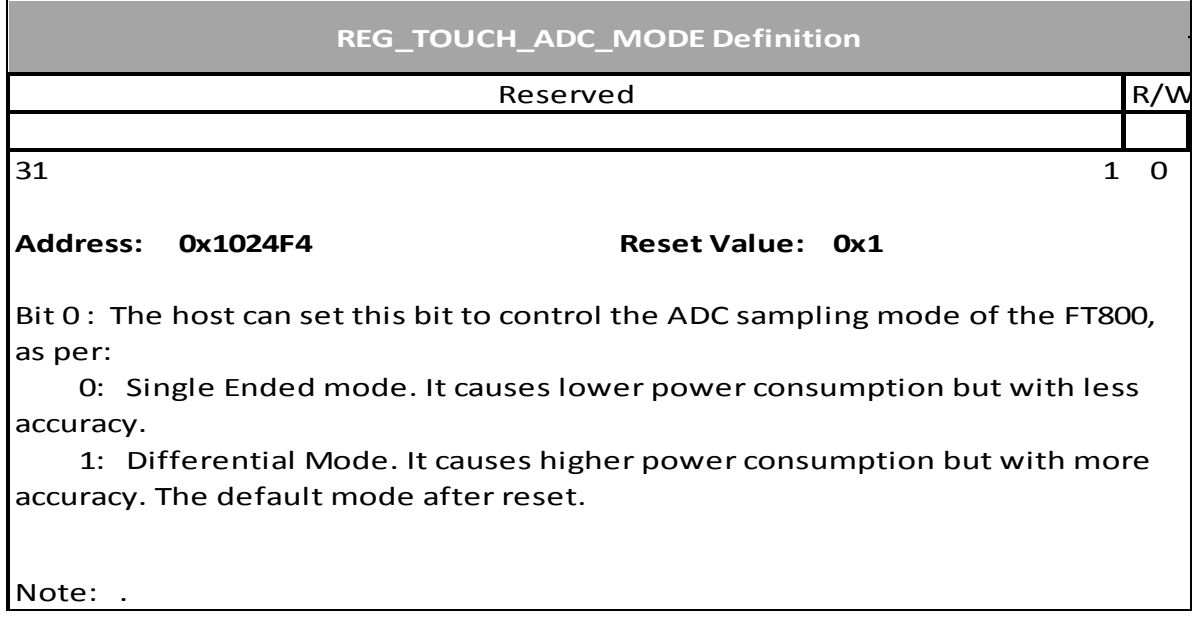

#### **Register Definition 42 REG\_TOUCH\_MODE Definition**

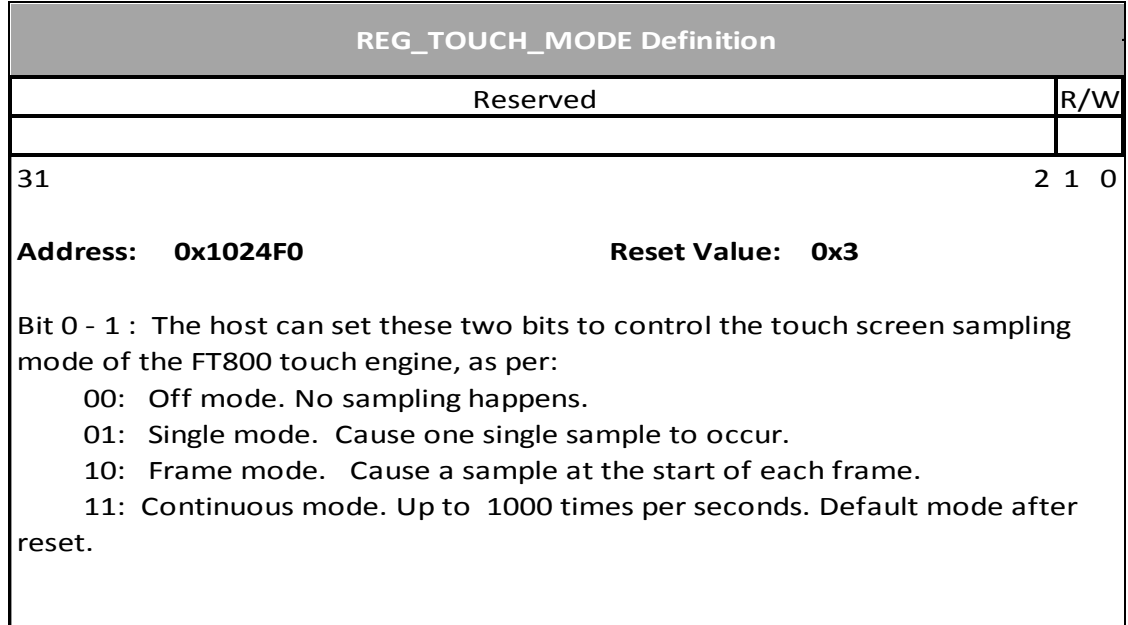

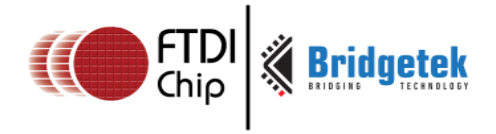

# **3.3 Audio Engine Registers**

## **Register Definition 43 REG\_PLAY Definition**

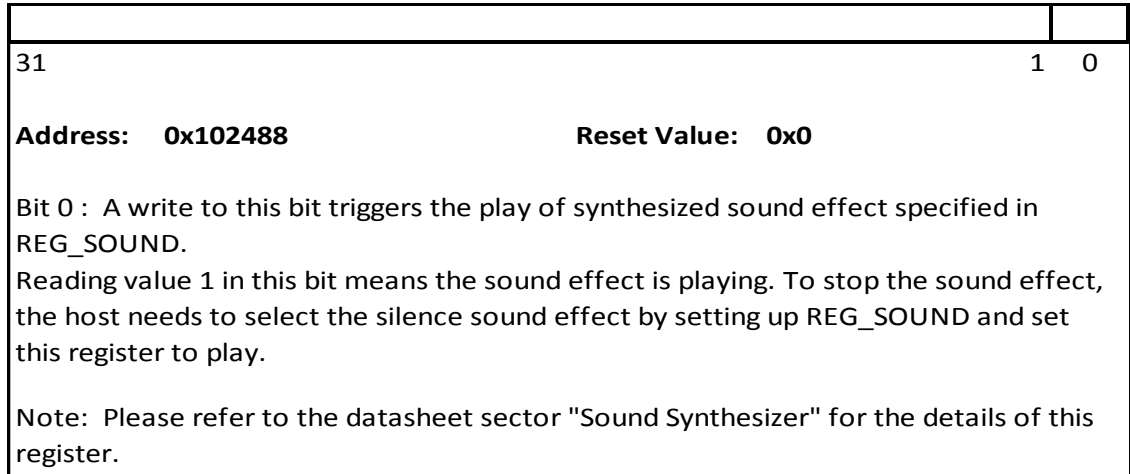

## **Register Definition 44 REG\_SOUND Definition**

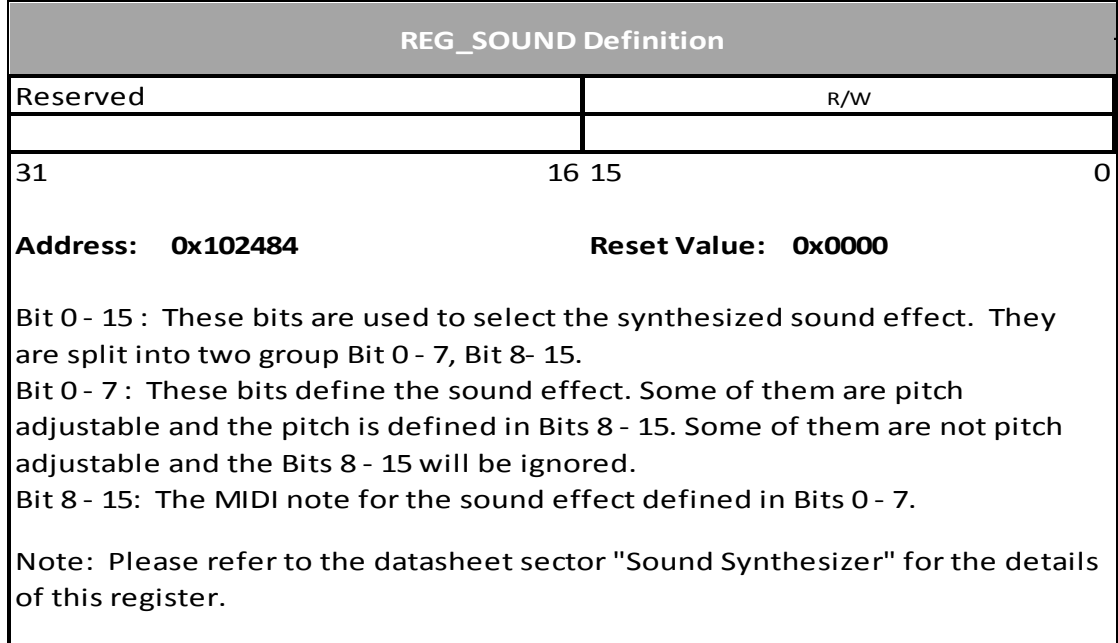

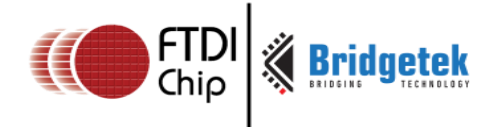

#### **Register Definition 45 REG\_VOL\_SOUND Definition**

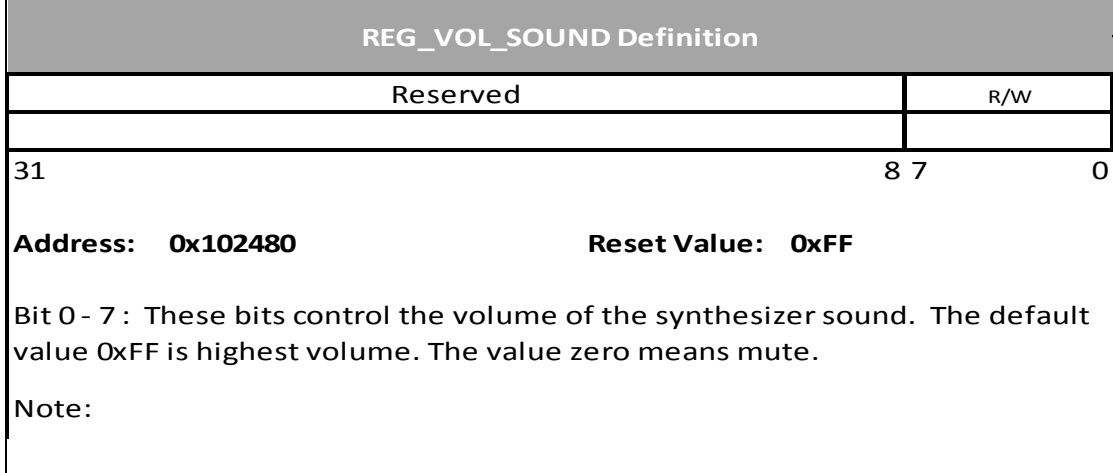

# **Register Definition 46 REG\_VOL\_PB Definition**

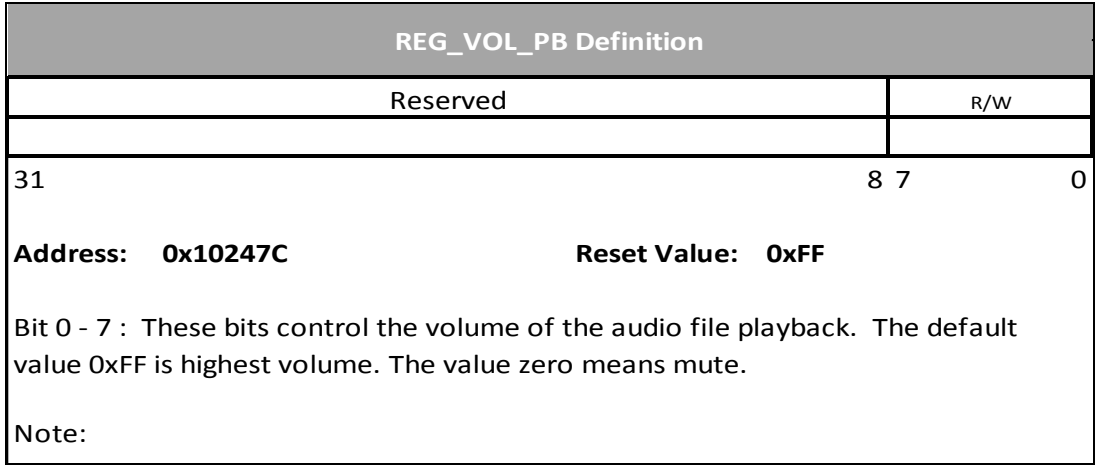

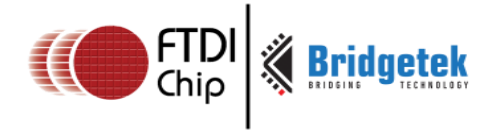

#### **Register Definition 47 REG\_PLAYBACK\_PLAY Definition**

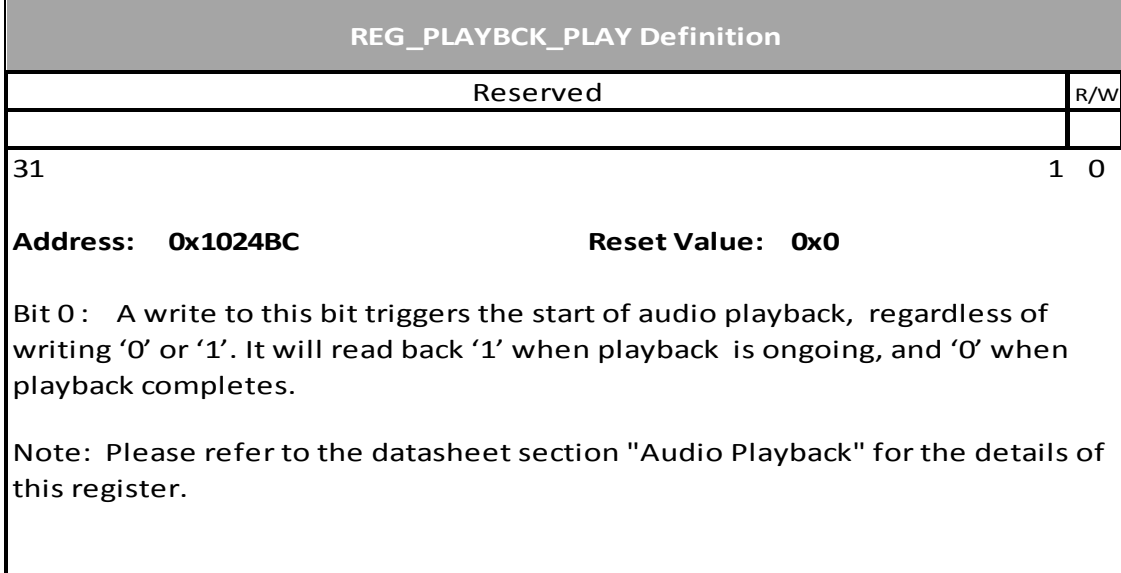

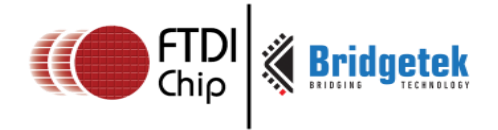

#### **Register Definition 48 REG\_PLAYBACK\_LOOP Definition**

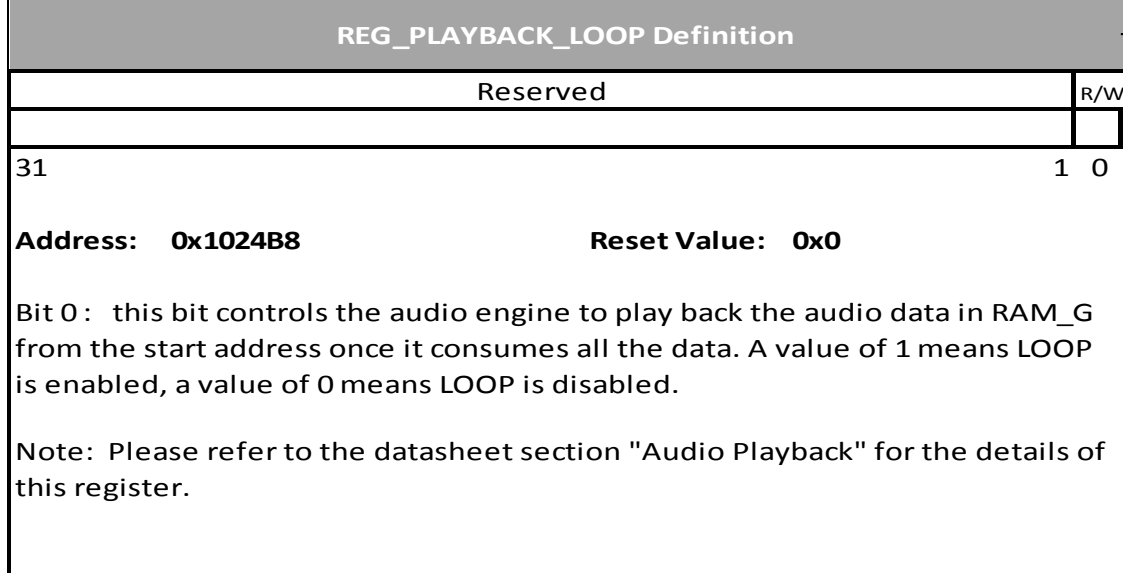

## **Register Definition 49 REG\_PLAYBACK\_FORMAT Definition**

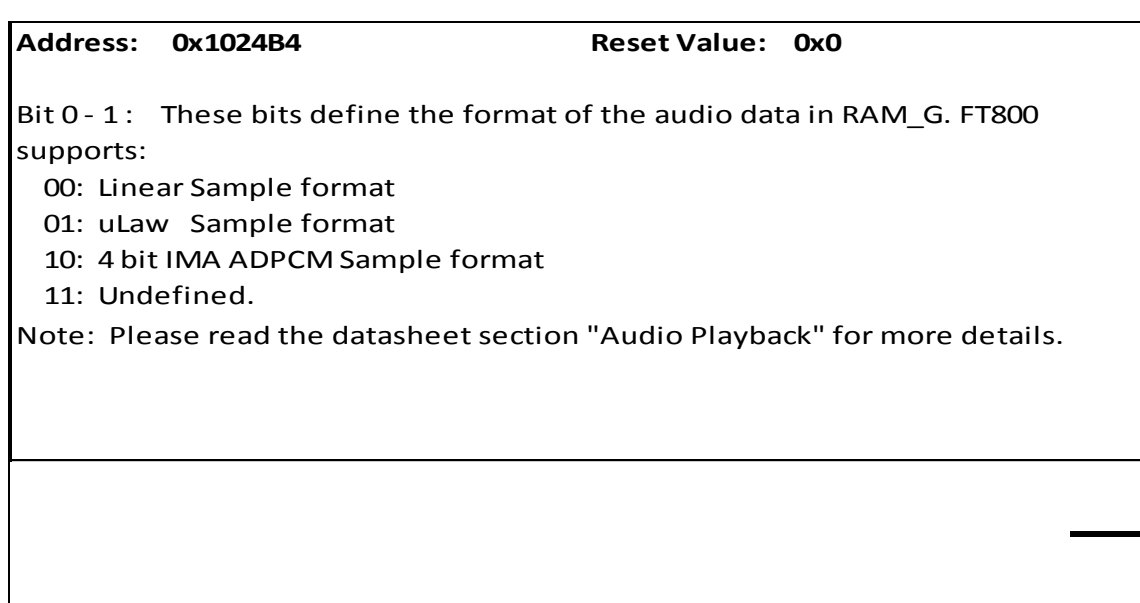

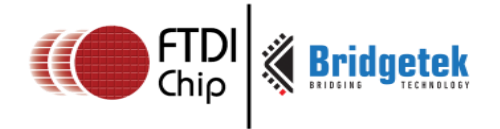

#### **Register Definition 50 REG\_PLAYBACK\_FREQ Definition**

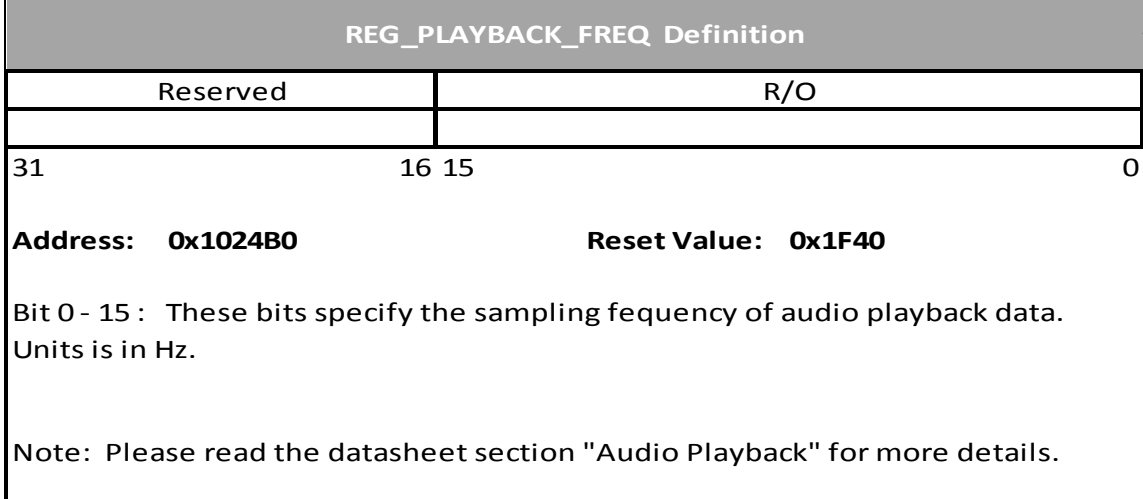

## **Register Definition 51 REG\_PLAYBACK\_READPTR Definition**

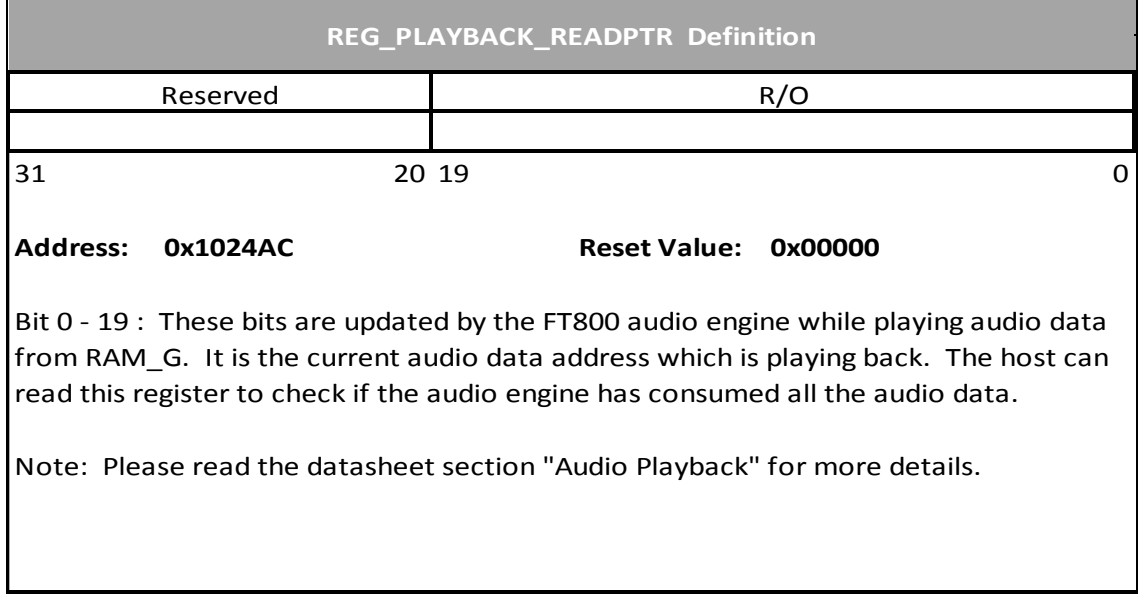

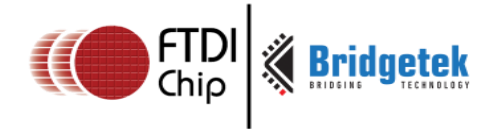

#### **Register Definition 52 REG\_PLAYBACK\_LENGTH Definition**

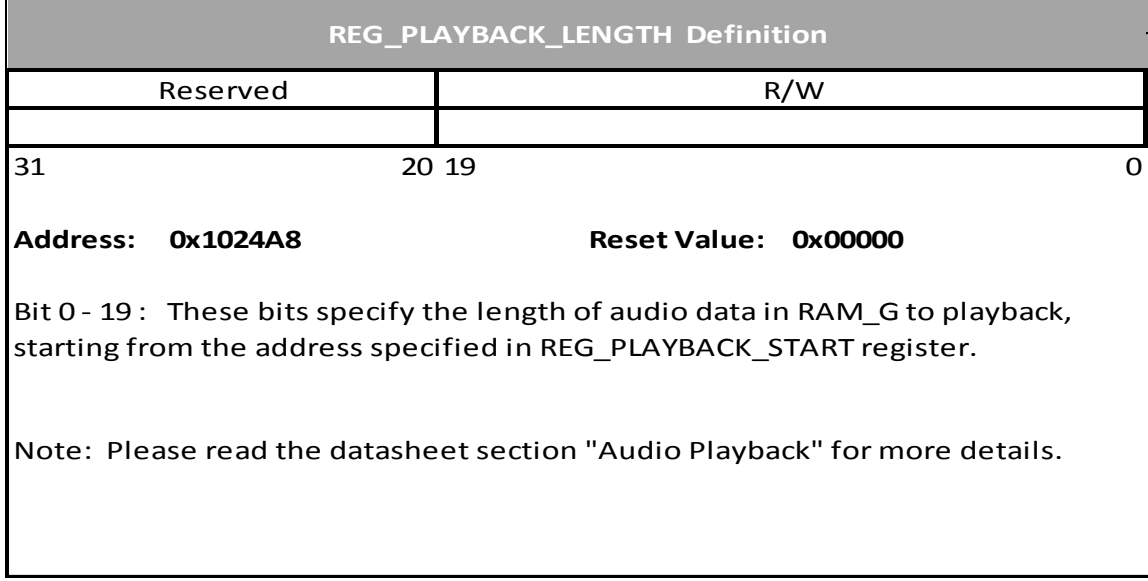

## **Register Definition 53 REG\_PLAYBACK\_START Definition**

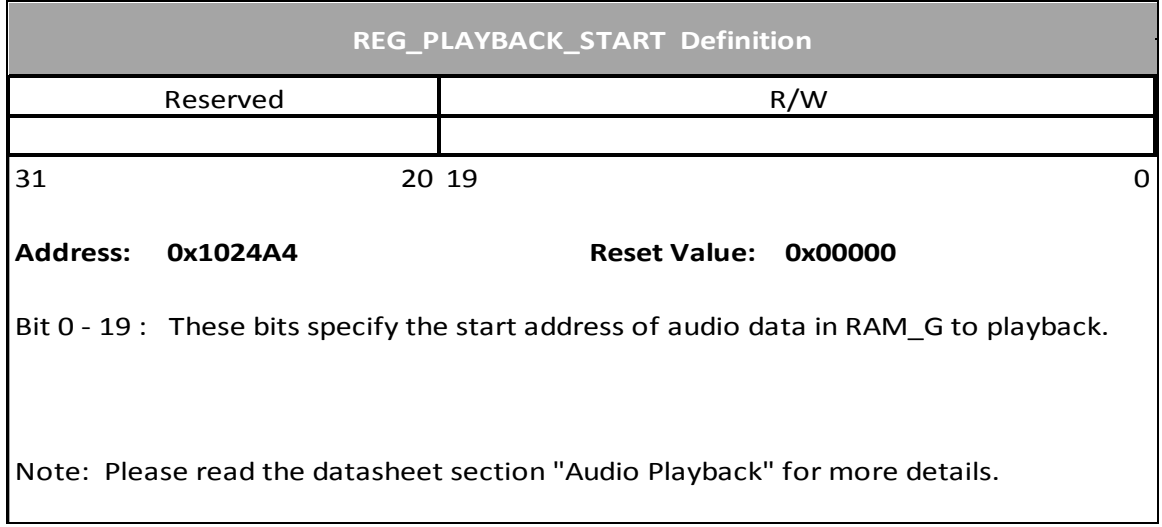

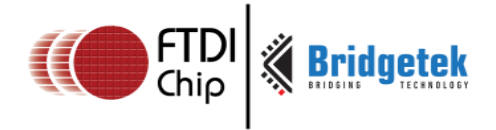

# **3.4 Co-processor Engine Registers**

**Register Definition 54 REG\_CMD\_DL Definition**

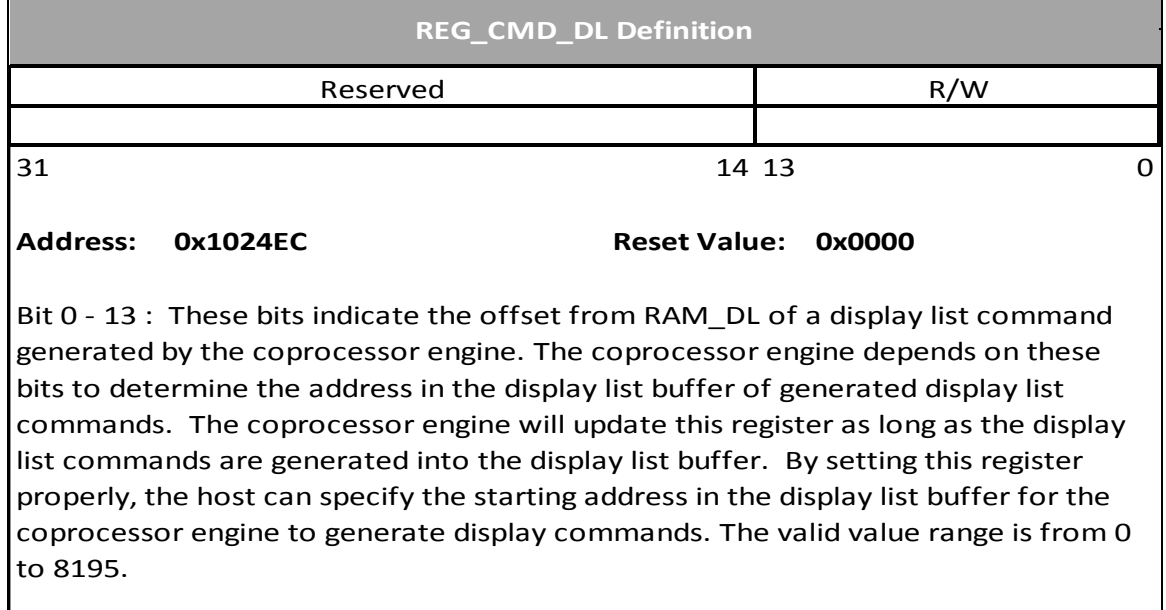

Note:

## **Register Definition 55 REG\_CMD\_WRITE Definition**

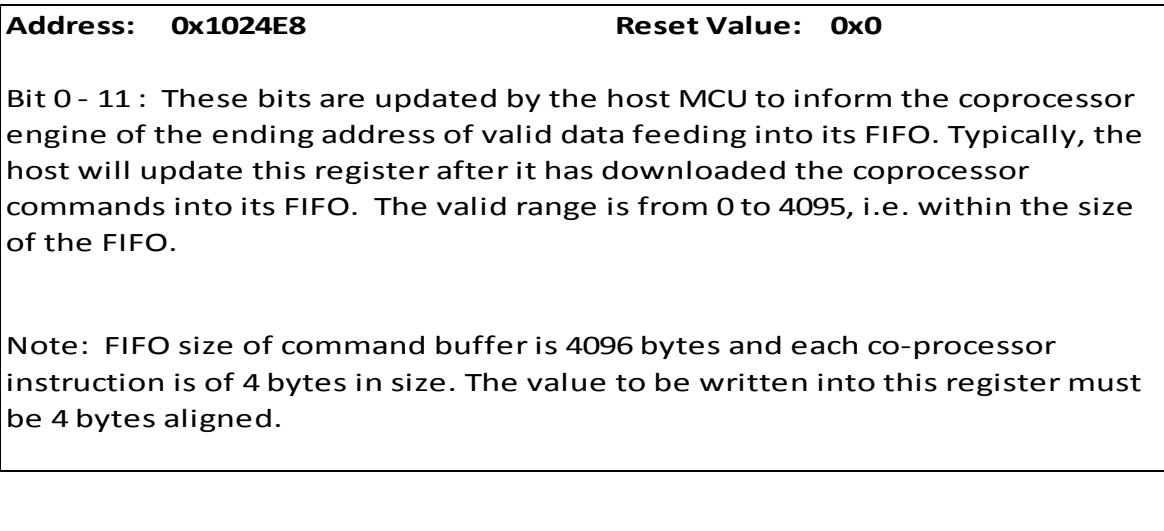

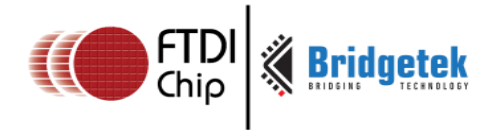

#### **Register Definition 56 REG\_CMD\_READ Definition**

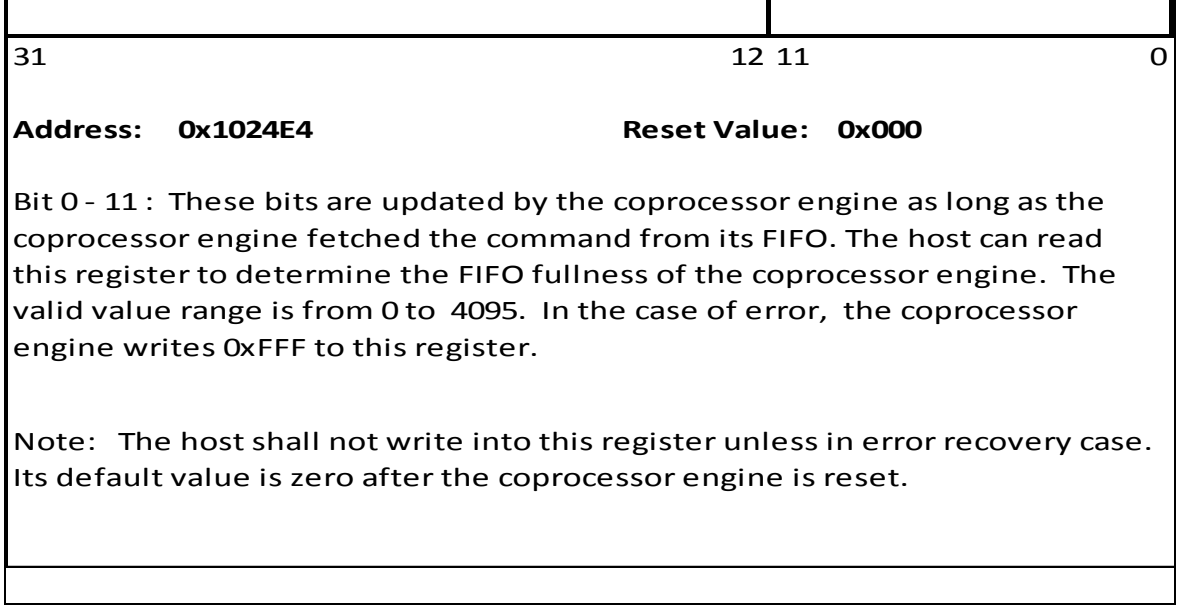

#### **Register Definition 57 REG\_TRACKER Definition**

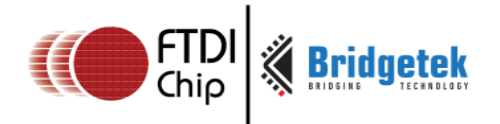

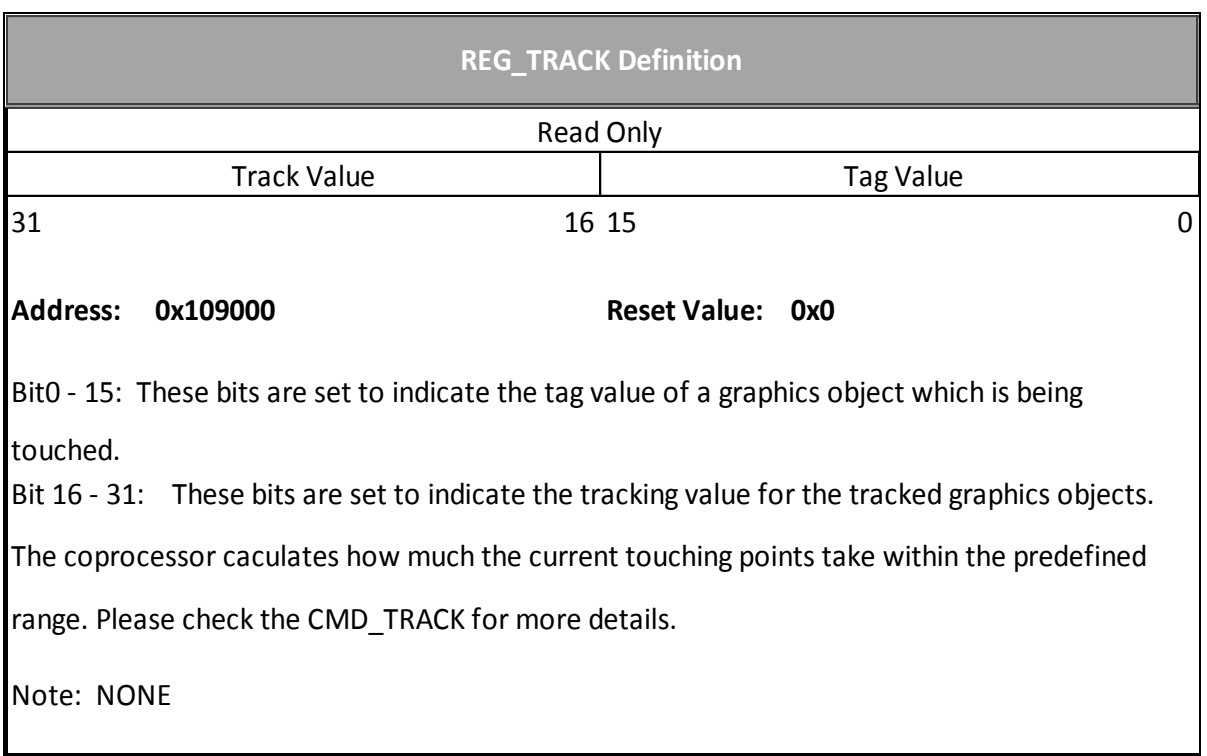

# **3.5 Miscellaneous Registers**

In this chapter, the miscellaneous registers covers backlight control, interrupt, GPIO, and other functionality registers.

#### **Register Definition 58 REG\_PWM\_DUTY Definition**

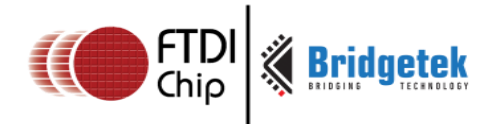

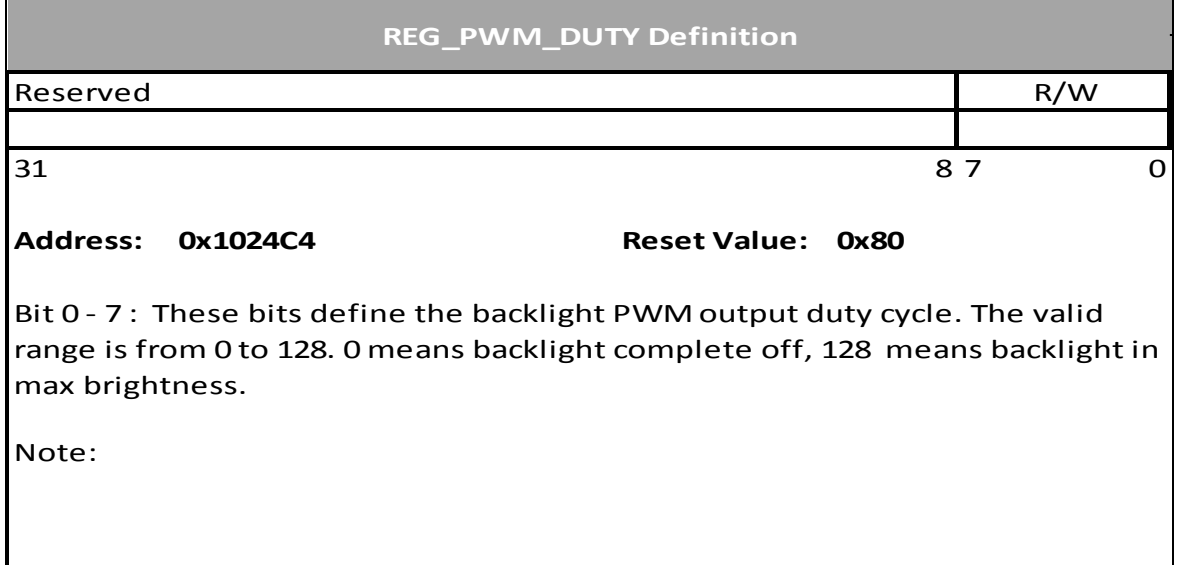

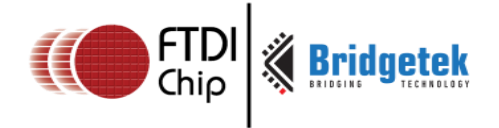

#### **Register Definition 59 REG\_PWM\_HZ Definition**

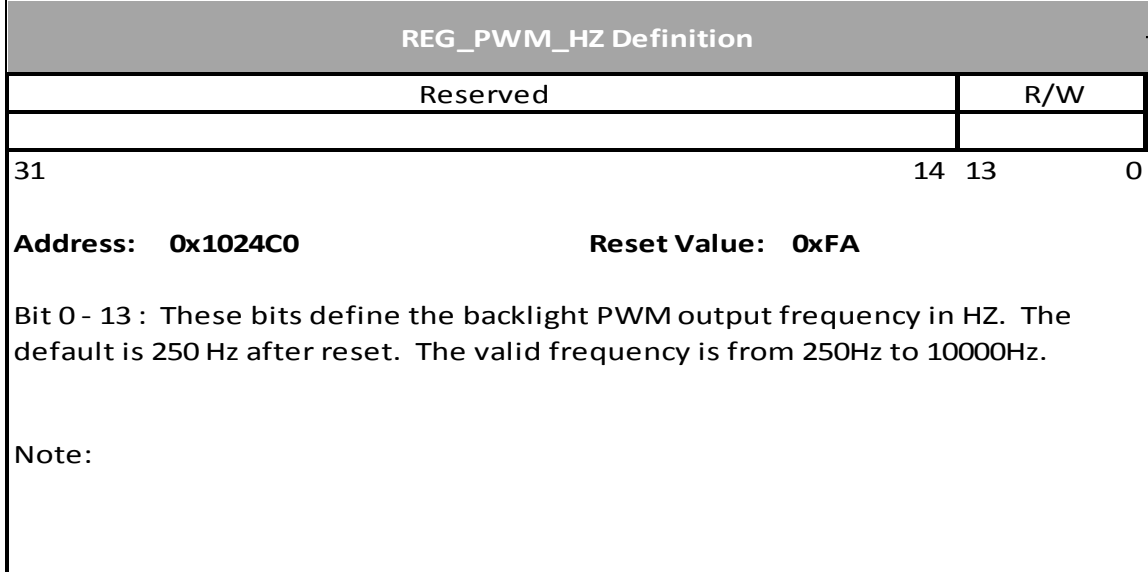

## **Register Definition 60 REG\_INT\_MASK Definition**

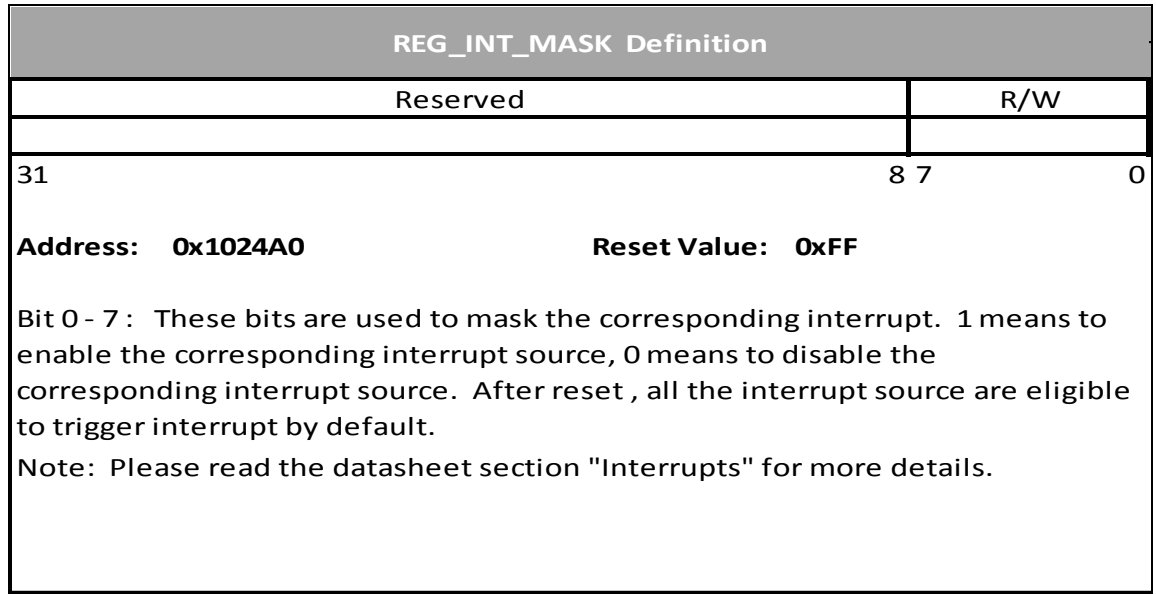
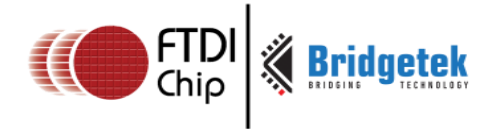

## **Register Definition 61 REG\_INT\_EN Definition**

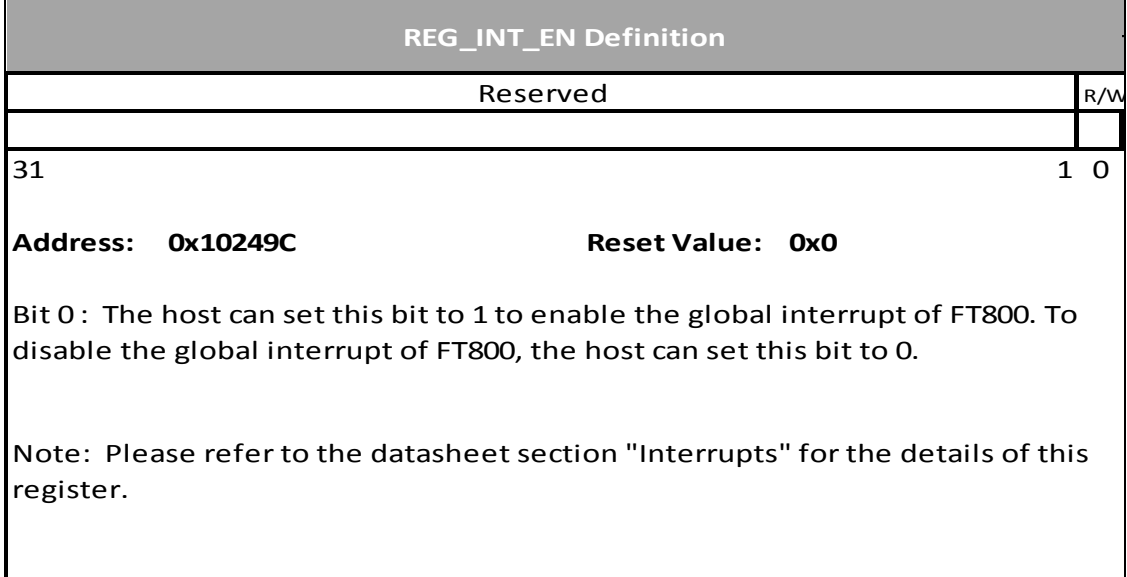

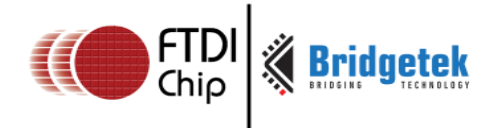

## **Register Definition 62 REG\_INT\_FLAGS Definition**

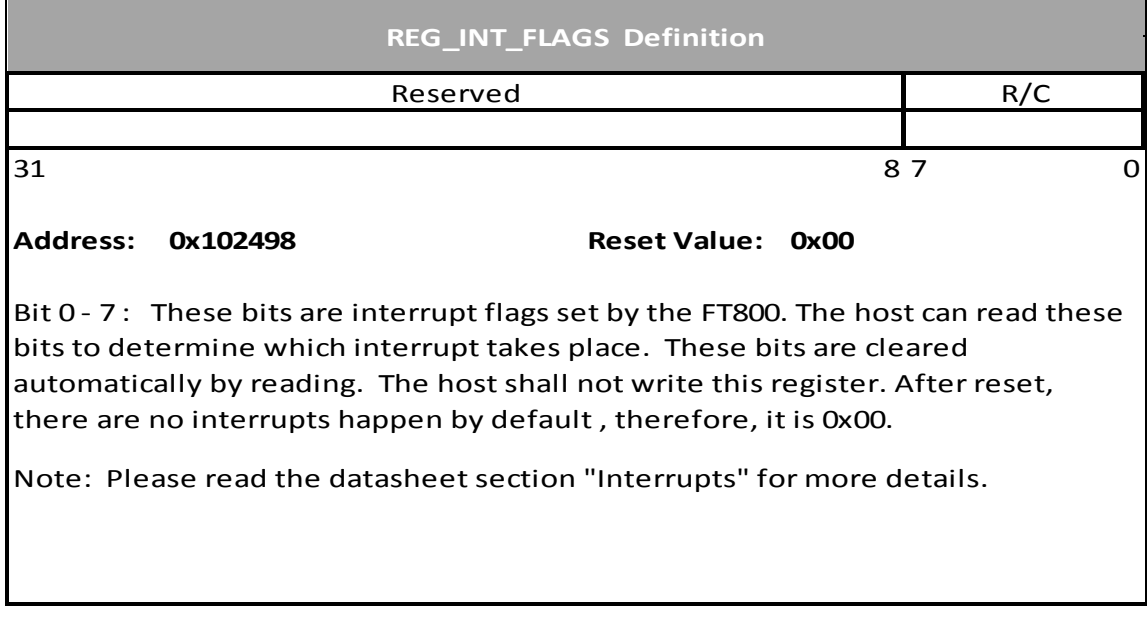

## **Register Definition 63 REG\_GPIO Definition**

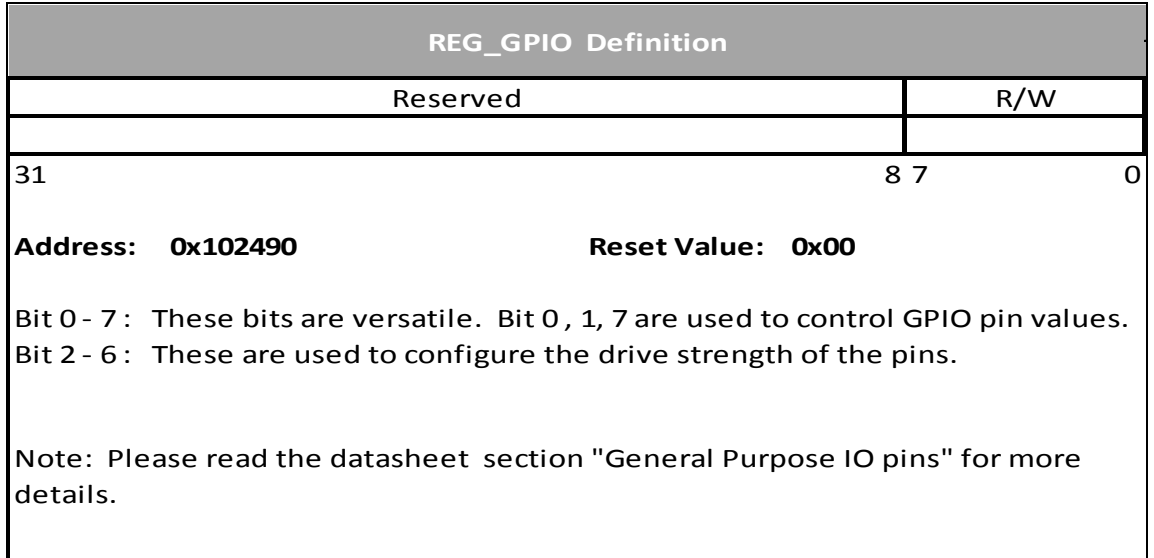

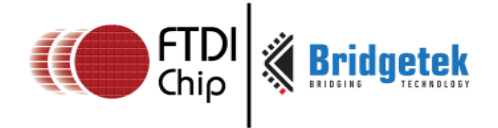

## **Register Definition 64 REG\_GPIO\_DIR Definition**

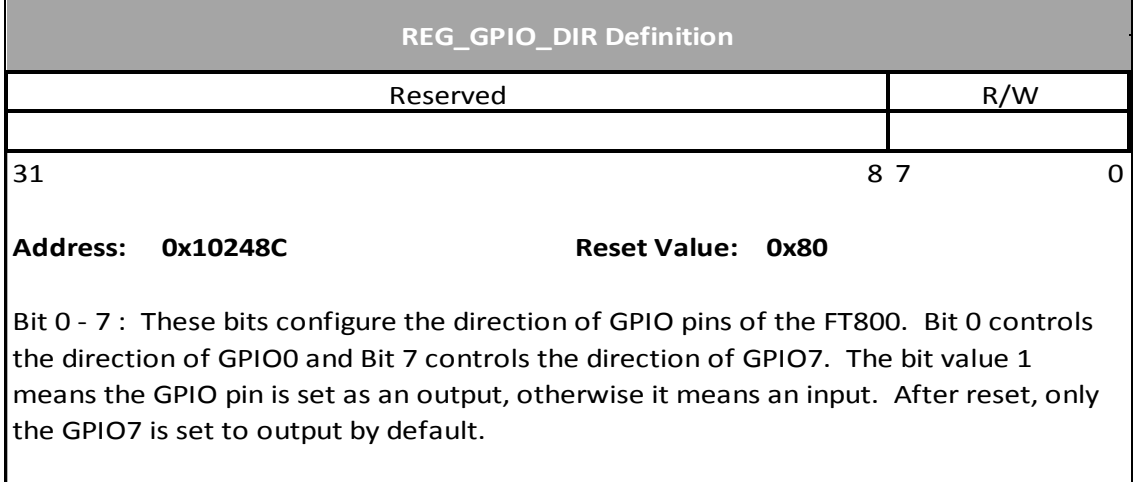

## **Register Definition 65 REG\_CPURESET Definition**

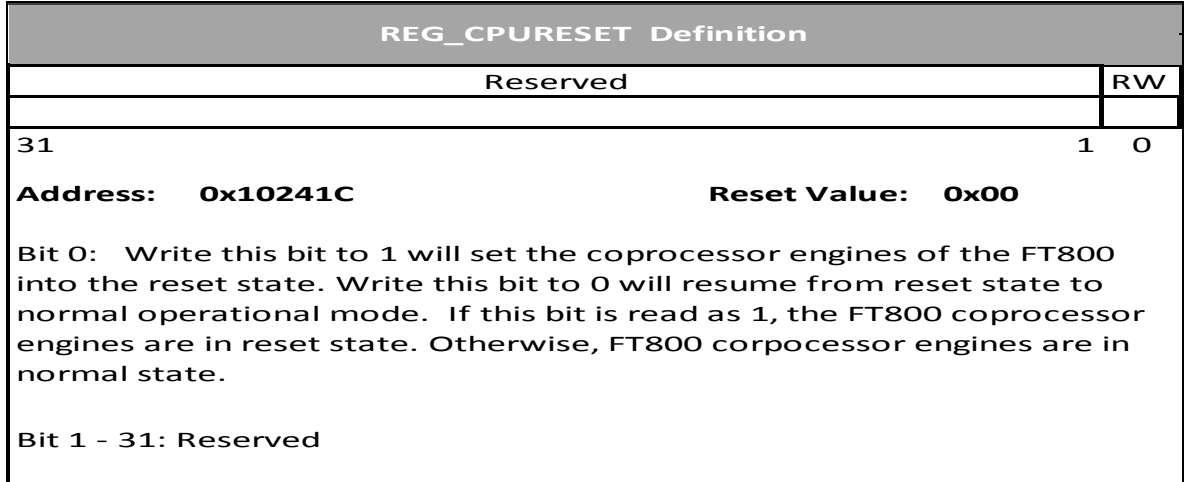

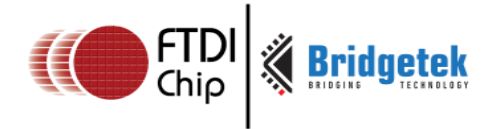

## **Register Definition 66 REG\_SCREENSHOT\_READ Definition**

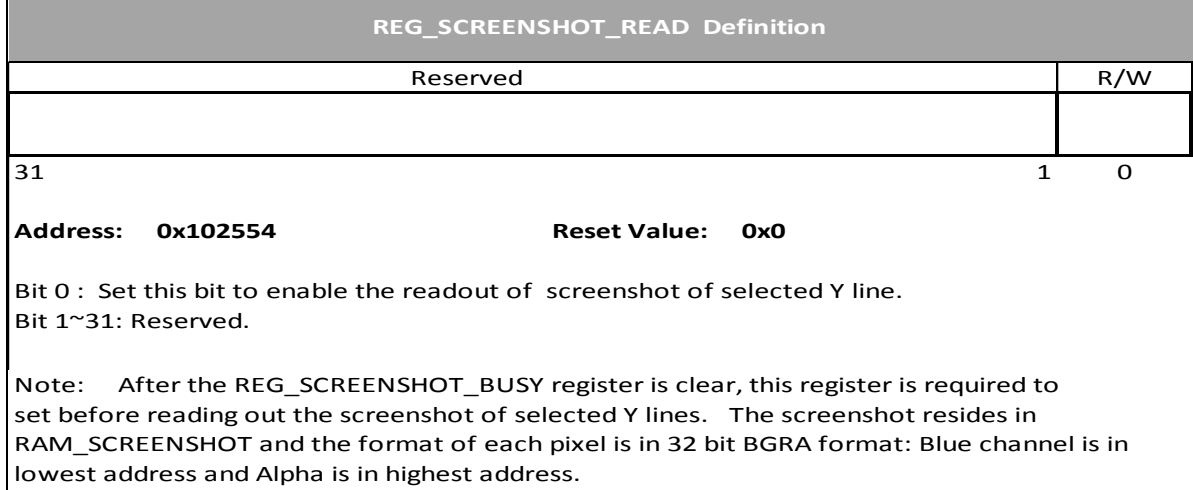

## **Register Definition 67 REG\_SCREENSHOT\_BUSY Definition**

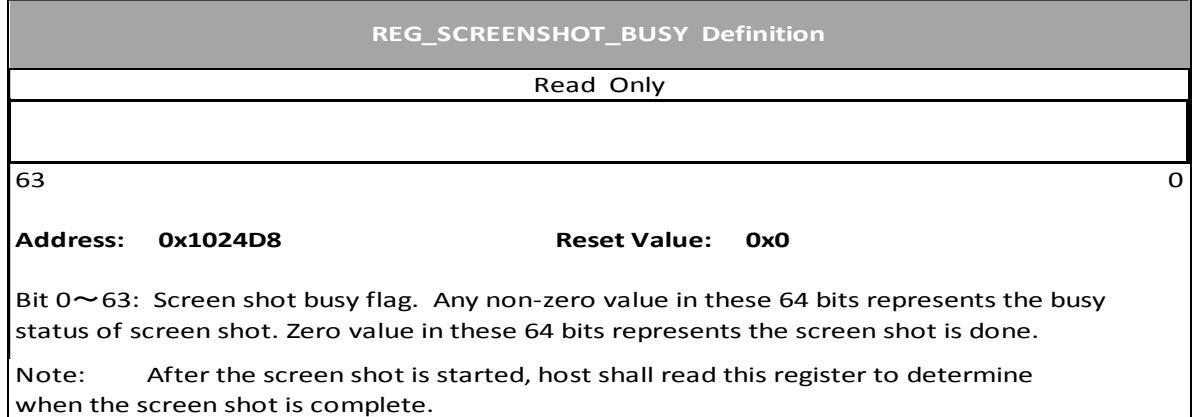

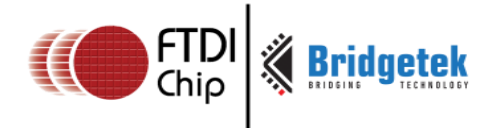

## **Register Definition 68 REG\_SCREENSHOT\_START Definition**

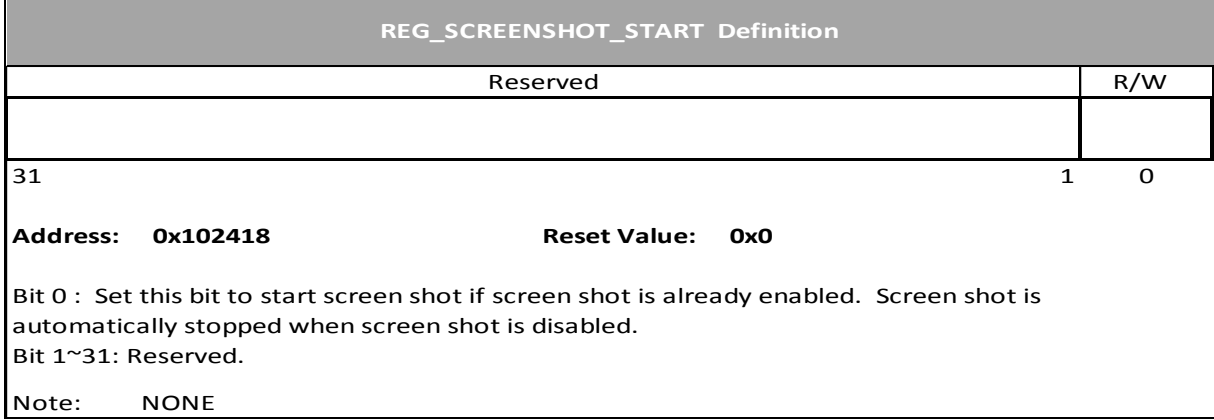

## **Register Definition 69 REG\_SCREENSHOT\_Y Definition**

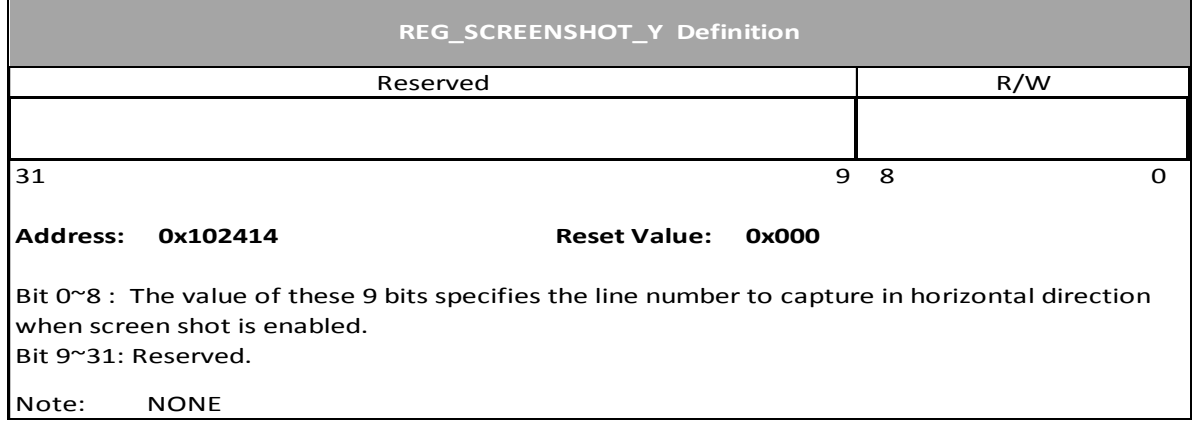

## **Register Definition 70 REG\_SCREENSHOT\_EN Definition**

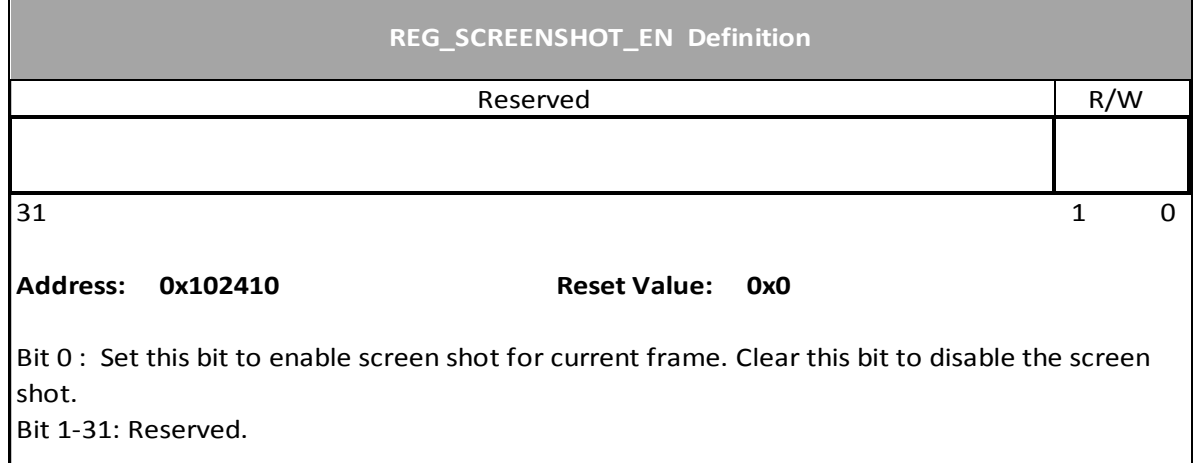

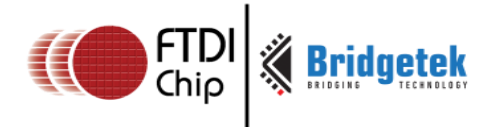

## **Register Definition 71 REG\_FREQUENCY Definition**

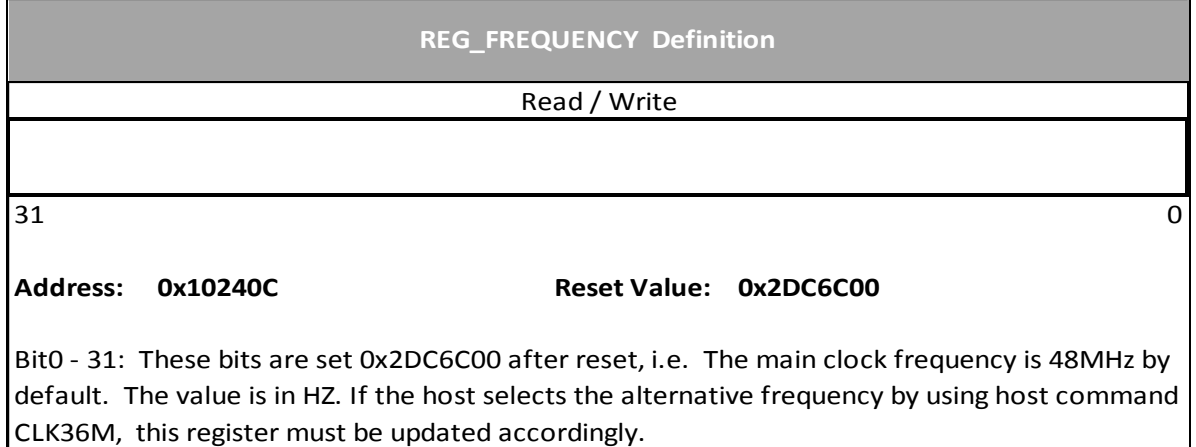

## **Register Definition 72 REG\_CLOCK Definition**

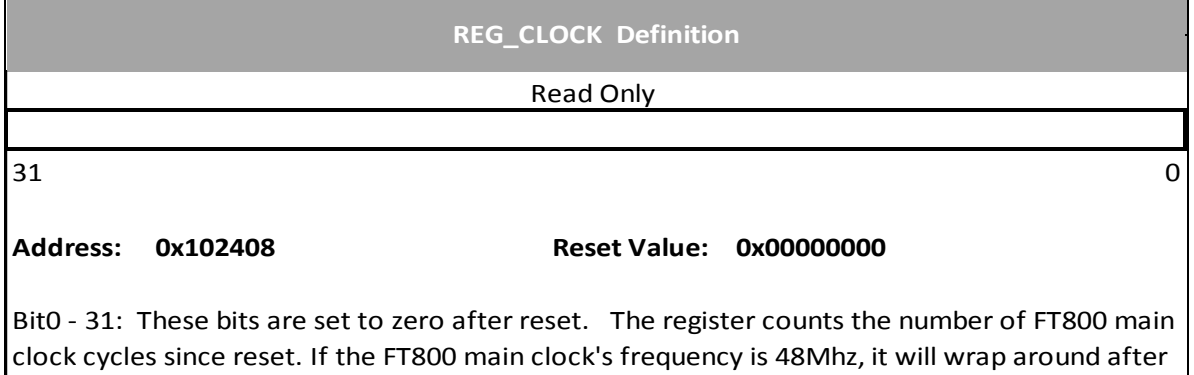

about 89 seconds.

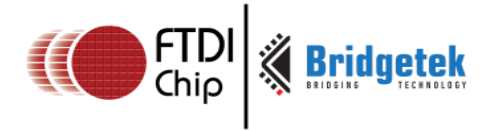

## **Register Definition 73 REG\_FRAMES Definition**

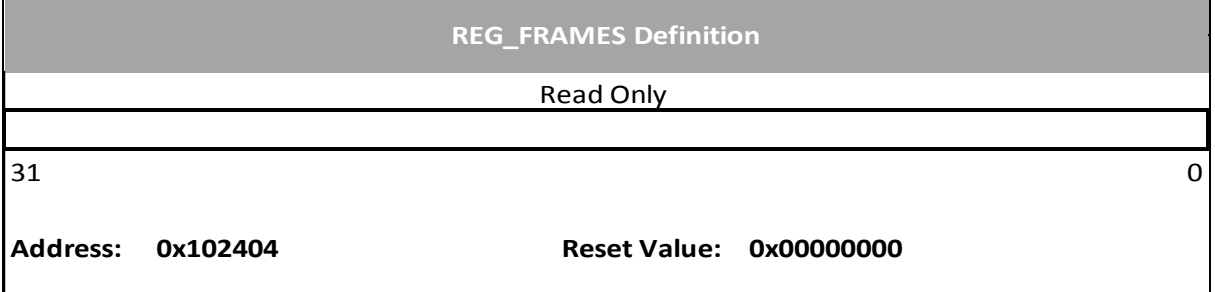

Bit0 - 31: These bits are set to zero after reset. The register counts the number of screen frames. If the refresh rate is 60Hz, it will wrap up till about 828 days after reset.

## **Register Definition 74 REG\_ID Definition**

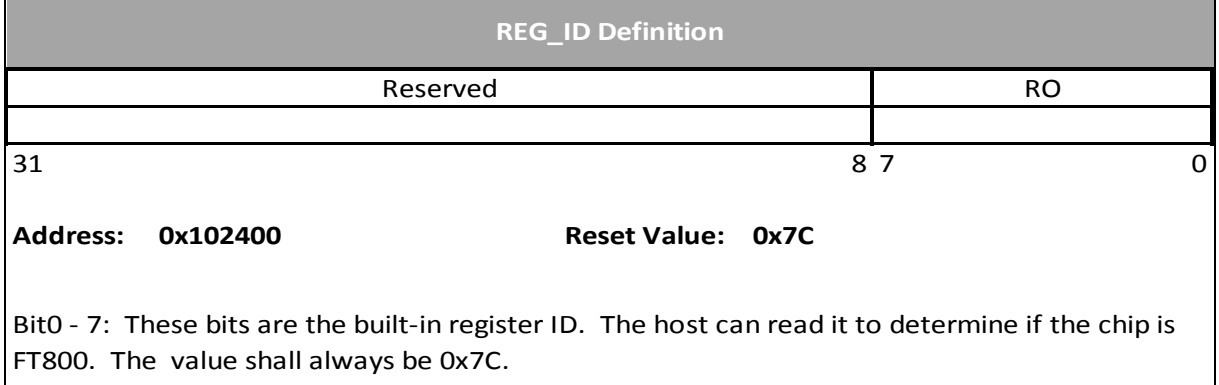

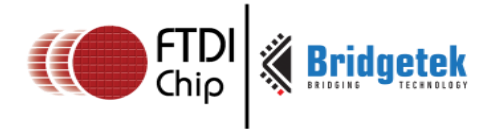

## **Register Definition 75 REG\_TRIM Definition**

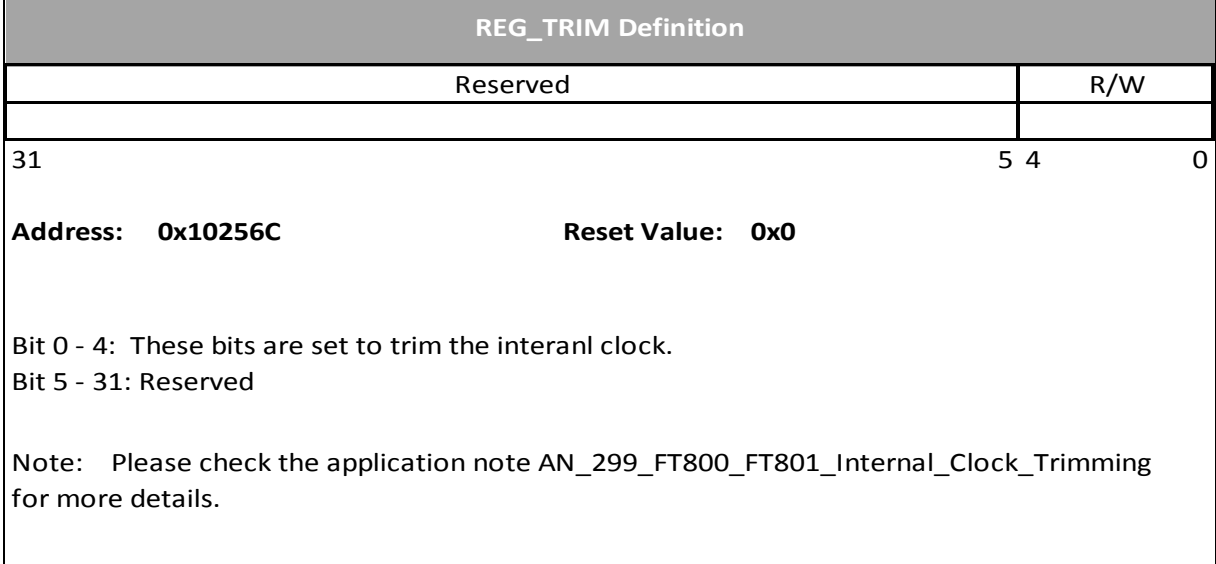

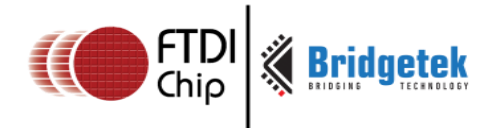

## **4 Display list commands**

The graphics engine of FT800 takes the instructions from display list memory RAM\_DL in the form of commands. Each command is 4 bytes long and one display list can be filled up to 2048 commands since the size of RAM\_DL is 8K bytes. The graphics engine of the FT800 performs respective operation according to the definition of commands.

## <span id="page-80-0"></span>**4.1 Graphics State**

The graphics state which controls drawing is stored in the graphics context. Individual pieces of state can be changed by the appropriate display list commands (e.g. COLOR\_RGB) and the entire state can be saved and restored using the SAVE\_CONTEXT and RESTORE\_CONTEXT commands.

Note that the bitmap drawing state is special: Although the bitmap handle is part of the graphics context, the parameters for each bitmap handle are not part of the graphics context. They are neither saved nor restored by SAVE\_CONTEXT and RESTORE CONTEXT. These parameters are changed using the BITMAP SOURCE, BITMAP\_LAYOUT, and BITMAP\_SIZE commands. Once these parameters are set up, they can be utilized at any display list until they were changed.

SAVE\_CONTEXT and RESTORE\_CONTEXT are comprised of a 4 level stack in addition to the current graphics context. The table below details the various parameters in the graphics context.

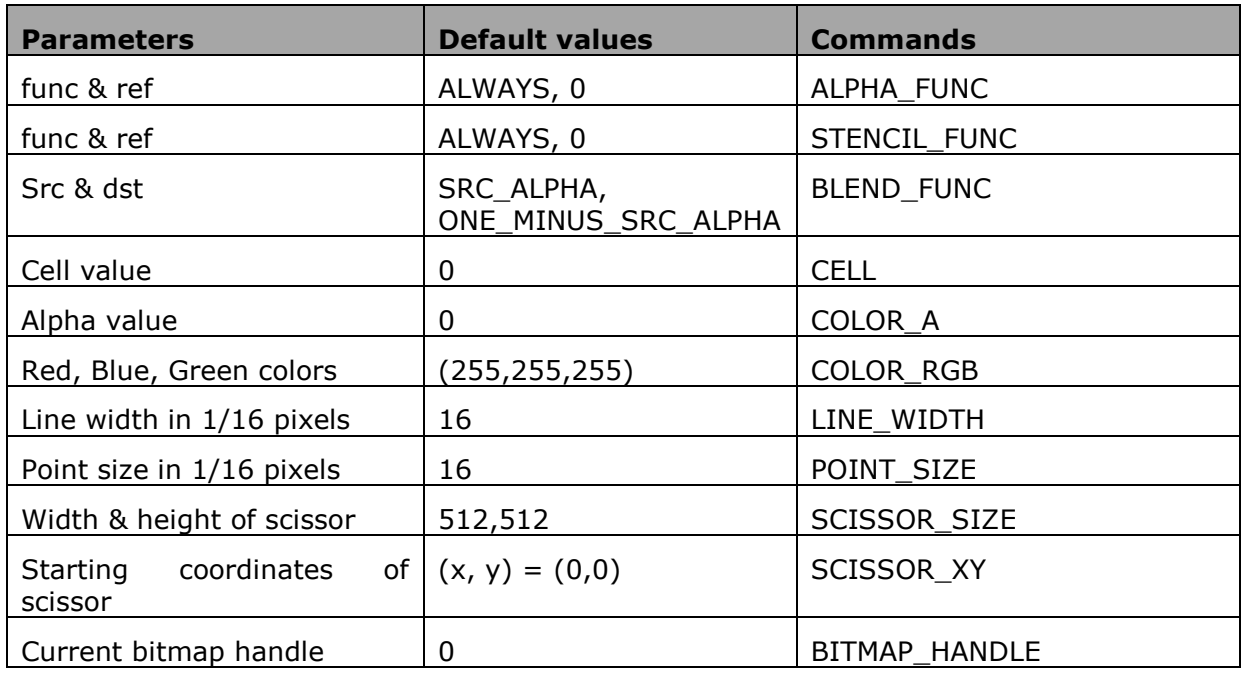

## **Table 3 Graphics Context**

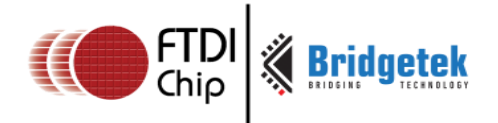

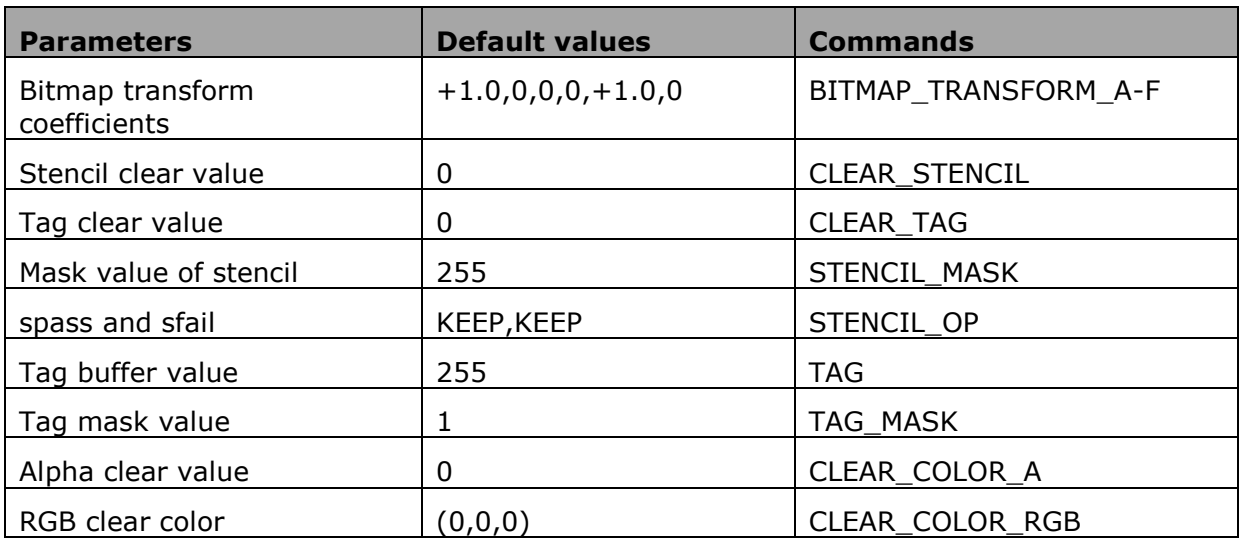

Each display list command in this section lists any graphics context it sets.

## **4.2 Command encoding**

Each display list command has a 32-bit encoding. The most significant bits of the code determine the command. Command parameters (if any) are present in the least significant bits. Any bits marked reserved must be zero.

The graphics primitives supported by FT800 and their respective values are mentioned below

**Table 4 FT800 Graphics Primitives list**

| <b>Graphics Primitive</b> | <b>Primitive value</b> |
|---------------------------|------------------------|
| <b>BITMAPS</b>            | 1                      |
| <b>POINTS</b>             | 2                      |
| <b>LINES</b>              | 3                      |
| LINE_STRIP                | 4                      |
| EDGE_STRIP_R              | 5                      |
| EDGE_STRIP_L              | 6                      |
| EDGE_STRIP_A              | 7                      |
| EDGE_STRIP_B              | 8                      |
| <b>RECTS</b>              | 9                      |

Various bitmap formats supported by FT800 and their respective values are mentioned below

82

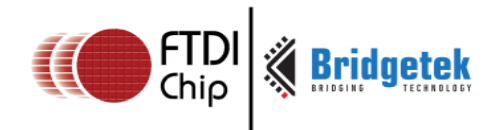

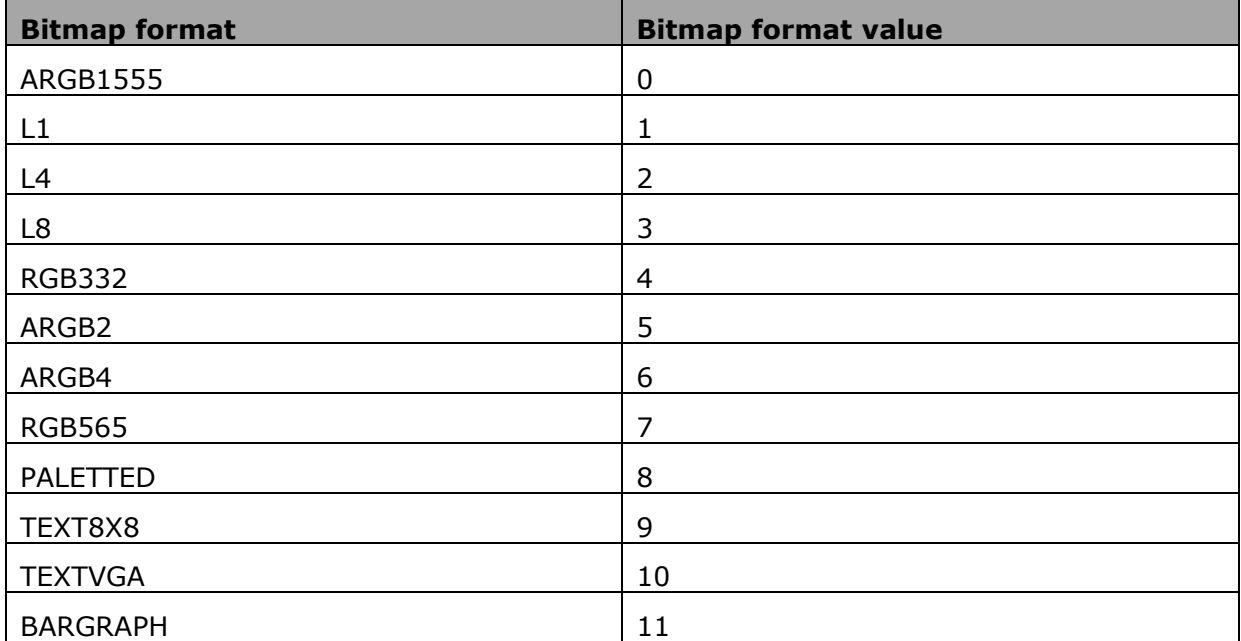

## **Table 5 Graphics Bitmap Format table**

# **4.3 Command groups**

## **4.3.1 Setting Graphics state**

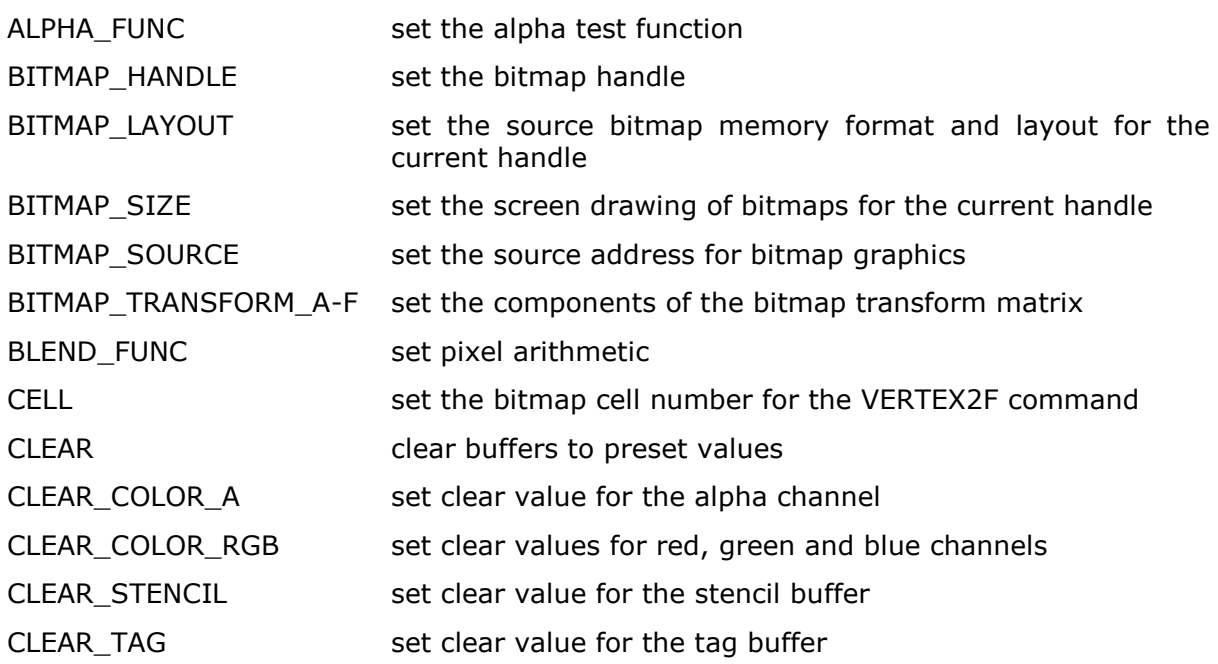

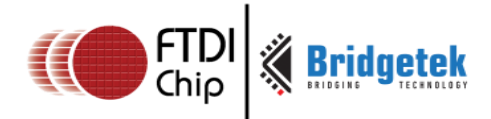

#### **FT800 Series Programmer Guide Version 2.1**

Document Reference No.: BRT\_000030 Clearance No.: BRT#037

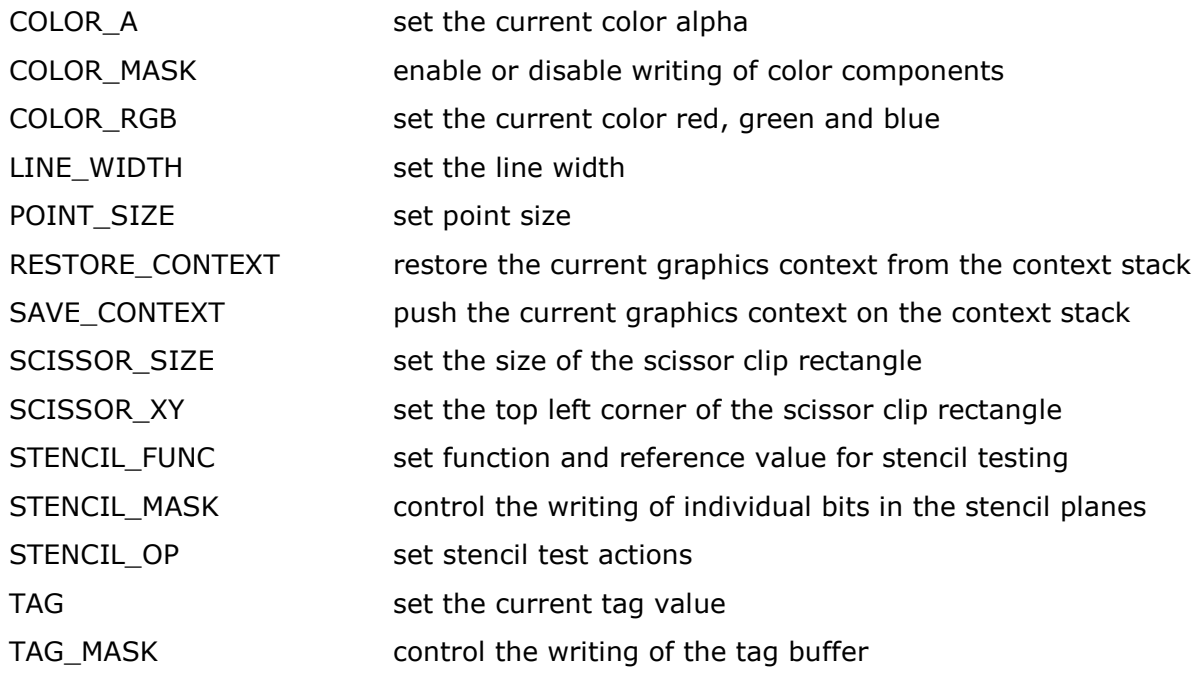

### **4.3.2 Drawing actions**

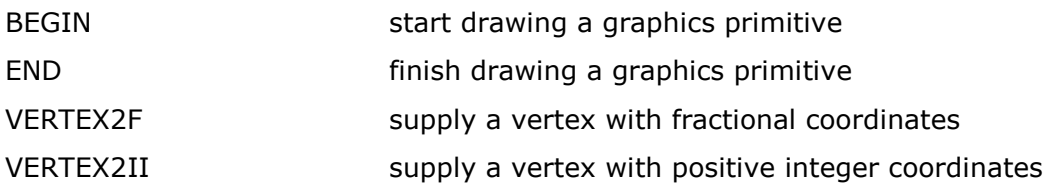

## **4.3.3 Execution control**

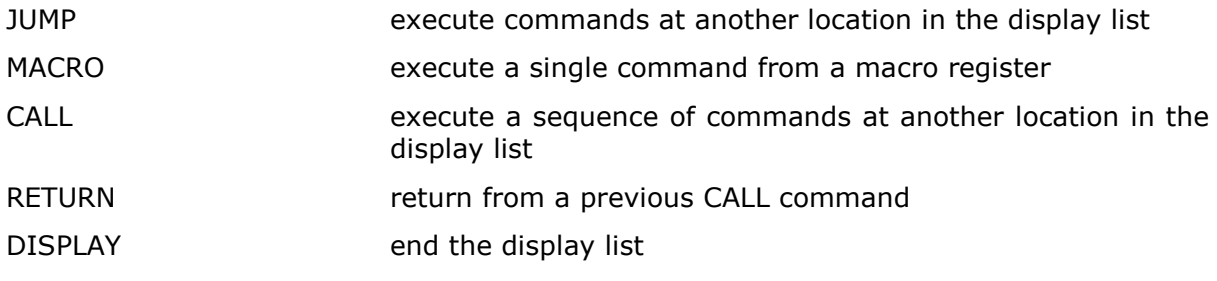

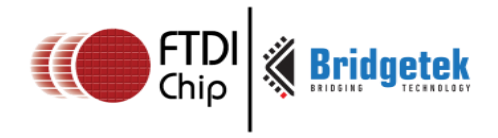

## **4.4 ALPHA\_FUNC**

Specify the alpha test function

## **Encoding**

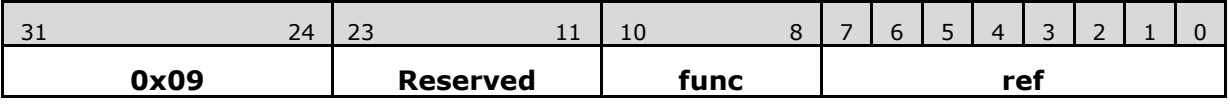

## **Parameters**

### **func**

Specifies the test function, one of NEVER, LESS, LEQUAL, GREATER, GEQUAL, EQUAL, NOTEQUAL, or ALWAYS. The initial value is ALWAYS (7)

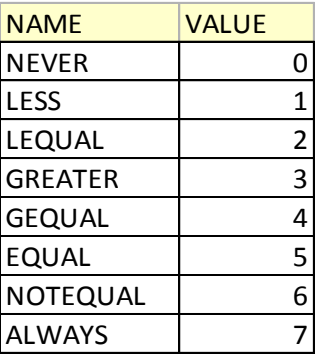

## **Figure 8: The constants of ALPHA\_FUNC**

#### **ref**

Specifies the reference value for the alpha test. The initial value is 0

### **Graphics context**

The values of func and ref are part of the graphics context, as described in section

[4.1](#page-80-0)

## **See also**

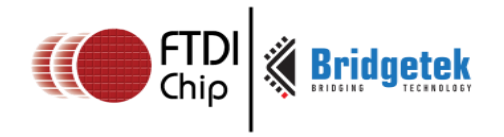

## **4.5 BEGIN**

Begin drawing a graphics primitive

## **Encoding**

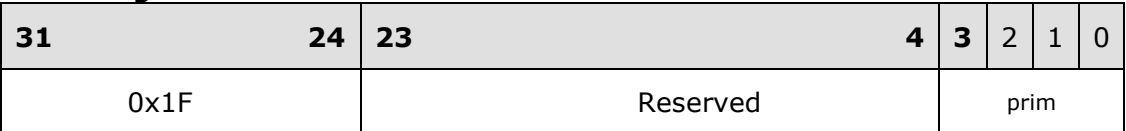

## **Parameters**

### **prim**

Graphics primitive. The valid value is defined as below:

## **Table 6 FT800 graphics primitive operation definition**

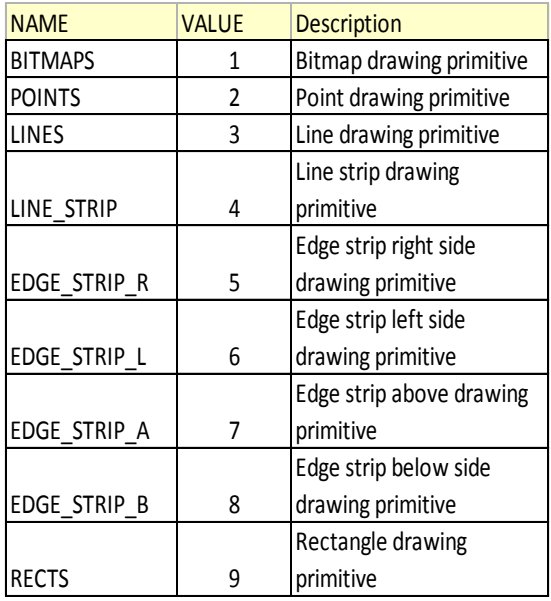

## **Description**

All primitives supported by the FT800 are defined in the table above. The primitive to be drawn is selected by the BEGIN command. Once the primitive is selected, it will be valid till the new primitive is selected by the BEGIN command.

Please note that the primitive drawing operation will not be performed until VERTEX2II or VERTEX2F is executed.

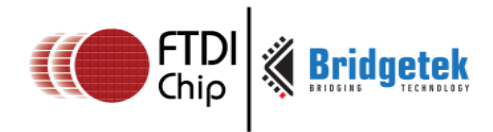

## **Examples**

Drawing points, lines and bitmaps:

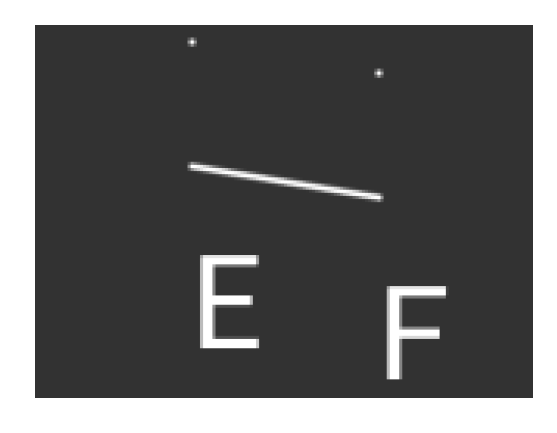

- dl( BEGIN(POINTS) );
- dl( VERTEX2II(50, 5, 0, 0) );
- dl( VERTEX2II(110, 15, 0, 0) );
- dl( BEGIN(LINES) );
- dl( VERTEX2II(50, 45, 0, 0) );
- dl( VERTEX2II(110, 55, 0, 0) );
- dl( BEGIN(BITMAPS) );
- dl( VERTEX2II(50, 65, 31, 0x45) );
- dl( VERTEX2II(110, 75, 31, 0x46) );

#### **Graphics context**

None

**See also**

END

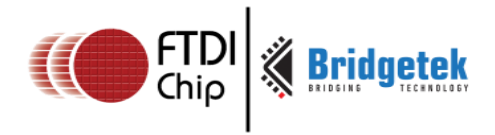

## **4.6 BITMAP\_HANDLE**

Specify the bitmap handle

### **Encoding**

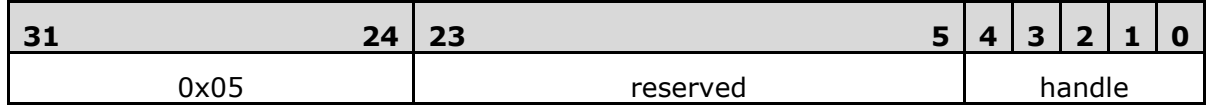

### **Parameters**

### **handle**

Bitmap handle. The initial value is 0. The valid value range is from 0 to 31.

### **Description**

Handles 16 to 31 are defined by the FT800 for built-in font and handle 15 is defined in the co-processor engine commands CMD\_GRADIENT, CMD\_BUTTON and CMD KEYS. Users can define new bitmaps using handles from 0 to 14. If there is no co-processor engine command CMD\_GRADIENT, CMD\_BUTTON and CMD\_KEYS in the current display list, users can even define a bitmap using handle 15.

## **Graphics context**

The value of handle is part of the graphics context, as described in section [4.1](#page-80-0)

## **See also**

BITMAP\_LAYOUT, BITMAP\_SIZE

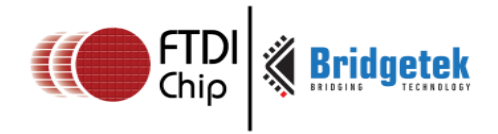

## **4.7 BITMAP\_LAYOUT**

Specify the source bitmap memory format and layout for the current handle.

### **Encoding**

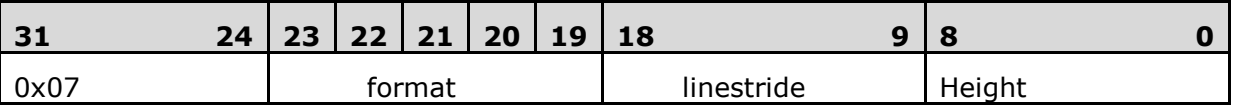

## **Parameters**

### **format**

Bitmap pixel format. The valid range is from 0 to 11 and defined as per the table below.

## **Table 7 BITMAP\_LAYOUT format list**

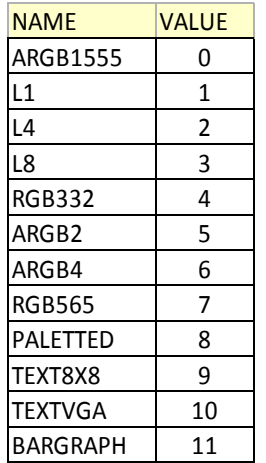

Various bitmap formats supported are:

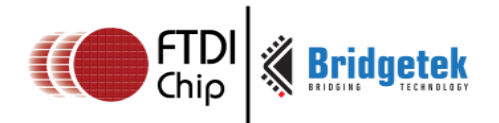

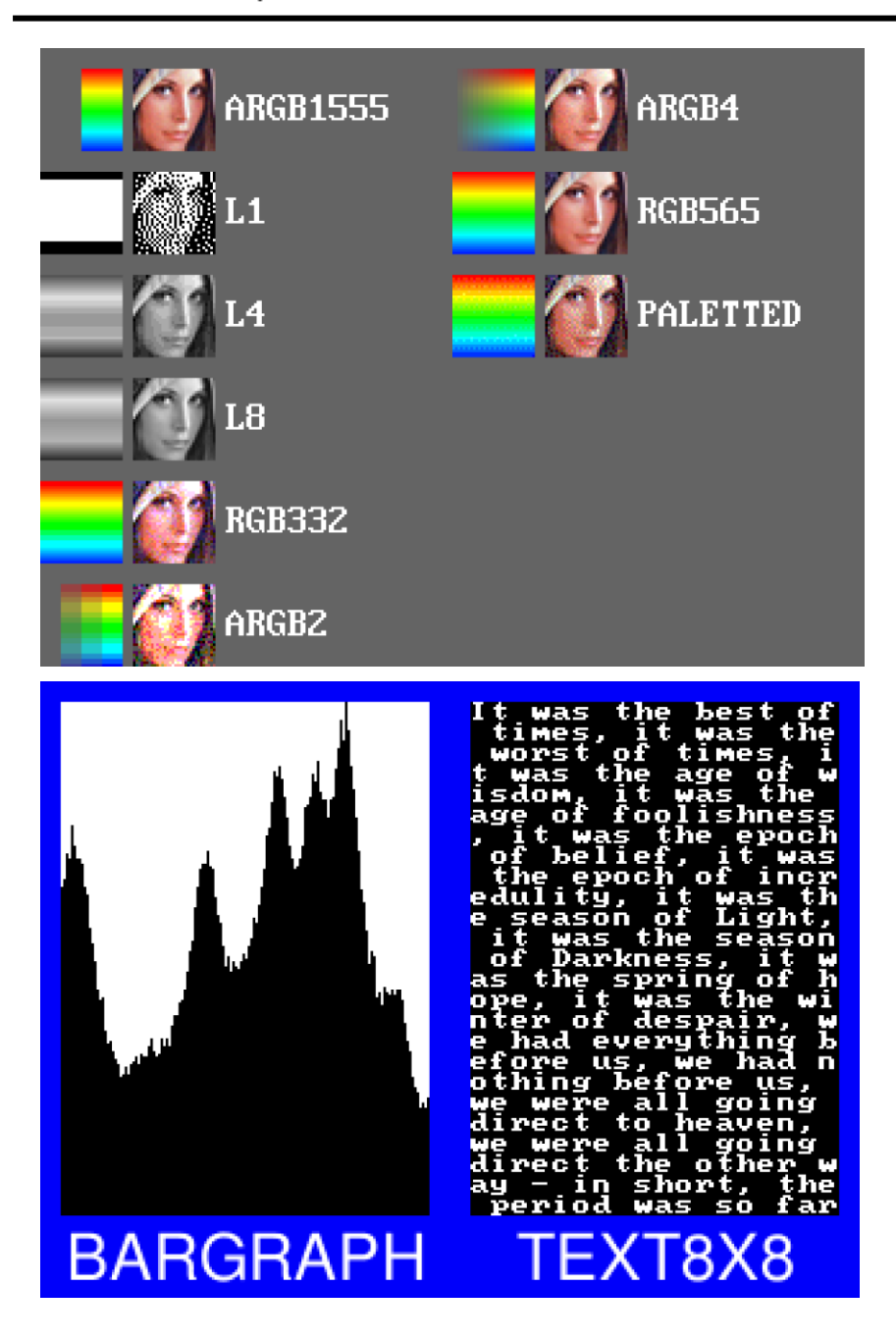

BARGRAPH - render data as a bar graph. Looks up the x coordinate in a byte array, then gives an opaque pixel if the byte value is less than y, otherwise a transparent pixel. The result is a bar graph of the bitmap data. A maximum of 256x256 size bitmap can be drawn using the BARGRAPH format. Orientation, width and height of the graph can be altered using the bitmap transform matrix.

TEXT8X8 - lookup in a fixed 8x8 font. The bitmap is a byte array present in the graphics ram and each byte indexes into an internal 8x8 CP437 [2] font (inbuilt font bitmap handles 16 & 17 are used for drawing TEXT8X8 format). The result is that the bitmap

[Product Page](http://brtchip.com/product)

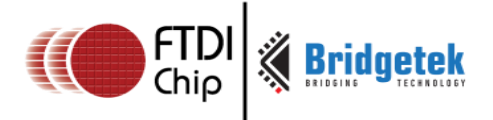

acts like a character grid. A single bitmap can be drawn which covers all or part of the display; each byte in the bitmap data corresponds to one 8x8 pixel character cell.

TEXTVGA – lookup in a fixed 8x16 font with TEXTVGA syntax. The bitmap is a TEXTVGA array present in the graphics ram, each element indexes into an internal 8x16 CP437 [2] font (inbuilt font bitmap handles 18 & 19 are used for drawing TEXTVGA format with control information such as background color, foreground color and cursor etc). The result is that the bitmap acts like a TEXTVGA grid. A single bitmap can be drawn which covers all or part of the display; each TEXTVGA data type in the bitmap corresponds to one 8x16 pixel character cell.

PALETTED - bitmap bytes are indices into a palette table. By using a palette table which contains 32-bit RGBA colors - a significant amount of memory can be saved. The 256 color palette is stored in a dedicated 1K (256x4) byte RAM\_PAL.

#### **linestride**

Bitmap linestride, in bytes. Please note the alignment requirement which is described below.

#### **height**

Bitmap height, in lines

#### **Description**

The bitmap formats supported are L1, L4, L8, RGB332, ARGB2, ARGB4, ARGB1555, RGB565 and Palette.

For L1 format, the line stride must be a multiple of 8 bits; For L4 format the line stride must be multiple of 2 nibbles. (Aligned to byte)

For more details about alignment, please refer to the figures below:

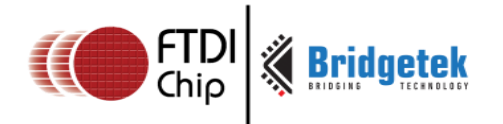

| L1 format layout           | <b>Byte Order</b> |
|----------------------------|-------------------|
| Pixel 0 Bit 7              |                   |
| Bit 6<br>Pixel 1           | Byte 0            |
|                            |                   |
| Bit 0<br>Pixel 7           |                   |
|                            |                   |
| L4 format layout           | <b>Byte Order</b> |
| Pixel 0 Bit 7-4            |                   |
| <b>Bit 3-0</b><br>Pixel 1  | Byte 0            |
|                            |                   |
| L8 format layout           | <b>Byte Order</b> |
| Pixel O Bit 7-0            | Byte 0            |
|                            |                   |
| <b>Bit 15-8</b><br>pixel 1 | Byte 1            |

**Figure 9: Pixel format for L1/L4/L8**

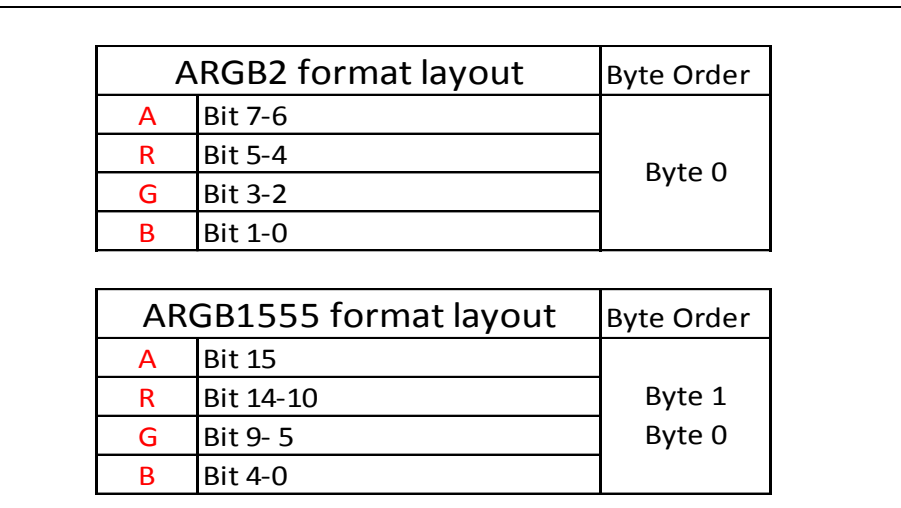

**Figure 10: Pixel format for ARGB2/1555**

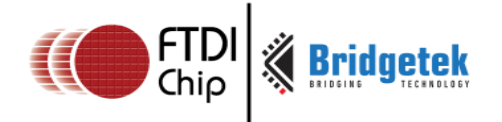

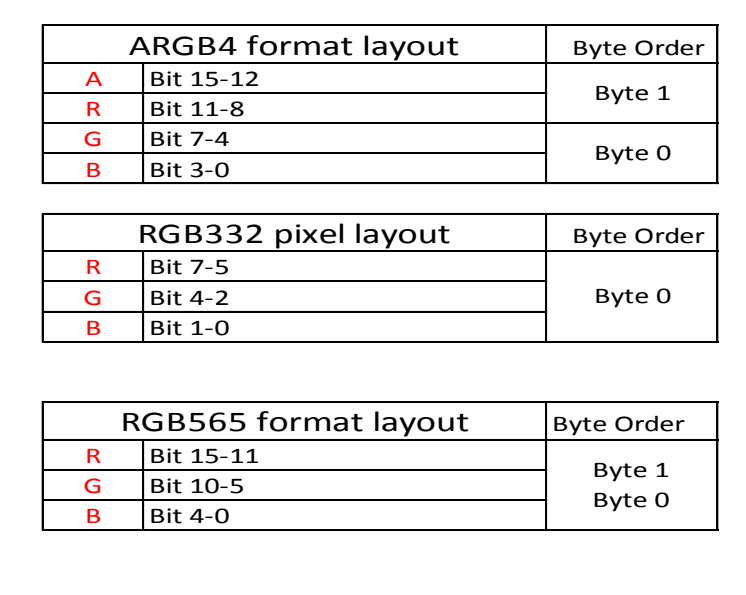

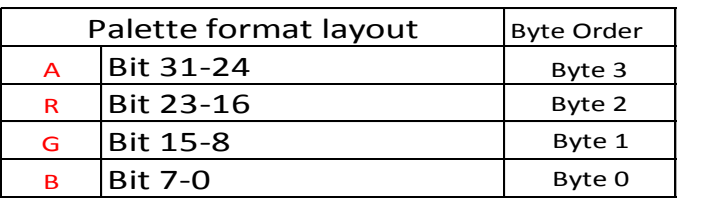

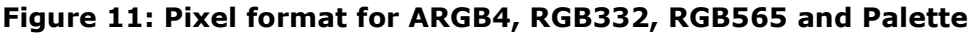

## **Graphics context**

None

## **See also**

BITMAP\_HANDLE, BITMAP\_SIZE, BITMAP\_SOURCE

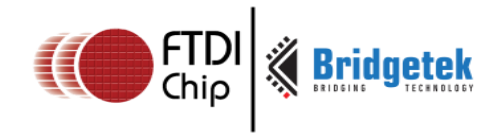

## **4.8 BITMAP\_SIZE**

Specify the screen drawing of bitmaps for the current handle

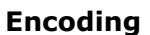

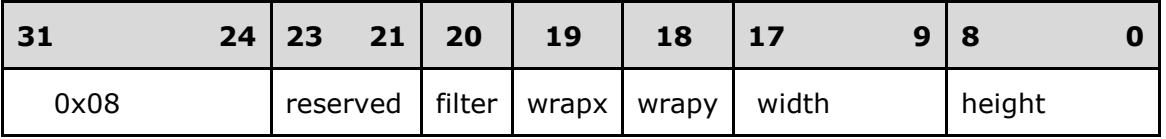

## **Parameters**

### **filter**

Bitmap filtering mode, one of NEAREST or BILINEAR

The value of NEAREST is 0 and the value of BILINEAR is 1.

## **wrapx**

Bitmap x wrap mode, one of REPEAT or BORDER

The value of BORDER is 0 and the value of REPEAT is 1.

## **wrapy**

Bitmap y wrap mode, one of REPEAT or BORDER

## **width**

Drawn bitmap width, in pixels

### **height**

Drawn bitmap height, in pixels

## **Description**

This command controls the drawing of bitmaps: the on-screen size of the bitmap, the behavior for wrapping, and the filtering function. Please note that if wrapx or wrapy is REPEAT then the corresponding memory layout dimension (BITMAP\_LAYOUT line stride or height) must be power of two, otherwise the result is undefined.

For parameter width and height, the value from 1 to 511 means the bitmap width and height in pixel. The value of zero means the 512 pixels in width or height.

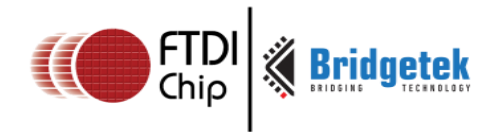

## **Examples**

Drawing a 64 x 64 bitmap:

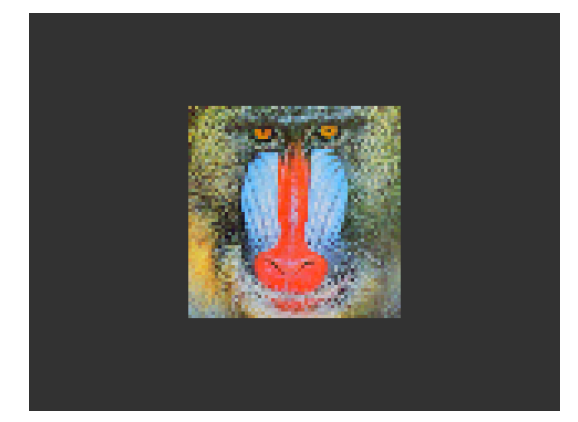

dl( BITMAP\_SOURCE(0) ); dl( BITMAP\_LAYOUT(RGB565, 128, 64) ); dl( BITMAP\_SIZE(NEAREST, BORDER, BORDER, 64, 64) ); dl( BEGIN(BITMAPS) ); dl( VERTEX2II(48, 28, 0, 0) );

Reducing the size to 32 x 50:

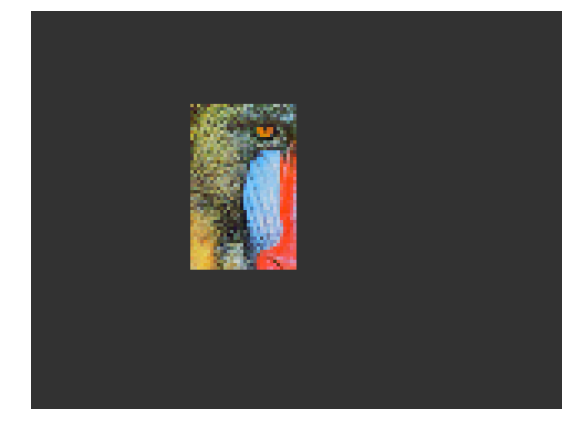

dl( BITMAP\_SOURCE(0) ); dl( BITMAP\_LAYOUT(RGB565, 128, 64) ); dl( BITMAP\_SIZE(NEAREST, BORDER, BORDER, 32, 50) ); dl( BEGIN(BITMAPS) ); dl( VERTEX2II(48, 28, 0, 0) );

Using the REPEAT wrap mode to tile the bitmap:

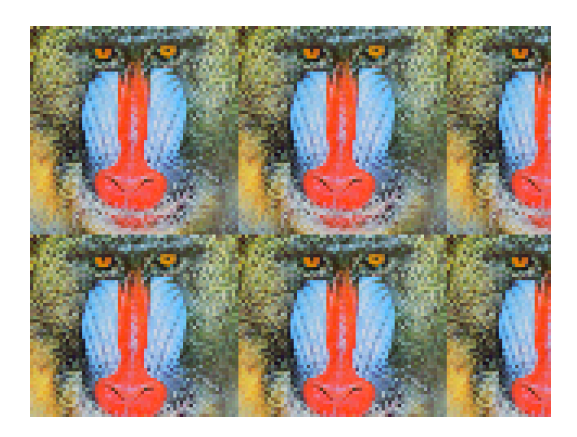

dl( BITMAP\_SOURCE(0) ); dl( BITMAP\_LAYOUT(RGB565, 128, 64) ); dl( BITMAP\_SIZE(NEAREST, REPEAT, REPEAT, 160, 120) ); dl( BEGIN(BITMAPS) ); dl( VERTEX2II(0, 0, 0, 0) );

95

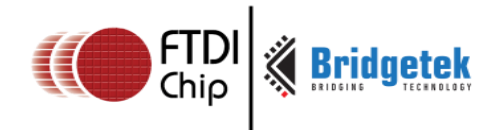

## 4X zoom - 128 X 128 - using a bitmap transform:

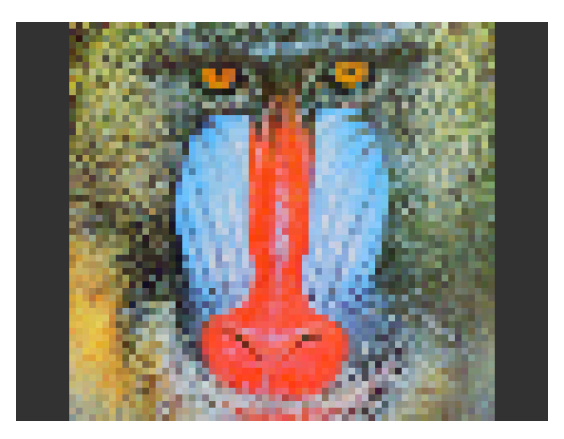

dl( BITMAP\_SOURCE(0) ); dl( BITMAP\_LAYOUT(RGB565, 128, 64) ); dl( BITMAP\_TRANSFORM\_A(128) ); dl( BITMAP\_TRANSFORM\_E(128) ); dl( BITMAP\_SIZE(NEAREST, BORDER, BORDER, 128, 128) ); dl( BEGIN(BITMAPS) ); dl( VERTEX2II(16, 0, 0, 0) );

Using a bilinear filter makes the zoomed image a little smoother:

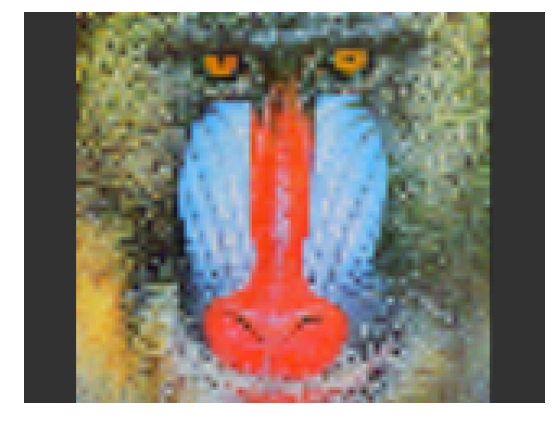

dl( BITMAP\_SOURCE(0) ); dl( BITMAP\_LAYOUT(RGB565, 128, 64) ); dl( BITMAP\_TRANSFORM\_A(128) ); dl( BITMAP\_TRANSFORM\_E(128) ); dl( BITMAP\_SIZE(BILINEAR, BORDER, BORDER, 128, 128) ); dl( BEGIN(BITMAPS) ); dl( VERTEX2II(16, 0, 0, 0) );

## **Graphics context**

None

### **See also**

BITMAP\_HANDLE, BITMAP\_LAYOUT, BITMAP\_SOURCE

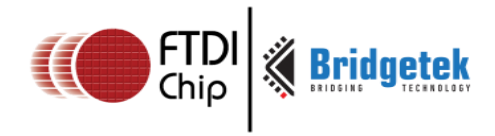

## **4.9 BITMAP\_SOURCE**

Specify the source address of bitmap data in FT800 graphics memory RAM\_G.

## **Encoding**

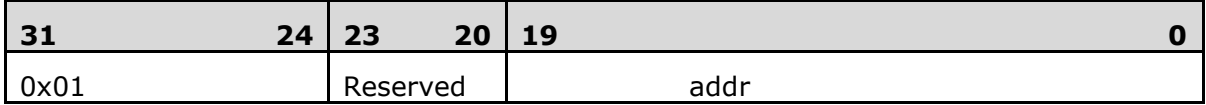

### **Parameters**

## **addr**

Bitmap address in graphics SRAM FT800, aligned with respect to the bitmap format.

For example, if the bitmap format is RGB565/ARGB4/ARGB1555, the bitmap source shall be aligned to 2 bytes.

## **Description**

The bitmap source address is normally the address in main memory where the bitmap graphic data is loaded.

#### **Examples**

Drawing a 64 x 64 bitmap, loaded at address 0:

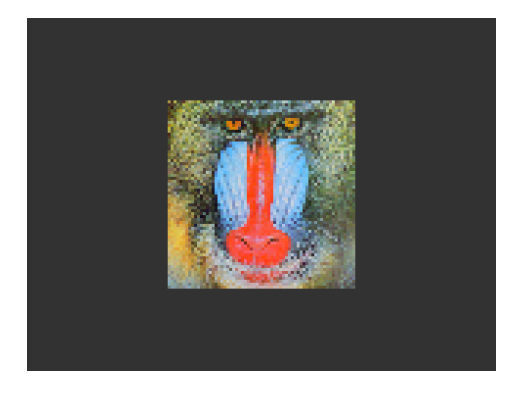

dl( BITMAP\_SOURCE(0) ); dl( BITMAP\_LAYOUT(RGB565, 128, 64) ); dl( BITMAP\_SIZE(NEAREST, BORDER, BORDER, 64, 64) ); dl( BEGIN(BITMAPS) ); dl( VERTEX2II(48, 28, 0, 0) );

Using the same graphics data, but with source and size changed to show only a 32 x 32 detail:

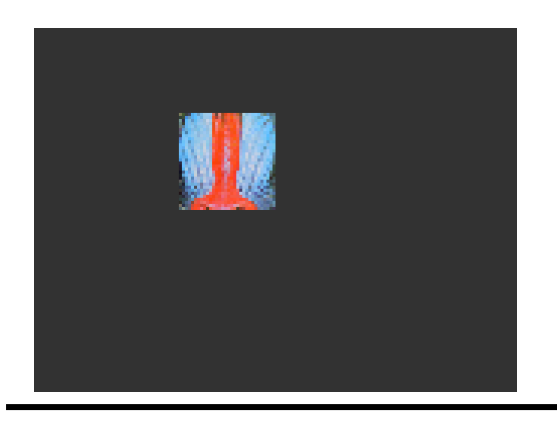

dl( BITMAP\_SOURCE(128 \* 16 + 32) ); dl( BITMAP\_LAYOUT(RGB565, 128, 64) ); dl( BITMAP\_SIZE(NEAREST, BORDER, BORDER, 32, 32) ); dl( BEGIN(BITMAPS) ); dl( VERTEX2II(48, 28, 0, 0) );

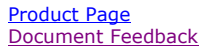

[Document Feedback](mailto:docufeedback@brtchip.com?subject=%20FT800%20Series%20Programmers%20Guide%20Version%202.1) Copyright © Bridgetek Limited

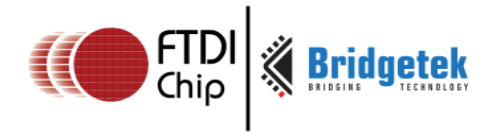

## **Graphics context**

None

## **See also**

BITMAP\_LAYOUT, BITMAP\_SIZE

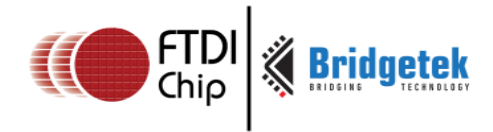

# **4.10 BITMAP\_TRANSFORM\_A**

Specify the A coefficient of the bitmap transform matrix.

## **Encoding**

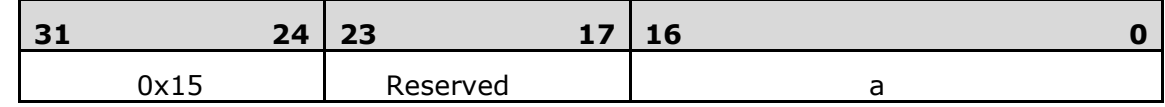

### **Parameters**

**a**

Coefficient A of the bitmap transform matrix, in signed 8.8 bit fixed-point form. The initial value is 256.

## **Description**

BITMAP TRANSFORM A-F coefficients are used to perform bitmap transform functionalities such as scaling, rotation and translation. These are similar to openGL transform functionality.

## **Examples**

A value of 0.5 (128) causes the bitmap appear double width:

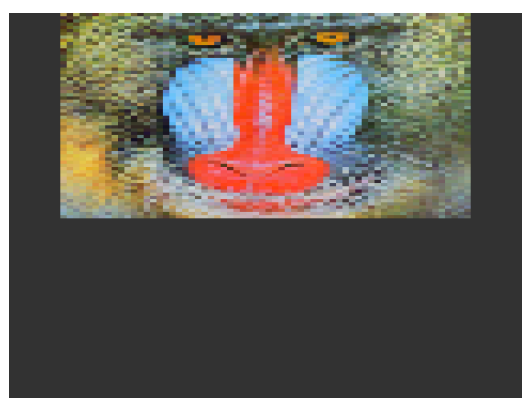

dl( BITMAP\_SOURCE(0) ); dl( BITMAP\_LAYOUT(RGB565, 128, 64) ); dl( BITMAP\_TRANSFORM\_A(128) ); dl( BITMAP\_SIZE(NEAREST, BORDER, BORDER, 128, 128) ); dl( BEGIN(BITMAPS) ); dl( VERTEX2II(16, 0, 0, 0) );

A value of 2.0 (512) gives a half-width bitmap:

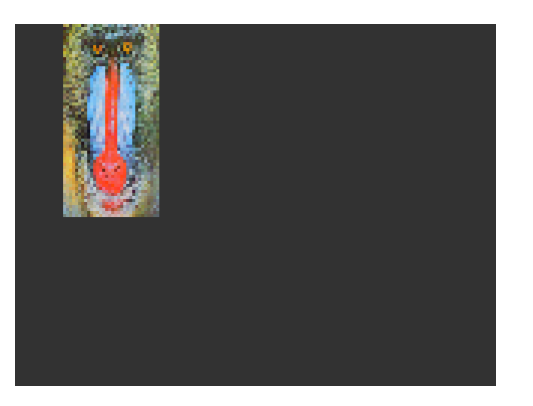

dl( BITMAP\_SOURCE(0) ); dl( BITMAP\_LAYOUT(RGB565, 128, 64) ); dl( BITMAP\_TRANSFORM\_A(512) ); dl( BITMAP\_SIZE(NEAREST, BORDER, BORDER, 128, 128) ); dl( BEGIN(BITMAPS) ); dl( VERTEX2II(16, 0, 0, 0) );

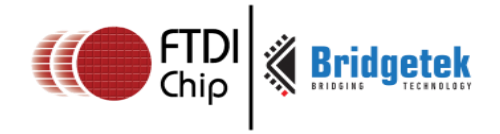

## **Graphics context**

The value of a is part of the graphics context, as described in section [4.1](#page-80-0)

## **See also**

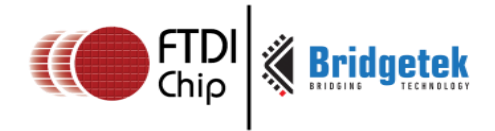

# **4.11 BITMAP\_TRANSFORM\_B**

Specify the B coefficient of the bitmap transform matrix

## **Encoding**

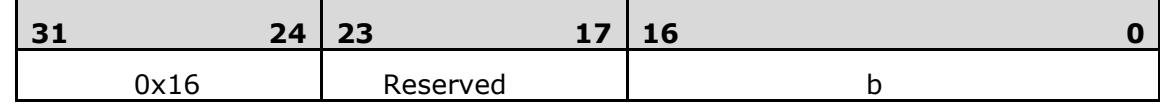

## **Parameters**

**b**

Coefficient B of the bitmap transform matrix, in signed 8.8 bit fixed-point form. The initial value is 0

## **Description**

BITMAP\_TRANSFORM\_A-F coefficients are used to perform bitmap transform functionalities such as scaling, rotation and translation. These are similar to openGL transform functionality.

## **Graphics context**

The value of B is part of the graphics context, as described in section [4.1](#page-80-0)

### **See also**

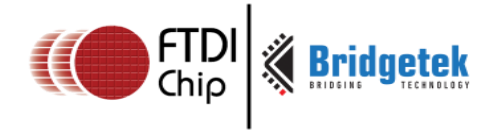

# **4.12 BITMAP\_TRANSFORM\_C**

Specify the C coefficient of the bitmap transform matrix

## **Encoding**

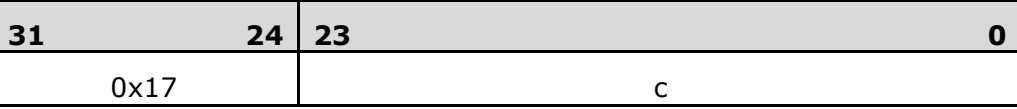

## **Parameters**

**c**

Coefficient C of the bitmap transform matrix, in signed 15.8 bit fixed-point form. The initial value is 0

## **Description**

BITMAP\_TRANSFORM\_A-F coefficients are used to perform bitmap transform functionalities such as scaling, rotation and translation. These are similar to openGL transform functionality.

## **Graphics context**

The value of c is part of the graphics context, as described in section [4.1](#page-80-0)

#### **See also**

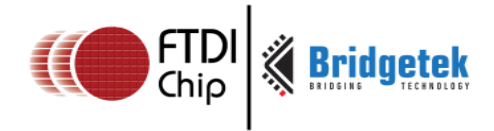

# **4.13 BITMAP\_TRANSFORM\_D**

Specify the D coefficient of the bitmap transform matrix

## **Encoding**

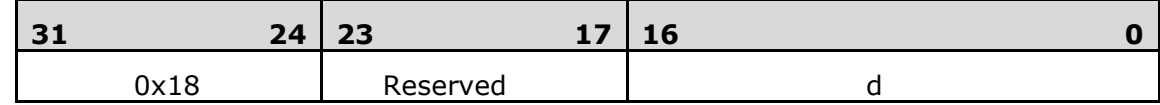

## **Parameters**

**d**

Coefficient D of the bitmap transform matrix, in signed 8.8 bit fixed-point form. The initial value is 0

## **Description**

BITMAP\_TRANSFORM\_A-F coefficients are used to perform bitmap transform functionalities such as scaling, rotation and translation. These are similar to openGL transform functionality.

### **Graphics context**

The value of d is part of the graphics context, as described in section [4.1](#page-80-0)

#### **See also**

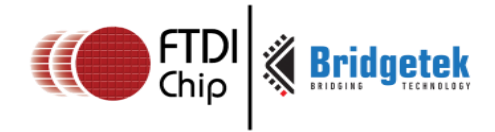

# **4.14 BITMAP\_TRANSFORM\_E**

Specify the E coefficient of the bitmap transform matrix

## **Encoding**

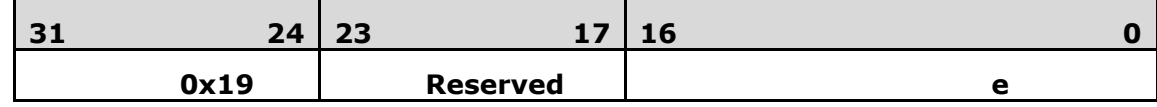

### **Parameters**

**e**

Coefficient E of the bitmap transform matrix, in signed 8.8 bit fixed-point form. The initial value is 256

## **Description**

BITMAP TRANSFORM A-F coefficients are used to perform bitmap transform functionalities such as scaling, rotation and translation. These are similar to openGL transform functionality.

## **Examples**

A value of 0.5 (128) causes the bitmap appear double height:

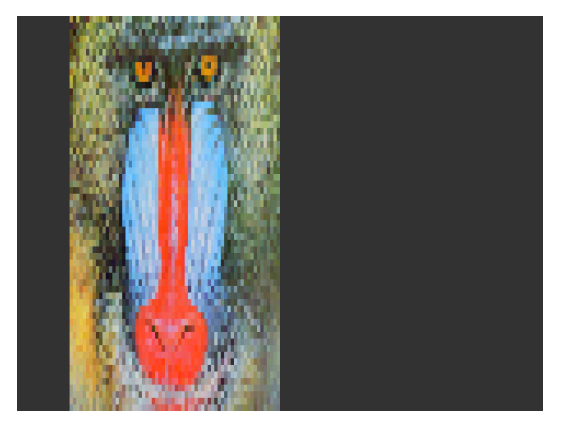

dl( BITMAP\_SOURCE(0) ); dl( BITMAP\_LAYOUT(RGB565, 128, 64) ); dl( BITMAP\_TRANSFORM\_E(128) ); dl( BITMAP\_SIZE(NEAREST, BORDER, BORDER, 128, 128) ); dl( BEGIN(BITMAPS) ); dl( VERTEX2II(16, 0, 0, 0) );

A value of 2.0 (512) gives a half-height bitmap:

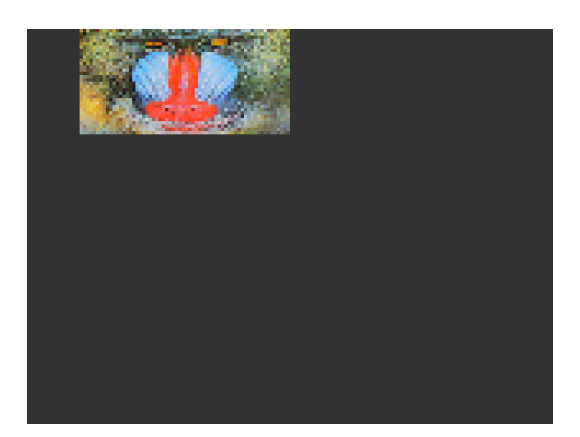

dl( BITMAP\_SOURCE(0) ); dl( BITMAP\_LAYOUT(RGB565, 128, 64) ); dl( BITMAP\_TRANSFORM\_E(512) ); dl( BITMAP\_SIZE(NEAREST, BORDER, BORDER, 128, 128) ); dl( BEGIN(BITMAPS) ); dl( VERTEX2II(16, 0, 0, 0) );

104

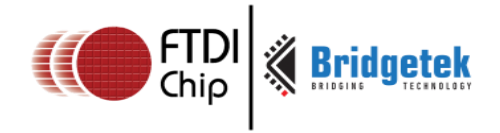

## **Graphics context**

The value of e is part of the graphics context, as described in section [4.1](#page-80-0)

## **See also**

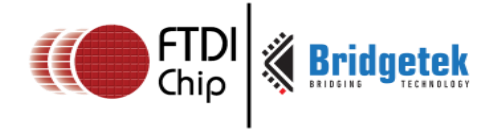

# **4.15 BITMAP\_TRANSFORM\_F**

Specify the F coefficient of the bitmap transform matrix

## **Encoding**

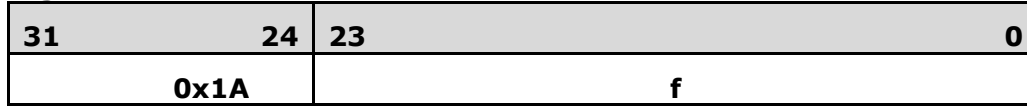

## **Parameters**

#### **f**

Coefficient F of the bitmap transform matrix, in signed 15.8 bit fixed-point form. The initial value is 0

## **Description**

BITMAP TRANSFORM A-F coefficients are used to perform bitmap transform functionalities such as scaling, rotation and translation. These are similar to openGL transform functionality.

#### **Graphics context**

The value of f is part of the graphics context, as described in section [4.1](#page-80-0)

#### **See also**

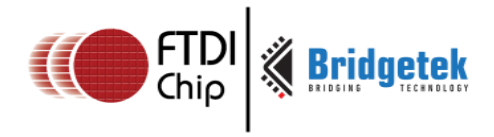

## **4.16 BLEND\_FUNC**

Specify pixel arithmetic

### **Encoding**

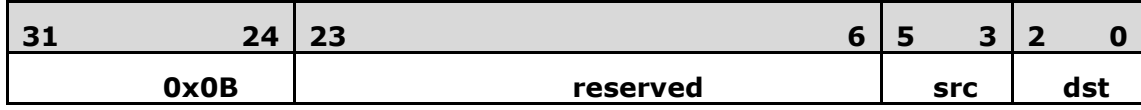

#### **Parameters**

#### **src**

Specifies how the source blending factor is computed. One of ZERO, ONE, SRC\_ALPHA, DST\_ALPHA, ONE\_MINUS\_SRC\_ALPHA or ONE\_MINUS\_DST\_ALPHA. The initial value is SRC\_ALPHA (2).

#### **dst**

Specifies how the destination blending factor is computed, one of the same constants as src. The initial value is ONE\_MINUS\_SRC\_ALPHA(4)

## **Table 8 BLEND\_FUNC constant value definition**

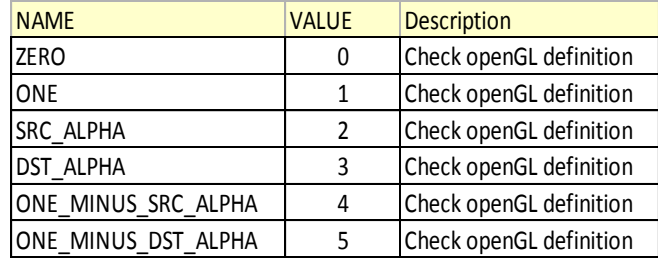

### **Description**

The blend function controls how new color values are combined with the values already in the color buffer. Given a pixel value source and a previous value in the color buffer destination, the computed color is:

*source* × src + *destination* × dst

for each color channel: red, green, blue and alpha.

### **Examples**

107

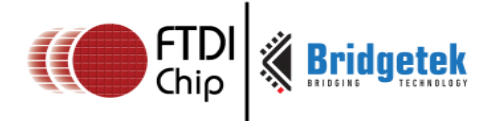

The default blend function of (SRC\_ALPHA, ONE\_MINUS\_SRC\_ALPHA) causes drawing to overlay the destination using the alpha value:

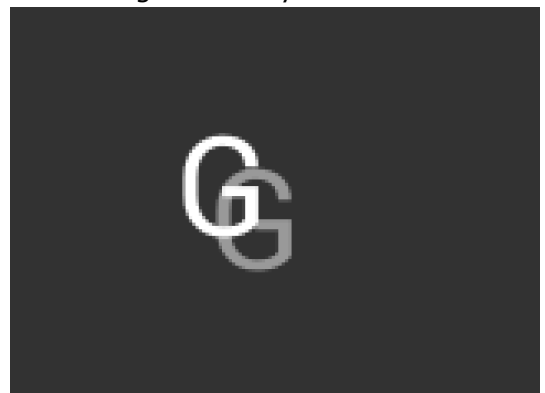

dl( BEGIN(BITMAPS) ); dl( VERTEX2II(50, 30, 31, 0x47) ); dl( COLOR\_A( 128 ) ); dl( VERTEX2II(60, 40, 31, 0x47) );

A destination factor of zero means that destination pixels are not used:

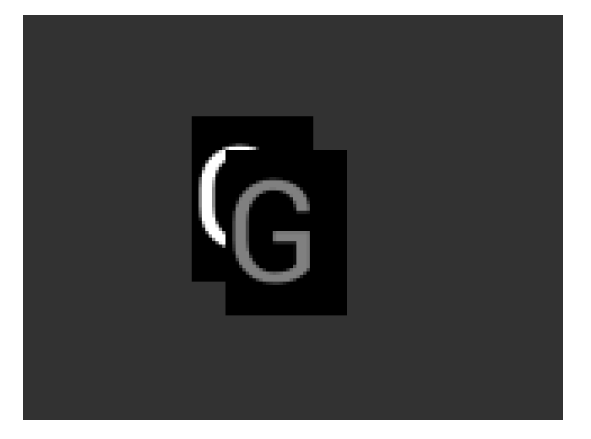

dl( BEGIN(BITMAPS) ); dl( BLEND\_FUNC(SRC\_ALPHA, ZERO) ); dl( VERTEX2II(50, 30, 31, 0x47) ); dl( COLOR\_A( 128 ) ); dl( VERTEX2II(60, 40, 31, 0x47) );

Using the source alpha to control how much of the destination to keep:

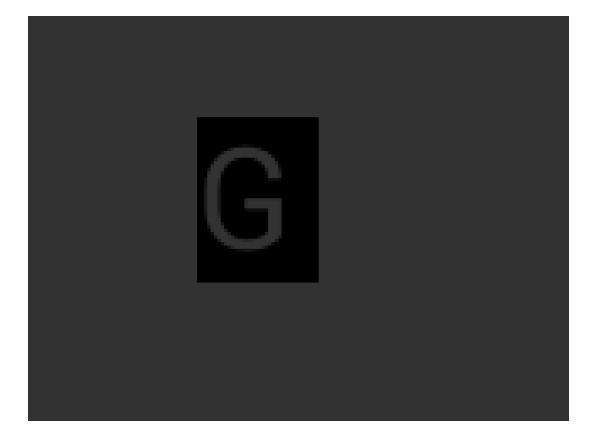

dl( BEGIN(BITMAPS) ); dl( BLEND\_FUNC(ZERO, SRC\_ALPHA) ); dl( VERTEX2II(50, 30, 31, 0x47) );

**Graphics context**

[Product Page](http://brtchip.com/product)

108
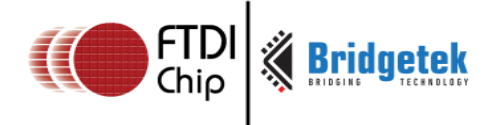

 The values of src and dst are part of the graphics context, as described in section [4.1](#page-80-0)

### **See also**

COLOR\_A

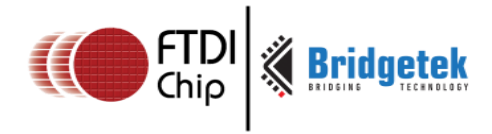

# **4.17 CALL**

Execute a sequence of commands at another location in the display list

## **Encoding**

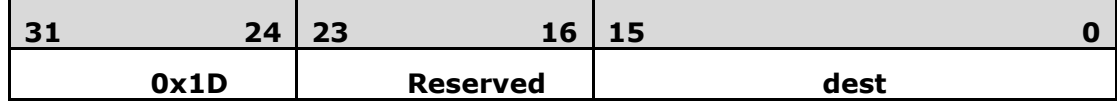

### **Parameters**

### **dest**

The destination address in RAM\_DL which the display command is to be switched. FT800 has the stack to store the return address. To come back to the next command of source address, the RETURN command can help.

#### **Description**

CALL and RETURN have a 4 level stack in addition to the current pointer. Any additional CALL/RETURN done will lead to unexpected behavior.

#### **Graphics context**

None

#### **See also**

JUMP, RETURN

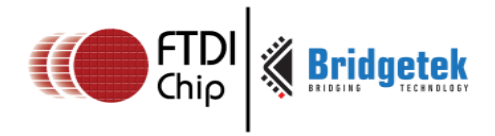

# **4.18 CELL**

Specify the bitmap cell number for the VERTEX2F command.

## **Encoding**

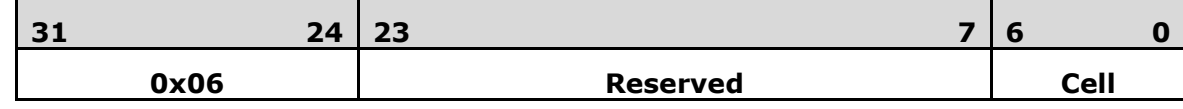

## **Parameters**

**cell**

bitmap cell number. The initial value is 0

## **Graphics context**

The value of cell is part of the graphics context, as described in section [4.1](#page-80-0)

## **See also**

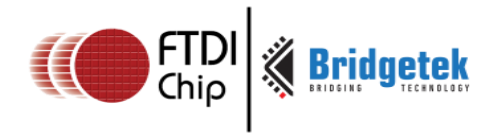

# **4.19 CLEAR**

Clear buffers to preset values

### **Encoding**

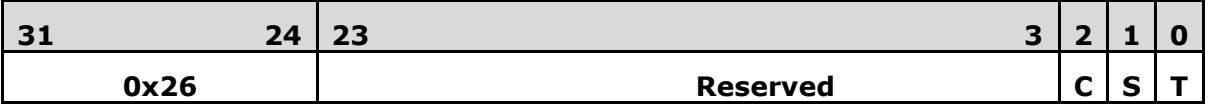

#### **Parameters**

**c**

Clear color buffer. Setting this bit to 1 will clear the color buffer of the FT800 to the preset value. Setting this bit to 0 will maintain the color buffer of the FT800 with an unchanged value. The preset value is defined in command CLEAR\_COLOR\_RGB for RGB channel and CLEAR\_COLOR\_A for alpha channel.

**s**

Clear stencil buffer. Setting this bit to 1 will clear the stencil buffer of the FT800 to the preset value. Setting this bit to 0 will maintain the stencil buffer of the FT800 with an unchanged value. The preset value is defined in command CLEAR\_STENCIL.

**t**

Clear tag buffer. Setting this bit to 1 will clear the tag buffer of the FT800 to the preset value. Setting this bit to 0 will maintain the tag buffer of the FT800 with an unchanged value. The preset value is defined in command CLEAR\_TAG.

## **Description**

The scissor test and the buffer write masks affect the operation of the clear. Scissor limits the cleared rectangle, and the buffer write masks limit the affected buffers. The state of the alpha function, blend function, and stenciling do not affect the clear.

### **Examples**

To clear the screen to bright blue:

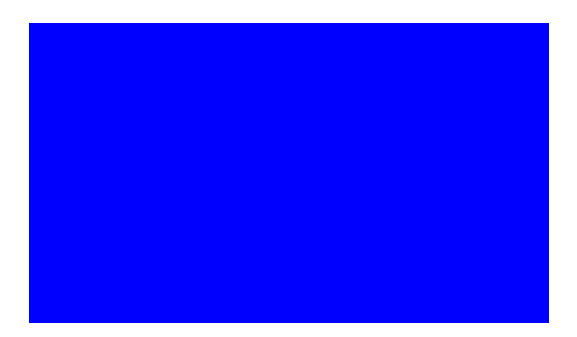

dl( CLEAR\_COLOR\_RGB(0, 0, 255) ); dl( CLEAR(1, 0, 0) );

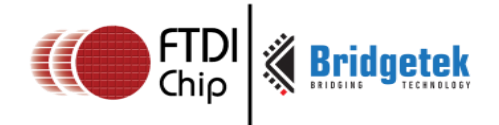

To clear part of the screen to gray, part to blue using scissor rectangles:

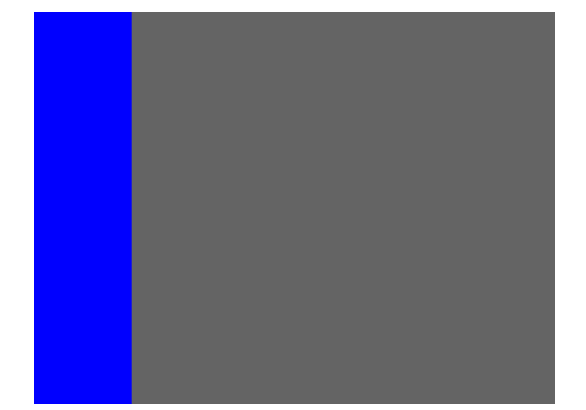

dl( CLEAR\_COLOR\_RGB(100, 100, 100) ); dl( CLEAR(1, 1, 1) ); dl( CLEAR\_COLOR\_RGB(0, 0, 255) ); dl( SCISSOR\_SIZE(30, 120) ); dl( CLEAR(1, 1, 1) );

## **Graphics context**

None

## **See also**

CLEAR\_COLOR\_A, CLEAR\_STENCIL, CLEAR\_TAG, CLEAR\_COLOR\_RGB

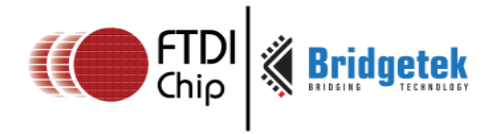

# **4.20 CLEAR\_COLOR\_A**

Specify clear value for the alpha channel

### Encoding

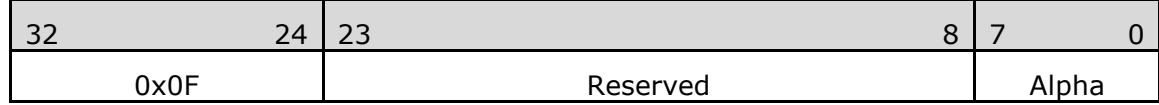

#### Parameters

## **alpha**

Alpha value used when the color buffer is cleared. The initial value is 0

## **Graphics context**

The value of alpha is part of the graphics context, as described in section [4.1](#page-80-0)

## **See also**

CLEAR\_COLOR\_RGB, CLEAR

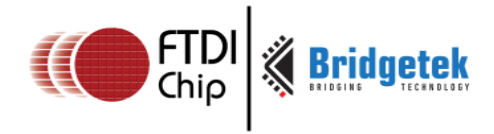

# **4.21 CLEAR\_COLOR\_RGB**

Specify clear values for red, green and blue channels

## **Encoding**

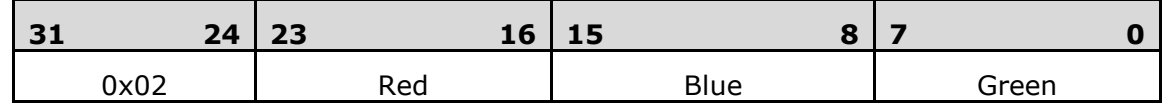

#### **Parameters**

**red**

Red value used when the color buffer is cleared. The initial value is 0

### **green**

Green value used when the color buffer is cleared. The initial value is 0

#### **blue**

Blue value used when the color buffer is cleared. The initial value is 0

## **Description**

Sets the color values used by a following CLEAR.

## **Examples**

To clear the screen to bright blue:

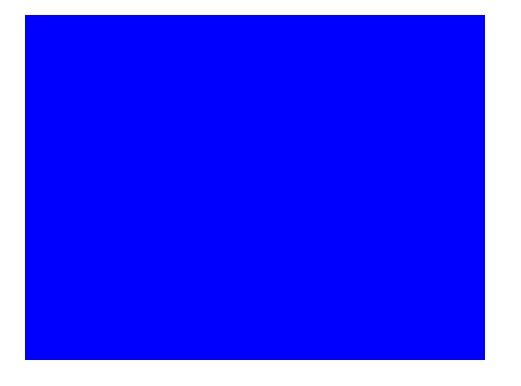

dl( CLEAR\_COLOR\_RGB(0, 0, 255) ); dl( CLEAR(1, 1, 1) );

To clear part of the screen to gray, part to blue using scissor rectangles:

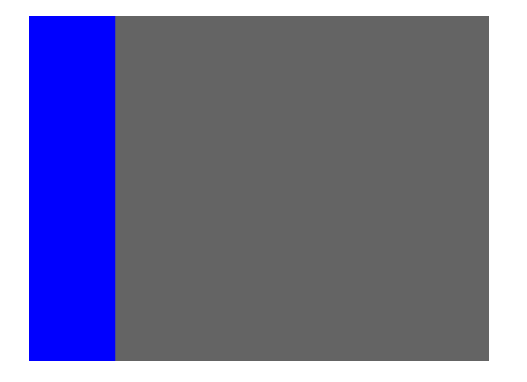

dl( CLEAR\_COLOR\_RGB(100, 100, 100) ); dl( CLEAR(1, 1, 1) ); dl( CLEAR\_COLOR\_RGB(0, 0, 255) ); dl( SCISSOR\_SIZE(30, 120) ); dl( CLEAR(1, 1, 1) );

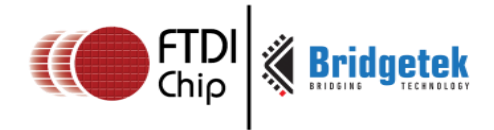

## **Graphics context**

 The values of red, green and blue are part of the graphics context, as described in section [4.1](#page-80-0)

### **See also**

CLEAR\_COLOR\_A, CLEAR

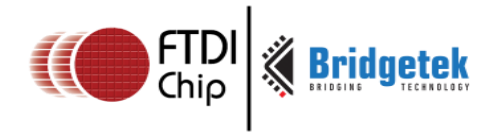

# **4.22 CLEAR\_STENCIL**

Specify clear value for the stencil buffer

## **Encoding**

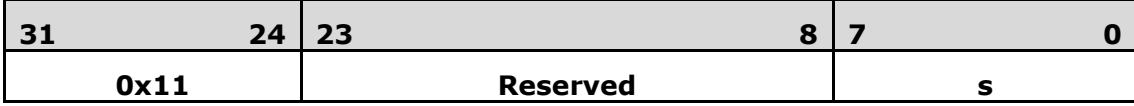

### **Parameters**

**s**

Value used when the stencil buffer is cleared. The initial value is 0

## **Graphics context**

The value of s is part of the graphics context, as described in section [4.1](#page-80-0)

### **See also**

CLEAR

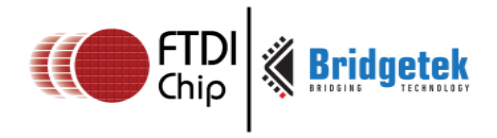

# **4.23 CLEAR\_TAG**

Specify clear value for the tag buffer

## **Encoding**

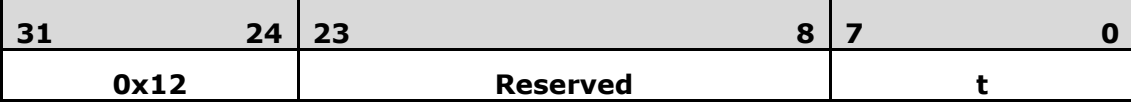

## **Parameters**

**t**

Value used when the tag buffer is cleared. The initial value is 0.

## **Graphics context**

The value of s is part of the graphics context, as described in section [4.1](#page-80-0)

## **See also**

TAG, TAG\_MASK, CLEAR

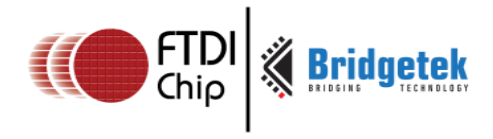

# **4.24 COLOR\_A**

#### Set the current color alpha

### **Encoding**

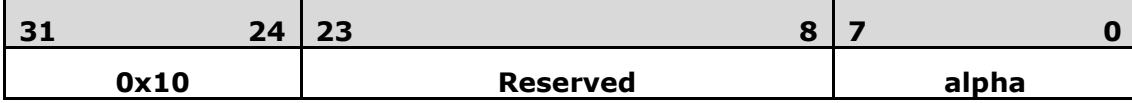

#### **Parameters**

#### **alpha**

Alpha for the current color. The initial value is 255

#### **Description**

Sets the alpha value applied to drawn elements - points, lines, and bitmaps. How the alpha value affects image pixels depends on BLEND\_FUNC; the default behavior is a transparent blend.

### **Examples**

Drawing three characters with transparency 255, 128, and 64:

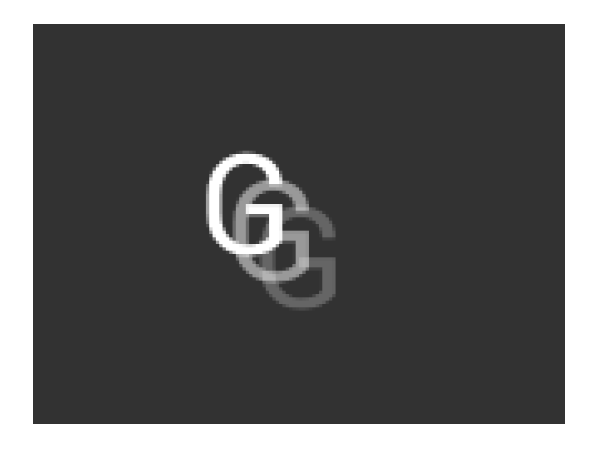

dl( BEGIN(BITMAPS) ); dl( VERTEX2II(50, 30, 31, 0x47) ); dl( COLOR\_A( 128 ) ); dl( VERTEX2II(58, 38, 31, 0x47) ); dl( COLOR\_A( 64 ) ); dl( VERTEX2II(66, 46, 31, 0x47) );

### **Graphics context**

The value of alpha is part of the graphics context, as described in section [4.1](#page-80-0)

### **See also**

COLOR\_RGB, BLEND\_FUNC

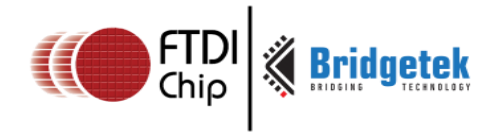

# **4.25 COLOR\_MASK**

Enable or disable writing of color components

## **Encoding**

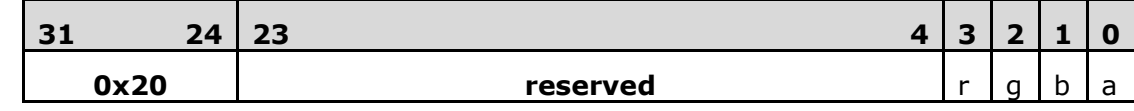

#### **Parameters**

**r**

Enable or disable the red channel update of the FT800 color buffer. The initial value is 1 and means enable.

**g**

Enable or disable the green channel update of the FT800 color buffer. The initial value is 1 and means enable.

**b**

Enable or disable the blue channel update of the FT800 color buffer. The initial value is 1 and means enable.

**a**

Enable or disable the alpha channel update of the FT800 color buffer. The initial value is 1 and means enable.

#### **Description**

The color mask controls whether the color values of a pixel are updated. Sometimes it is used to selectively update only the red, green, blue or alpha channels of the image. More often, it is used to completely disable color updates while updating the tag and stencil buffers.

### **Examples**

Draw a '8' digit in the middle of the screen. Then paint an invisible 40-pixel circular touch area into the tag buffer:

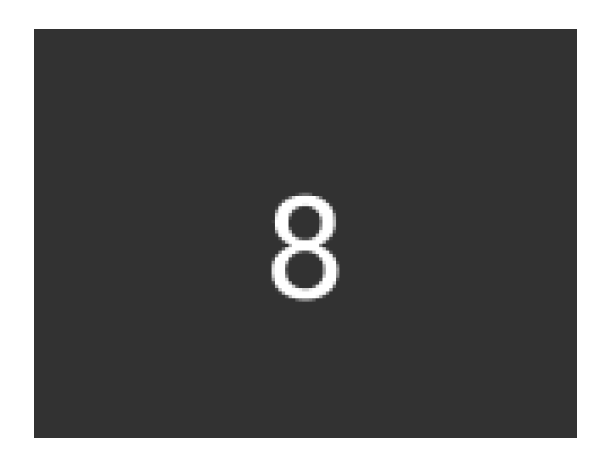

dl( BEGIN(BITMAPS) ); dl( VERTEX2II(68, 40, 31, 0x38) ); dl( POINT\_SIZE(40  $*$  16) ); dl( COLOR\_MASK(0, 0, 0, 0) ); dl( BEGIN(POINTS) ); dl( TAG( 0x38 ) ); dl( VERTEX2II(80, 60, 0, 0) );

120

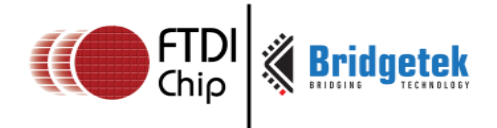

## **Graphics context**

 The values of r, g, b and a are part of the graphics context, as described in section [4.1](#page-80-0)

## **See also**

TAG\_MASK

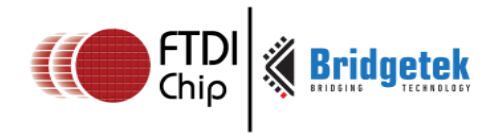

# **4.26 COLOR\_RGB**

Set the current color red, green and blue

## **Encoding**

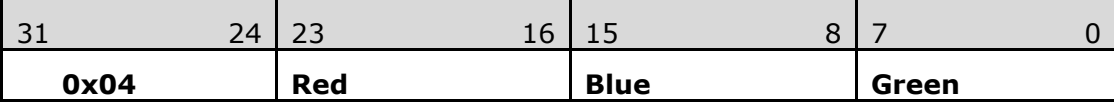

### **Parameters**

**red**

Red value for the current color. The initial value is 255

#### **green**

Green value for the current color. The initial value is 255

#### **blue**

Blue value for the current color. The initial value is 255

### **Description**

Sets red, green and blue values of the FT800 color buffer which will be applied to the following draw operation.

### **Examples**

Drawing three characters with different colors:

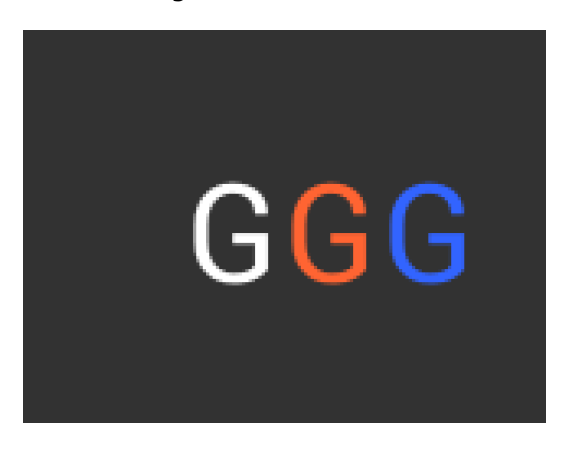

dl( BEGIN(BITMAPS) ); dl( VERTEX2II(50, 38, 31, 0x47) ); dl( COLOR\_RGB( 255, 100, 50 ) ); dl( VERTEX2II(80, 38, 31, 0x47) ); dl( COLOR\_RGB( 50, 100, 255 ) ); dl( VERTEX2II(110, 38, 31, 0x47) );

## **Graphics context**

The values of red, green and blue are part of the graphics context, as described in section [4.1](#page-80-0)

### **See also**

COLOR\_A

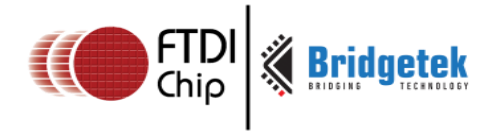

# **4.27 DISPLAY**

End the display list. FT800 will ignore all the commands following this command.

## **Encoding**

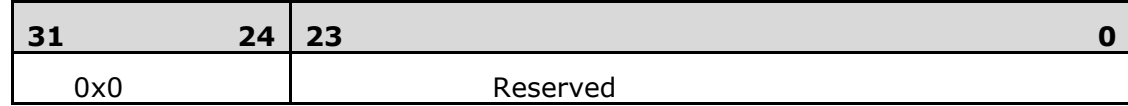

### **Parameters**

None

## **Graphics context**

None

### **See also**

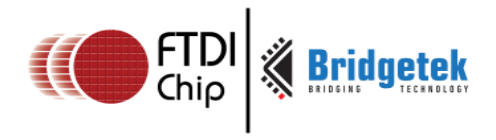

# **4.28 END**

End drawing a graphics primitive.

## **Encoding**

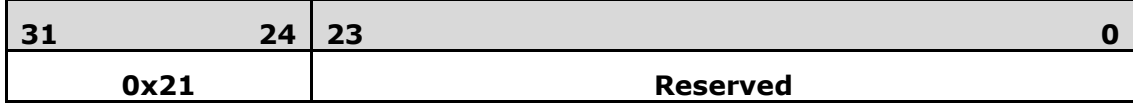

### **Parameters**

None

### **Description**

It is recommended to have an END for each BEGIN. Whereas advanced users can avoid the usage of END in order to save extra graphics instructions in the display list RAM.

## **Graphics context**

None

#### **See also**

BEGIN

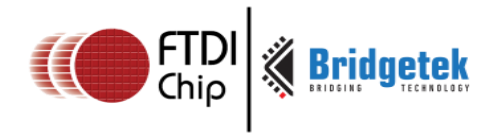

# **4.29 JUMP**

Execute commands at another location in the display list

## **Encoding**

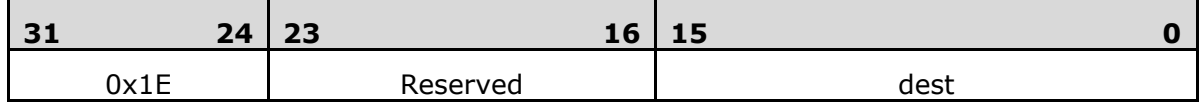

#### **Parameters**

**dest**

Display list address to be jumped.

## **Graphics context**

None

### **See also**

CALL

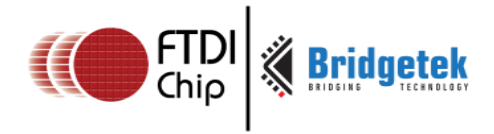

# **4.30 LINE\_WIDTH**

Specify the width of lines to be drawn with primitive LINES in  $1/16<sup>th</sup>$  pixel precision.

### **Encoding**

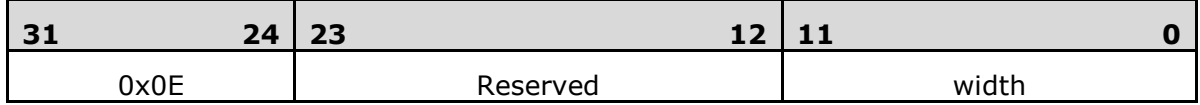

#### **Parameters**

#### **width**

Line width in 1/16 pixel. The initial value is 16.

#### **Description**

Sets the width of drawn lines. The width is the distance from the center of the line to the outermost drawn pixel, in units of 1/16 pixel. The valid range is from 16 to 4095 in terms of 1/16th pixel units.

Please note the LINE\_WIDTH command will affect the LINES, LINE\_STRIP, RECTS, EDGE\_STRIP\_A/B/R/L primitives.

### **Examples**

The second line is drawn with a width of 80, for a 5 pixel radius:

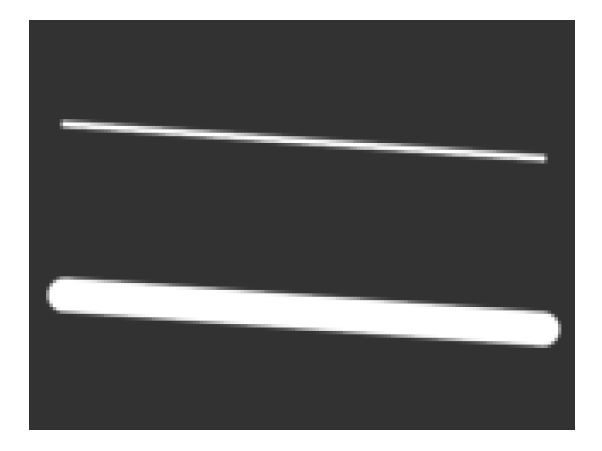

dl( BEGIN(LINES) ); dl( VERTEX2F(16 \* 10, 16 \* 30) ); dl( VERTEX2F(16 \* 150, 16 \* 40) ); dl( LINE\_WIDTH(80) ); dl( VERTEX2F(16 \* 10, 16 \* 80) ); dl( VERTEX2F(16 \* 150, 16 \* 90) );

### **Graphics context**

The value of width is part of the graphics context, as described in section [4.1](#page-80-0)

### **See also**

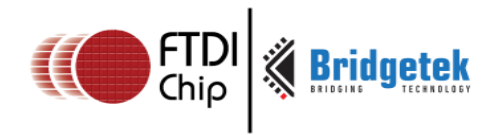

## **4.31 MACRO**

Execute a single command from a macro register.

## **Encoding**

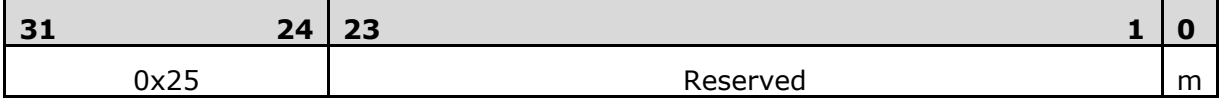

## **Parameters**

**m**

Macro register to read. Value 0 means the FT800 will fetch the command from REG\_MACRO\_0 to execute. Value 1 means the FT800 will fetch the command from REG\_MACRO\_1 to execute. The content of REG\_MACRO\_0 or REG\_MACRO\_1 shall be a valid display list command, otherwise the behavior is undefined.

#### **Graphics context**

None

## **See also**

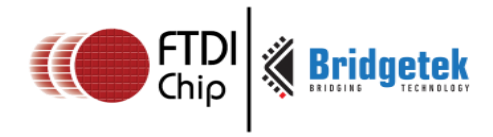

# **4.32 POINT\_SIZE**

Specify the radius of points

## **Encoding**

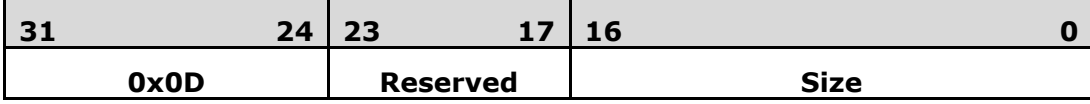

#### **Parameters**

### **size**

Point radius in 1/16 pixel. The initial value is 16.

#### **Description**

Sets the size of drawn points. The width is the distance from the center of the point to the outermost drawn pixel, in units of 1/16 pixels. The valid range is from 16 to 8191 with respect to 1/16th pixel unit.

### **Examples**

The second point is drawn with a width of 160, for a 10 pixel radius:

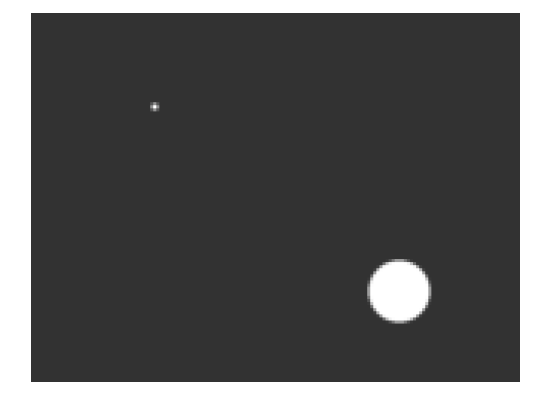

dl( BEGIN(POINTS) ); dl( VERTEX2II(40, 30, 0, 0) ); dl( POINT\_SIZE(160) ); dl( VERTEX2II(120, 90, 0, 0) );

### **Graphics context**

The value of size is part of the graphics context, as described in section [4.1](#page-80-0)

### **See also**

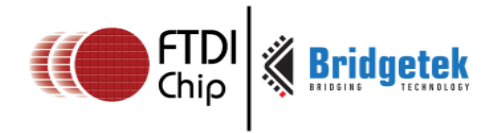

# **4.33 RESTORE\_CONTEXT**

Restore the current graphics context from the context stack

#### **Encoding**

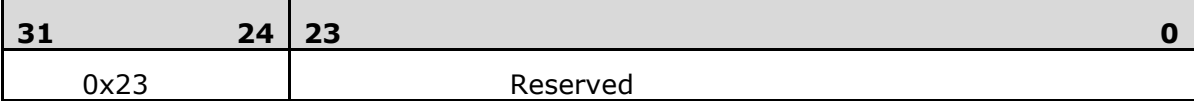

#### **Parameters**

None

#### **Description**

Restores the current graphics context, as described in section [4.1.](#page-80-0) Four (4) levels of SAVE and RESTORE are available in the FT800. Any extra RESTORE\_CONTEXT will load the default values into the present context.

#### **Examples**

Saving and restoring context means that the second 'G' is drawn in red, instead of blue:

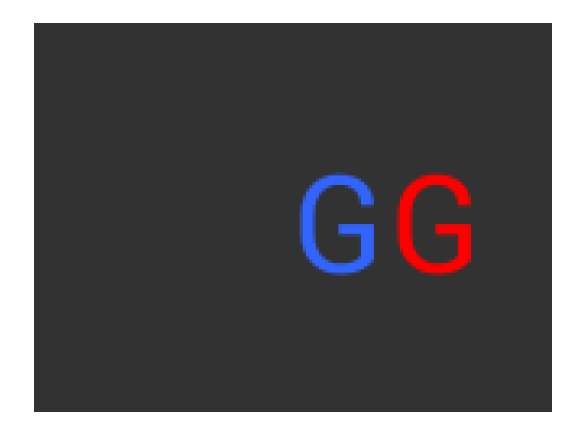

dl( BEGIN(BITMAPS) ); dl( COLOR\_RGB( 255, 0, 0 ) ); dl( SAVE\_CONTEXT() ); dl( COLOR\_RGB( 50, 100, 255 ) ); dl( VERTEX2II(80, 38, 31, 0x47) ); dl( RESTORE\_CONTEXT() ); dl( VERTEX2II(110, 38, 31, 0x47) );

**Graphics context**

None

#### **See also**

SAVE\_CONTEXT

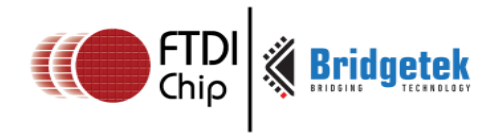

# **4.34 RETURN**

Return from a previous CALL command.

## **Encoding**

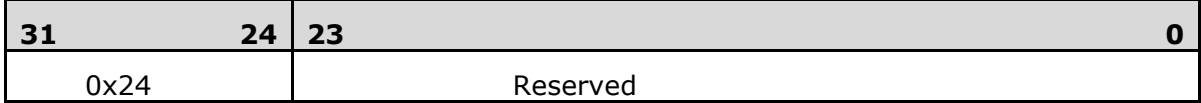

## **Parameters**

None

## **Description**

CALL and RETURN have 4 levels of stack in addition to the current pointer. Any additional CALL/RETURN done will lead to unexpected behavior.

## **Graphics context**

None

## **See also**

CALL

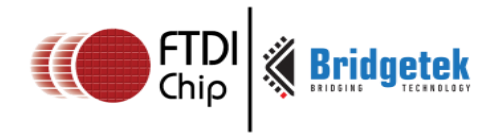

# **4.35 SAVE CONTEXT**

Push the current graphics context on the context stack

## **Encoding**

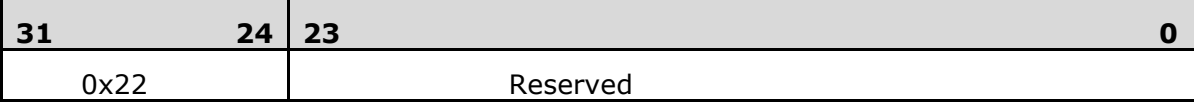

## **Parameters**

None

### **Description**

Saves the current graphics context, as described in section [4.1.](#page-80-0) Any extra SAVE\_CONTEXT will throw away the earliest saved context.

### **Examples**

Saving and restoring context means that the second 'G' is drawn in red, instead of blue:

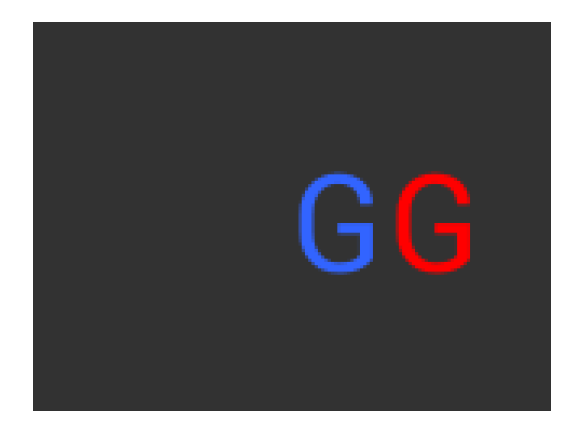

dl( BEGIN(BITMAPS) ); dl( COLOR\_RGB( 255, 0, 0 ) ); dl( SAVE\_CONTEXT() ); dl( COLOR\_RGB( 50, 100, 255 ) ); dl( VERTEX2II(80, 38, 31, 0x47) ); dl( RESTORE\_CONTEXT() ); dl( VERTEX2II(110, 38, 31, 0x47) );

**Graphics context**

None

### **See also**

RESTORE\_CONTEXT

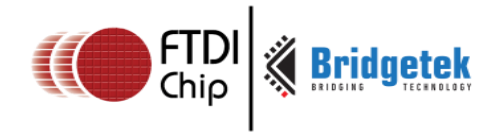

# **4.36 SCISSOR\_SIZE**

Specify the size of the scissor clip rectangle

## **Encoding**

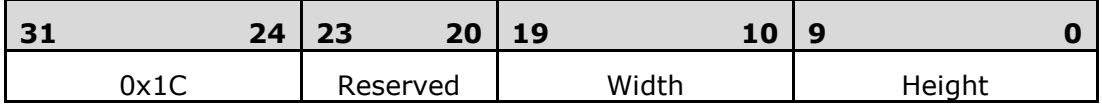

## **Parameters**

## **width**

The width of the scissor clip rectangle, in pixels. The initial value is 512. The valid value range is from 0 to 512.

## **height**

The height of the scissor clip rectangle, in pixels. The initial value is 512. The valid value range is from 0 to 512.

## **Description**

Sets the width and height of the scissor clip rectangle, which limits the drawing area.

## **Examples**

Setting a 40 x 30 scissor rectangle clips the clear and bitmap drawing:

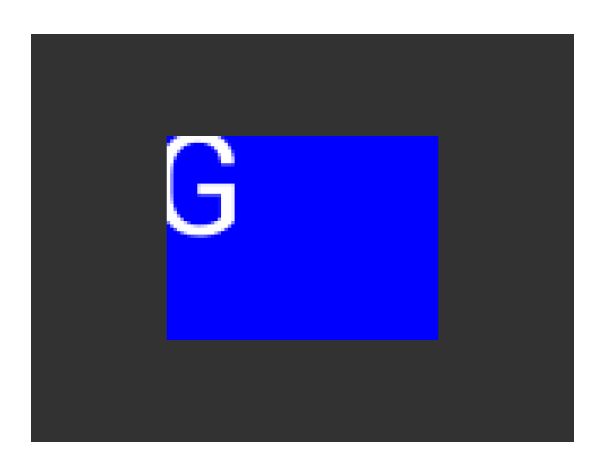

dl( SCISSOR\_XY(40, 30) ); dl( SCISSOR\_SIZE(80, 60) ); dl( CLEAR\_COLOR\_RGB(0, 0, 255) ); dl( CLEAR(1, 1, 1) ); dl( BEGIN(BITMAPS) ); dl( VERTEX2II(35, 20, 31, 0x47) );

## **Graphics context**

The values of width and height are part of the graphics context [4.1](#page-80-0)

## **See also**

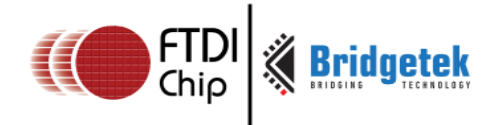

## **FT800 Series Programmer Guide Version 2.1**

Document Reference No.: BRT\_000030 Clearance No.: BRT#037

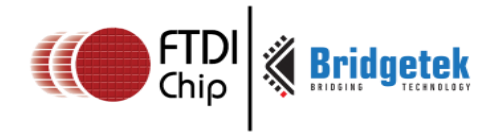

# **4.37 SCISSOR\_XY**

Specify the top left corner of the scissor clip rectangle

## **Encoding**

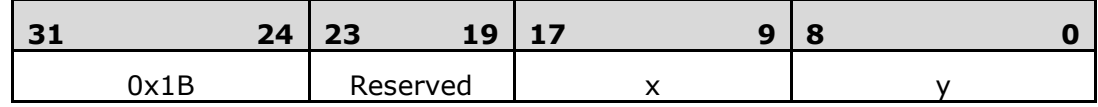

## **Parameters**

**x**

The x coordinate of the scissor clip rectangle, in pixels. The initial value is 0

**y**

The y coordinate of the scissor clip rectangle, in pixels. The initial value is 0

## **Description**

Sets the top-left position of the scissor clip rectangle, which limits the drawing area.

## **Examples**

Setting a 40 x 30 scissor rectangle clips the clear and bitmap drawing:

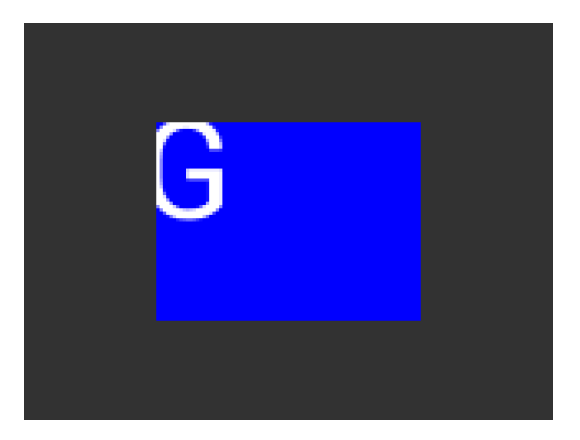

dl( SCISSOR\_XY(40, 30) ); dl( SCISSOR\_SIZE(80, 60) ); dl( CLEAR\_COLOR\_RGB(0, 0, 255) ); dl( CLEAR(1, 1, 1) ); dl( BEGIN(BITMAPS) ); dl( VERTEX2II(35, 20, 31, 0x47) );

## **Graphics context**

The values of x and y are part of the graphics context [4.1](#page-80-0)

## **See also**

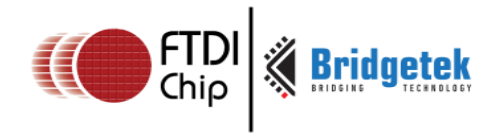

# **4.38 STENCIL\_FUNC**

Set function and reference value for stencil testing

### **Encoding**

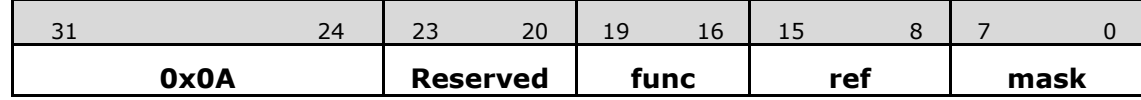

### **Parameters**

#### **func**

Specifies the test function, one of NEVER, LESS, LEQUAL, GREATER, GEQUAL, EQUAL, NOTEQUAL, or ALWAYS. The initial value is ALWAYS. About the value of these constants, please check Figure 8: [The constants of ALPHA\\_FUNC](#page-84-0)

#### **ref**

Specifies the reference value for the stencil test. The initial value is 0

#### **mask**

Specifies a mask that is ANDed with the reference value and the stored stencil value. The initial value is 255

#### **Description**

Stencil test rejects or accepts pixels depending on the result of the test function defined in func parameter, which operates on the current value in the stencil buffer against the reference value.

#### **Examples**

Draw two points, incrementing stencil at each pixel, then draw the pixels with value 2 in red:

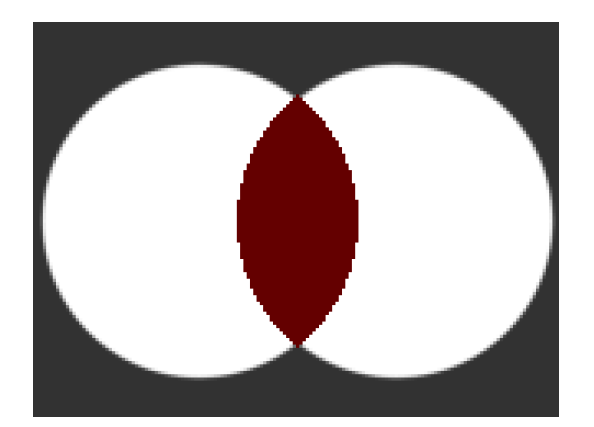

dl( STENCIL\_OP(INCR, INCR) ); dl( POINT\_SIZE(760) ); dl( BEGIN(POINTS) ); dl( VERTEX2II(50, 60, 0, 0) ); dl( VERTEX2II(110, 60, 0, 0) ); dl( STENCIL\_FUNC(EQUAL, 2, 255) ); dl( COLOR\_RGB(100, 0, 0) ); dl( VERTEX2II(80, 60, 0, 0) );

### **Graphics context**

The values of func, ref and mask are part of the graphics context, as described in section [4.1](#page-80-0)

#### **See also**

[Product Page](http://brtchip.com/product)

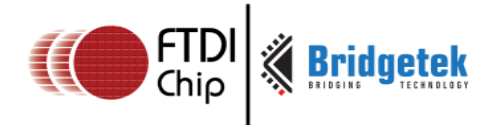

STENCIL\_OP, STENCIL\_MASK

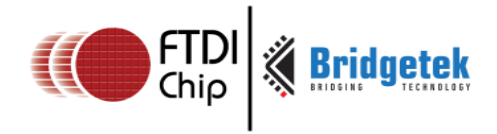

# **4.39 STENCIL\_MASK**

Control the writing of individual bits in the stencil planes

## **Encoding**

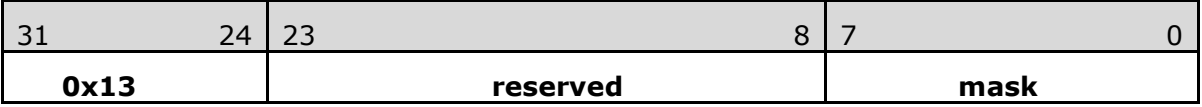

### **Parameters**

**mask**

The mask used to enable writing stencil bits. The initial value is 255

## **Graphics context**

The value of mask is part of the graphics context, as described in section [4.1](#page-80-0)

## **See also**

STENCIL\_FUNC, STENCIL\_OP, TAG\_MASK

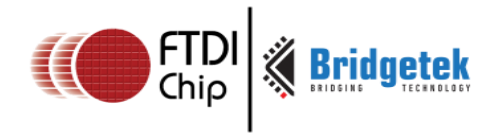

# **4.40 STENCIL\_OP**

Set stencil test actions

## **Encoding**

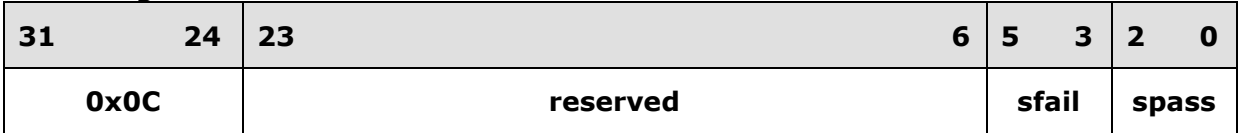

### **Parameters**

### **sfail**

Specifies the action to take when the stencil test fails, one of KEEP, ZERO, REPLACE, INCR, DECR, and INVERT. The initial value is KEEP (1)

#### **spass**

Specifies the action to take when the stencil test passes, one of the same constants as sfail. The initial value is KEEP (1)

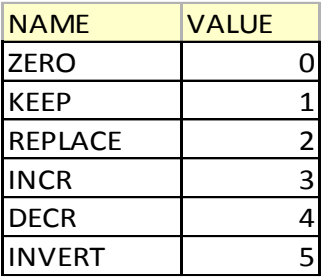

## **Figure 12: STENCIL\_OP constants definition**

### **Description**

The stencil operation specifies how the stencil buffer is updated. The operation selected depends on whether the stencil test passes or not.

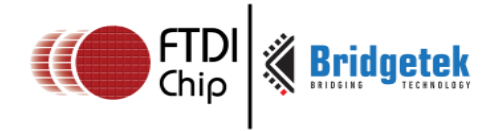

### **Examples**

Draw two points, incrementing stencil at each pixel, then draw the pixels with value 2 in red:

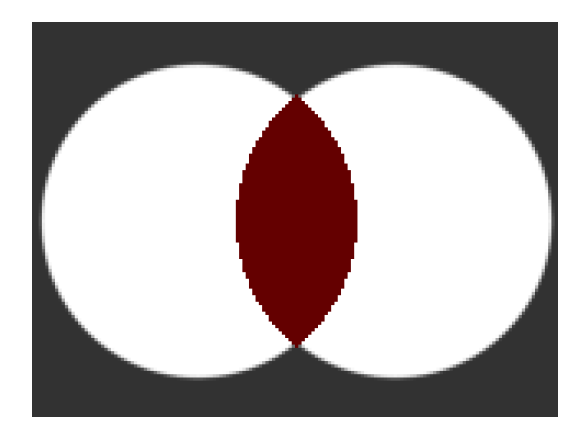

dl( STENCIL\_OP(INCR, INCR) ); dl( POINT\_SIZE(760) ); dl( BEGIN(POINTS) ); dl( VERTEX2II(50, 60, 0, 0) ); dl( VERTEX2II(110, 60, 0, 0) ); dl( STENCIL\_FUNC(EQUAL, 2, 255) ); dl( COLOR\_RGB(100, 0, 0) ); dl( VERTEX2II(80, 60, 0, 0) );

## **Graphics context**

The values of sfail and spass are part of the graphics context, as described in section [4.1](#page-80-0)

## **See also**

STENCIL\_FUNC, STENCIL\_MASK

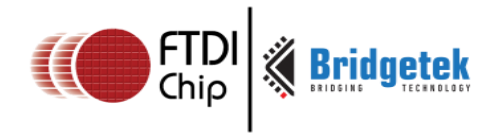

# **4.41 TAG**

Attach the tag value for the following graphics objects drawn on the screen. The initial tag buffer value is 255.

## **Encoding**

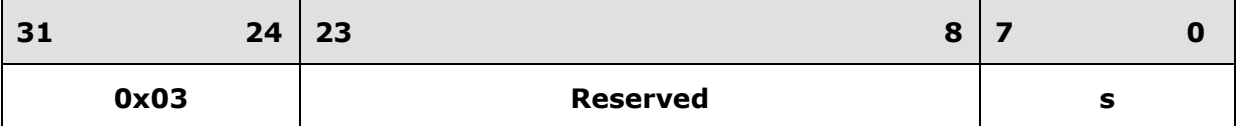

### **Parameters**

**s**

Tag value. Valid value range is from 1 to 255.

### **Description**

 The initial value of the tag buffer of the FT800 is specified by command CLEAR\_TAG and taken effect by command CLEAR. TAG command can specify the value of the tag buffer of the FT800 that applies to the graphics objects when they are drawn on the screen. This TAG value will be assigned to all the following objects, unless the TAG\_MASK command is used to disable it. Once the following graphics objects are drawn, they are attached with the tag value successfully. When the graphics objects attached with the tag value are touched, the register REG\_TOUCH\_TAG will be updated with the tag value of the graphics object being touched.

 If there is no TAG commands in one display list, all the graphics objects rendered by the display list will report tag value as 255 in REG\_TOUCH\_TAG when they were touched.

### **Graphics context**

The value of s is part of the graphics context, as described in section [4.1](#page-80-0)

### **See also**

CLEAR\_TAG, TAG\_MASK

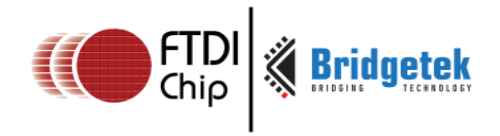

# **4.42 TAG\_MASK**

Control the writing of the tag buffer

## **Encoding**

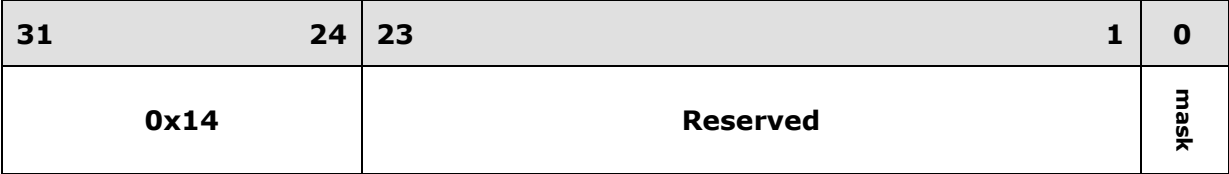

## **Parameters**

#### **mask**

Allow updates to the tag buffer. The initial value is one and it means the tag buffer of the FT800 is updated with the value given by the TAG command. Therefore, the following graphics objects will be attached to the tag value given by the TAG command.

The value zero means the tag buffer of the FT800 is set as the default value, rather than the value given by TAG command in the display list.

## **Description**

Every graphics object drawn on screen is attached with the tag value which is defined in the FT800 tag buffer. The FT800 tag buffer can be updated by TAG command.

The default value of the FT800 tag buffer is determined by CLEAR\_TAG and CLEAR commands. If there is no CLEAR\_TAG command present in the display list, the default value in tag buffer shall be 0.

TAG\_MASK command decides whether the FT800 tag buffer takes the value from the default value of the FT800 tag buffer or the TAG command of the display list.

### **Graphics context**

The value of mask is part of the graphics context, as described in section [4.1](#page-80-0)

### **See also**

TAG, CLEAR\_TAG, STENCIL\_MASK, COLOR\_MASK

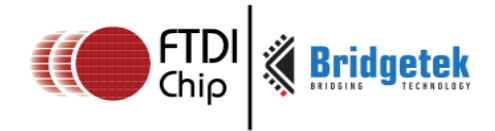

# **4.43 VERTEX2F**

Start the operation of graphics primitives at the specified screen coordinate, in  $1/16<sup>th</sup>$ pixel precision.

## **Encoding**

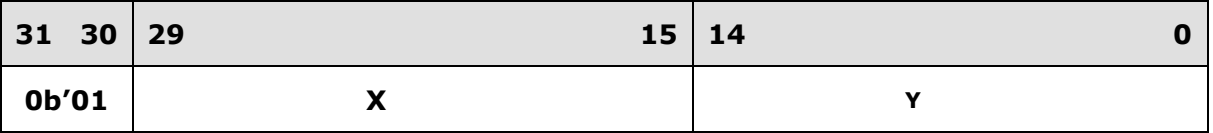

## **Parameters**

**x**

Signed x-coordinate in 1/16 pixel precision

**y**

Signed y-coordinate in 1/16 pixel precision

## **Description**

The range of coordinates is from -16384 to +16383 in terms of  $1/16^{th}$  pixel units. The negative x coordinate value means the coordinate in the left virtual screen from (0, 0), while the negative y coordinate value means the coordinate in the upper  $\overline{v}$  virtual screen from  $(0, 0)$ . If drawing on the negative coordinate position, the drawing operation will not be visible.

## **Graphics context**

None

## **See also**

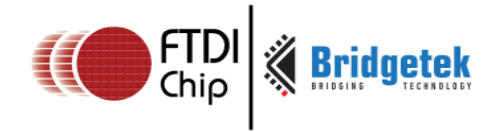

# **4.44 VERTEX2II**

Start the operation of graphics primitive at the specified coordinates in pixel precision.

### **Encoding**

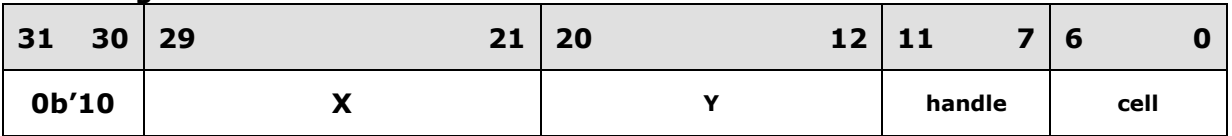

### **Parameters**

#### **x**

x-coordinate in pixels, from 0 to 511.

#### **y**

y-coordinate in pixels, from 0 to 511.

### **handle**

Bitmap handle. The valid range is from 0 to 31. From 16 to 31, the bitmap handle is dedicated to the FT800 built-in font.

## **cell**

Cell number. Cell number is the index of bitmap with same bitmap layout and format. For example, for handle 31, the cell 65 means the character "A" in the largest built in font.

#### **Description**

The range of coordinates is from -16384 to +16383 in terms of pixel unit. The handle and cell parameters are ignored unless the graphics primitive is specified as bitmap by command BEGIN, prior to this command.

### **Graphics context**

None

## **See also**

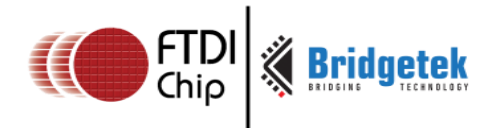

# **5 Co-Processor Engine commands**

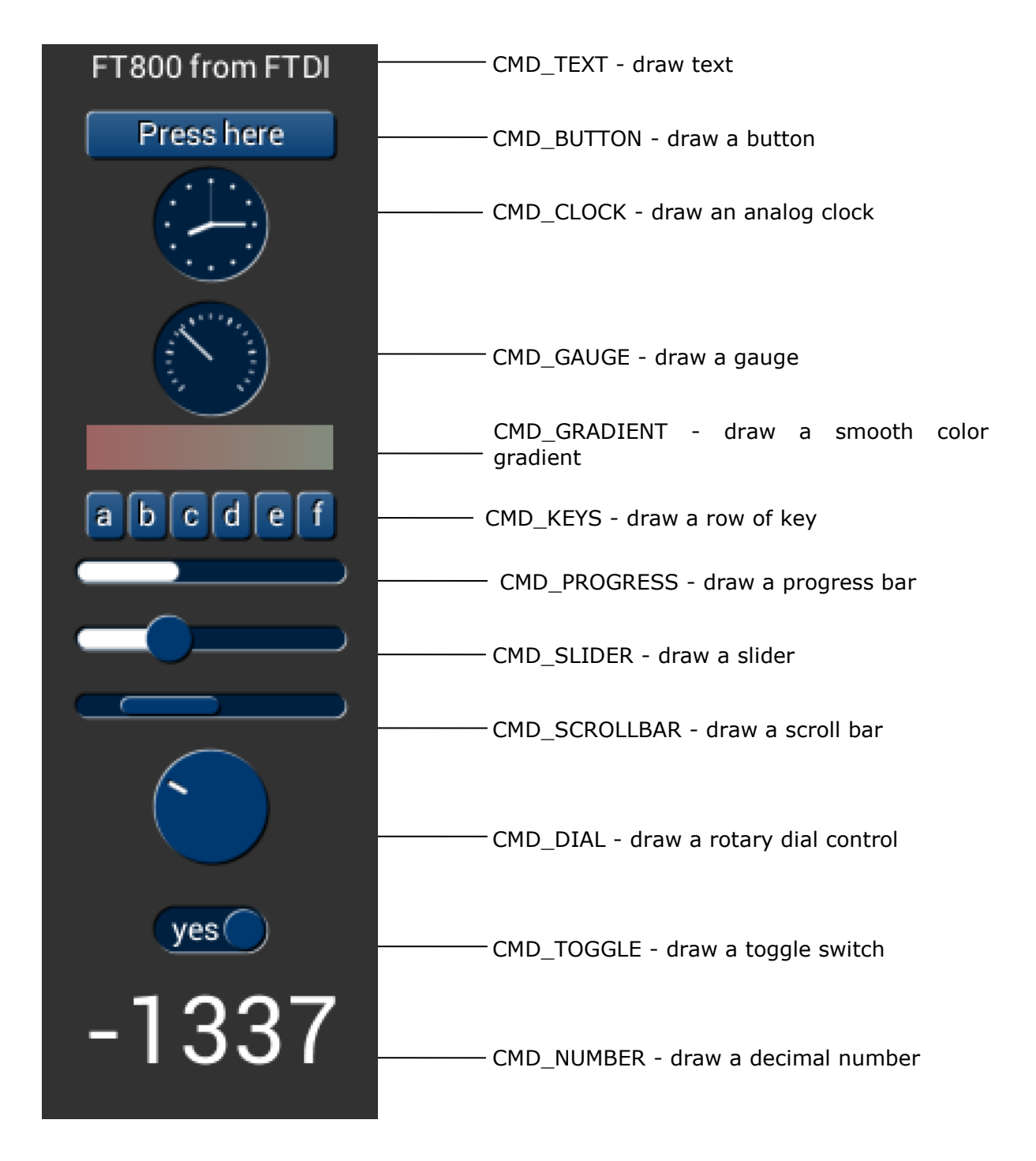

[Product Page](http://brtchip.com/product)
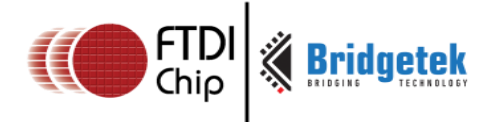

The co-processor engine is fed via a 4 Kbyte FIFO in FT800 memory at RAM\_CMD. The MCU writes commands into the FIFO, and the co-processor engine reads and executes the commands. The MCU updates register REG\_CMD\_WRITE to indicate that there are new commands in the FIFO, and the co-processor engine updates REG\_CMD\_READ after commands have been executed.

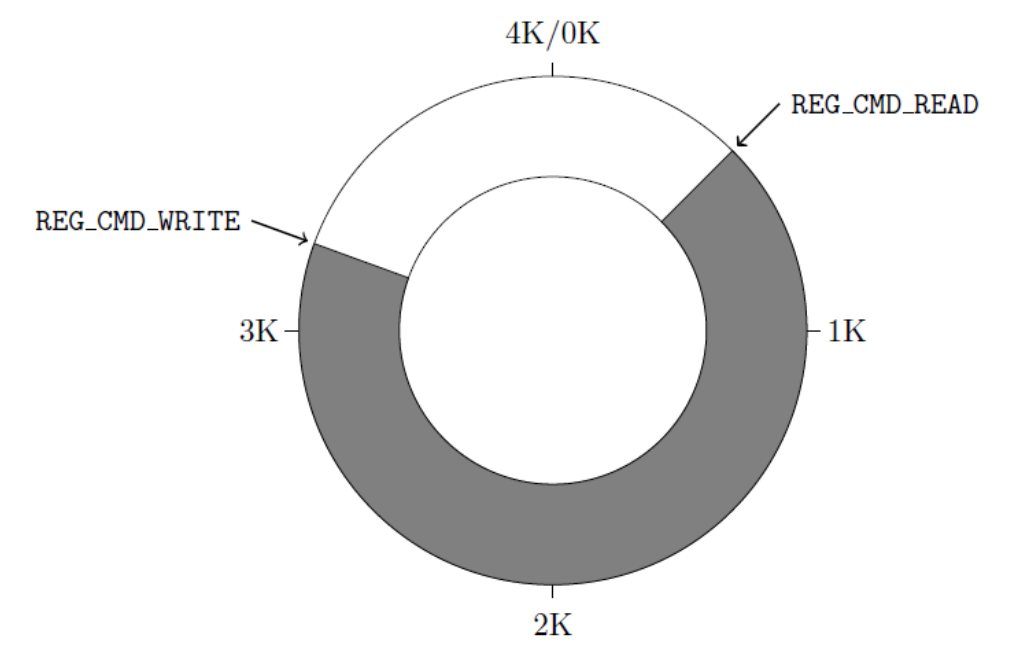

So to compute the available free space in the FIFO, the MCU can compute:

*fullness* = (REG\_CMD\_WRITE -REG\_CMD\_READ) *mod* 4096

*freespace* = (4096 - 4) -*fullness*;

This calculation does not report 4096 bytes of free space, to prevent completely wrapping the FIFO and making it appear empty.

If enough space is available in the FIFO, the MCU writes the commands at the appropriate location in the FIFO RAM, then updates REG\_CMD\_WRITE. To simplify the MCU code, the FT800 hardware automatically wraps continuous writes from (RAM\_CMD  $+ 4095$ ) back to (RAM CMD + 0).

FIFO entries are always 4 bytes wide - it is an error for either REG CMD READ or REG CMD WRITE to have a value that is not a multiple of 4 bytes. Each command issued to the co-processor engine may take 1 or more words: the length depends on the command itself, and any appended data. Some commands are followed by variablelength data, so the command size may not be a multiple of 4 bytes. In this case the coprocessor engine ignores the extra 1, 2 or 3 bytes and continues reading the next command at the following 4 byte boundary.

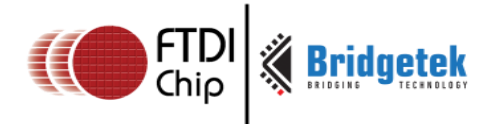

# **5.1 Co-processor handling of Display list commands**

Most co-processor engine commands write to the current display list. The current write location in the display list is held in REG\_CMD\_DL. Whenever the co-processor engine writes a word to the display list, it does so at REG\_CMD\_DL then increments REG\_CMD\_DL. The special command CMD\_DLSTART sets REG\_CMD\_DL to zero, for the start of a new display list.

All display list commands can be written as co-processor engine commands. The coprocessor engine copies these commands into the current display list at REG\_CMD\_DL. For example, this series of co-processor engine commands writes a small display list:

 cmd(CMD\_DLSTART); // start a new display list cmd(CLEAR\_COLOR\_RGB(255, 100, 100)); // set clear color cmd(CLEAR $(1, 1, 1)$ ); // clear screen cmd(DISPLAY()); // display

Of course, this display list could have been written directly to RAM\_DL. The advantage of this technique is that you can mix low-level operations and high level co-processor engine commands in a single stream:

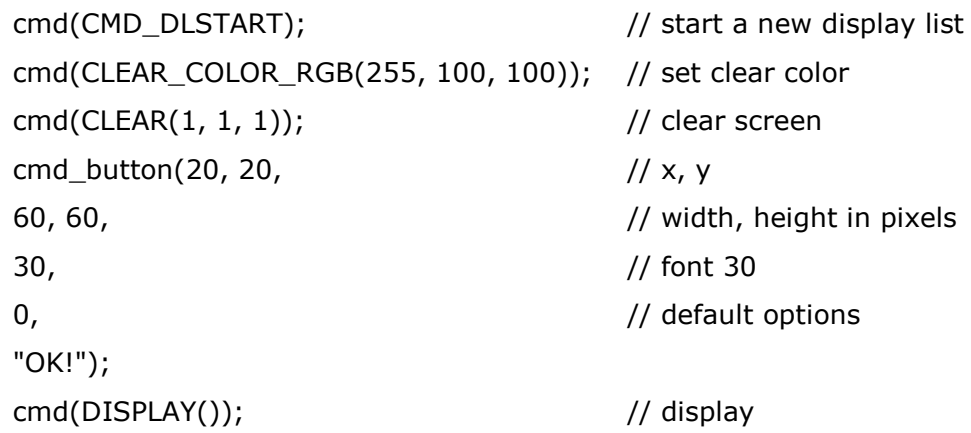

# **5.2 Synchronization**

At some points, it is necessary to wait until the co-processor engine has processed all outstanding commands. When the co-processor engine completes the last outstanding command in the command buffer, it raises the INT\_CMDEMPTY interrupt. Another approach is that the MCU can poll REG\_CMD\_READ until it is equal to REG\_CMD\_WRITE.

One situation that requires synchronization is to read the value of REG\_CMD\_DL, when the MCU needs to do direct writes into the display list. In this situation the MCU should wait until the co-processor engine is idle before reading REG\_CMD\_DL.

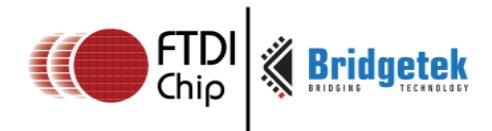

# **5.3 ROM and RAM Fonts**

The graphics engine hardware draws bitmap graphics, and it is useful for software to treat these graphics as fonts.

Font metrics - e.g. character height and width - are used by software when placing font characters. For the ROM character bitmaps, these font metrics are in ROM. The coprocessor engine uses these metrics when drawing text in any of the 16 built-in ROM fonts, numbered 16-31. Users can load similar font metrics into RAM, and hence create additional user-defined fonts in bitmap handles 0-14. Bitmap handle 15 is reserved for co-processor command CMD\_Button/CMD\_Keys/CMD\_Gradient.

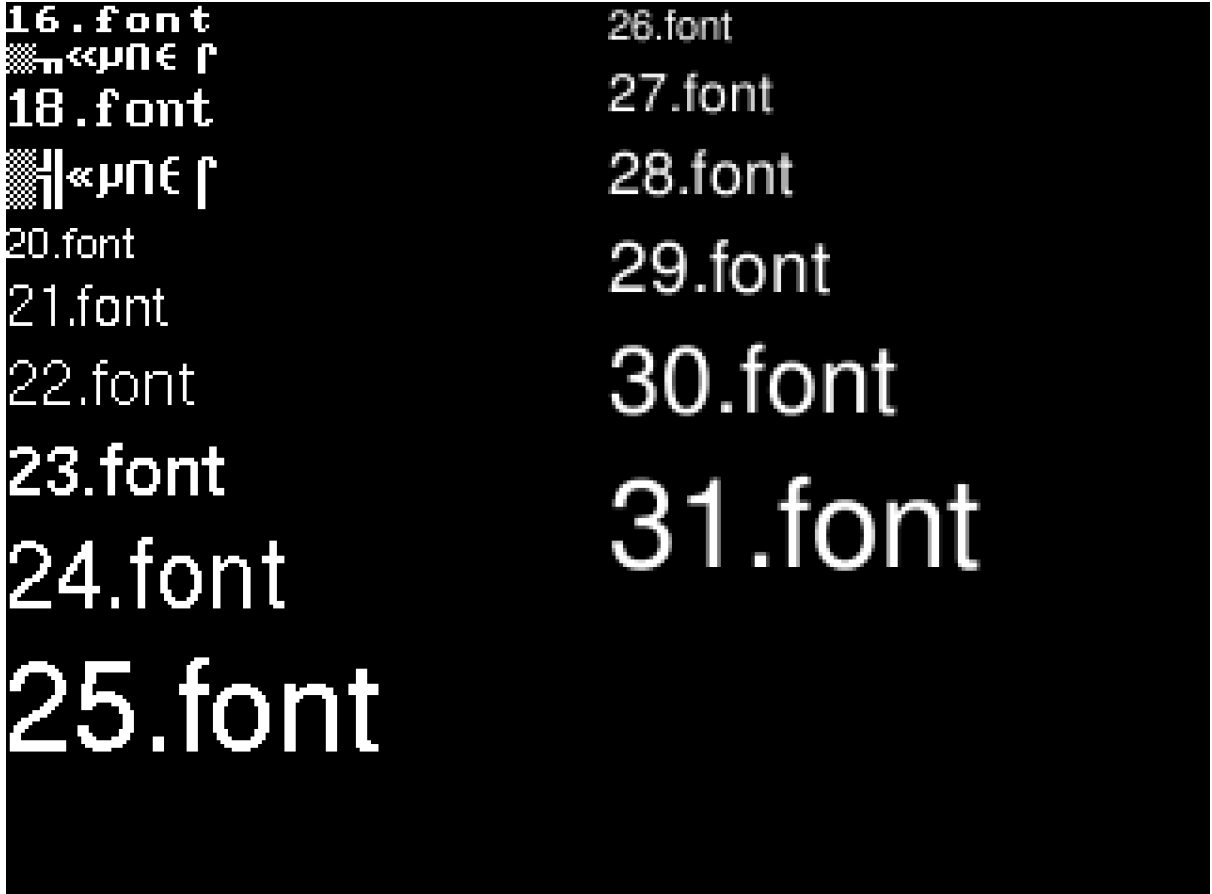

Each 148-byte font metric block has this format:

[Product Page](http://brtchip.com/product)

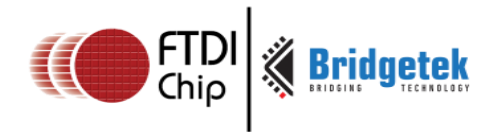

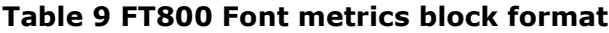

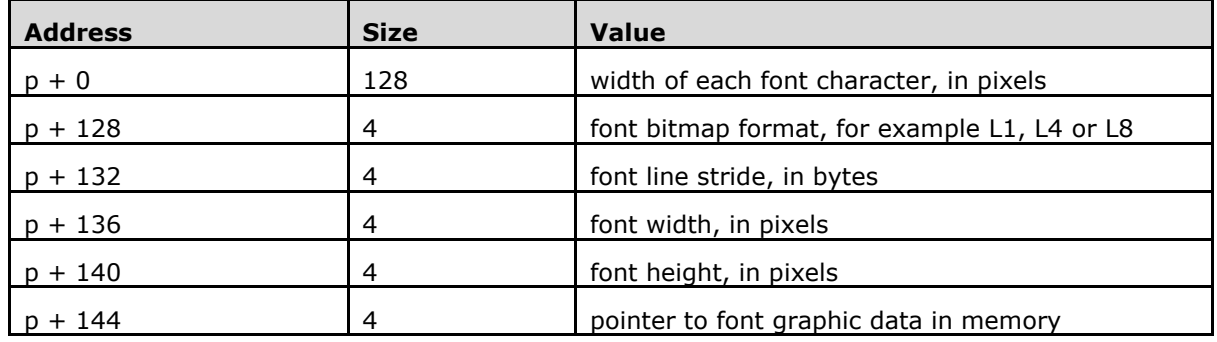

For the ROM fonts, these blocks are also in ROM, in an array of length 16. The address of this array is held in ROM location 0xffffc. For example to find the width of character 'g' (ASCII 0x67) in font 31:

read 32-bit pointer p from 0xffffc

widths =  $p + (148 * (31 - 16))$  (table starts at font 16)

read byte from memory at widths[0x67]

For the built-in ROM font of the FT800, the valid character range for one bitmap handle is printable ASCII code, i.e., from 32 to 127, both inclusive. For custom RAM font, the ASCII code range of valid characters is from 1 to 127.

To use a custom font in the user-interface objects:

- Select a bitmap handle from 0 to 14
- Load the font bitmap into memory
- Set the bitmap parameters using commands BITMAP\_SOURCE, BITMAP\_LAYOUT and BITMAP\_SIZE.
- Create and download a font metric block in RAM. The address of metric block shall be **4 bytes aligned**.
- Use command CMD\_SETFONT to register the new font with the selected handle.
- Use the selected handle in any co-processor command font argument.

# **5.4 Cautions**

For some of the widgets, if the input parameter values are more than 512 pixel resolution, the generated widgets may not be proper.

Behavior of CMD\_TRACK is not defined if the center of the track object (in case of rotary track) or top left of the track object (in case of linear track) is outside the display region.

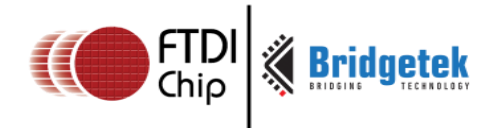

Only signed and unsigned integers are supported in CMD\_NUMBER (fractional part is not supported).

The behavior of widgets is not defined if the input parameters values are outside the valid range.

# **5.5 Fault Scenarios**

Some commands can cause co-processor engine faults. These faults arise because the co-processor engine cannot continue. For example:

- An invalid JPEG is supplied to CMD\_LOADIMAGE
- An invalid data stream is supplied to CMD\_INFLATE
- An attempt is made to write more than 2048 instructions into a display list

In the fault condition, the co-processor engine sets REG CMD READ to 0xfff (an illegal value because all command buffer data shall be 32-bit aligned), raises the INT\_CMDEMPTY interrupt, and stops accepting new commands. When the host MCU recognizes the fault condition, it should recover as follows:

- Set REG\_CPURESET to 1, to hold the co-processor engine in the reset condition
- Set REG\_CMD\_READ and REG\_CMD\_WRITE to zero
- Set REG CPURESET to 0, to restart the co-processor engine

# <span id="page-148-0"></span>**5.6 widgets physical dimension**

This section contains the common physical dimensions of the widgets.

- All rounded corners have a radius that is computed from the font used for the widget (curvature of lowercase 'o' character). The radius is computed as Font height\*3/16
- All 3D shadows are drawn with: (1) highlight offset 0.5 pixels above and left of the object (2) shadow offset 1.0 pixel below and right of the object.
- For widgets such as progress bar, scrollbar and slider, the output widget will be a vertical widget in case width and height are of same value.

# **5.7 widgets color settings**

Co-processor engine widgets are drawn with the color designated by the precedent commands: CMD\_FGCOLOR, CMD\_BGCOLOR and COLOR\_RGB. According to these commands, the co-processor engine will determine to render the different area of coprocessor engine widgets in different color.

Usually, CMD\_FGCOLOR affects the interaction area of co-processor engine widgets if they are designed for interactive UI element, for example, CMD\_BUTTON, CMD\_DIAL. CMD\_BGCOLOR applies to the co-processor engine widgets with background. Please see the table below for more details.

149

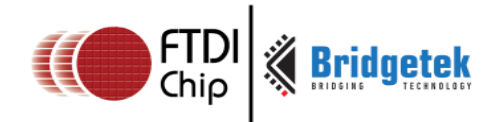

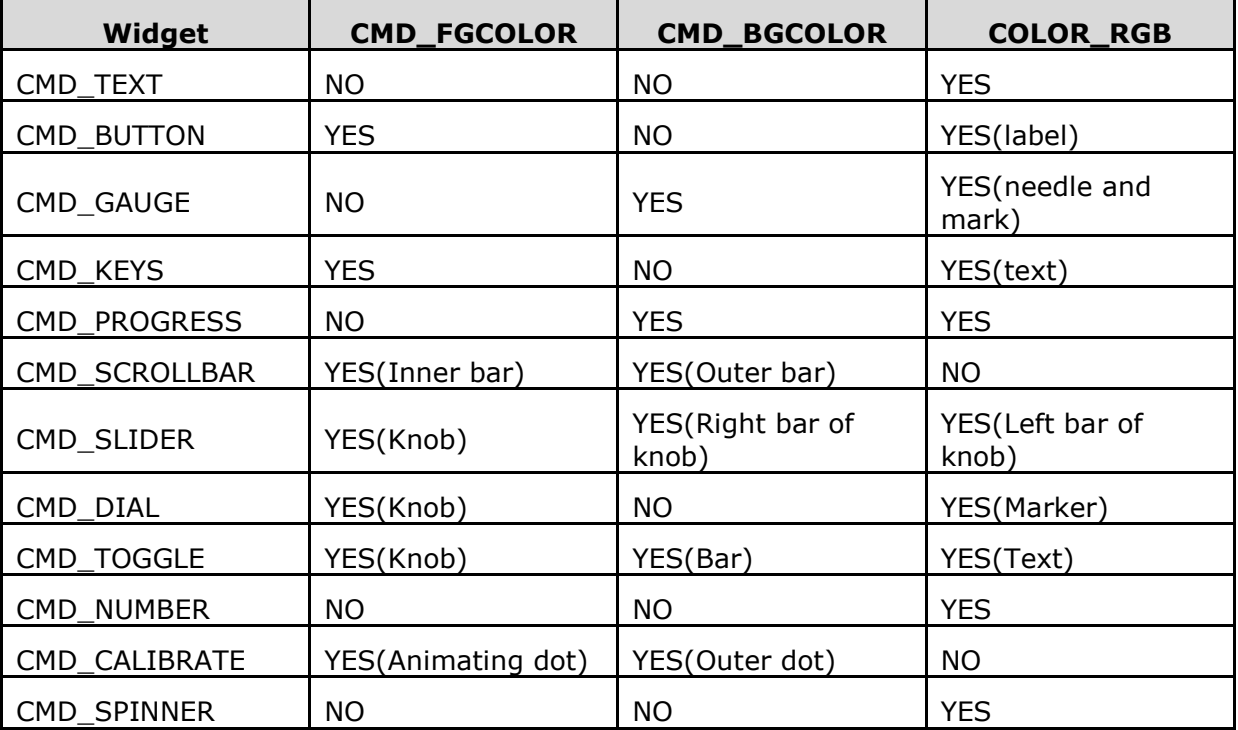

# **Table 10 Widgets color setup table**

# **5.8 Co-processor engine graphics state**

The co-processor engine maintains a small amount of internal states for graphics drawing. This state is set to the default at co-processor engine reset, and by CMD\_COLDSTART. The state values are not affected by CMD\_DLSTART or CMD\_SWAP, so an application need only set them once at startup.

#### **Table 11 Co-processor engine graphics state**

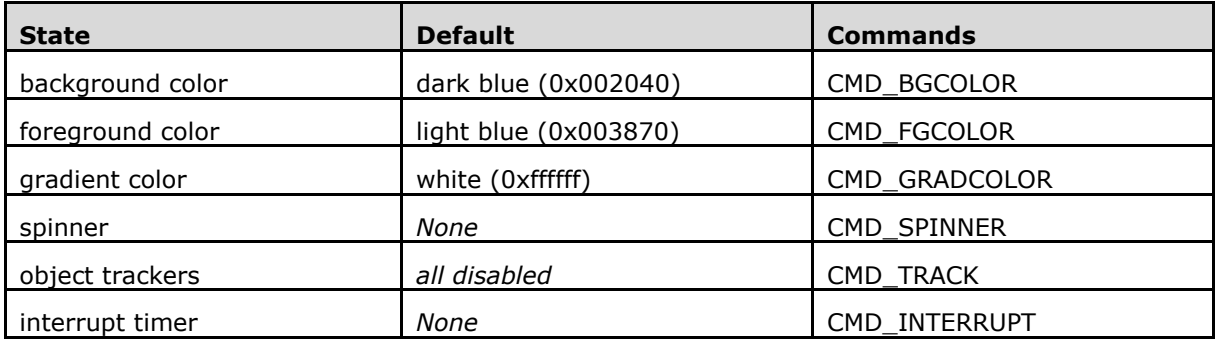

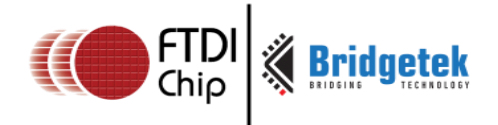

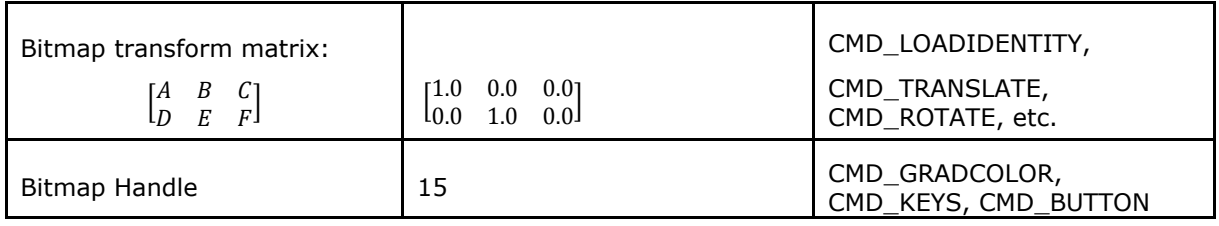

# **5.9 Definition of parameter OPTION**

The following table defines the parameter OPTION mentioned in this chapter.

# **Table 12 Parameter OPTION definition**

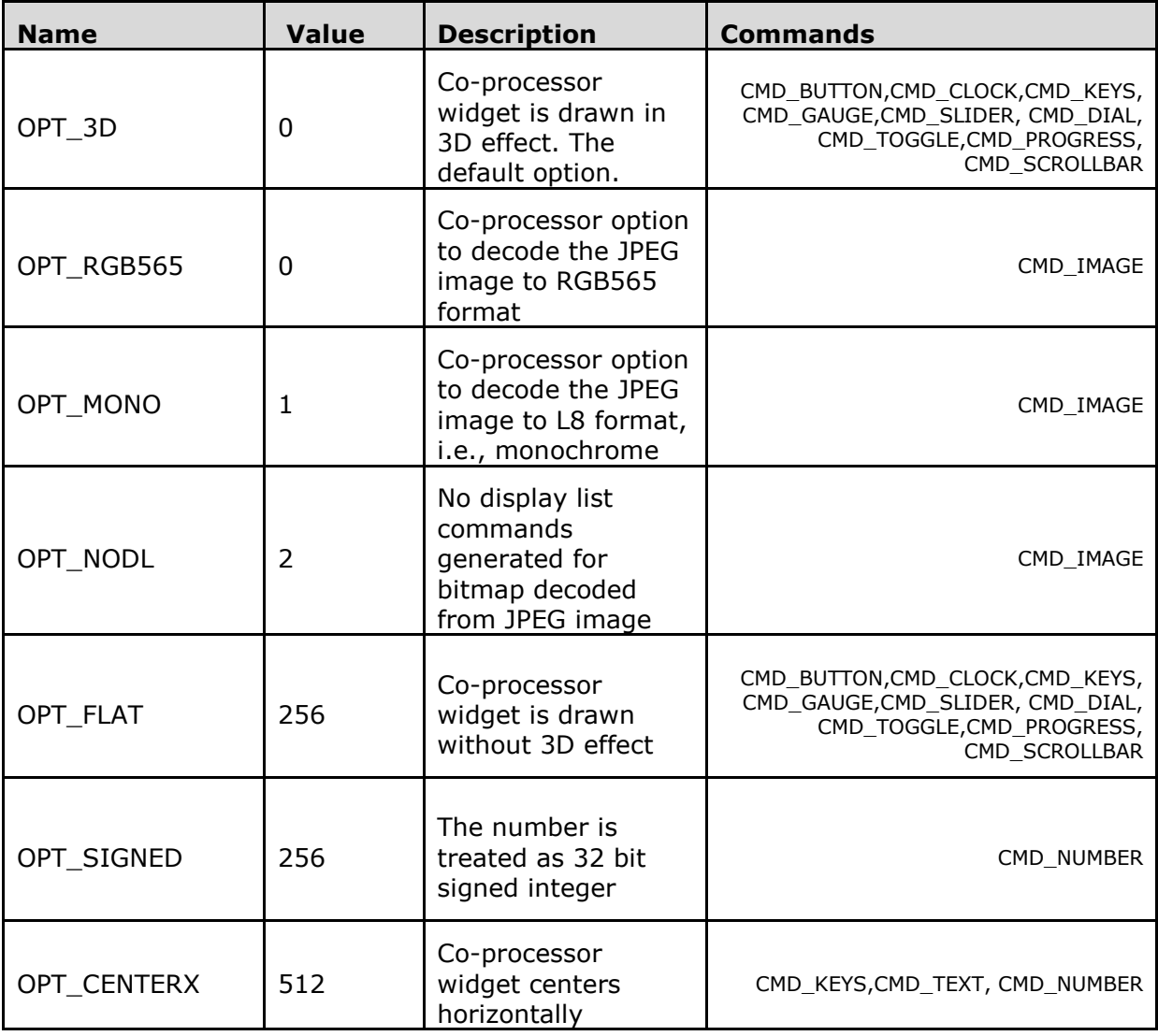

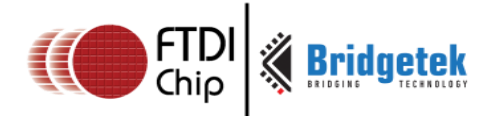

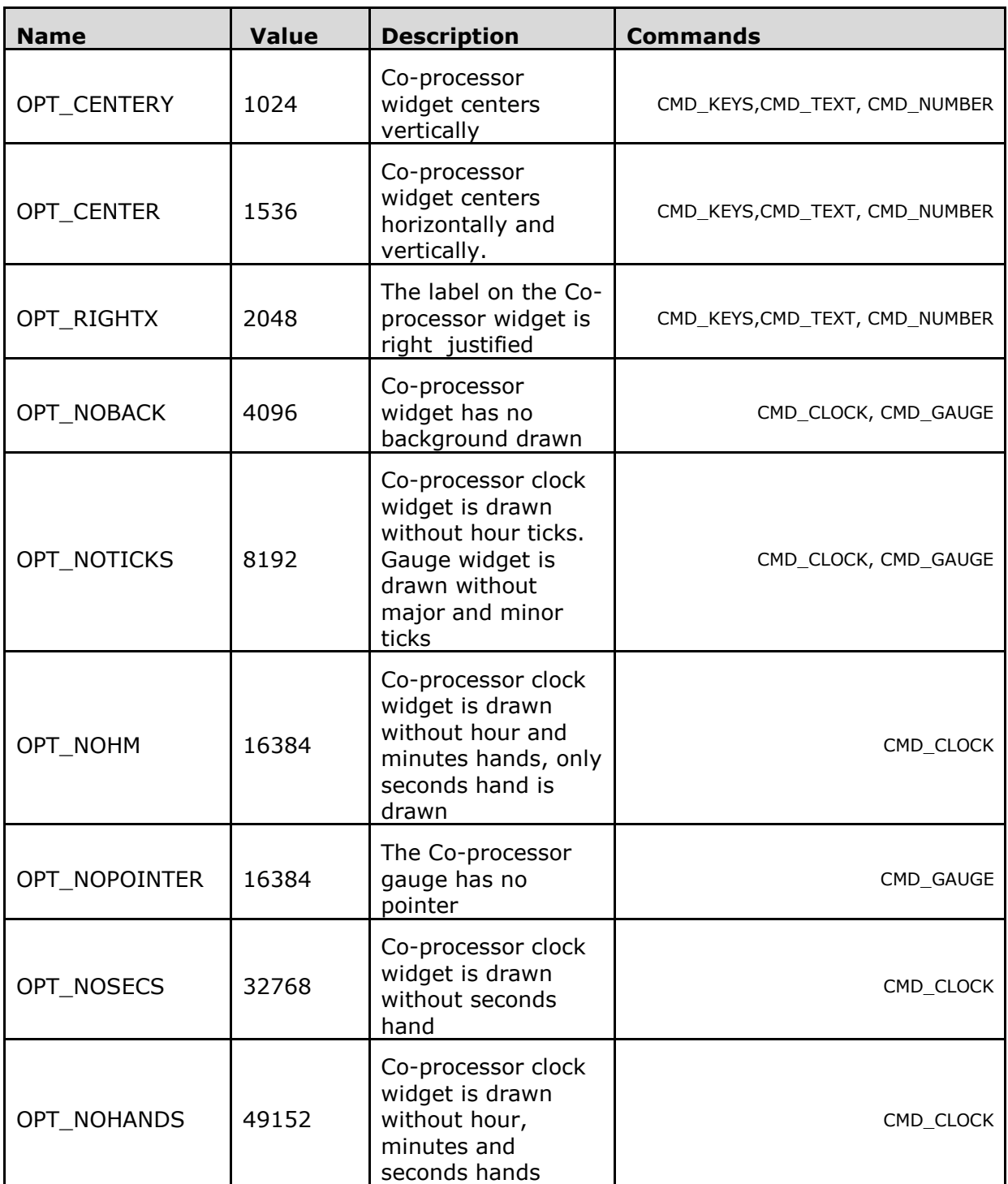

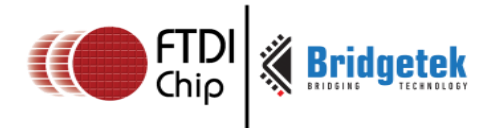

# **5.10 Co-processor engine resources**

The co-processor engine does not change hardware graphics state. That is, graphics states such as color and line width are not to be changed by co-processor engine.

However, the widgets do reserve some hardware resources, which user programs need take into account:

- Bitmap handle 15 is used by the 3D-effect buttons, keys and gradient.
- One graphics context is used by objects, so the effective stack depth for SAVE\_CONTEXT and RESTORE\_CONTEXT commands is 3 levels.

# **5.11 Command groups**

These commands begin and finish the display list:

- CMD\_DLSTART start a new display list
- CMD\_SWAP swap the current display list

Commands to draw graphics objects:

- CMD\_TEXT draw text
- CMD\_BUTTON draw a button
- CMD\_CLOCK draw an analog clock
- CMD BGCOLOR set the background color
- CMD\_FGCOLOR set the foreground color
- CMD\_GRADCOLOR set the 3D effects for CMD\_BUTTON and CMD\_KEYS highlight color
- CMD\_GAUGE draw a gauge
- CMD\_GRADIENT draw a smooth color gradient
- CMD\_KEYS draw a row of keys
- CMD\_PROGRESS draw a progress bar
- CMD\_SCROLLBAR draw a scroll bar
- CMD SLIDER draw a slider
- CMD\_DIAL draw a rotary dial control
- CMD\_TOGGLE draw a toggle switch
- CMD\_NUMBER draw a decimal number

Commands to operate on memory:

- CMD MEMCRC compute a CRC-32 for memory
- CMD\_MEMZERO write zero to a block of memory
- CMD\_MEMSET fill memory with a byte value
- CMD MEMWRITE write bytes into memory
- CMD MEMCPY copy a block of memory
- CMD APPEND append memory to display list

Commands for loading image data into FT800 memory:

- CMD\_INFLATE decompress data into memory
- CMD LOADIMAGE load a JPEG image

153

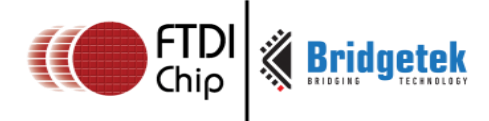

Commands for setting the bitmap transform matrix:

- CMD\_LOADIDENTITY set the current matrix to identity
- CMD\_TRANSLATE apply a translation to the current matrix
- CMD\_SCALE apply a scale to the current matrix
- CMD ROTATE apply a rotation to the current matrix
- CMD\_SETMATRIX write the current matrix as a bitmap transform
- CMD\_GETMATRIX retrieves the current matrix coefficients

Other commands:

- CMD\_COLDSTART set co-processor engine state to default values
- CMD\_INTERRUPT trigger interrupt INT\_CMDFLAG
- CMD REGREAD read a register value
- CMD\_CALIBRATE execute the touch screen calibration routine
- CMD\_SPINNER start an animated spinner
- CMD\_STOP stop any spinner, screensaver or sketch
- CMD\_SCREENSAVER start an animated screensaver
- CMD SKETCH start a continuous sketch update
- CMD SNAPSHOT take a snapshot of the current screen
- CMD\_LOGO play device logo animation

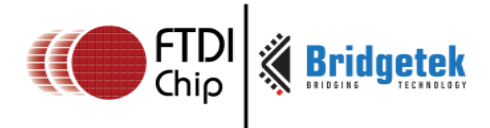

# **5.12 CMD\_DLSTART - start a new display list**

When the co-processor engine executes this command, it waits until the current display list is scanned out, then sets REG\_CMD\_DL to zero.

# **C prototype**

void cmd\_dlstart( );

# **Command layout**

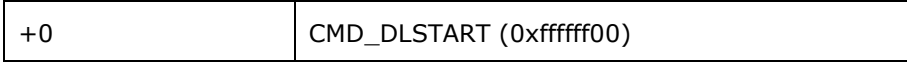

# **Examples**

```
cmd_dlstart();
...
cmd_dlswap();
```
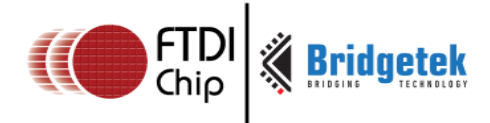

# **5.13 CMD\_SWAP - swap the current display list**

When the co-processor engine executes this command, it requests a display list swap immediately after current display list is scanned out. Internally, the co-processor engine implements this command by writing to REG\_DLSWAP. Please see [REG\\_DLSWAP](#page-43-0)  [Definition.](#page-43-0)

This co-processor engine command will not generate any display list command into display list memory RAM\_DL.

### **C prototype**

void cmd\_swap( );

#### **Command layout**

+0 CMD DLSWAP(0xffffff01)

#### **Examples**

None

# **5.14 CMD\_COLDSTART - set co-processor engine state to default values**

This command sets co-processor engine to reset default states.

### **C prototype**

```
void cmd_coldstart( );
```
#### **Command layout**

+0 CMD\_COLDSTART(0xffffff32)

### **Examples**

Change to a custom color scheme, and then restore the default colors:

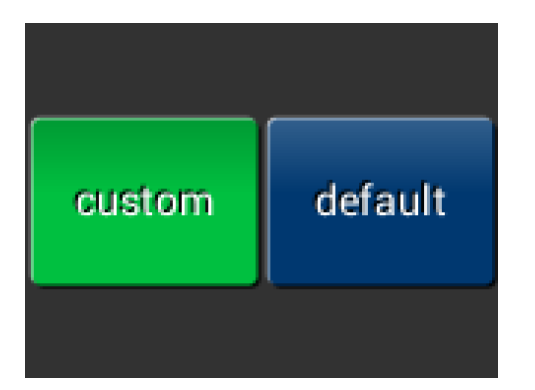

cmd\_fgcolor(0x00c040); cmd\_gradcolor(0x000000); cmd\_button( 2, 32, 76, 56, 26, 0, "custom"); cmd\_coldstart(); cmd\_button( 82, 32, 76, 56, 26, 0, "default");

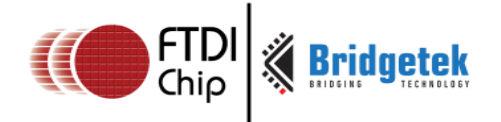

### **FT800 Series Programmer Guide Version 2.1**

Document Reference No.: BRT\_000030 Clearance No.: BRT#037

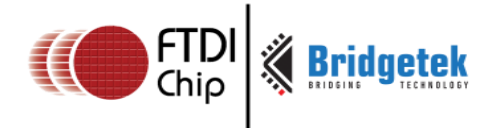

# **5.15 CMD\_INTERRUPT - trigger interrupt INT\_CMDFLAG**

When the co-processor engine executes this command, it triggers interrupt INT\_CMDFLAG.

### **C prototype**

void cmd\_interrupt( uint32\_t ms );

#### **Parameters**

**ms**

Delay before interrupt triggers, in milliseconds. The interrupt is guaranteed not to fire before this delay. If ms is zero, the interrupt fires immediately.

#### **Command layout**

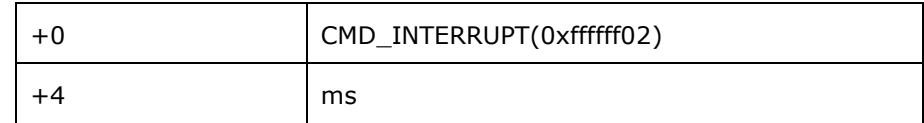

#### **Examples**

To trigger an interrupt after a JPEG has finished loading:

cmd\_loadimage();

...

cmd\_interrupt(0); // previous load image complete, trigger interrupt

To trigger an interrupt in 0.5 seconds:

cmd\_interrupt(500);

...

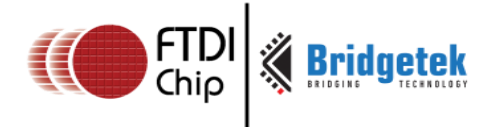

# **5.16 CMD\_APPEND - append memory to display list**

Appends a block of memory to the current display list memory address where the offset is specified in REG\_CMD\_DL.

# **C prototype**

void cmd\_append( uint32\_t ptr,

uint32\_t num );

### **Parameters**

#### **ptr**

Start of source commands in main memory

#### **num**

Number of bytes to copy. This must be a multiple of 4.

### **Command layout**

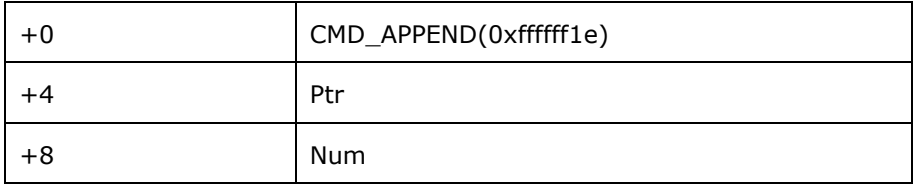

#### **Description**

 After appending is done, the co-processor engine will increase the REG\_CMD\_DL by num to make sure the display list is in order.

#### **Examples**

```
...
cmd_dlstart();
cmd_append(0, 40); // copy 10 commands from main memory address 0
cmd(DISPLAY); // finish the display list
cmd_swap();
```
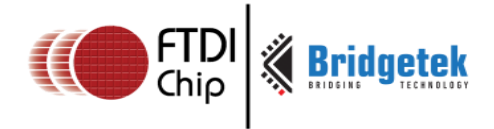

# **5.17 CMD\_REGREAD - read a register value**

# **C prototype**

void cmd\_regread( uint32\_t ptr,

uint32\_t result );

### **Parameters**

**ptr**

Address of register to read

### **result**

The register value to be read at ptr address.

### **Command layout**

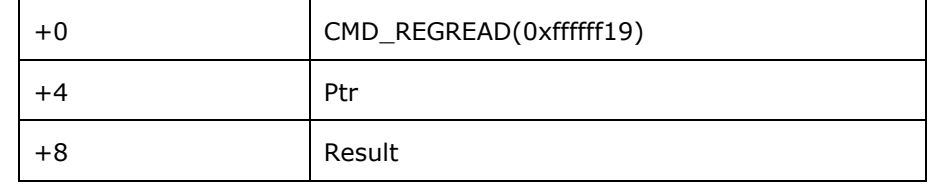

### **Examples**

To capture the exact time when a command completes:

uint16\_t  $x =$  rd16(REG\_CMD\_WRITE);

cmd\_regread(REG\_CLOCK, 0);

...

printf("%08x\n", rd32(RAM\_CMD +  $x + 8$ ));

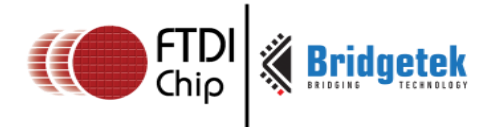

# **5.18 CMD\_MEMWRITE - write bytes into memory**

Writes the following bytes into the FT800 memory. This command can be used to set register values, or to update memory contents at specific times.

### **C prototype**

void cmd\_memwrite( uint32\_t ptr,

uint $32$ \_t num );

### **Parameters**

#### **Ptr**

The memory address to be written

#### **num**

Number of bytes to be written.

#### **Description**

 The data byte should immediately follow in the command buffer. If the number of bytes is not a multiple of 4, then 1, 2 or 3 bytes should be appended to ensure 4-byte alignment of the next command, these padding bytes can have any value. The completion of this function can be detected when the value of REG\_CMD\_READ is equal to REG\_CMD\_WRITE.

Caution: if using this command, it may corrupt the memory of the FT800 if used improperly.

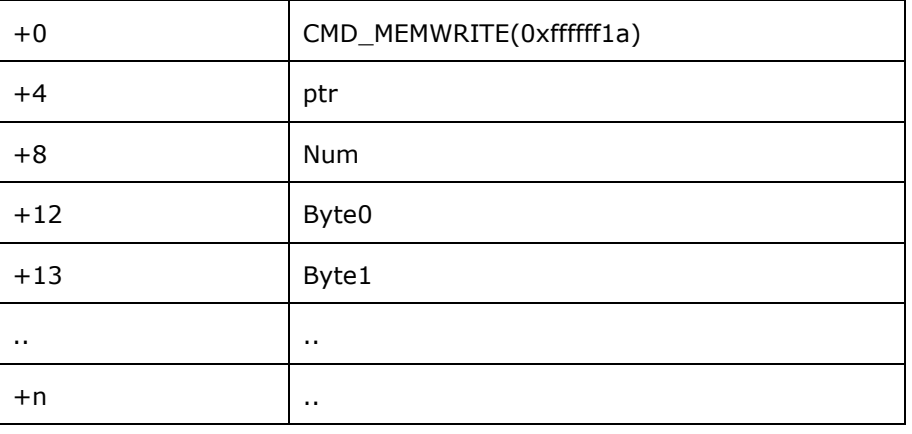

#### **Command layout**

#### **Examples**

To change the backlight brightness to 64 (half intensity) for a particular screen shot:

...

cmd\_swap(); // finish the display list

cmd  $distart()$ ; // wait until after the swap

cmd\_memwrite(REG\_PWM\_DUTY, 4); // write to the PWM\_DUTY register

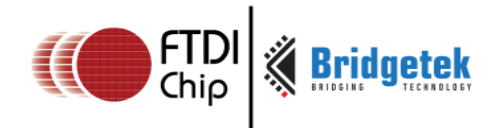

cmd(100);

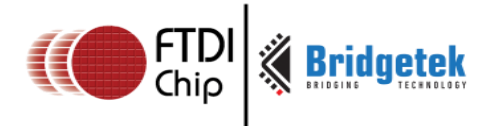

# **5.19 CMD\_INFLATE - decompress data into memory**

Decompress the following compressed data into the FT800 memory, RAM\_G. The data should have been compressed with the DEFLATE algorithm, e.g. with the ZLIB library. This is particularly useful for loading graphics data.

#### **C prototype**

void cmd\_inflate( uint32\_t ptr );

#### **Parameters**

#### **ptr**

Destination address. The data byte should immediate follow in the command buffer.

#### **Description**

If the number of bytes is not a multiple of 4, then 1, 2 or 3 bytes should be

appended to ensure 4-byte alignment of the next command. These padding

bytes can have any value

#### **Command layout**

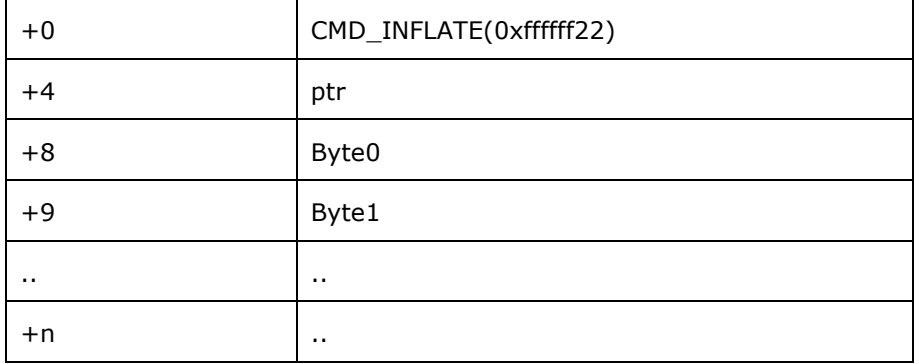

#### **Examples**

To load graphics data to main memory address 0x8000:

#### cmd\_inflate(0x8000);

... // zlib-compressed data follows

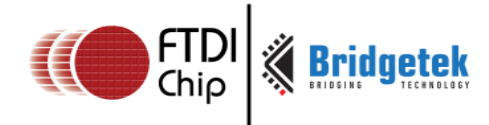

# **5.20 CMD\_LOADIMAGE - load a JPEG image**

Decompress the following JPEG image data into an FT800 bitmap, in main memory. The image data should be a regular baseline JPEG (JFIF) image.

#### **C prototype**

void cmd\_loadimage( uint32\_t ptr,

uint32 t options );

#### **Parameters**

#### **ptr**

Destination address

#### **options**

By default, option OPT\_RGB565 means the loaded bitmap is in RGB565 format. Option OPT\_MONO means the loaded bitmap to be monochrome, in L8 format. The command appends display list commands to set the source, layout and size of the resulting image. Option OPT\_NODL prevents this nothing is written to the display list. OPT\_NODL can be OR'ed with OPT\_MONO or OPT\_RGB565.

#### **Description**

The data byte should immediately follow in the command buffer. If the number of bytes is not a multiple of 4, then 1, 2 or 3 bytes should be appended to ensure 4-byte alignment of the next command. These padding bytes can have any value.

The application on the host processor has to parse the JPEG header to get the properties of the JPEG image and decide to decode. Behavior is unpredictable in cases of non baseline jpeg images or the output data generated is more than the RAM\_G size.

#### **Command layout**

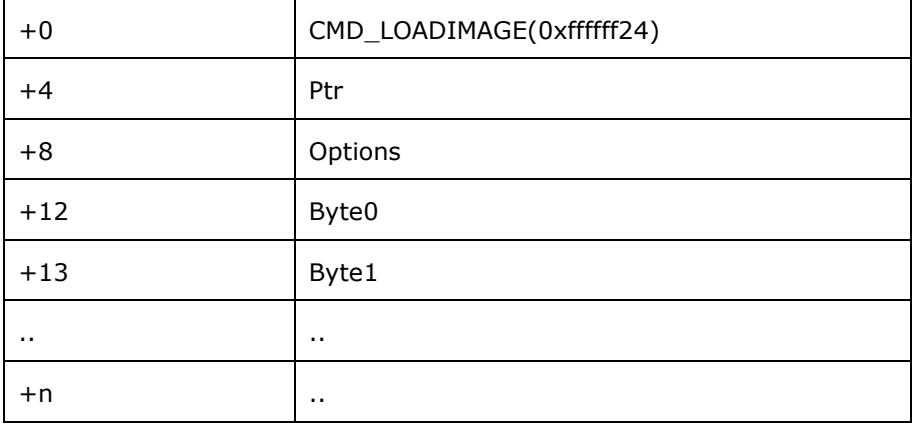

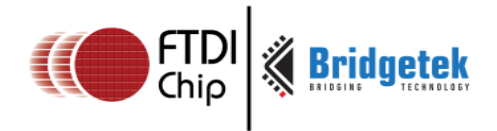

# **Examples**

To load a JPEG image at address 0 then draw the bitmap at (10,20) and (100,20): cmd\_loadimage(0, 0);

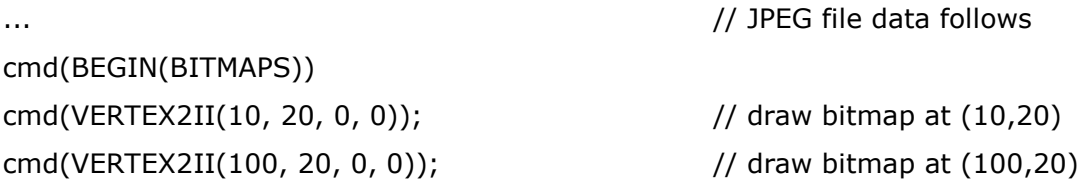

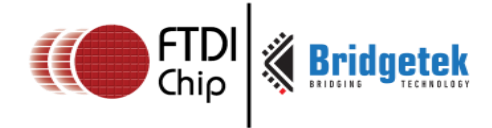

# **5.21 CMD\_MEMCRC - compute a CRC-32 for memory**

Computes a CRC-32 for a block of FT800 memory

### **C prototype**

void cmd\_memcrc( uint32\_t ptr,

uint32\_t num,

uint32\_t result );

### **Parameters**

### **ptr**

Starting address of the memory block

#### **num**

Number of bytes in the source memory block

### **result**

Output parameter; written with the CRC-32 after command execution. The completion of this function is detected when the value of REG\_CMD\_READ is equal to REG\_CMD\_WRITE.

### **Command layout**

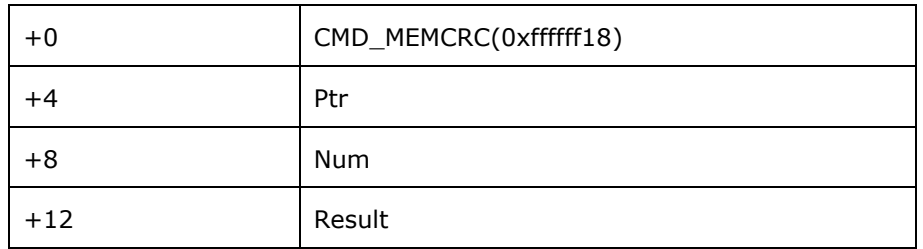

#### **Examples**

To compute the CRC-32 of the first 1K byte of FT800 memory, first record the value of REG\_CMD\_WRITE, execute the command, wait for completion, then read the 32 bit value at result:

uint16\_t  $x =$  rd16(REG\_CMD\_WRITE); cmd\_crc(0, 1024, 0);

...

printf("%08x\n", rd32(RAM\_CMD + x + 12));

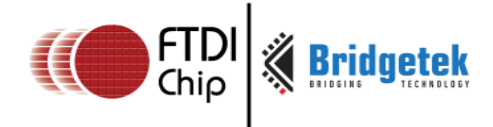

# **5.22 CMD\_MEMZERO - write zero to a block of memory**

# **C prototype**

void cmd\_memzero( uint32\_t ptr,

uint32\_t num );

#### **Parameters**

#### **ptr**

Starting address of the memory block

#### **num**

Number of bytes in the memory block

The completion of this function is detected when the value of REG\_CMD\_READ is equal to REG\_CMD\_WRITE.

### **Command layout**

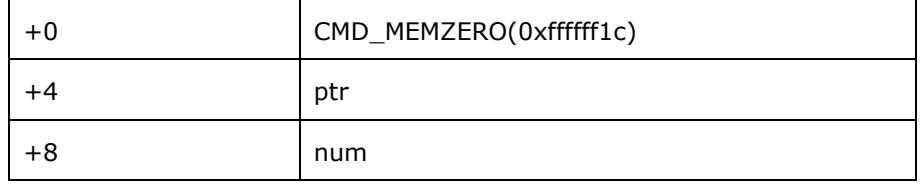

# **Examples**

To erase the first 1K of main memory: cmd\_memzero(0, 1024);

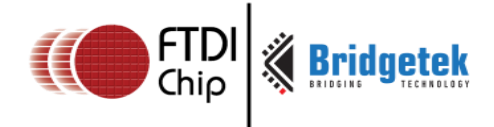

# **5.23 CMD\_MEMSET - fill memory with a byte value**

### **C prototype**

void cmd\_memset( uint32\_t ptr,

uint32\_t value,

uint32\_t num );

### **Parameters**

### **ptr**

Starting address of the memory block

#### **value**

Value to be written to memory

#### **num**

Number of bytes in the memory block

The completion of this function is detected when the value of REG\_CMD\_READ is equal to REG\_CMD\_WRITE.

# **Command layout**

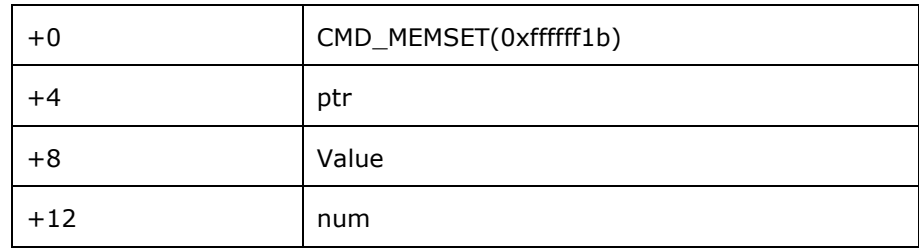

#### **Examples**

To write 0xff the first 1K of main memory: cmd\_memset(0, 0xff, 1024);

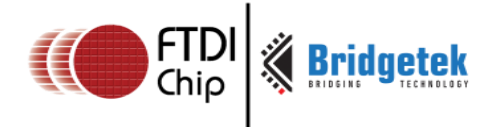

# **5.24 CMD\_MEMCPY - copy a block of memory**

# **C prototype**

void cmd\_memcpy(\_uint32\_t dest,

uint32\_t src,

uint32\_t num );

### **Parameters**

#### **dest**

address of the destination memory block

#### **src**

address of the source memory block

#### **num**

number of bytes to copy

The completion of this function is detected when the value of REG\_CMD\_READ is equal to REG\_CMD\_WRITE.

### **Command layout**

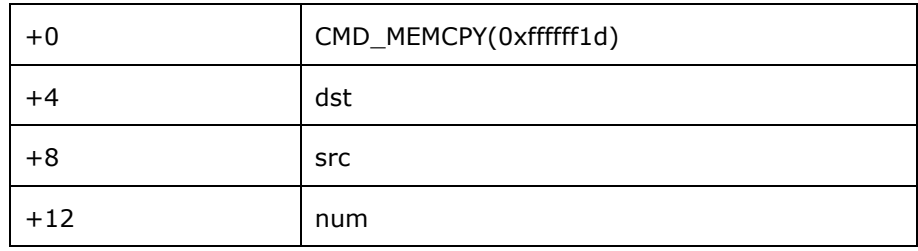

#### **Examples**

To copy 1K byte of memory from 0 to 0x8000: cmd\_memcpy(0x8000, 0, 1024);

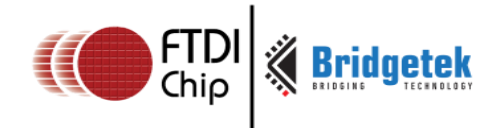

# **5.25 CMD\_BUTTON - draw a button**

# **C prototype**

void cmd\_button( int16\_t x,

int16\_t y, int16\_t w, int16\_t h, int16\_t font, uint16\_t options, const char\* s );

# **Parameters**

**x**

x-coordinate of button top-left, in pixels

**y**

y-coordinate of button top-left, in pixels

### **font**

bitmap handle to specify the font used in button label. See ROM and RAM Fonts.

#### **options**

By default, the button is drawn with a 3D effect and the value is zero. OPT FLAT removes the 3D effect. The value of OPT FLAT is 256.

#### **s**

button label. It must be one string terminated with null character, i.e. '\0' in C language. For built-in ROM font of FT800, the valid character inside of s is printable ASCII code, i.e., from 32 to 127, both inclusive. For custom RAM font, the ASCII code of valid character inside of s is from 1 to 127.

# **Description**

Refer to [Co-processor engine widgets physical dimensions](#page-148-0) for more information.

# **Command layout**

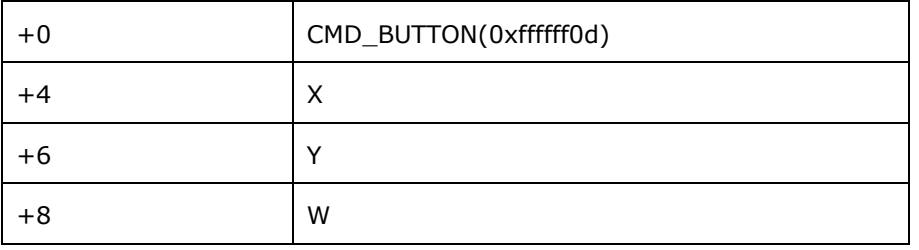

170

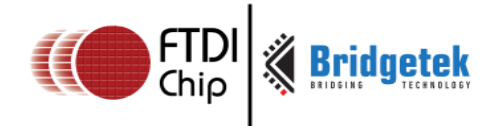

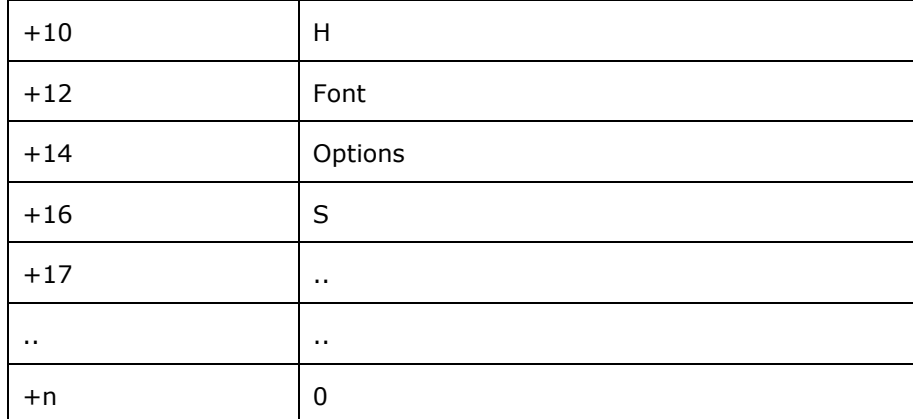

#### **Examples**

A 140x00 pixel button with large text:

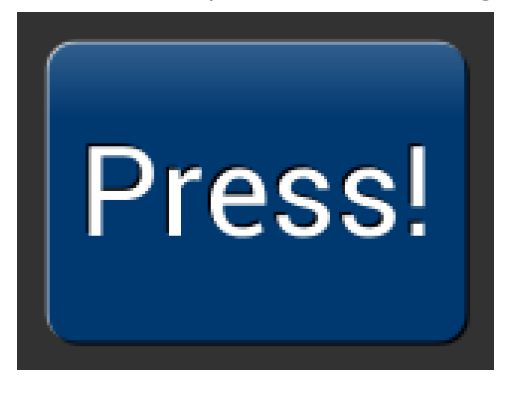

cmd\_button(10, 10, 140, 100, 31, 0, "Press!");

Without the 3D look:

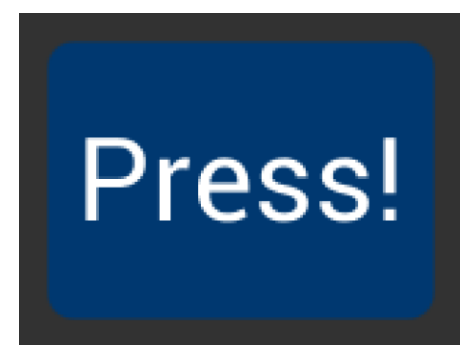

cmd\_button(10, 10, 140, 100, 31, OPT\_FLAT, "Press!");

Several smaller buttons:

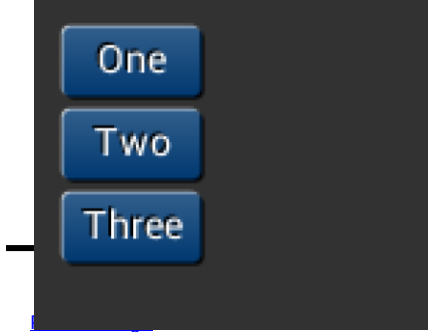

cmd\_button(10, 10, 50, 25, 26, 0, "One"); cmd\_button(10, 40, 50, 25, 26, 0, "Two");

[Document Feedback](mailto:docufeedback@brtchip.com?subject=%20FT800%20Series%20Programmers%20Guide%20Version%202.1) Copyright © Bridgetek Limited

171

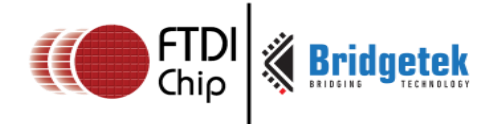

cmd\_button(10, 70, 50, 25, 26, 0, "Three");

#### Changing button color

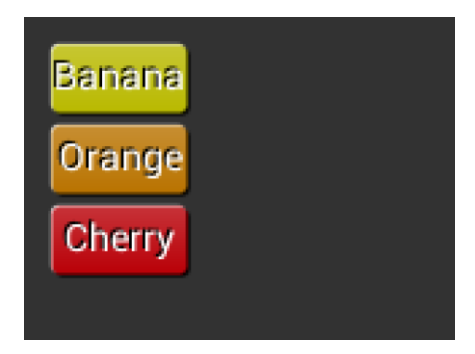

cmd\_fgcolor(0xb9b900),

cmd\_button(10, 10, 50, 25, 26, 0, "Banana");

cmd\_fgcolor(0xb97300),

cmd\_button(10, 40, 50, 25, 26, 0, "Orange");

cmd\_fgcolor(0xb90007),

cmd\_button(10, 70, 50, 25, 26, 0, "Cherry");

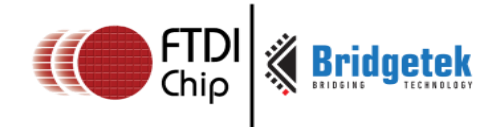

# **5.26 CMD\_CLOCK - draw an analog clock**

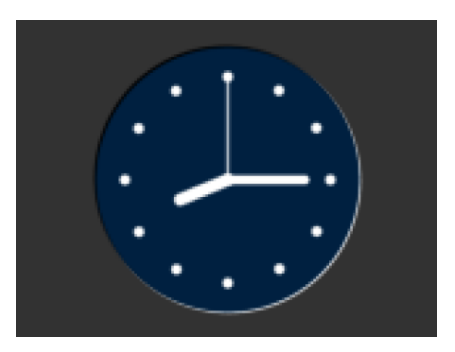

# **C prototype**

void cmd\_clock( int16\_t x,

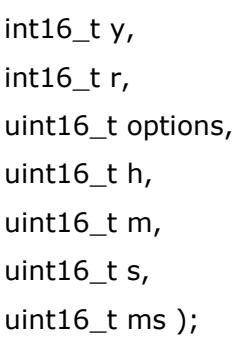

# **Parameters**

**x**

x-coordinate of clock center, in pixels

# **y**

y-coordinate of clock center, in pixels

# **options**

By default the clock dial is drawn with a 3D effect and the name of this option is OPT\_3D. Option OPT\_FLAT removes the 3D effect. With option OPT\_NOBACK, the background is not drawn. With option OPT\_NOTICKS, the twelve hour ticks are not drawn. With option OPT\_NOSECS, the seconds hand is not drawn. With option OPT\_NOHANDS, no hands are drawn. With option OPT NOHM, no hour and minutes hands are drawn.

#### **h**

hours

#### **m**

minutes

**s**

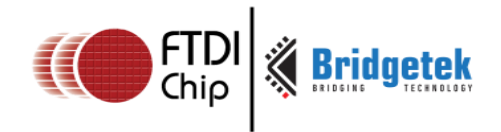

seconds

**ms**

milliseconds

#### **Description**

The details of physical dimension are

- The 12 tick marks are placed on a circle of radius r\*(200/256).
- Each tick is a point of radius  $r*(10/256)$
- The seconds hand has length  $r*(200/256)$  and width  $r*(3/256)$
- The minutes hand has length  $r*(150/256)$  and width  $r*(9/256)$
- The hours hand has length  $r*(100/256)$  and width  $r*(12/256)$

Refer to [Co-processor engine widgets physical dimensions](#page-148-0) for more information.

### **Command layout**

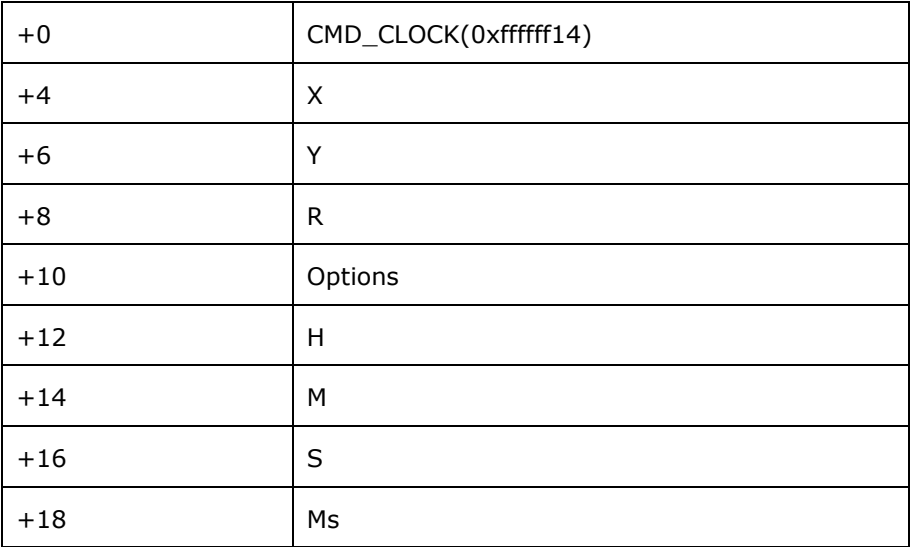

# **Examples**

A clock with radius 50 pixels, showing a time of 8.15:

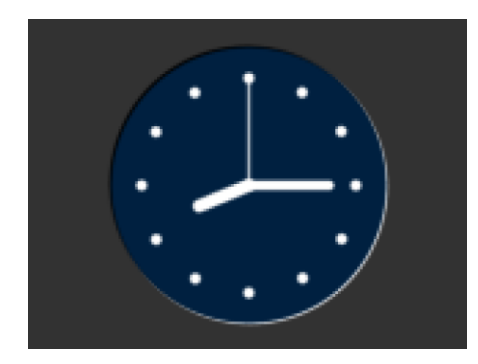

cmd\_clock(80, 60, 50, 0, 8, 15, 0, 0);

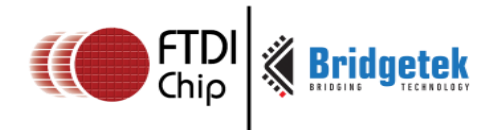

# Setting the background color

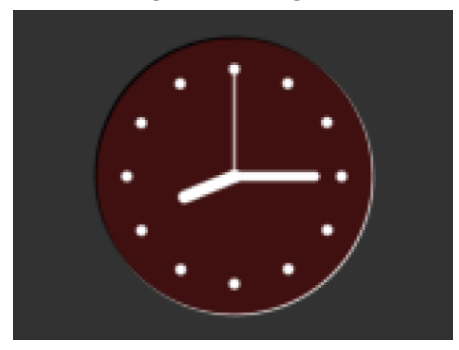

cmd\_bgcolor(0x401010); cmd\_clock(80, 60, 50, 0, 8, 15, 0, 0);

Without the 3D look:

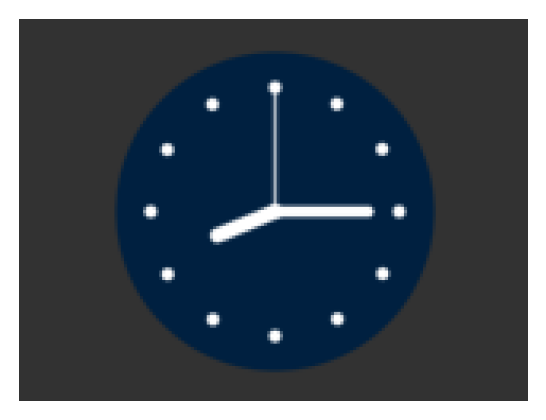

cmd\_clock(80, 60, 50, OPT\_FLAT, 8, 15,  $0, 0);$ 

The time fields can have large values. Here the hours are  $(7 \times 3600s)$  and minutes are (38  $\times$  60s), and seconds is 59. Creating a clock face showing the time as 7.38.59:

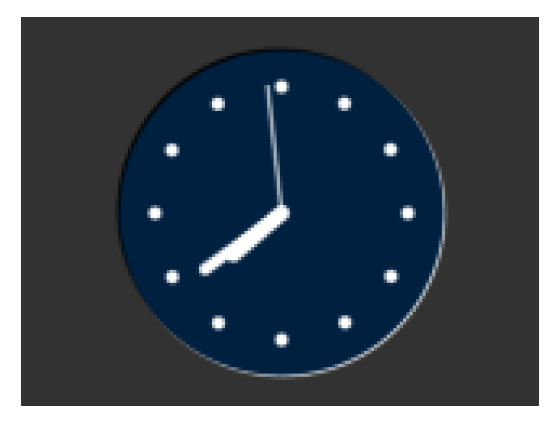

cmd\_clock( 80, 60, 50, 0, 0, 0,  $(7 * 3600) + (38 * 60) + 59$ , 0);

[Product Page](http://brtchip.com/product)

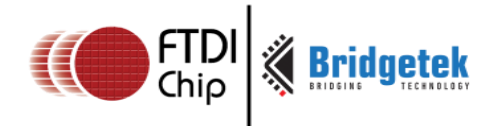

### No seconds hand:

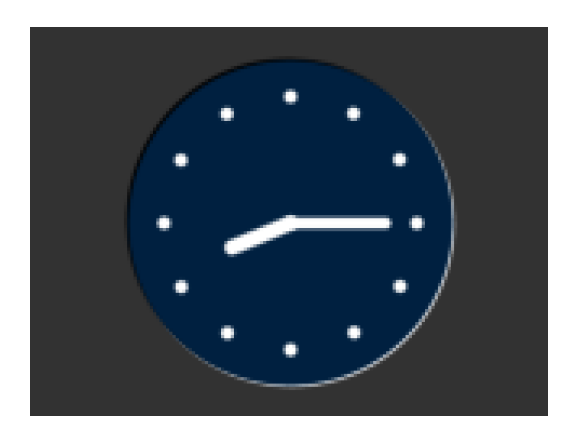

### No background:

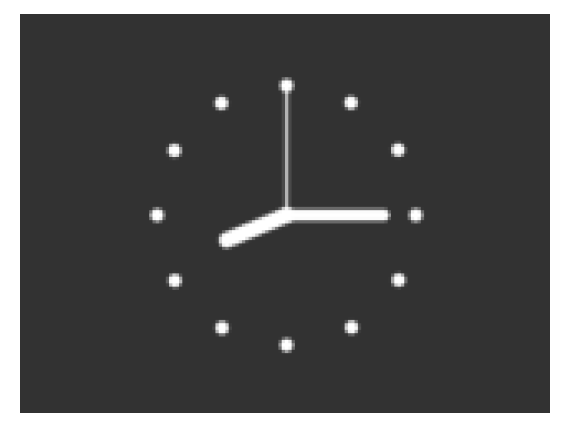

cmd\_clock(80, 60, 50, OPT\_NOSECS, 8, 15, 0, 0);

cmd\_clock(80, 60, 50, OPT\_NOBACK, 8, 15, 0, 0);

No ticks:

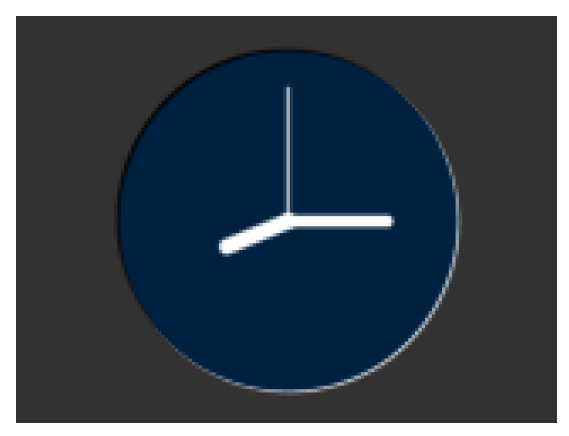

cmd\_clock(80, 60, 50, OPT\_NOTICKS, 8,  $15, 0, 0);$ 

**[Product Page](http://brtchip.com/product)**<br>Document Feedback

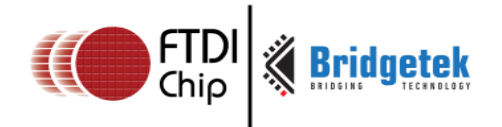

No hands:

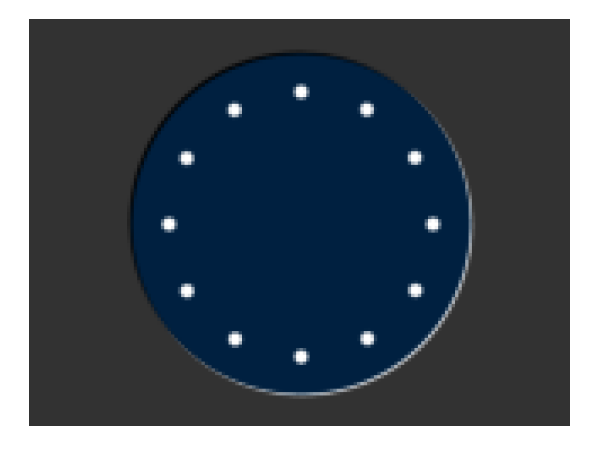

cmd\_clock(80, 60, 50, OPT\_NOHANDS, 8, 15, 0, 0);

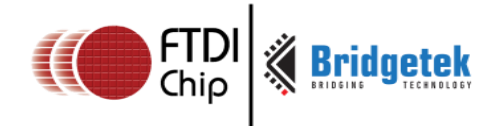

# **5.27 CMD\_FGCOLOR - set the foreground color**

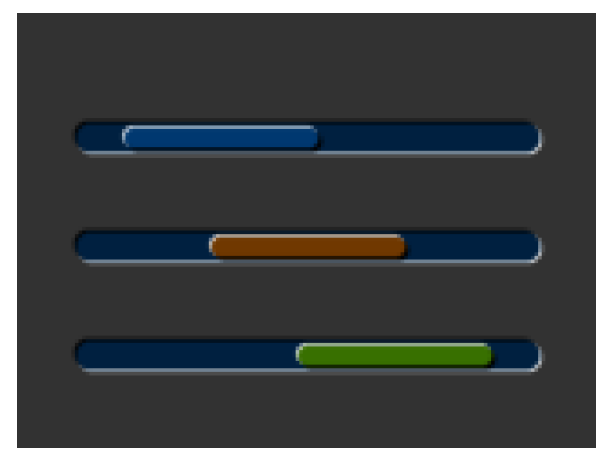

# **C prototype**

void cmd\_fgcolor( uint32\_t c );

#### **Parameters**

**c**

New foreground color, as a 24-bit RGB number. Red is the most significant 8 bits, blue is the least. So 0xff0000 is bright red. Foreground color is applicable for things that the user can move such as handles and buttons ("affordances").

# **Command layout**

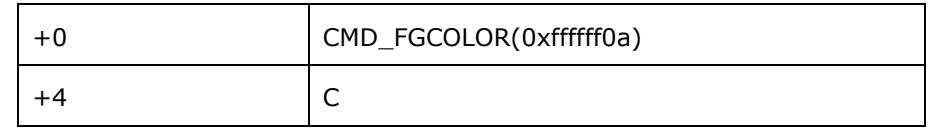

### **Examples**

The top scrollbar uses the default foreground color, the others with a changed color:

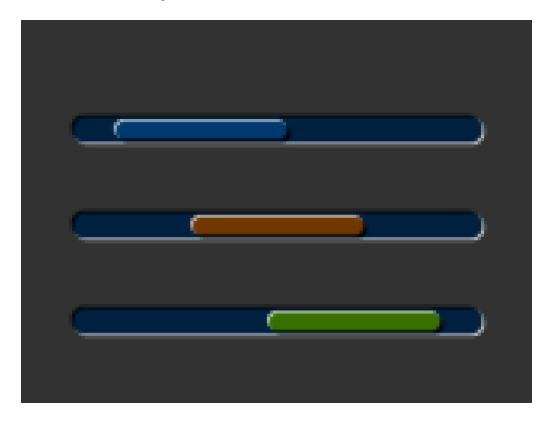

cmd\_scrollbar(20, 30, 120, 8, 0, 10, 40, 100);

cmd\_fgcolor(0x703800);

cmd\_scrollbar(20, 60, 120, 8, 0, 30, 40, 100);

cmd\_fgcolor(0x387000);

cmd\_scrollbar(20, 90, 120, 8, 0, 50, 40, 100);

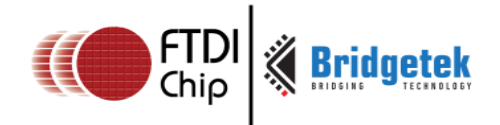

# **5.28 CMD\_BGCOLOR - set the background color**

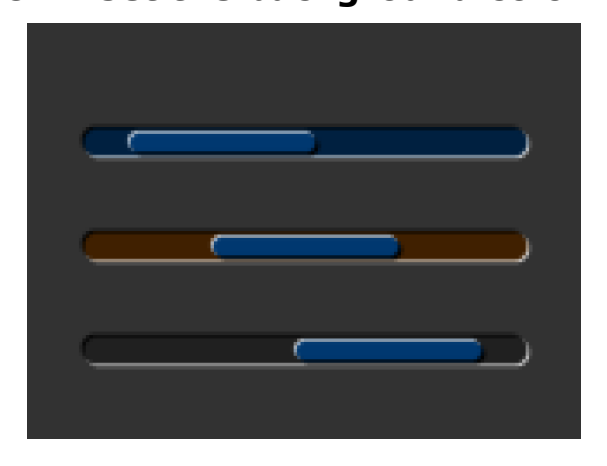

# **C prototype**

void cmd\_bgcolor( uint32\_t c );

# **Parameters**

**c**

New background color, as a 24-bit RGB number. Red is the most significant 8 bits, blue is the least. So 0xff0000 is bright red.

Background color is applicable for things that the user cannot move. Example behind gauges and sliders etc.

# **Command layout**

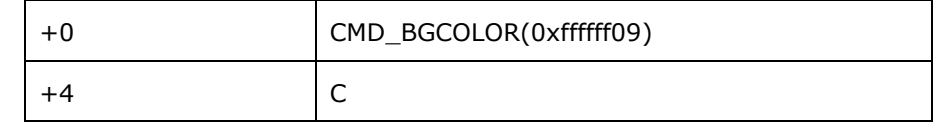

# **Examples**

The top scrollbar uses the default background color, the others with a changed color:

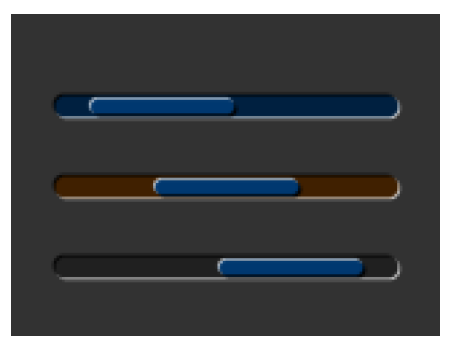

cmd\_scrollbar(20, 30, 120, 8, 0, 10, 40, 100);

cmd\_bgcolor(0x402000);

cmd\_scrollbar(20, 60, 120, 8, 0, 30, 40, 100);

cmd\_bgcolor(0x202020);

cmd\_scrollbar(20, 90, 120, 8, 0, 50, 40, 100);

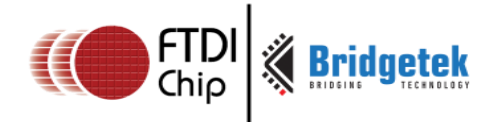

### **FT800 Series Programmer Guide Version 2.1**

Document Reference No.: BRT\_000030 Clearance No.: BRT#037
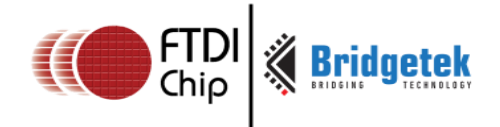

# **5.29 CMD\_GRADCOLOR - set the 3D button highlight color**

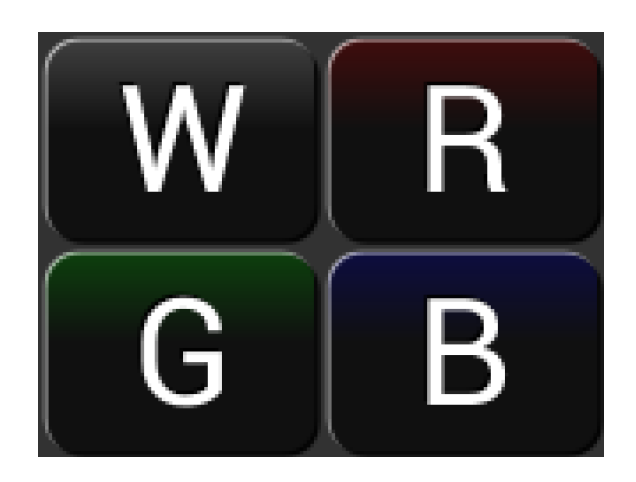

## **C prototype**

void cmd\_gradcolor( uint32\_t c );

## **Parameters**

**c**

New highlight gradient color, as a 24-bit RGB number. Red is the most significant 8 bits, blue is the least. So 0xff0000 is bright red.

Gradient is supported only for Button and Keys widgets.

## **Command layout**

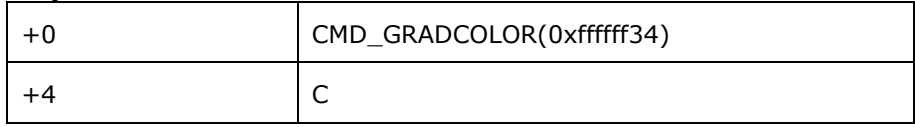

## **Examples**

Changing the gradient color: white (the default), red, green and blue

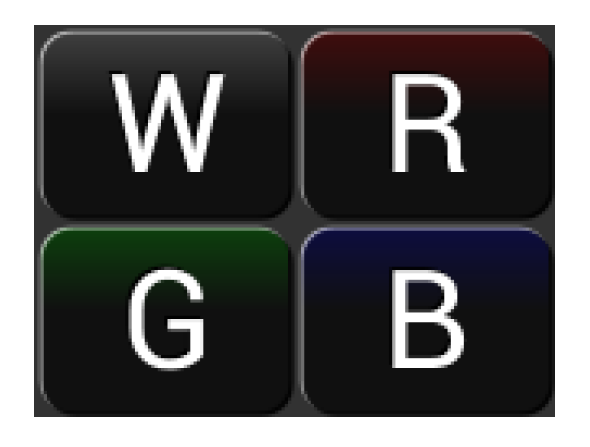

cmd\_fgcolor(0x101010); cmd\_button( 2, 2, 76, 56, 31, 0, "W"); cmd\_gradcolor(0xff0000); cmd\_button( 82, 2, 76, 56, 31, 0, "R"); cmd\_gradcolor(0x00ff00); cmd\_button( 2, 62, 76, 56, 31, 0, "G"); cmd\_gradcolor(0x0000ff); cmd\_button( 82, 62, 76, 56, 31, 0, "B");

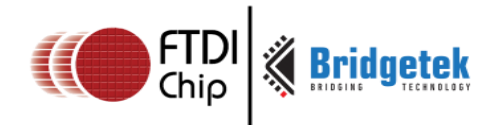

The gradient color is also used for keys:

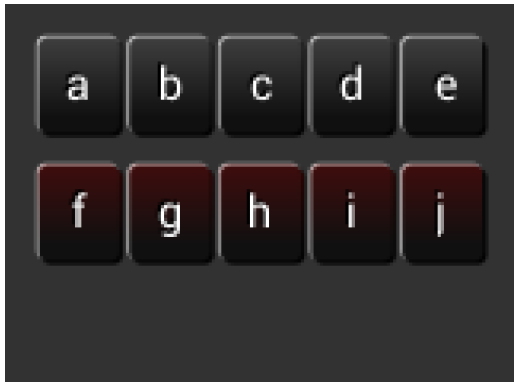

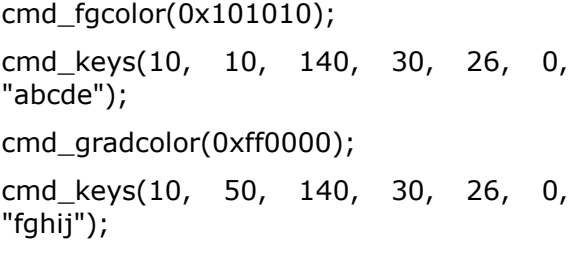

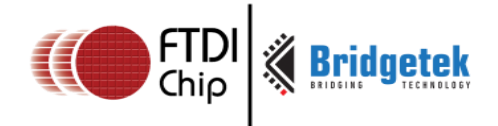

## **5.30 CMD\_GAUGE - draw a gauge**

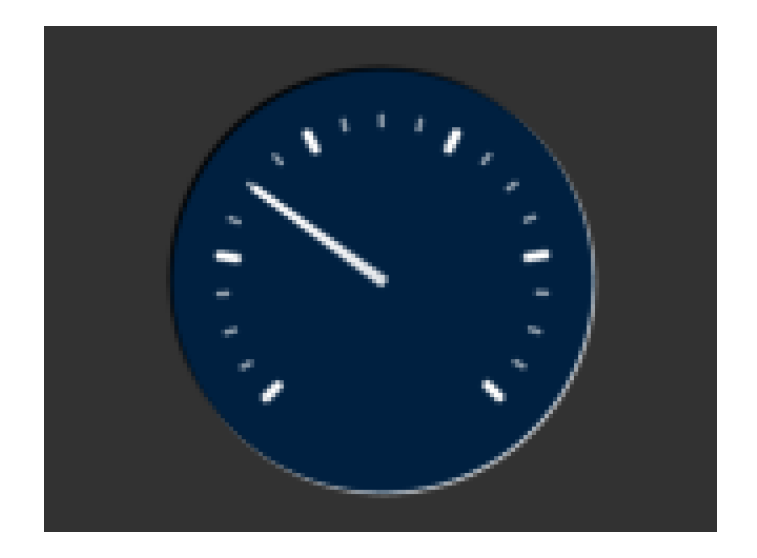

## **C prototype**

void cmd\_gauge( int16\_t x,

int16 $ty$ , int16\_t r, uint16\_t options, uint16\_t major, uint16\_t minor, uint16\_t val, uint16\_t range );

#### **Parameters**

#### **x**

X-coordinate of gauge center, in pixels

#### **y**

Y-coordinate of gauge center, in pixels

#### **r**

Radius of the gauge, in pixels

## **options**

By default the gauge dial is drawn with a 3D effect and the value of options is zero. OPT\_FLAT removes the 3D effect. With option OPT\_NOBACK, the

[Product Page](http://brtchip.com/product)

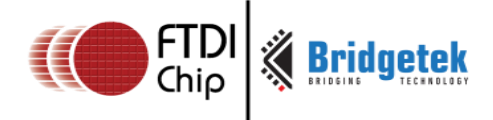

background is not drawn. With option OPT\_NOTICKS, the tick marks are not drawn. With option OPT NOPOINTER, the pointer is not drawn.

#### **major**

Number of major subdivisions on the dial, 1-10

#### **minor**

Number of minor subdivisions on the dial, 1-10

#### **val**

Gauge indicated value, between 0 and range, inclusive

#### **range**

Maximum value

#### **Description**

The details of physical dimension are

- The tick marks are placed on a 270 degree arc, clockwise starting at southwest position
- Minor ticks are lines of width  $r*(2/256)$ , major  $r*(6/256)$
- Ticks are drawn at a distance of r\*(190/256) to r\*(200/256)
- The pointer is drawn with lines of width  $r*(4/256)$ , to a point r\*(190/256)from the center
- The other ends of the lines are each positioned 90 degrees perpendicular to the pointer direction, at a distance r\*(3/256) from the center

Refer to [Co-processor engine widgets physical dimensions](#page-148-0) for more information.

#### **Command layout**

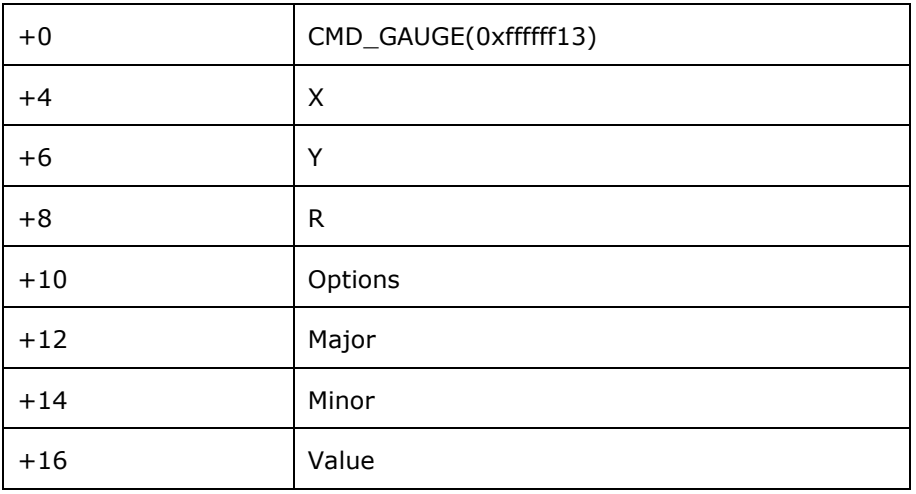

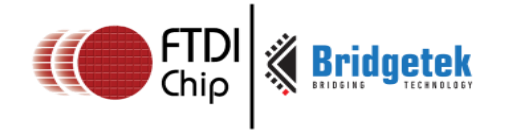

+18 Range

#### **Examples**

A gauge with radius 50 pixels, five divisions of four ticks each, indicating 30%:

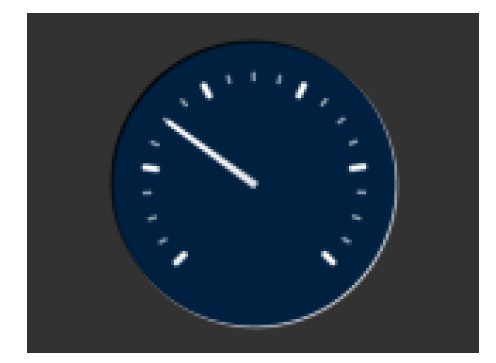

cmd\_gauge(80, 60, 50, 0, 5, 4, 30, 100);

Without the 3D look:

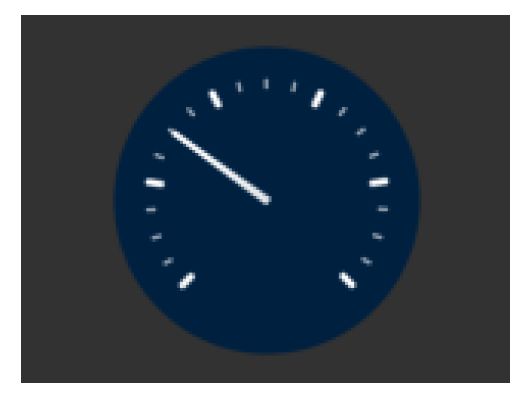

cmd\_gauge(80, 60, 50, OPT\_FLAT, 5, 4, 30, 100);

Ten major divisions with two minor divisions each:

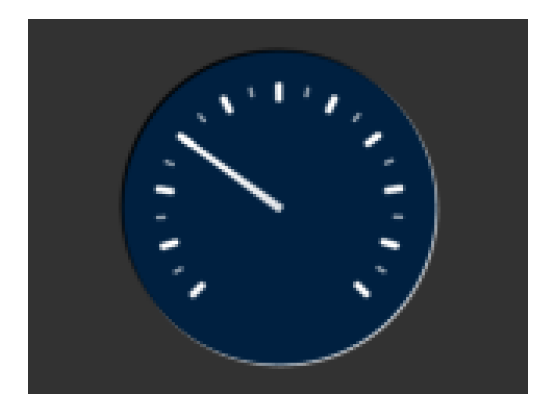

cmd\_gauge(80, 60, 50, 0, 10, 2, 30,  $100$ );

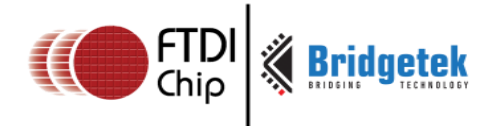

### Setting the minor divisions to 1 makes them disappear:

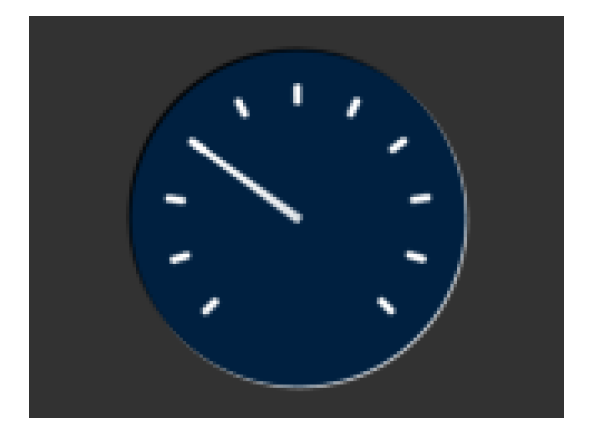

cmd\_gauge(80, 60, 50, 0, 10, 1, 30,  $100$ );

Setting the major divisions to 1 gives minor divisions only:

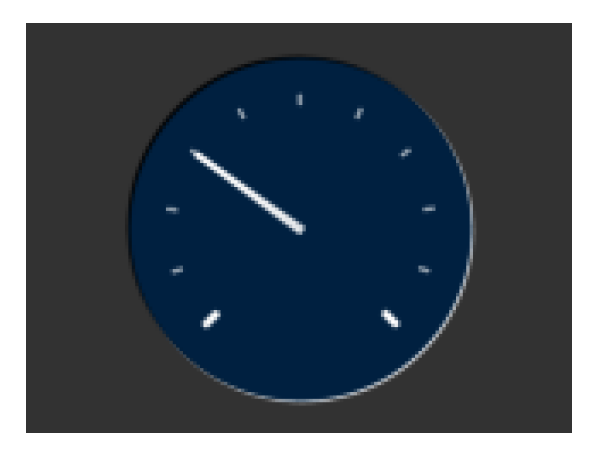

cmd\_gauge(80, 60, 50, 0, 1, 10, 30, 100);

A smaller gauge with a brown background:

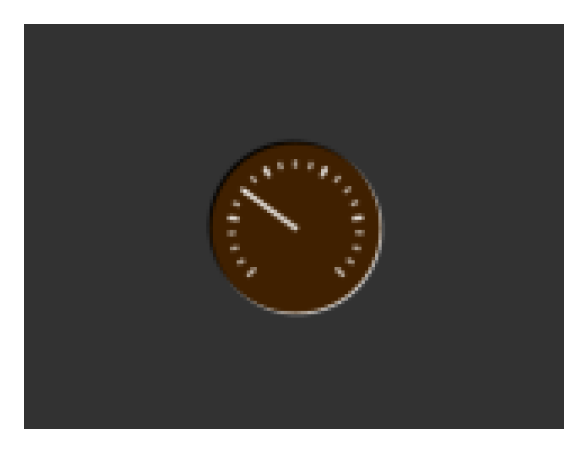

cmd\_bgcolor(0x402000); cmd\_gauge(80, 60, 25, 0, 5, 4, 30, 100);

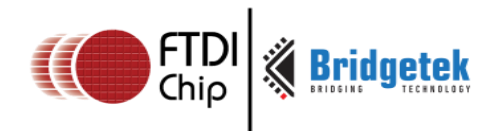

Scale 0-1000, indicating 1000:

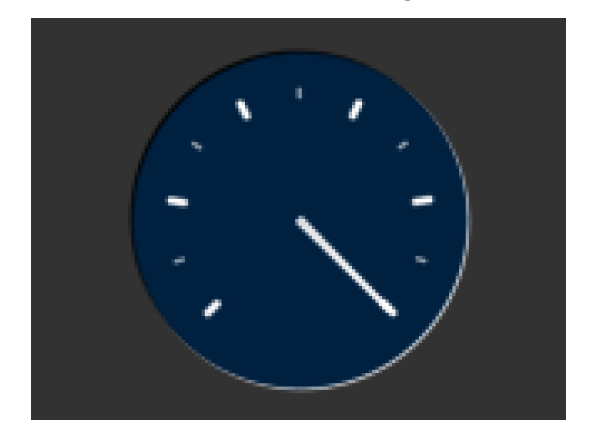

Scaled 0-65535, indicating 49152:

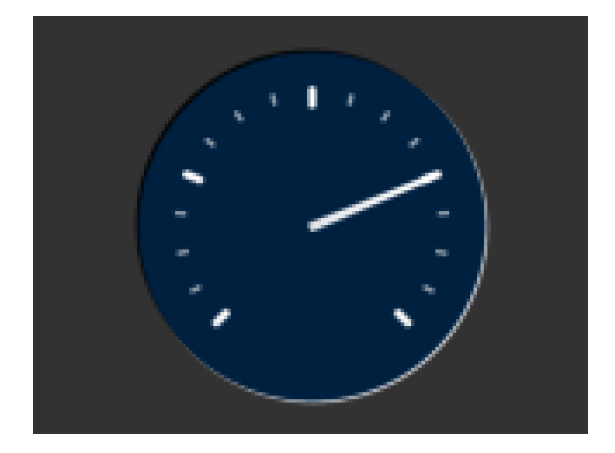

cmd\_gauge(80, 60, 50, 0, 5, 2, 1000,  $1000$ );

cmd\_gauge(80, 60, 50, 0, 4, 4, 49152, 65535);

No background:

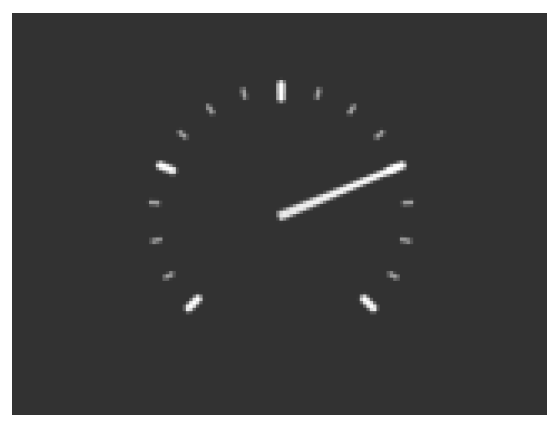

cmd\_gauge(80, 60, 50, OPT\_NOBACK, 4, 4, 49152, 65535);

**[Product Page](http://brtchip.com/product)**<br>Document Feedback

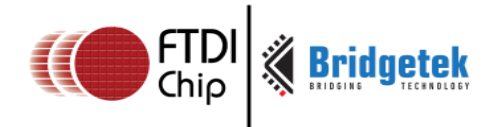

No tick marks:

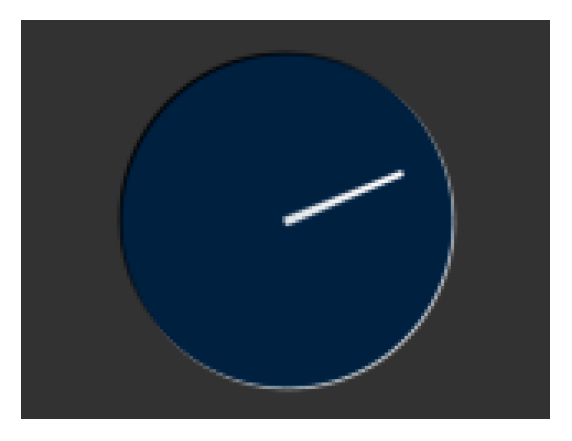

No pointer:

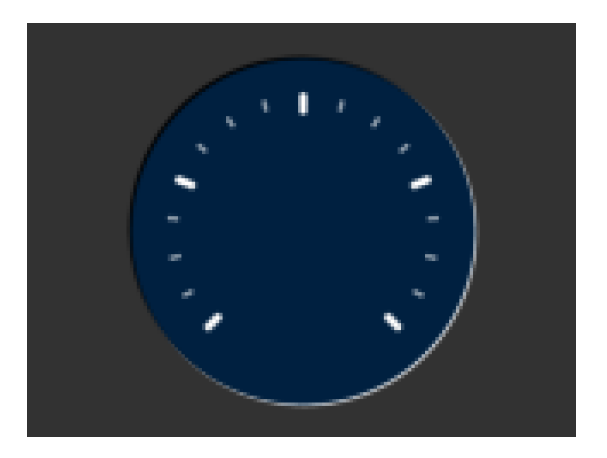

cmd\_gauge(80, 60, 50, OPT\_NOTICKS, 4, 4, 49152, 65535);

cmd\_gauge(80, 60, 50, OPT\_NOPOINTER, 4, 4, 49152, 65535);

Drawing the gauge in two passes, with bright red for the pointer:

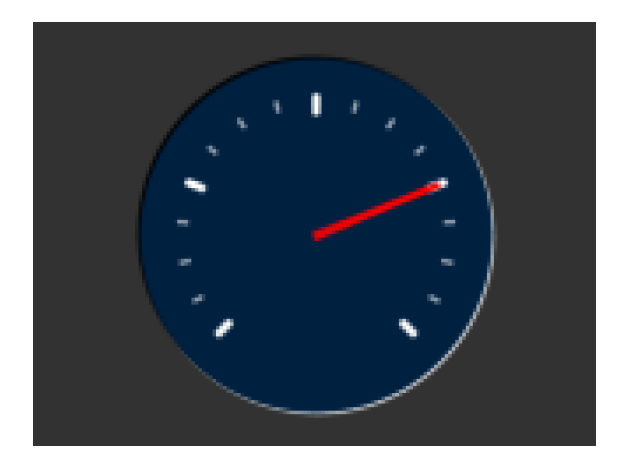

GAUGE\_0 = OPT\_NOPOINTER;

GAUGE\_1 = OPT\_NOBACK | OPT\_NOTICKS;

cmd\_gauge(80, 60, 50, GAUGE\_0, 4, 4, 49152, 65535);

cmd(COLOR\_RGB(255, 0, 0));

cmd\_gauge(80, 60, 50, GAUGE\_1, 4, 4, 49152, 65535);

[Product Page](http://brtchip.com/product)

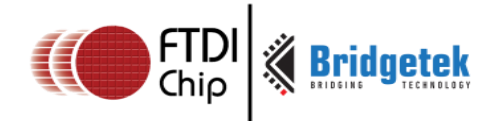

Add a custom graphic to the gauge by drawing its background, a bitmap, then its foreground:

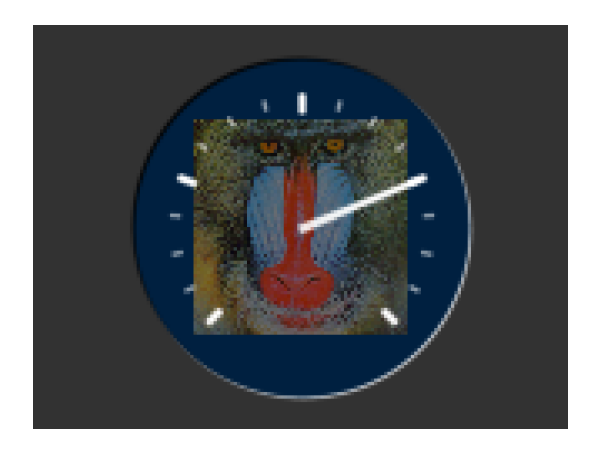

GAUGE\_0 = OPT\_NOPOINTER | OPT\_NOTICKS;

GAUGE\_1 = OPT\_NOBACK;

cmd\_gauge(80, 60, 50, GAUGE\_0, 4, 4, 49152, 65535);

cmd(COLOR\_RGB(130, 130, 130));

cmd(BEGIN(BITMAPS));

cmd(VERTEX2II(80 - 32, 60 -32, 0, 0));

cmd(COLOR\_RGB(255, 255, 255));

cmd\_gauge(80, 60, 50, GAUGE\_1, 4, 4, 49152, 65535);

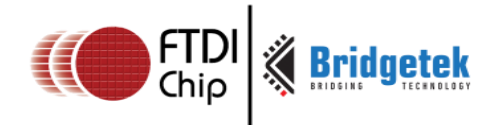

## **5.31 CMD\_GRADIENT - draw a smooth color gradient**

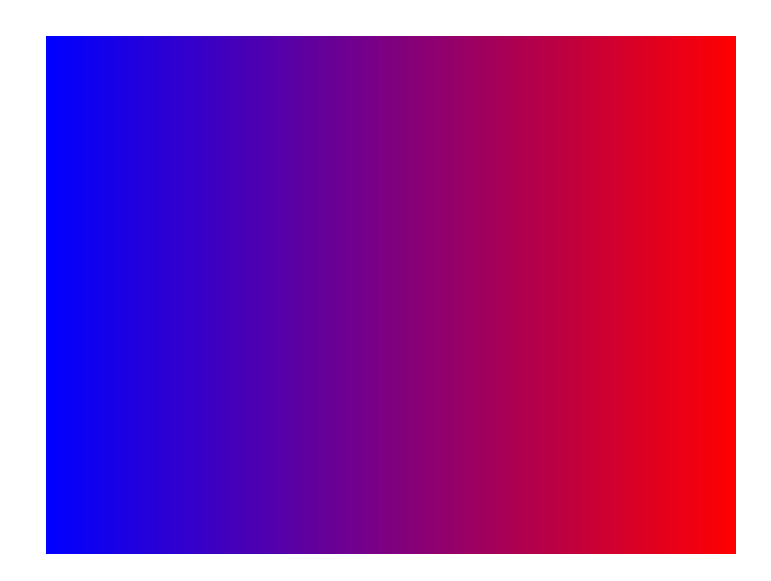

## **C prototype**

void cmd\_gradient( int16\_t x0,

int16\_t y0, uint32\_t rgb0, int16 $tx1$ , int16\_t y1, uint32\_t rgb1 );

## **Parameters**

#### **x0**

x-coordinate of point 0, in pixels

## **y0**

y-coordinate of point 0, in pixels

## **rgb0**

Color of point 0, as a 24-bit RGB number. R is the most significant8 bits, B is the least. So 0xff0000 is bright red.

#### **x1**

x-coordinate of point 1, in pixels

[Product Page](http://brtchip.com/product)

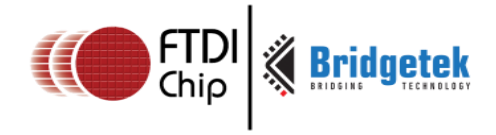

#### **y1**

y-coordinate of point 1, in pixels

#### **rgb1**

Color of point 1

#### **Description**

All the color's step values are calculated based on smooth curve interpolated from the RGB0 to RGB1 parameter. The smooth curve equation is independently calculated for all three colors and the equation used is R0 +  $t$  \* (R1 - R0), where t is interpolated between 0 and 1. Gradient must be used with Scissor function to get the intended gradient display.

#### **Command layout**

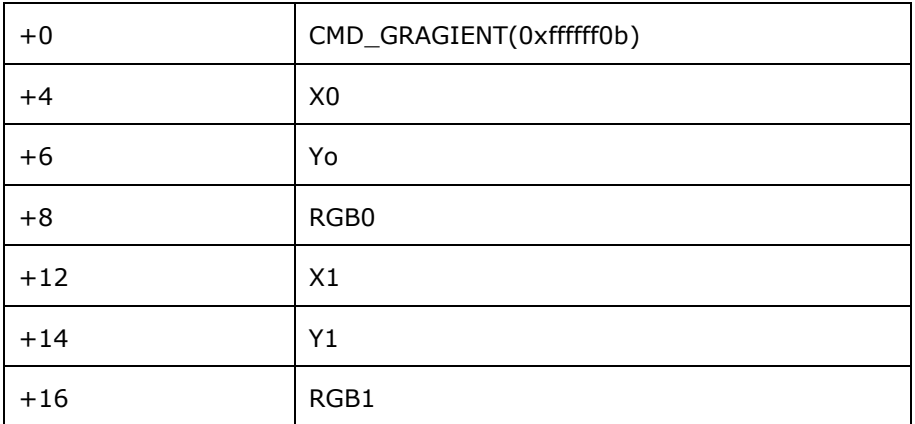

## **Examples**

A horizontal gradient from blue to red

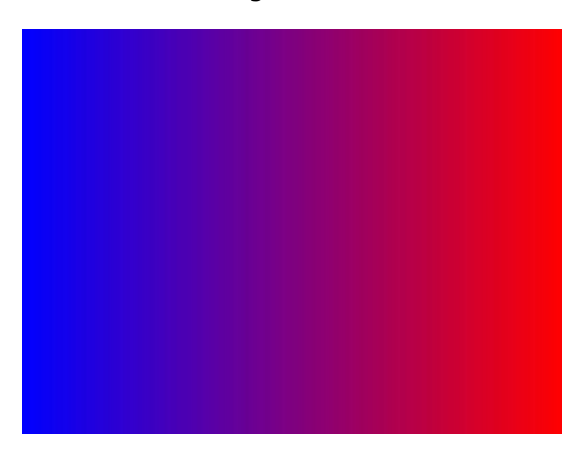

cmd\_gradient(0, 0, 0x0000ff, 160, 0, 0xff0000);

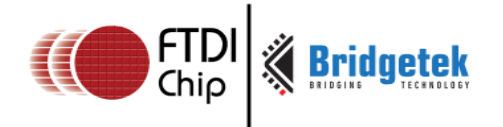

#### A vertical gradient

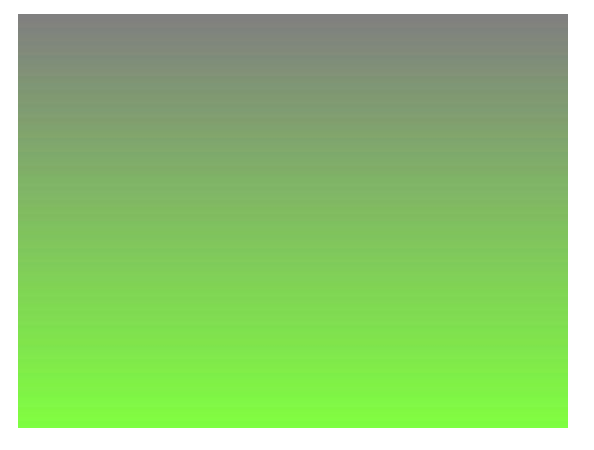

The same colors in a diagonal gradient

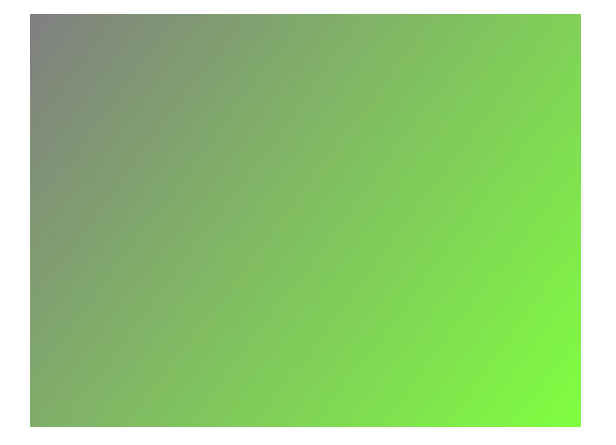

cmd\_gradient(0, 0, 0x808080, 0, 120, 0x80ff40);

cmd\_gradient(0, 0, 0x808080, 160, 120, 0x80ff40);

Using a scissor rectangle to draw a gradient stripe as a background for a title:

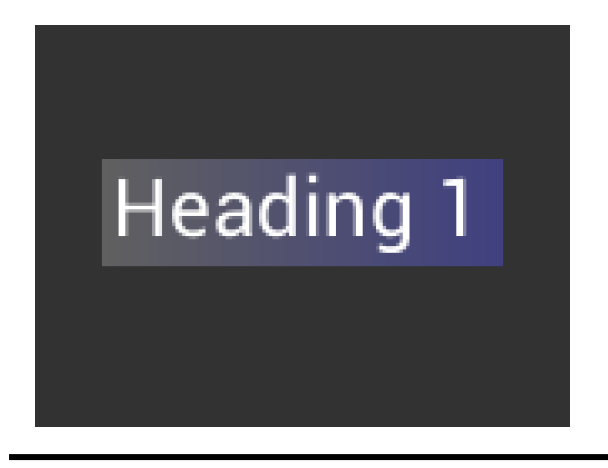

cmd(SCISSOR\_XY(20, 40)); cmd(SCISSOR\_SIZE(120, 32)); cmd\_gradient(20, 0, 0x606060, 140, 0, 0x404080); cmd\_text(23, 40, 29, 0, "Heading 1");

[Product Page](http://brtchip.com/product)

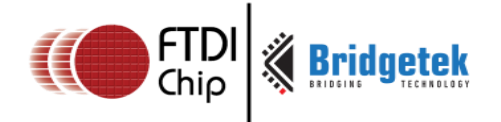

#### **FT800 Series Programmer Guide Version 2.1**

Document Reference No.: BRT\_000030 Clearance No.: BRT#037

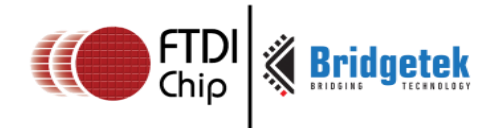

## **5.32 CMD\_KEYS - draw a row of keys**

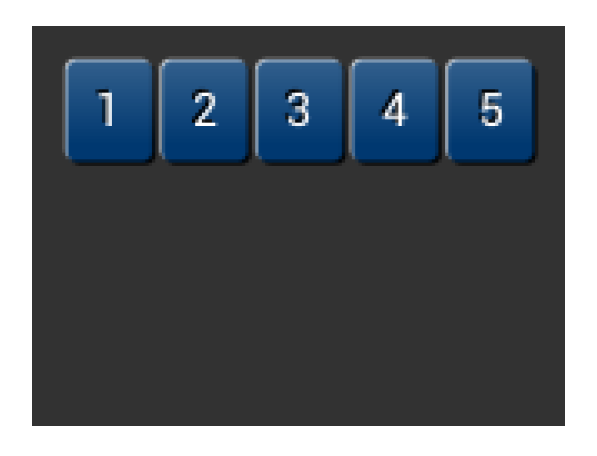

## **C prototype**

void cmd\_keys( int16\_t x,

int $16$ \_t y, int16\_t w, int16\_t h, int16\_t font, uint16\_t options, const char\* s );

## **Parameters**

## **x**

x-coordinate of keys top-left, in pixels

## **y**

y-coordinate of keys top-left, in pixels

## **font**

Bitmap handle to specify the font used in key label. The valid range is from 0 to 31

## **options**

By default the keys are drawn with a 3D effect and the value of option is zero. OPT\_FLAT removes the 3D effect. If OPT\_CENTER is given the keys are drawn at minimum size centered within the w x h rectangle. Otherwise the keys are expanded so that they completely fill the available space. If an ASCII code is

[Product Page](http://brtchip.com/product)

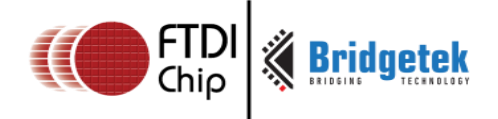

specified, that key is drawn 'pressed' - i.e. in background color with any 3D effect removed.

**w**

The width of the keys

**h**

The height of the keys

**s**

key labels, one character per key. The TAG value is set to the ASCII value of each key, so that key presses can be detected using the REG\_TOUCH\_TAG register.

#### **Description**

The details of physical dimension are

- The gap between keys is 3 pixels
- For OPT\_CENTERX case, the keys are (font width + 1.5) pixels wide ,otherwise keys are sized to fill available width

Refer to [Co-processor engine widgets physical dimensions](#page-148-0) for more information.

#### **Command layout**

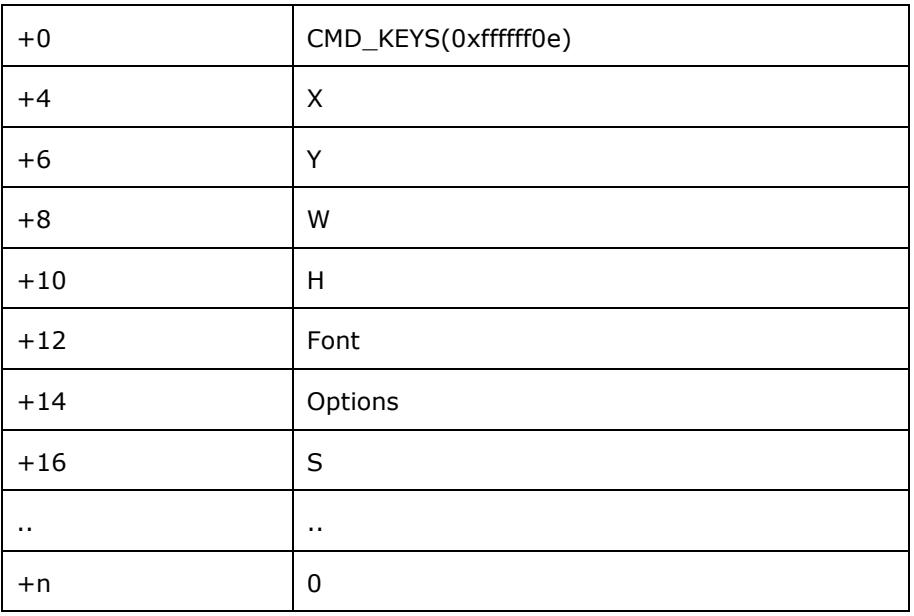

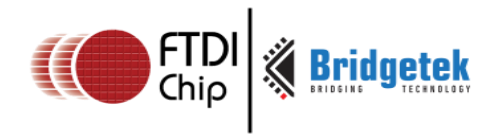

#### **Examples**

A row of keys:  $\overline{2}$ 3 5 4

cmd\_keys(10, 10, 140, 30, 26, 0, "12345");

Without the 3D look:

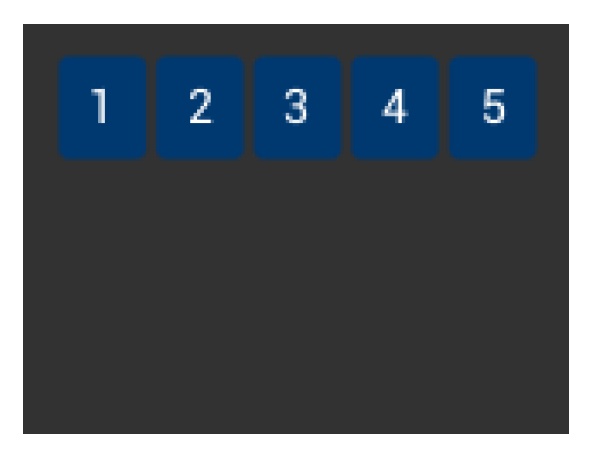

cmd\_keys(10, 10, 140, 30, 26, OPT\_FLAT, "12345");

Default vs. centered:

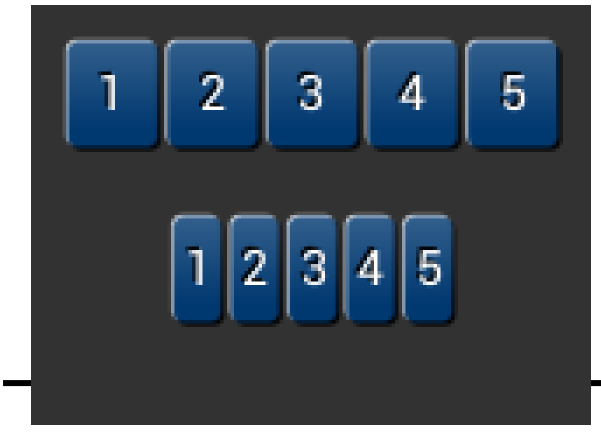

cmd\_keys(10, 10, 140, 30, 26, 0, "12345");

cmd\_keys(10, 60, 140, 30, 26, OPT\_CENTER, "12345");

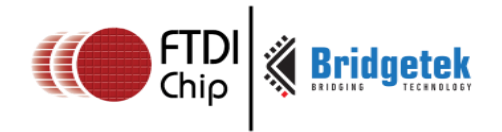

Setting the options to show '2' key pressed ('2' is ASCII code 0x32):

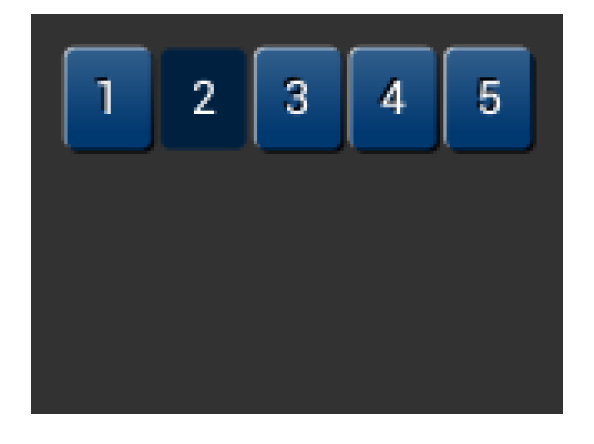

cmd\_keys(10, 10, 140, 30, 26, 0x32, "12345");

A calculator-style keyboard using font 29:

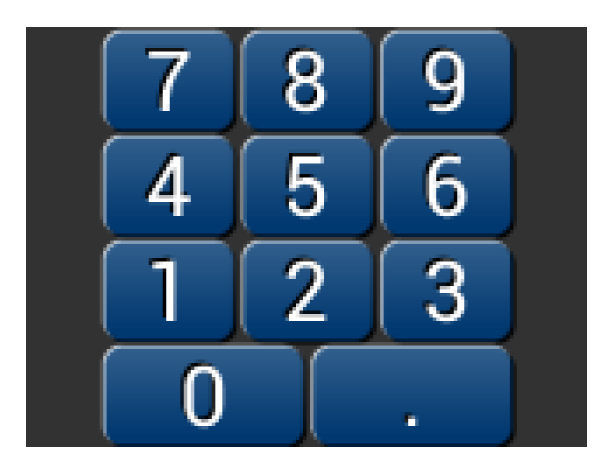

cmd\_keys(22, 1, 116, 28, 29, 0, "789"); cmd\_keys(22, 31, 116, 28, 29, 0, "456"); cmd\_keys(22, 61, 116, 28, 29, 0, "123"); cmd\_keys(22, 91, 116, 28, 29, 0, "0.");

A compact keyboard drawn in font 20:

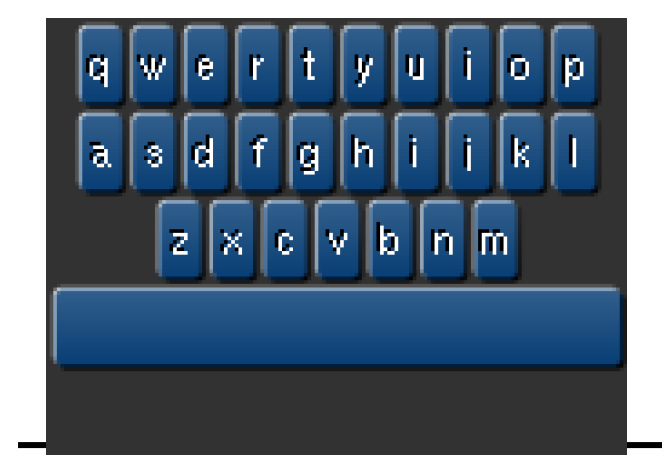

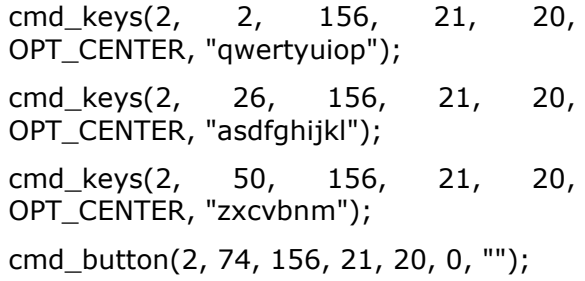

[Product Page](http://brtchip.com/product)

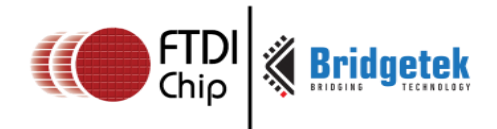

## Showing the f (ASCII 0x66) key pressed:

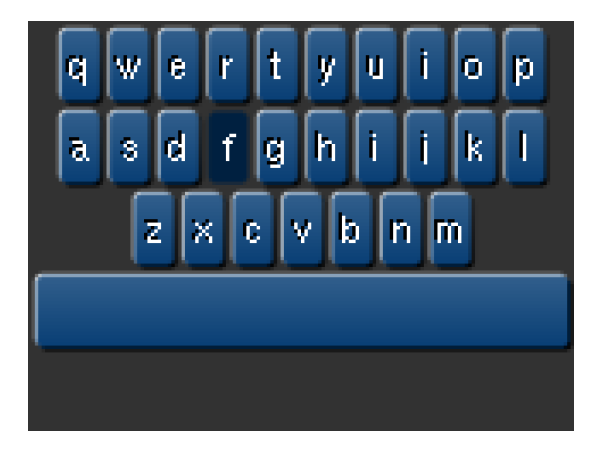

 $k = 0x66;$ 

cmd\_keys(2, 2, 156, 21, 20, k | OPT\_CENTER, "qwertyuiop"); cmd\_keys(2, 26, 156, 21, 20, k | OPT\_CENTER, "asdfghijkl"); cmd\_keys(2, 50, 156, 21, 20, k | OPT\_CENTER, "zxcvbnm");

cmd\_button(2, 74, 156, 21, 20, 0, "");

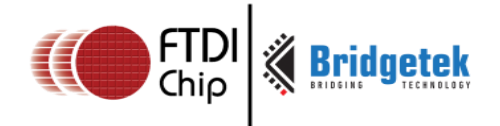

## **5.33 CMD\_PROGRESS - draw a progress bar**

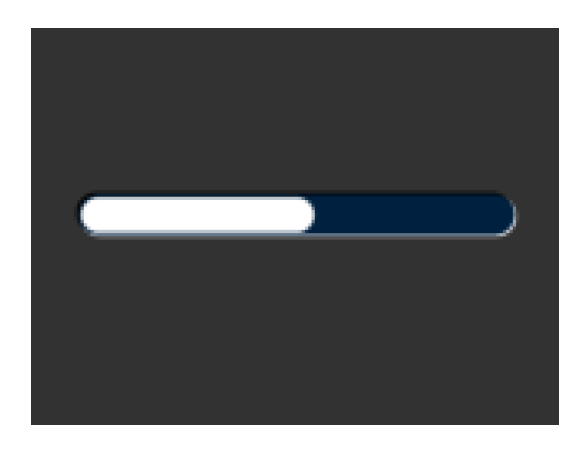

## **C prototype**

void cmd\_progress( int16\_t x,  $int16_t y$ , int16\_t w, int16\_t h, uint16\_t options, uint16\_t val, uint16\_t range );

## **Parameters**

**x**

x-coordinate of progress bar top-left, in pixels

**y**

y-coordinate of progress bar top-left, in pixels

#### **w**

width of progress bar, in pixels

#### **h**

height of progress bar, in pixels

#### **options**

By default the progress bar is drawn with a 3D effect and the value of options is zero. Options OPT\_FLAT removes the 3D effect and its value is 256

**val**

[Product Page](http://brtchip.com/product)

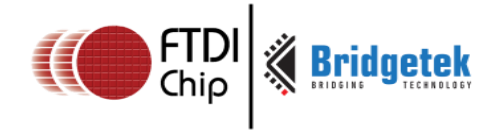

Displayed value of progress bar, between 0 and range inclusive

#### **range**

Maximum value

#### **Description**

The details of physical dimensions are

- x,y,w,h give outer dimensions of progress bar. Radius of bar (r) is  $min(w,h)/2$
- Radius of inner progress line is  $r*(7/8)$

Refer to [Co-processor engine widgets physical dimensions](#page-148-0) for more information.

#### **Command layout**

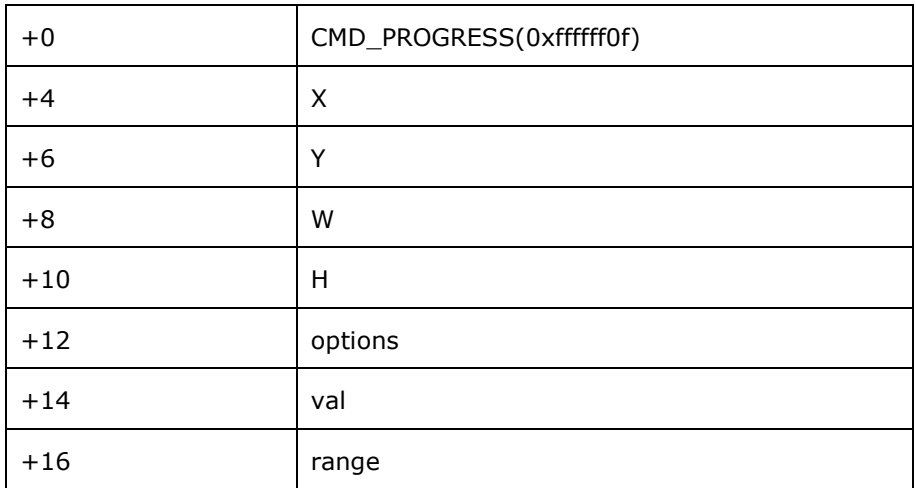

#### **Examples**

A progress bar showing 50% completion:

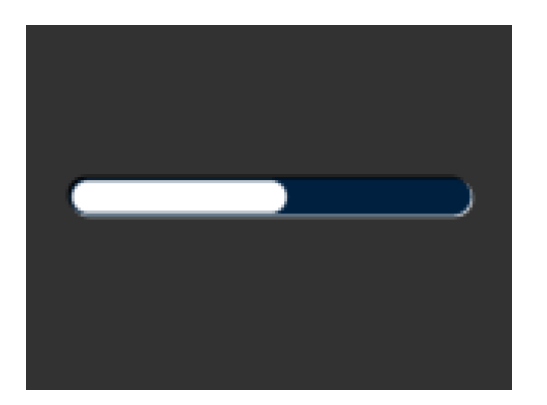

cmd\_progress(20, 50, 120, 12, 0, 50, 100);

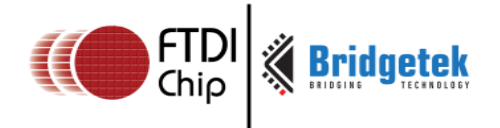

## Without the 3D look:

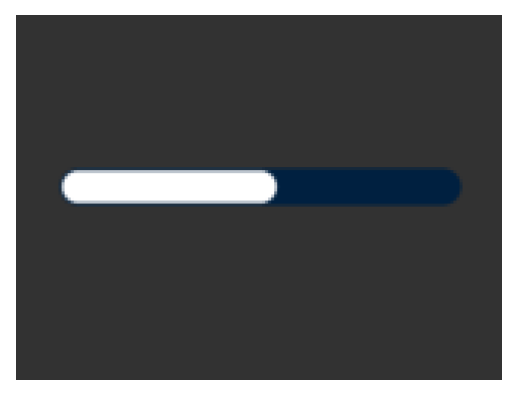

cmd\_progress(20, 50, 120, 12, OPT\_FLAT, 50, 100);

A 4 pixel high bar, range 0-65535, with a brown background:

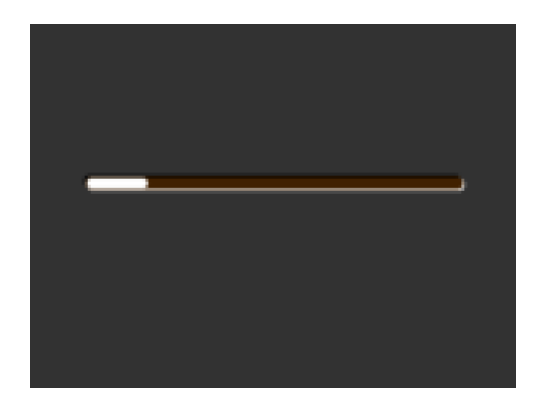

cmd\_bgcolor(0x402000);

cmd\_progress(20, 50, 120, 4, 0, 9000, 65535);

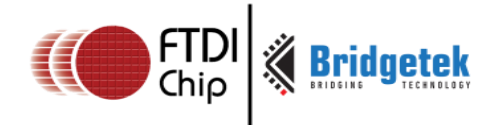

# **5.34 CMD\_SCROLLBAR – draw a scroll bar**

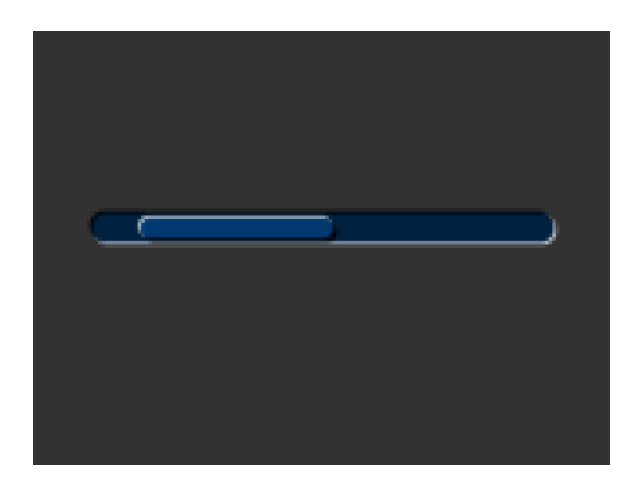

## **C prototype**

void cmd\_scrollbar( int16\_t x,

```
int16_t y,
int16_t w,
int16_t h,
uint16_t options,
uint16_t val,
uint16_t size,
uint16_t range );
```
## **Parameters**

#### **x**

x-coordinate of scroll bar top-left, in pixels

## **y**

y-coordinate of scroll bar top-left, in pixels

**w**

Width of scroll bar, in pixels. If width is greater than height, the scroll bar is drawn horizontally

#### **h**

Height of scroll bar, in pixels. If height is greater than width, the scroll bar is drawn vertically

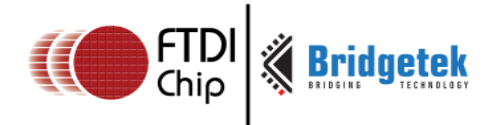

#### **options**

By default the scroll bar is drawn with a 3D effect and the value of options is zero. Options OPT\_FLAT removes the 3D effect and its value is 256

#### **val**

Displayed value of scroll bar, between 0 and range inclusive

#### **range**

Maximum value

#### **Description**

Refer to CMD\_PROGRESS for more information on physical dimension.

#### **Command layout**

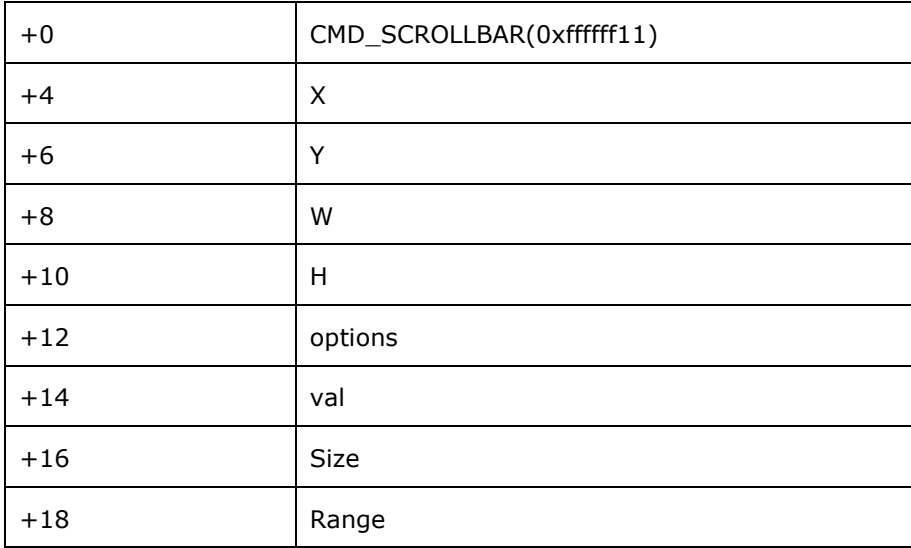

#### **Examples**

A scroll bar indicating 10-50%:

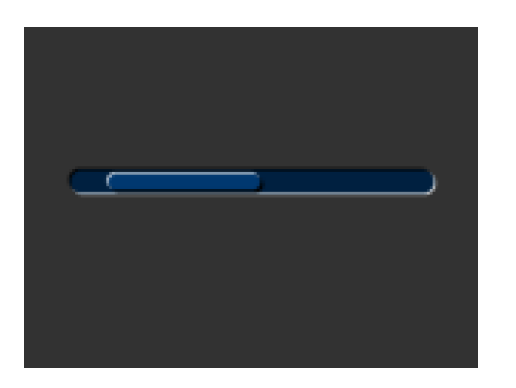

cmd\_scrollbar(20, 50, 120, 8, 0, 10, 40, 100);

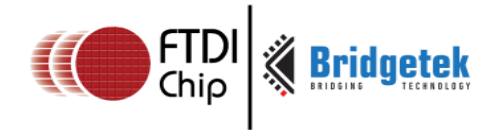

#### Without the 3D look:

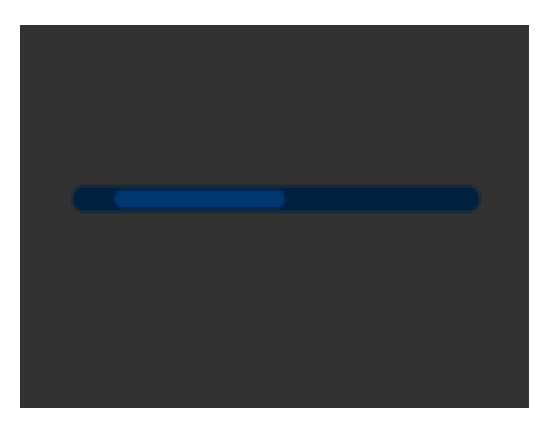

A brown-themed vertical scroll bar:

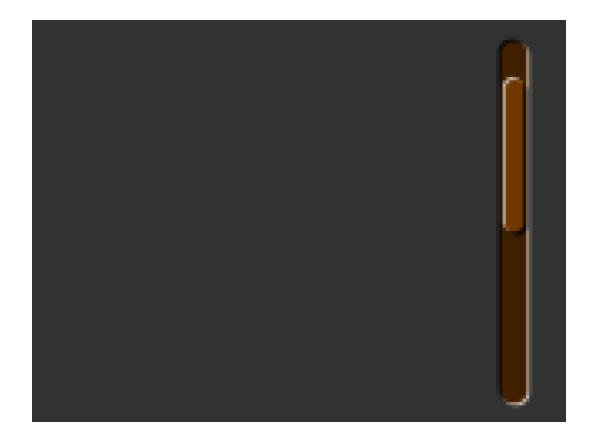

cmd\_scrollbar(20, 50, 120, 8, OPT\_FLAT, 10, 40, 100);

cmd\_bgcolor(0x402000); cmd\_fgcolor(0x703800); cmd\_scrollbar(140, 10, 8, 100, 0, 10, 40, 100);

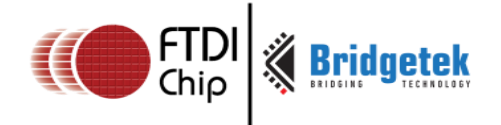

# **5.35 CMD\_SLIDER – draw a slider**

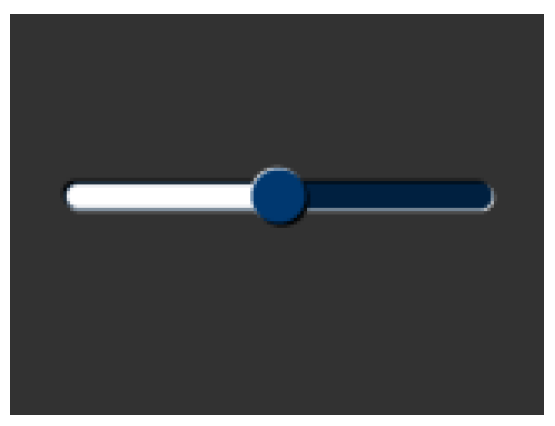

## **C prototype**

void cmd\_slider( int16\_t x, int16 $t v$ , int16\_t w, int16\_t h, uint16\_t options, uint16\_t val, uint16\_t range );

## **Parameters**

#### **x**

x-coordinate of slider top-left, in pixels

## **y**

y-coordinate of slider top-left, in pixels

## **w**

width of slider, in pixels. If width is greater than height, the scroll bar is drawn horizontally

## **h**

height of slider, in pixels. If height is greater than width, the scroll bar is drawn vertically

## **options**

By default the slider is drawn with a 3D effect. OPT\_FLAT removes the 3D effect

#### **val**

Displayed value of slider, between 0 and range inclusive

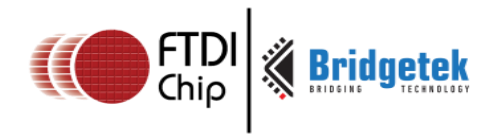

#### **range**

Maximum value

### **Description**

Refer to CMD\_PROGRESS for more information on physical Dimension.

#### **Command layout**

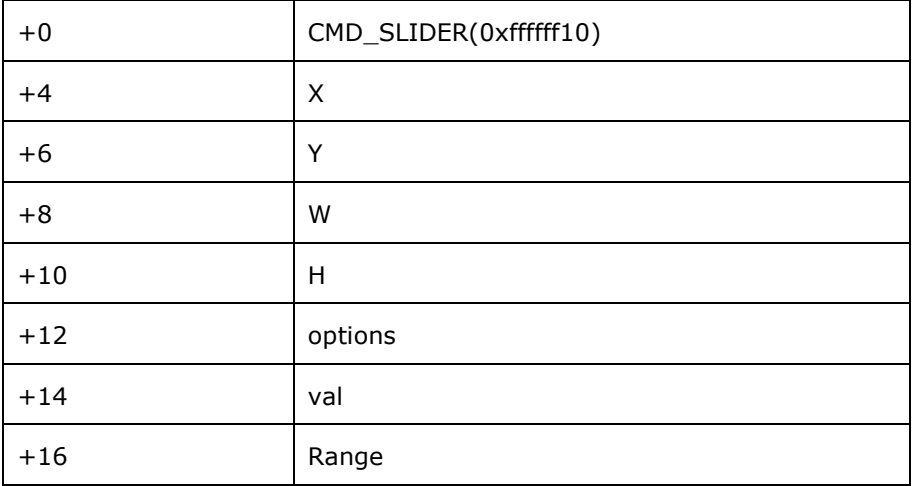

## **Examples**

A slider set to 50%:

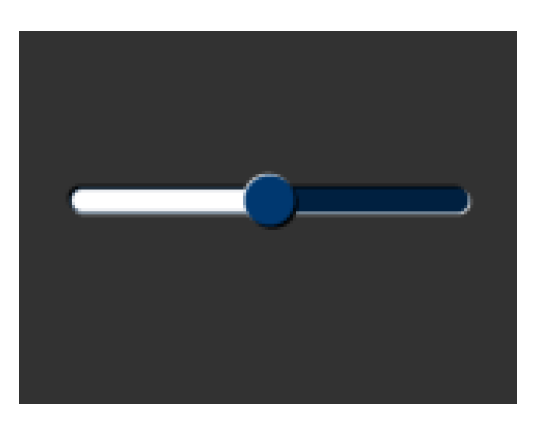

cmd\_slider(20, 50, 120, 8, 0, 50, 100);

Without the 3D look:

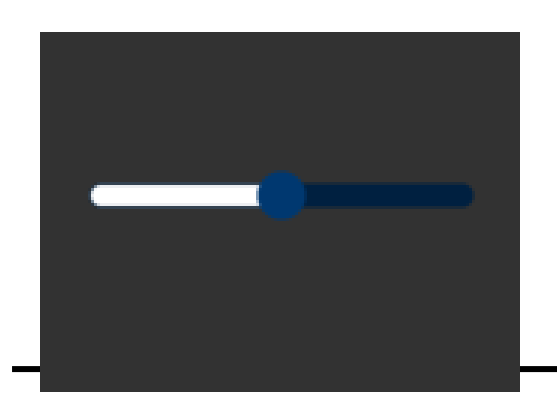

cmd\_slider(20, 50, 120, 8, OPT\_FLAT, 50, 100);

**[Product Page](http://brtchip.com/product)**<br>Document Feedback

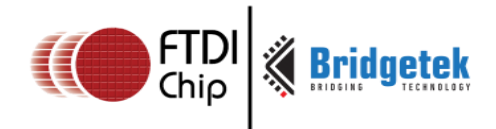

A brown-themed vertical slider with range 0-65535:

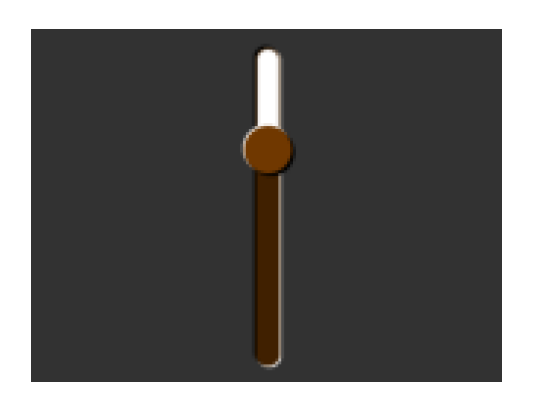

cmd\_bgcolor(0x402000); cmd\_fgcolor(0x703800); cmd\_slider(76, 10, 8, 100, 0, 20000, 65535);

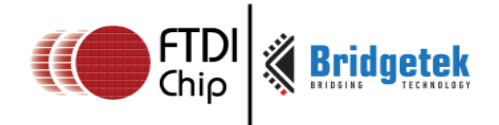

## **5.36 CMD\_DIAL – draw a rotary dial control**

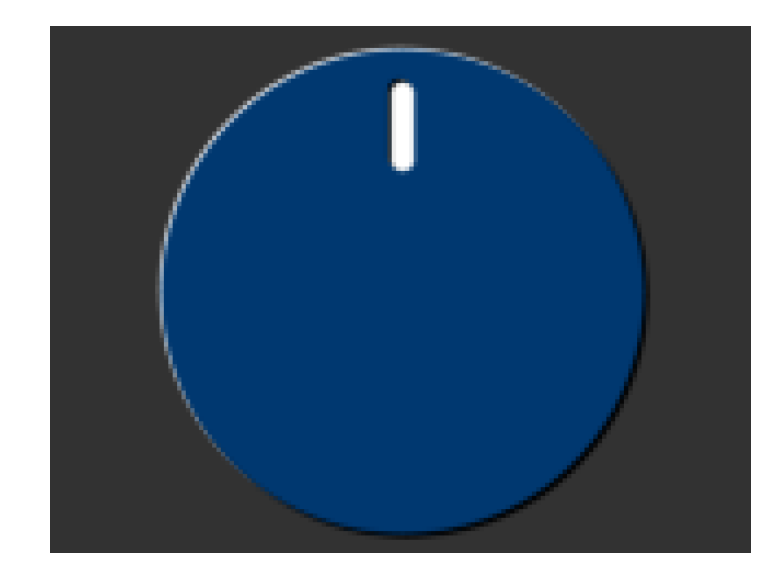

## **C prototype**

void cmd\_dial( int16\_t x, int16\_t y, int16\_t r, uint16\_t options, uint16 $t$  val );

## **Parameters**

#### **x**

x-coordinate of dial center, in pixels

## **y**

y-coordinate of dial center, in pixels

#### **r**

radius of dial, in pixels.

## **Options**

By default the dial is drawnwith a 3D effect and the value of options is zero. Options OPT\_FLAT removes the 3D effect and its value is 256

## **val**

Specify the position of dial points by setting value between 0 and 65535 inclusive. 0 means that the dial points straight down, 0x4000 left, 0x8000 up, and0xc000 right.

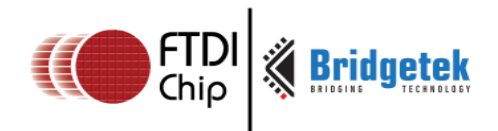

## **Description**

The details of physical dimension are

• The marker is a line of width  $r*(12/256)$ , drawn at a distance  $r*(140/256)$ to r\*(210/256) from the center

Refer to [Co-processor engine widgets physical dimensions](#page-148-0) for more information.

#### **Command layout**

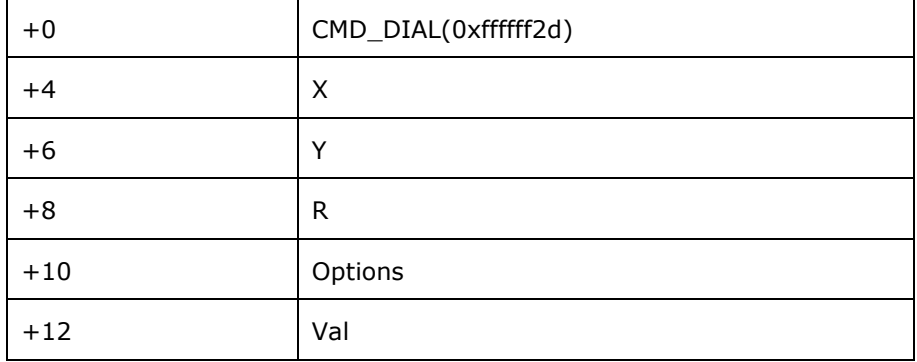

## **Examples**

A dial set to 50%:

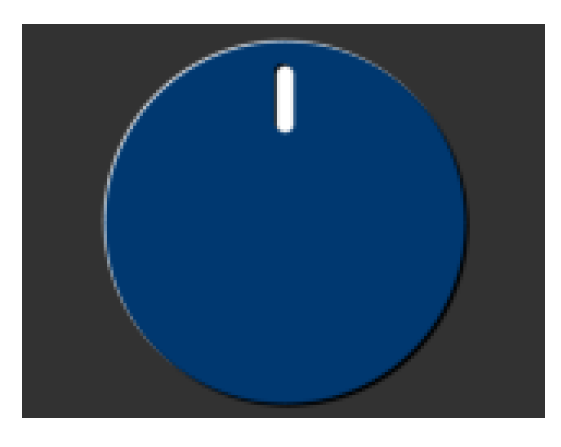

cmd\_dial(80, 60, 55, 0, 0x8000);

Without the 3D look:

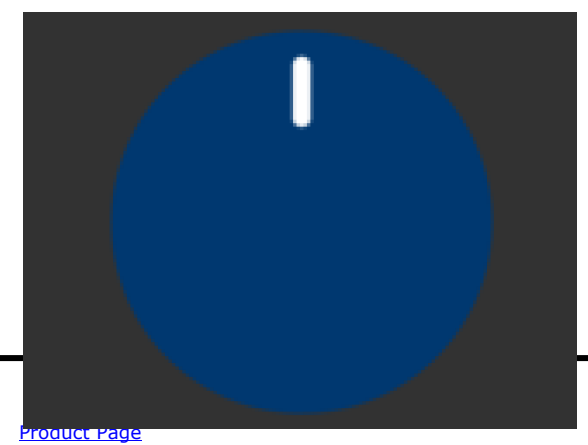

cmd\_dial(80, 60, 55, OPT\_FLAT, 0x8000);

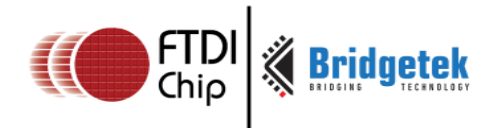

## Dials set to 0%, 33% and 66%:

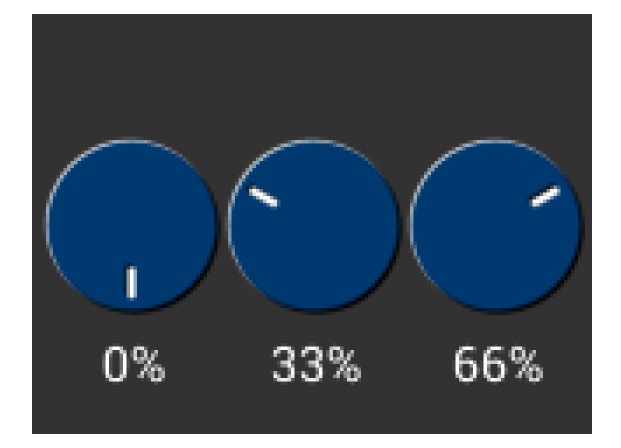

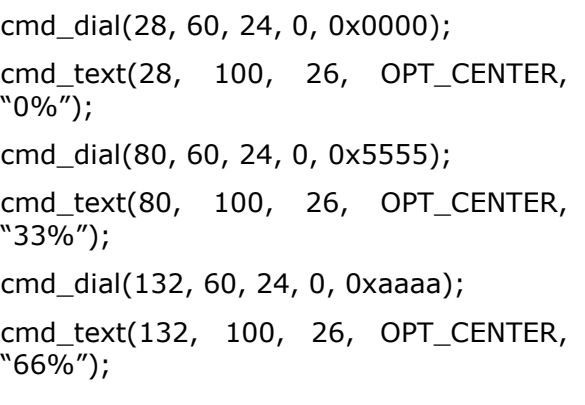

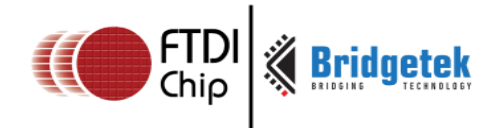

## **5.37 CMD\_TOGGLE – draw a toggle switch**

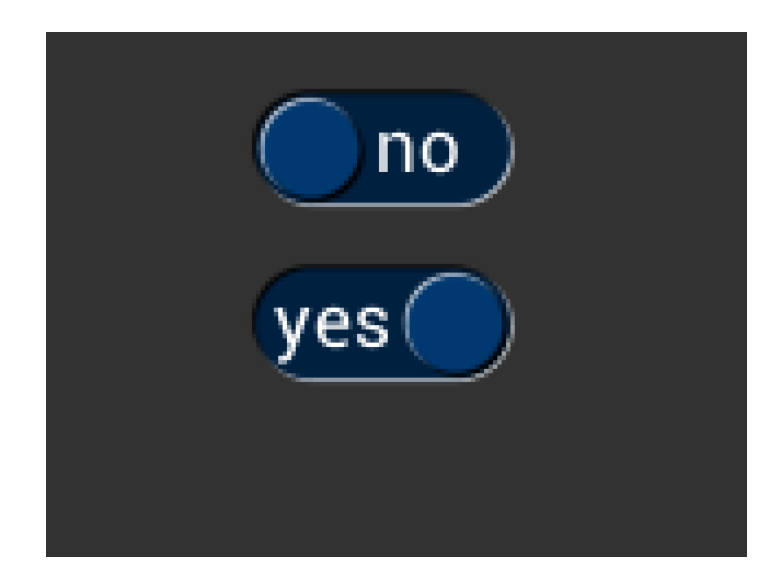

## **C prototype**

void cmd\_toggle( int16\_t x, int16\_t y, int16\_t w, int16\_t font, uint16\_t options, uint16\_t state, const char\* s );

### **Parameters**

#### **x**

x-coordinate of top-left of toggle, in pixels

#### **y**

y-coordinate of top-left of toggle, in pixels

#### **w**

width of toggle, in pixels

## **font**

font to use for text, 0-31. See ROM and RAM Fonts

## **options**

**[Product Page](http://brtchip.com/product)<br>Document Feedback** 

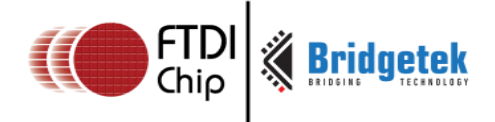

By default the toggle is drawn with a 3D effect and the value of options is zero. Options OPT\_FLAT removes the 3D effect and its value is 256

#### **state**

state of the toggle: 0 is off, 65535 is on.

#### **S**

String label for toggle. A character value of 255 (in C it can be written as \xff) separates the two labels.

#### **Description**

The details of physical dimension are

- Outer bar radius (r ) is font height\*(10/16) pixel
- Knob radius is ( $r-1.5$ ) pixels, where r is the outer radius above
- The center of the outer bar 's left round head is at  $(x, y + r/2)$  coordinate

Refer to [Co-processor engine widgets physical dimensions](#page-148-0) for more information.

#### **Command layout**

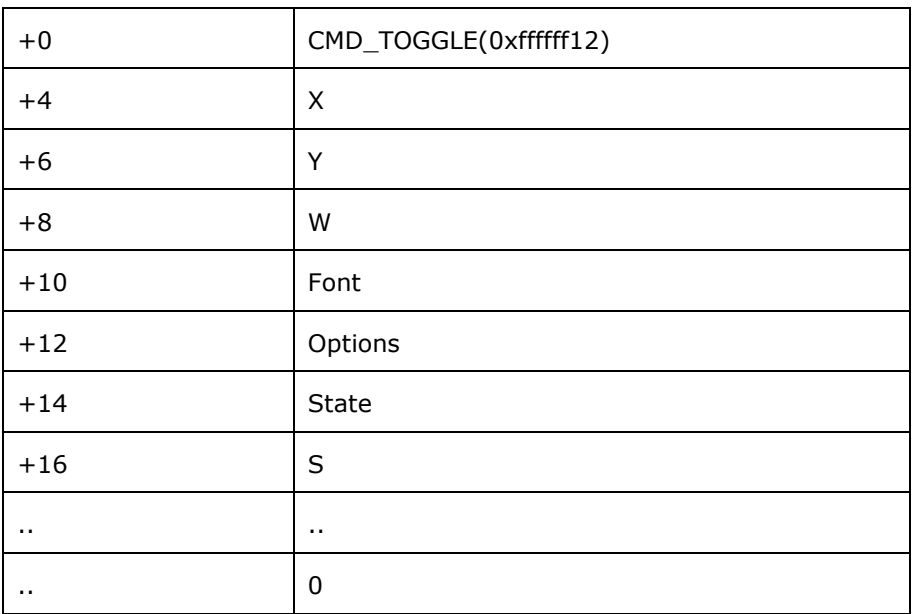

## **Examples**

Using a medium font, in the two states

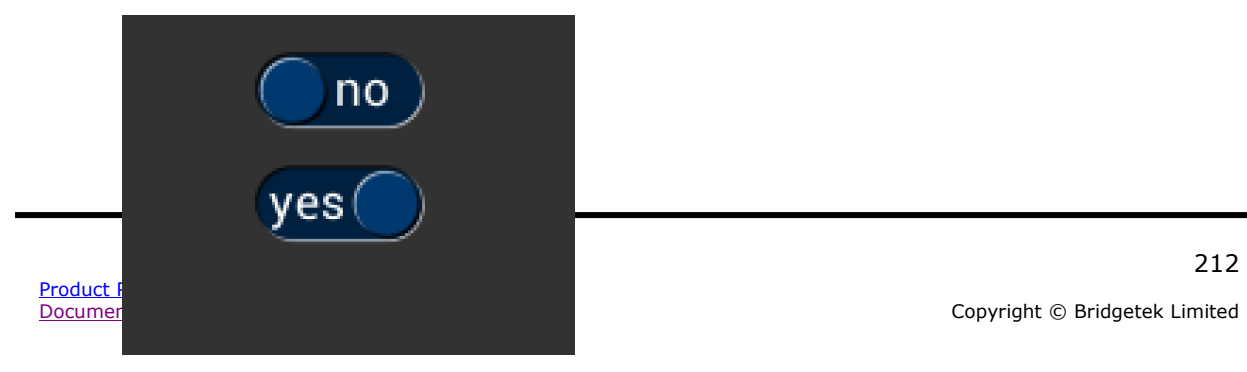

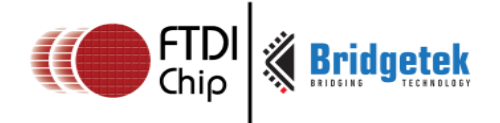

cmd\_toggle(60, 20, 33, 27, 0, 0, "no" " \xff" "yes");

cmd\_toggle(60, 60, 33, 27, 0, 65535, "no" "\xff" "yes");

Without the 3D look

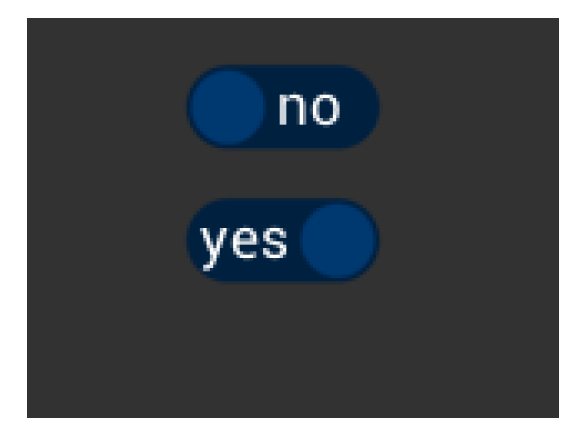

cmd\_toggle(60, 20, 33, 27, OPT\_FLAT, 0, "no" "\xff" "yes"); cmd\_toggle(60, 60, 33, 27, OPT\_FLAT, 65535, "no" "\xff" "yes");

With different background and foreground colors:

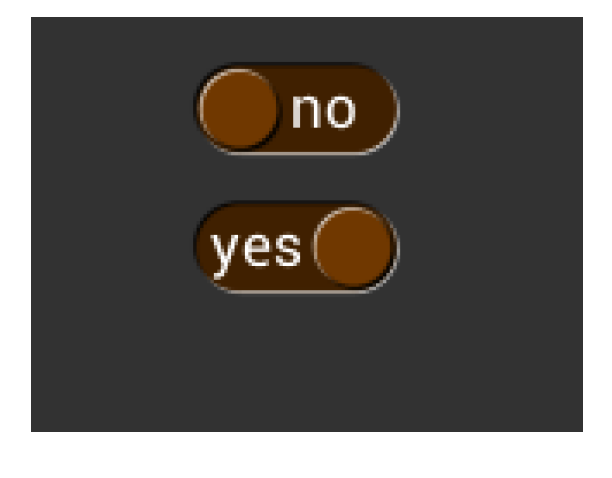

cmd\_bgcolor(0x402000); cmd\_fgcolor(0x703800); cmd\_toggle(60, 20, 33, 27, 0, 0, "no" "\xff" "yes"); cmd\_toggle(60, 60, 33, 27, 0, 65535, "no" "\xff" "yes");

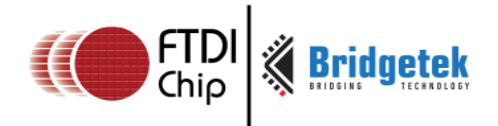

## **5.38 CMD\_TEXT - draw text**

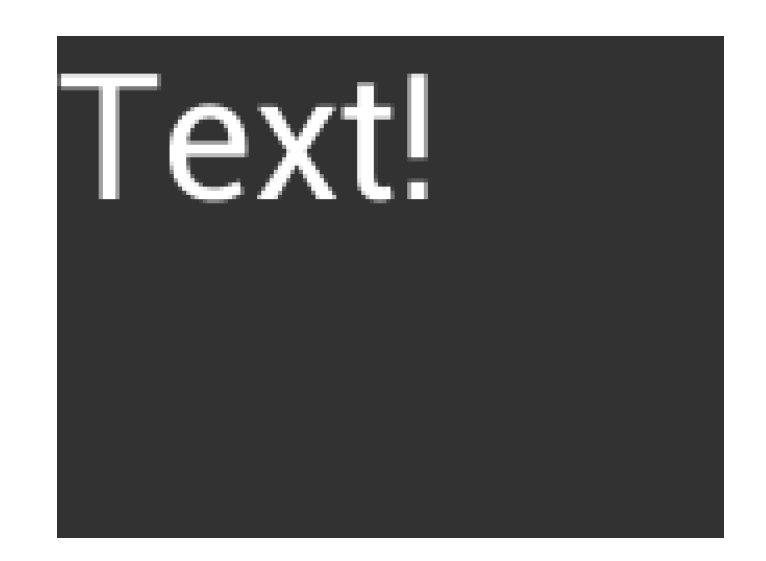

## **C prototype**

void cmd\_text( int16\_t x,

int16 $t y$ , int16\_t font, uint16\_t options, const char\* s );

## **Parameters**

## **x**

x-coordinate of text base, in pixels

#### **y**

y-coordinate of text base, in pixels

#### **font**

Font to use for text, 0-31. See ROM and RAM Fonts

#### **options**

By default  $(x,y)$  is the top-left pixel of the text and the value of options is zero. OPT\_CENTERX centers the text horizontally, OPT\_CENTERY centers it vertically. OPT\_CENTER centers the text in both directions. OPT\_RIGHTX right-justifies the text, so that the  $x$  is the rightmost pixel. The value of OPT\_RIGHTX is 2048.

#### **Text string**

[Product Page](http://brtchip.com/product)

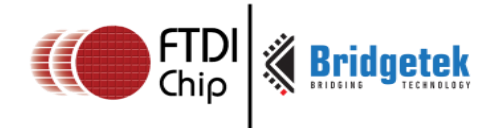

### **The text string itself which should be terminated by a null character**

#### **Command layout**

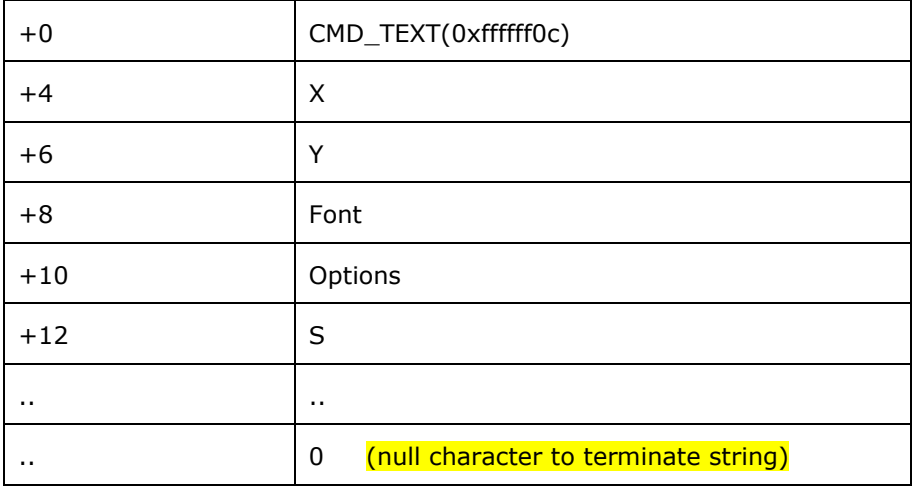

## **Examples**

Plain text at (0,0) in the largest font:

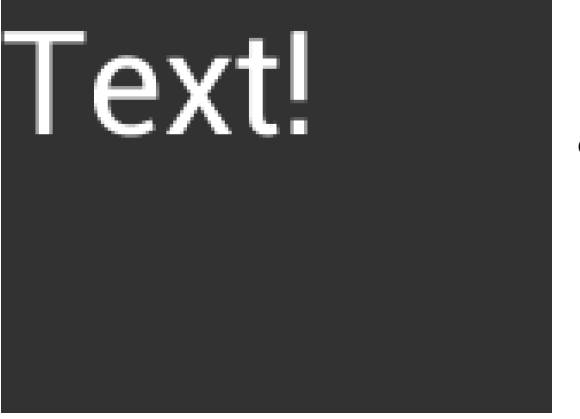

cmd\_text(0, 0, 31, 0, "Text!");

Using a smaller font:

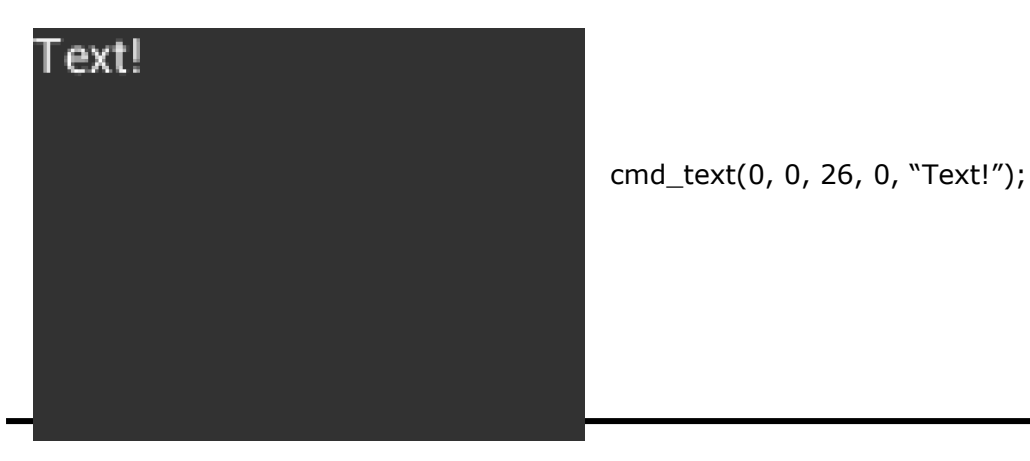

**[Product Page](http://brtchip.com/product)<br>Document Feedback** 

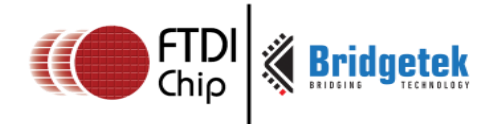

#### Centered horizontally:

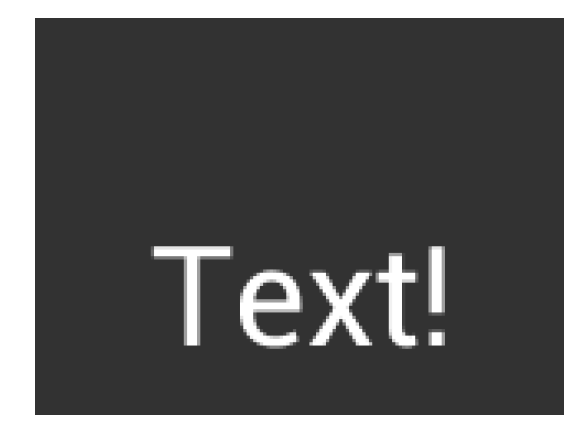

cmd\_text(80, 60, 31, OPT\_CENTERX, "Text!");

Right-justified:

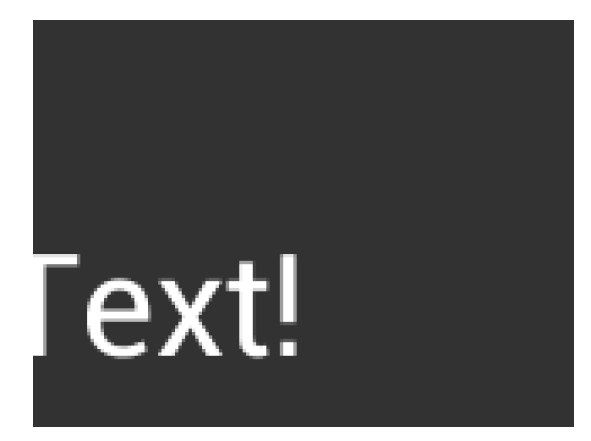

cmd\_text(80, 60, 31, OPT\_RIGHTX, "Text!");

Centered vertically:

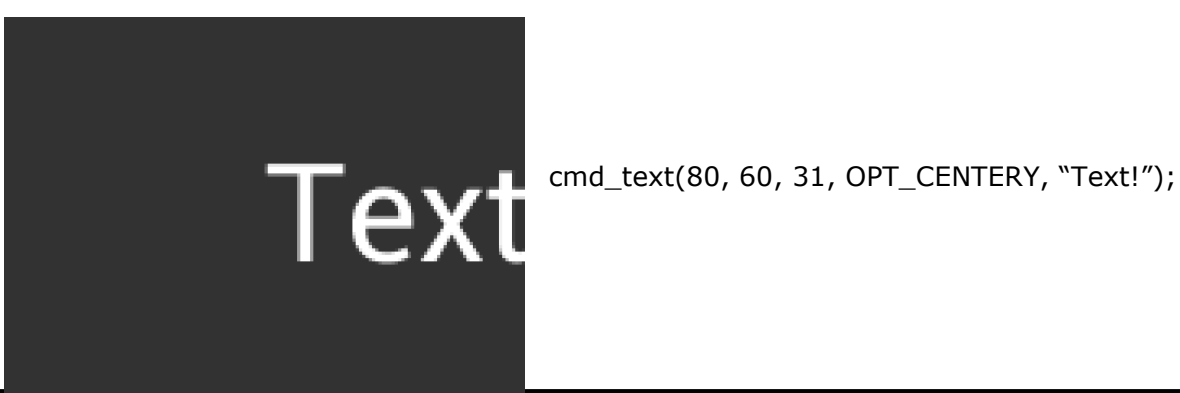

[Product Page](http://brtchip.com/product)
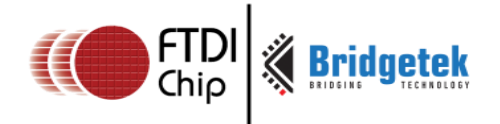

Centered both horizontally and vertically:

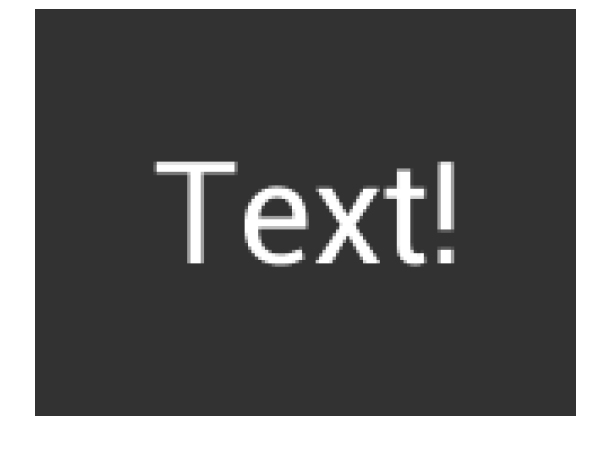

cmd\_text(80, 60, 31, OPT\_CENTER, "Text!");

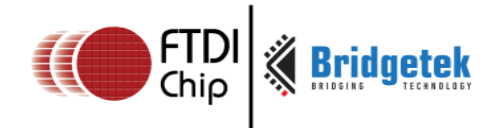

# **5.39 CMD\_NUMBER - draw a decimal number**

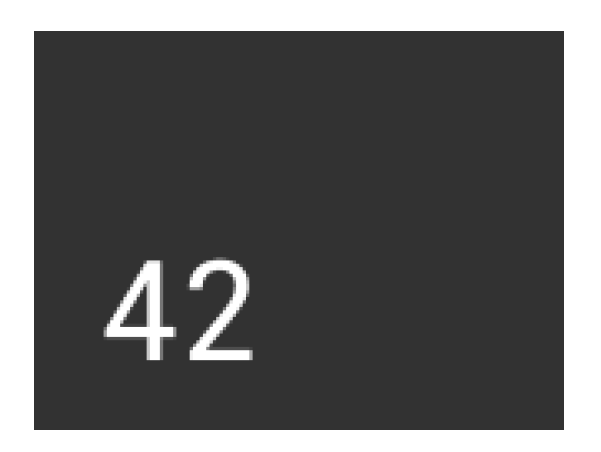

# **C prototype**

void cmd\_number( int16\_t x,

int $16$ \_t y, int16\_t font, uint16\_t options, int32\_t n );

## **Parameters**

**x**

x-coordinate of text base, in pixels

# **y**

y-coordinate of text base, in pixels

# **font**

font to use for text, 0-31. See ROM and RAM Fonts

## **options**

By default  $(x,y)$  is the top-left pixel of the text. OPT CENTERX centers the text horizontally, OPT\_CENTERY centers it vertically. OPT\_CENTER centers the text in both directions. OPT\_RIGHTX right-justifies the text, so that the x is the rightmost pixel. By default the number is displayed with no leading zeroes, but if a width 1-9 is specified in the options, then the number is padded if necessary with leading zeroes so that it has the given width. If OPT\_SIGNED is given, the number is treated as signed, and prefixed by a minus sign if negative.

#### **n**

The number to display, either unsigned or signed 32-bit

218

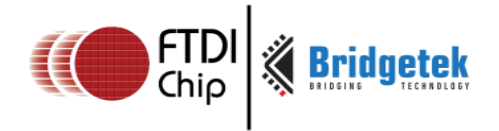

## **Command layout**

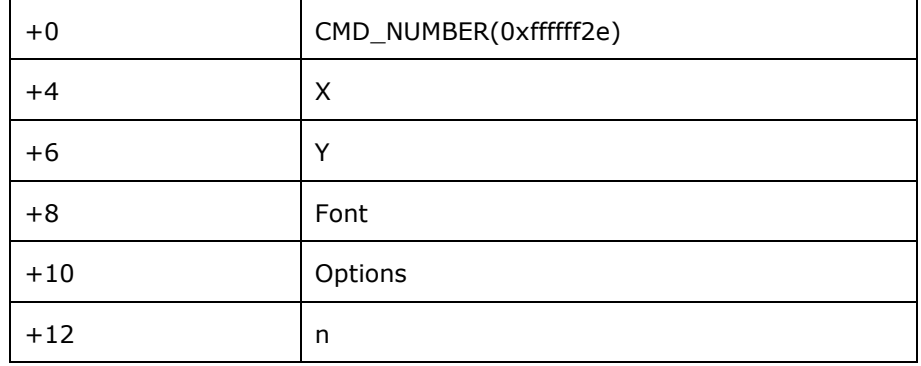

# **Examples**

A number:

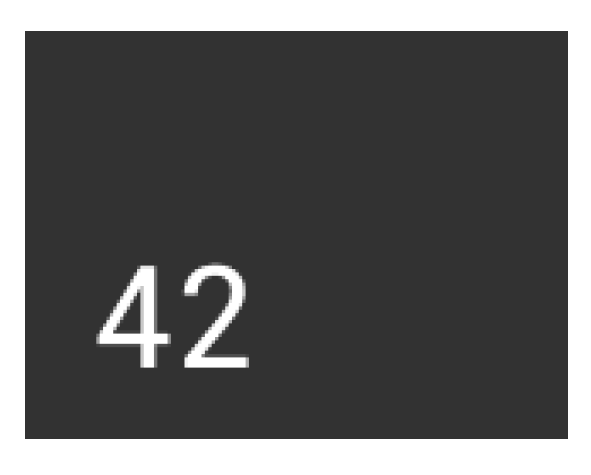

cmd\_number(20, 60, 31, 0, 42);

Centered:

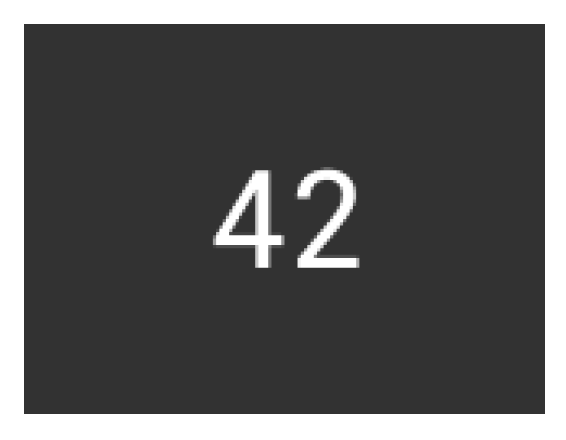

cmd\_number(80, 60, 31, OPT\_CENTER, 42);

**[Product Page](http://brtchip.com/product)**<br>Document Feedback

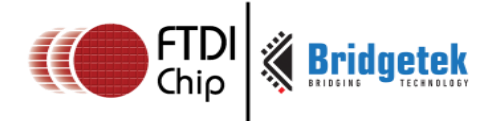

Signed output of positive and negative numbers:

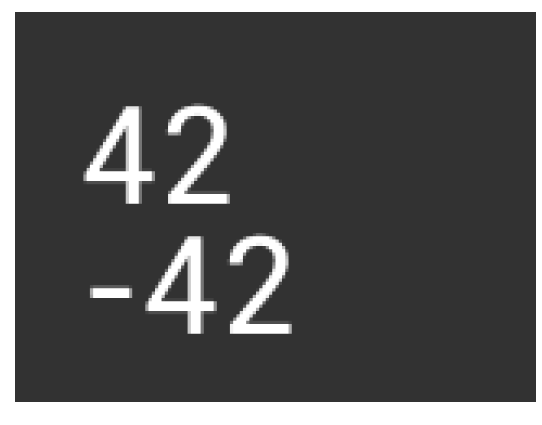

cmd\_number(20, 20, 31, OPT\_SIGNED, 42); cmd\_number(20, 60, 31, OPT\_SIGNED, -42);

Forcing width to 3 digits, right-justified

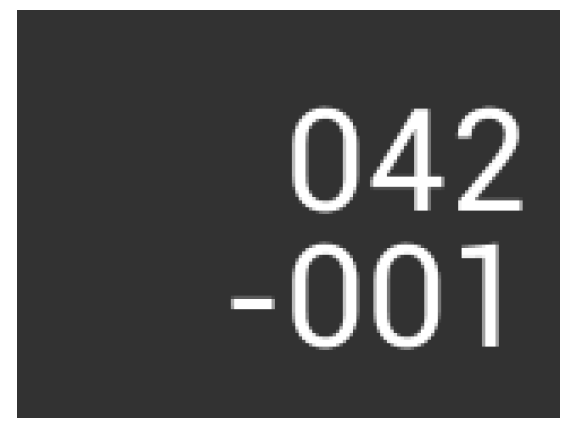

cmd\_number(150, 20, 31, OPT\_RIGHTX | 3, 42);

cmd\_number(150, 60, 31, OPT\_SIGNED | OPT\_RIGHTX | 3, -1);

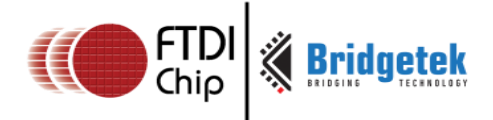

CMD\_LOADIDENTI–Y - Set the current matrix to the identity matrix This command instructs the co-processor engine of the FT800 to set the current matrix to the identity matrix, so that co-processor engine is able to form the new matrix as requested by CMD\_SCALE, CMD\_ROTATE,CMD\_TRANSLATE command. For more information on the identity matrix, please see [Bitmap transformation matrix](#page-26-0) section.

#### **C prototype**

void cmd loadidentity( );

#### **Command layout**

+0 CMD LOADIDENTITY(0xffffff26)

# **5.40 CMD\_SETMATRIX - write the current matrix to the display list**

The co-processor engine assigns the value of the current matrix to the bitmap transform matrix of the graphics engine by generating display list commands, i.e., BITMAP\_TRANSFORM\_A-F. After this command, the following bitmap rendering operation will be affected by the new transform matrix.

#### **C prototype**

void cmd\_setmatrix( );

#### **Command layout**

+0 CMD\_SETMATRIX(0xffffff2a)

#### **Parameter**

None

# **5.41 CMD\_GETMATRIX - retrieves the current matrix coefficients**

To retrieve the current matrix within the context of co-processor engine. Please note the matrix within the context of co-processor engine will not apply to the bitmap transformation until it is passed to graphics engine through CMD\_SETMATRIX.

#### **C prototype**

void cmd\_getmatrix( int32\_t a,

[Product Page](http://brtchip.com/product)

221

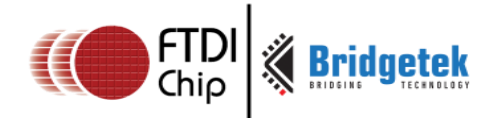

int32\_t b, int $32$  t c, int32\_t d, int32\_t e, int32\_t f );

#### **Parameters**

**a**

output parameter; written with matrix coefficient a. See the parameter a of the command BITMAP\_TRANSFORM\_A for formatting.

#### **b**

output parameter; written with matrix coefficient b. See the parameter b of the command BITMAP\_TRANSFORM\_B for formatting.

#### **c**

output parameter; written with matrix coefficient c. See the parameter c of the command BITMAP\_TRANSFORM\_C for formatting.

#### **d**

output parameter; written with matrix coefficient d. See the parameter d of the command BITMAP\_TRANSFORM\_D for formatting.

#### **e**

output parameter; written with matrix coefficient e. See the parameter e of the command BITMAP\_TRANSFORM\_E for formatting.

#### **f**

output parameter; written with matrix coefficient f. See the parameter f of the command BITMAP\_TRANSFORM\_F for formatting.

#### **Command layout**

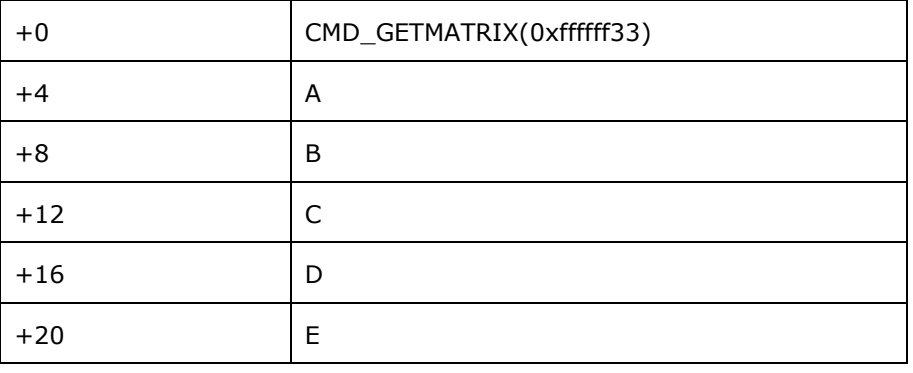

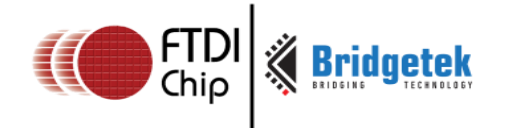

 $+24$  F

# **5.42 CMD\_GETPTR - get the end memory address of inflated data**

#### **C prototype**

void cmd\_getptr( uint32\_t result

);

#### **Parameters**

#### **result**

The end address of decompressed data done by CMD\_INFLATE.

 The starting address of decompressed data as was specified by CMD\_INFLATE, while the end address of decompressed data can be retrieved by this command.

 It is one out parameter and can be passed in as any value with CMD\_GETPTR to RAM\_CMD.

#### **Command layout**

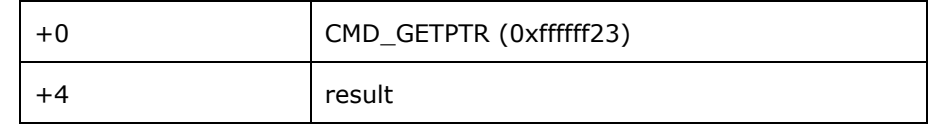

#### **Examples**

```
cmd_inflate(1000); //Decompress the data into RAM_G + 1000 
...... //Following the zlib compressed data
While(rd16(REG_CMD_WRITE) != rd16(REG_CMD_READ)); //Wait till the 
compression was done
uint16_t x = rd16(REG_CMD_WRITE);
uint32<sup>t</sup> ending address = 0;
cmd_getptr(0);
ending_address = rd32(RAM_CMD + x + 4);
```
#### **Code snippet 13 CMD\_GETPTR command example**

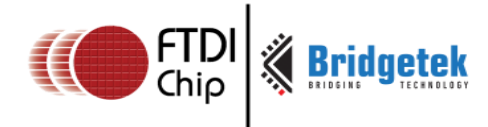

# **5.43 CMD\_GETPROPS - get the image properties decompressed by CMD\_LOADIMAGE**

#### **C prototype**

void cmd\_getprops( uint32\_t &ptr, uint32\_t &width, uint32\_t &height);

#### **Parameters**

#### **ptr**

The address of image in RAM\_G which was decompressed by last CMD\_LOADIMAGE before this command. It is an output parameter.

#### **width**

 The width of image which was decompressed by last CMD\_LOADIMAGE before this command. It is an output parameter.

#### **height**

 The height of image which was decompressed by last CMD\_LOADIMAGE before this command. It is an output parameter.

#### **Command layout**

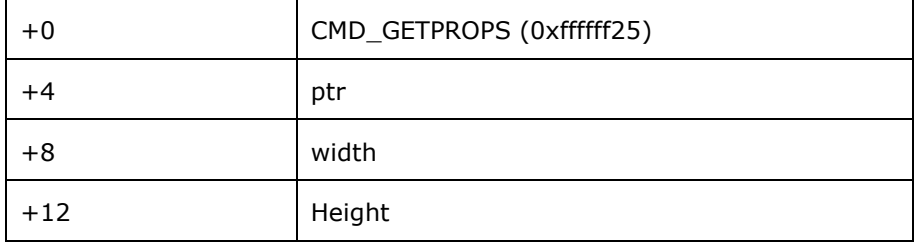

#### **Description**

This command is used to retrieve properties of image which was decompressed by CMD\_LOADIMAGE. All the parameters will be filled out by coprocessor after this command is executed successfully.

#### **Examples**

Please refer to the CMD\_GETPTR

# **5.44 CMD\_SCALE - apply a scale to the current matrix**

### **C prototype**

void cmd\_scale( int32\_t sx,

 $int32$  t sy  $);$ 

#### **Parameters**

**sx**

x scale factor, in signed 16. 16 bit fixed-point form.

**sy**

224

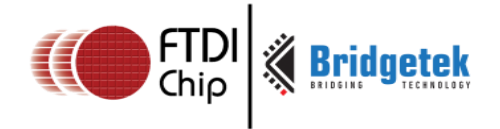

y scale factor, in signed 16. 16 bit fixed-point form.

# **Command layout**

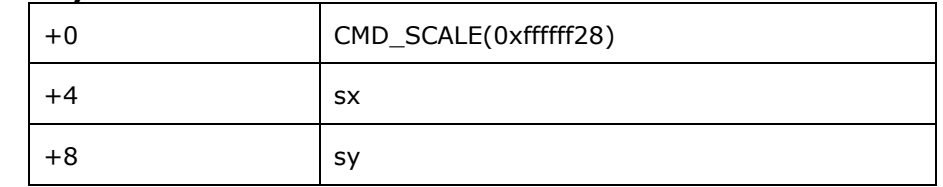

# **Examples**

To zoom a bitmap 2X:

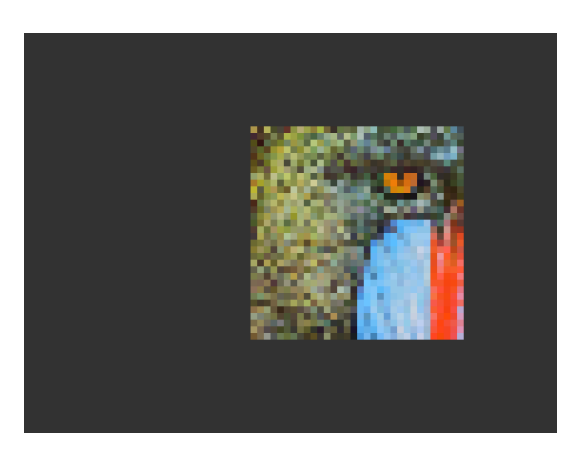

cmd(BEGIN(BITMAPS)); cmd\_loadidentity(); cmd\_scale(2 \* 65536, 2 \* 65536); cmd\_setmatrix(); cmd(VERTEX2II(68, 28, 0, 0));

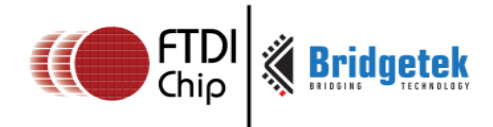

## To zoom a bitmap 2X around its center:

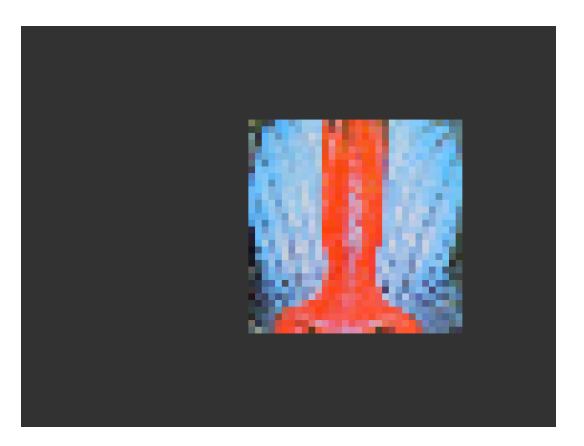

 cmd(BEGIN(BITMAPS)); cmd\_loadidentity(); cmd\_translate(65536 \* 32, 65536 \* 32); cmd\_scale(2 \* 65536, 2 \* 65536); cmd\_translate(65536 \* -32, 65536 \* - 32); cmd\_setmatrix(); cmd(VERTEX2II(68, 28, 0, 0));

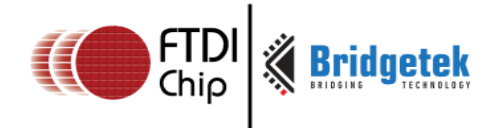

# **5.45 CMD\_ROTATE - apply a rotation to the current matrix**

## **C prototype**

void cmd\_rotate( int32\_t a );

#### **Parameters**

**a**

Clockwise rotation angle, in units of 1/65536 of a circle

### **Command layout**

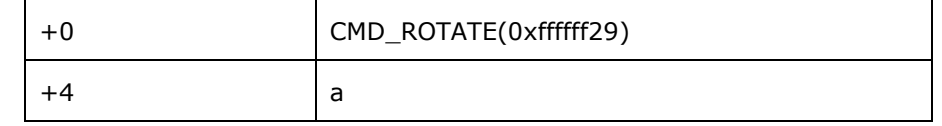

## **Examples**

To rotate the bitmap clockwise by 10 degrees with respect to the top left of the bitmap:

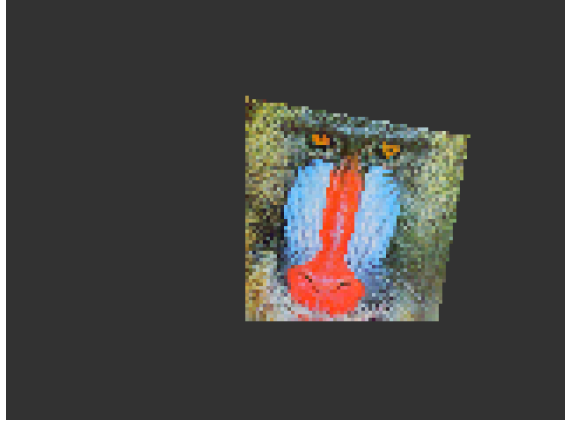

cmd(BEGIN(BITMAPS)); cmd\_loadidentity(); cmd\_rotate(10 \* 65536 / 360); cmd\_setmatrix(); cmd(VERTEX2II(68, 28, 0, 0));

To rotate the bitmap counter clockwise by 33 degrees wrt top left of the bitmap:

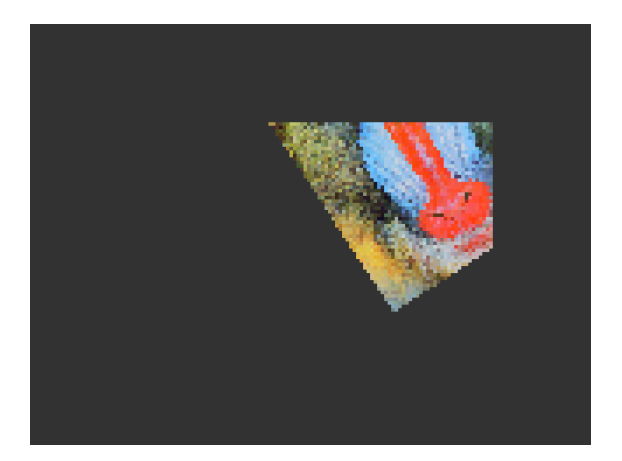

cmd(BEGIN(BITMAPS)); cmd\_loadidentity(); cmd\_rotate(-33 \* 65536 / 360); cmd\_setmatrix(); cmd(VERTEX2II(68, 28, 0, 0));

[Product Page](http://brtchip.com/product)

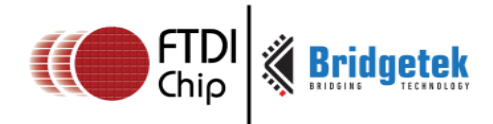

## Rotating a 64 x 64 bitmap around its center:

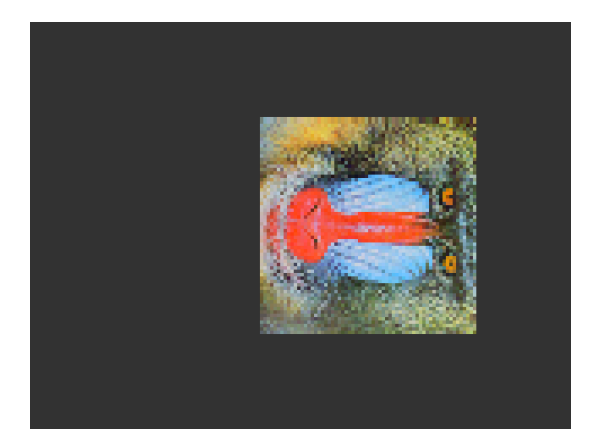

cmd(BEGIN(BITMAPS)); cmd\_loadidentity(); cmd\_translate(65536 \* 32, 65536 \* 32); cmd\_rotate(90 \* 65536 / 360); cmd\_translate(65536 \* -32, 65536 \* - 32); cmd\_setmatrix(); cmd(VERTEX2II(68, 28, 0, 0));

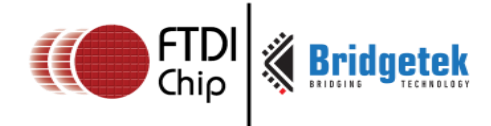

# **5.46 CMD\_TRANSLATE - apply a translation to the current matrix**

# **C prototype**

void cmd\_translate( int32\_t tx,

int32\_t ty );

### **Parameters**

**tx**

x translate factor, in signed 16.16 bit fixed-point form.

### **ty**

y translate factor, in signed 16.16 bit fixed-point form.

# **Command layout**

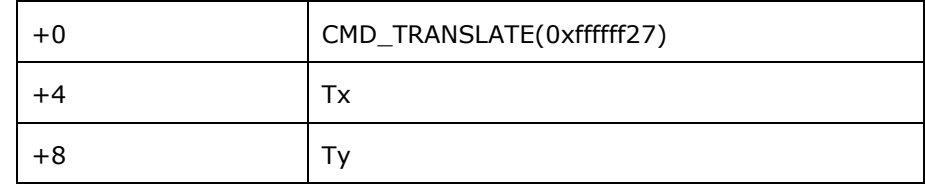

## **Examples**

To translate the bitmap 20 pixels to the right:

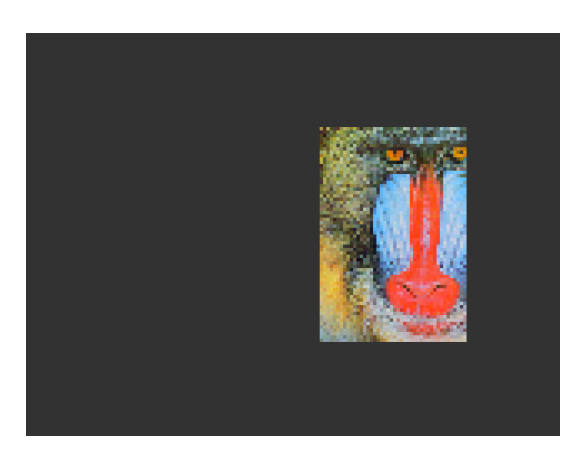

cmd(BEGIN(BITMAPS)); cmd\_loadidentity(); cmd\_translate(20 \* 65536, 0); cmd\_setmatrix(); cmd(VERTEX2II(68, 28, 0, 0));

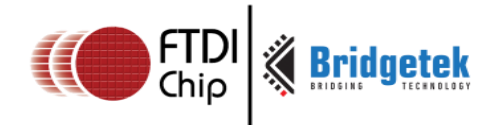

To translate the bitmap 20 pixels to the left:

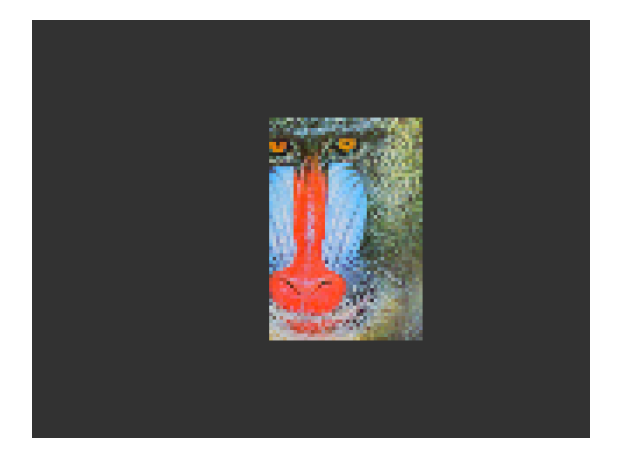

cmd(BEGIN(BITMAPS)); cmd\_loadidentity(); cmd\_translate(-20 \* 65536, 0); cmd\_setmatrix(); cmd(VERTEX2II(68, 28, 0, 0));

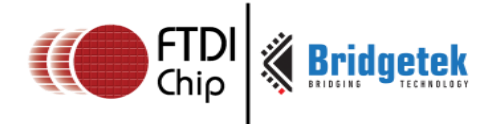

# **5.47 CMD\_CALIBRATE - execute the touch screen calibration routine**

The calibration procedure collects three touches from the touch screen, then computes and loads an appropriate matrix into REG\_TOUCH\_TRANSFORM\_A-F. To use it, create a display list and then use CMD\_CALIBRATE. The co-processor engine overlays the touch targets on the current display list, gathers the calibration input and updates REG\_TOUCH\_TRANSFORM\_A-F.

### **C prototype**

void cmd\_calibrate( uint32\_t result );

#### **Parameters**

#### **result**

output parameter; written with 0 on failure of calibration.

The completion of this function is detected when the value of REG\_CMD\_READ is equal to REG\_CMD\_WRITE.

#### **Command layout**

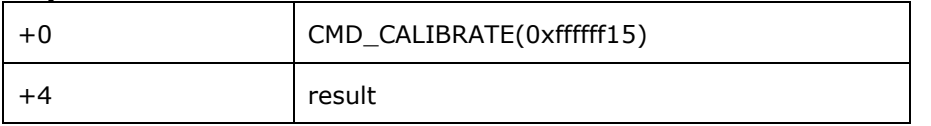

#### **Examples**

```
cmd_dlstart();
cmd(CLEAR(1,1,1));
cmd_text(80, 30, 27, OPT_CENTER, "Please tap on the dot");
cmd_calibrate();
```
#### **Code snippet 14 CMD\_CALIBRATE example**

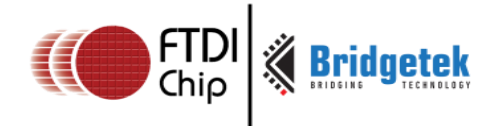

# **5.48 CMD\_SPINNER - start an animated spinner**

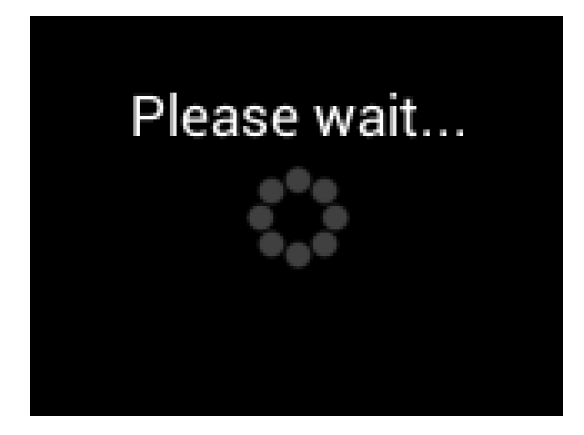

The spinner is an animated overlay that shows the user that some task is continuing. To trigger the spinner, create a display list and then use CMD\_SPINNER. The co-processor engine overlays the spinner on the current display list, swaps the display list to make it visible, then continuously animates until it receives CMD\_STOP. REG\_MACRO\_0 and REG\_MACRO\_1 registers are utilized to perform the animation kind of effect. The frequency of points movement is with respect to the display frame rate configured.

Typically for 480x272 display panels the display rate is  $\sim$  60fps. For style 0 and 60fps, the point repeats the sequence within 2 seconds. For style 1 and 60fps, the point repeats the sequence within 1.25 seconds. For style 2 and 60fps, the clock hand repeats the sequence within 2 seconds. For style 3 and 60fps, the moving dots repeat the sequence within 1 second.

Note that only one of CMD\_SKETCH, CMD\_SCREENSAVER, or CMD\_SPINNER can be active at one time.

# **C prototype**

void cmd\_spinner( int16\_t x,

int $16$ \_t y, uint16\_t style, uint16\_t scale );

#### **Command layout**

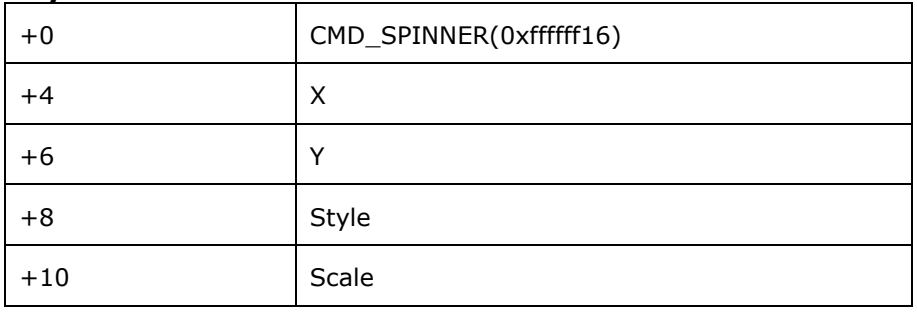

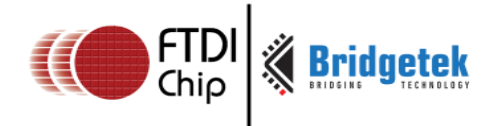

### **Parameters**

## **X**

The X coordinate of top left of spinner

### **Y**

The Y coordinate of top left of spinner

 **Style**

The style of spinner. Valid range is from 0 to 3.

## **Scale**

The scaling coefficient of spinner. 0 means no scaling.

## **Examples**

Create a display list, then start the spinner:

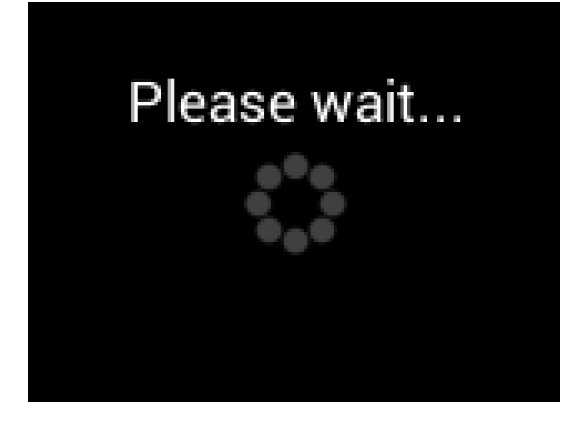

cmd\_dlstart(); cmd(CLEAR(1,1,1)); cmd\_text(80, 30, 27, OPT\_CENTER, "Please wait..."); cmd\_spinner(80, 60, 0, 0);

Spinner style 0, a circle of dots:

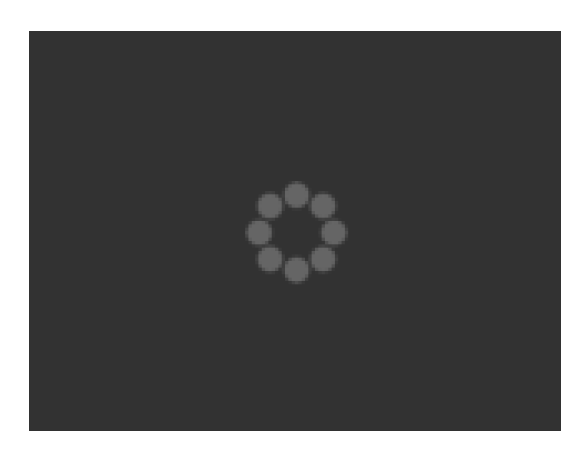

cmd\_spinner(80, 60, 0, 0);

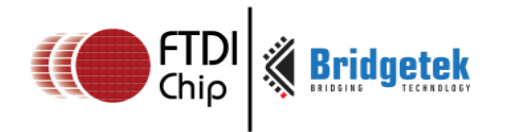

Style 1, a line of dots:

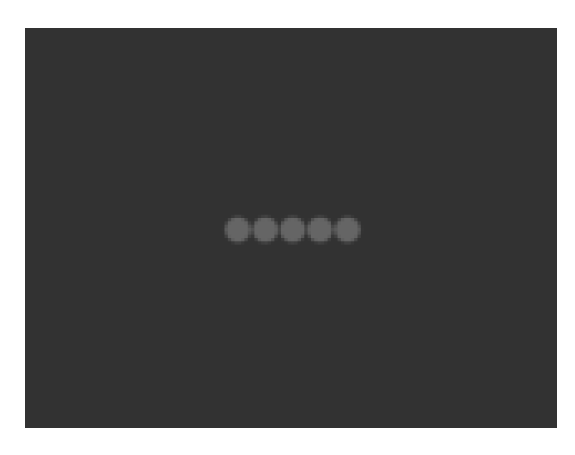

cmd\_spinner(80, 60, 1, 0);

Style 2, a rotating clock hand:

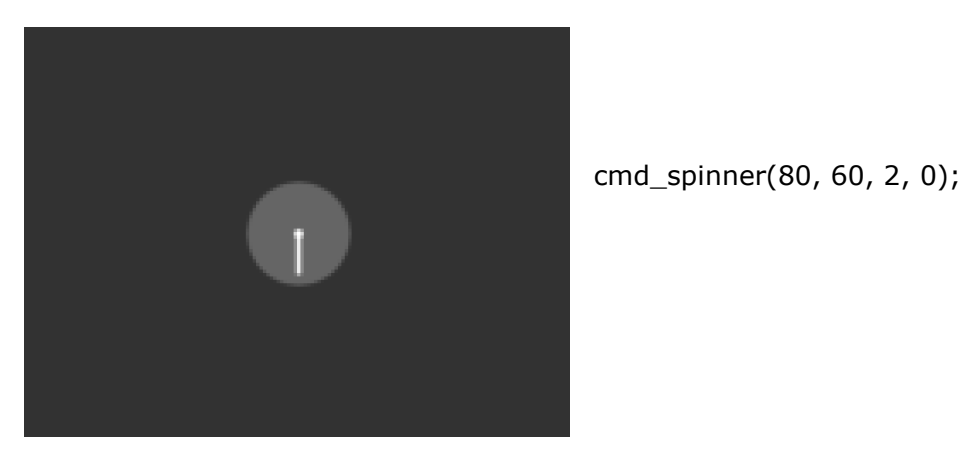

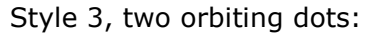

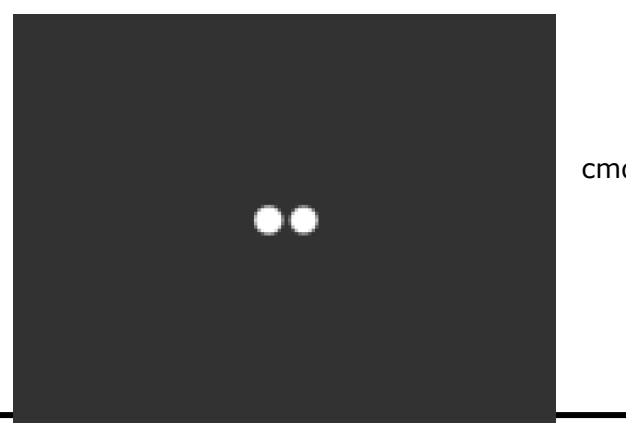

cmd\_spinner(80, 60, 3, 0);

**[Product Page](http://brtchip.com/product)**<br>Document Feedback

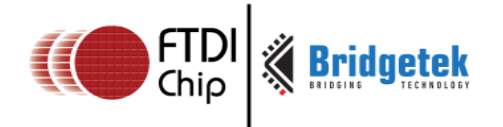

Half screen, scale 1:

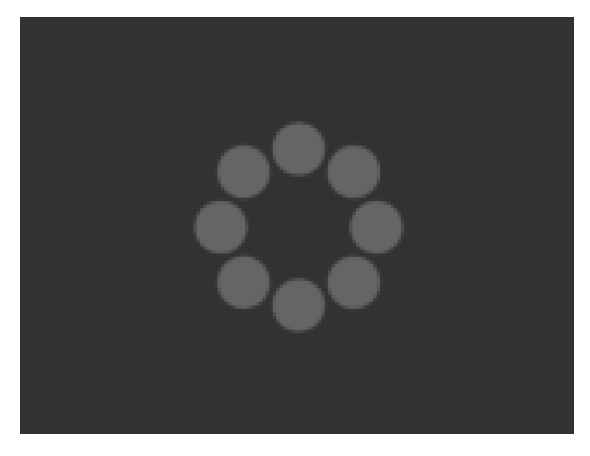

cmd\_spinner(80, 60, 0, 1);

Full screen, scale 2:

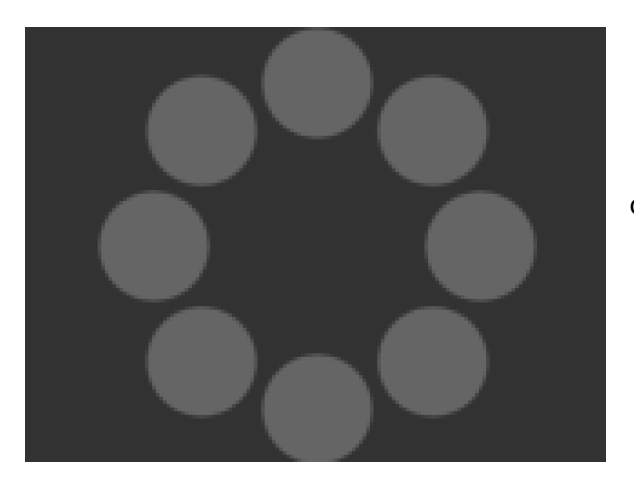

cmd\_spinner(80, 60, 0, 2);

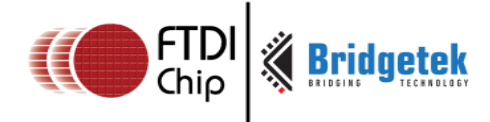

# **5.49 CMD\_SCREENSAVER - start an animated screensaver**

After the screensaver command, the co-processor engine continuously updates REG MACRO 0 with VERTEX2F with varying  $(x,y)$  coordinates. With an appropriate display list, this causes a bitmap to move around the screen without any MCU work. Command CMD\_STOP stops the update process.

Note that only one of CMD\_SKETCH, CMD\_SCREENSAVER, or CMD\_SPINNER can be active at one time.

### **C prototype**

void cmd\_screensaver( );

#### **Description**

REG\_MACRO\_0 is updated with respect to frequency of frames displayed (depending on the display registers configuration). Typically for 480x272 display the frame rate is around 60 frame per second.

#### **Command layout**

+0 CMD SCREENSAVER(0xffffff2f)

### **Examples**

To start the screensaver, create a display list using a MACRO instruction – the coprocessor engine will update it continuously:

```
cmd_screensaver();
cmd(BITMAP_SOURCE(0));
cmd(BITMAP_LAYOUT(RGB565, 128, 64));
cmd(BITMAP_SIZE(NEAREST,BORDER,BORDER, 40, 30));
cmd(BEGIN(BITMAPS));
cmd(MACRO(0));
cmd(DISPLAY());
```
#### **Code snippet 15 CMD\_SCREENSAVER example**

Here is the result:

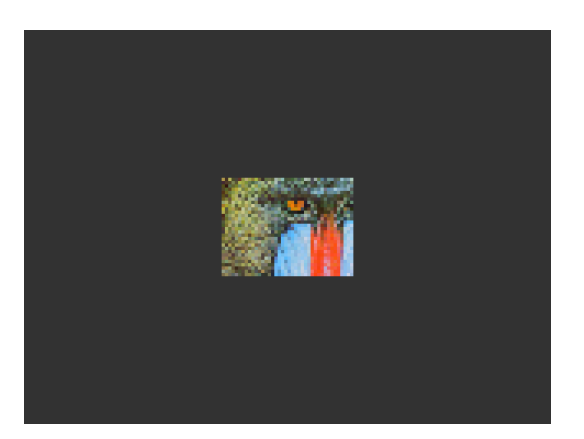

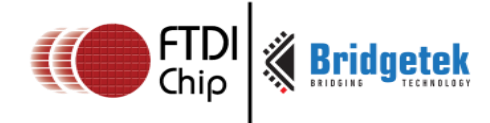

# **5.50 CMD\_SKETCH - start a continuous sketch update**

After the sketch command, the co-processor engine continuously samples the touch inputs and paints pixels into a bitmap, according to the touch  $(x, y)$ . This means that the user touch inputs are drawn into the bitmap without any need for MCU work. Command CMD STOP stops the sketch process.

Note that only one of CMD\_SKETCH, CMD\_SCREENSAVER, or CMD\_SPINNER can be active at one time.

This command is applicable for FT800 and FT801 users is recommended to use CMD\_CSKETCH since the optimization has been done for capacitive touch.

### **C prototype**

void cmd\_sketch( int16 t x,

int $16$  ty, uint16 $t w$ , uint $16$  th, uint32\_t ptr, uint16\_t format );

#### **Parameters**

#### **x**

x-coordinate of sketch area top-left, in pixels

#### **y**

y-coordinate of sketch area top-left, in pixels

**w**

Width of sketch area, in pixels

#### **h**

Height of sketch area, in pixels

#### **ptr**

Base address of sketch bitmap

#### **format**

Format of sketch bitmap, either L1 or L8

### **Description**

 Please note that update frequency of bitmap data in graphics memory depends on sampling frequency of ADC built-in circuit of FT800, which is up to 1000 Hz.

[Product Page](http://brtchip.com/product)

237

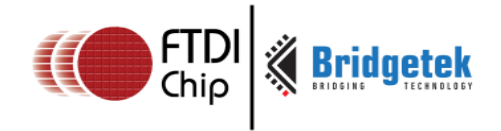

## **Command layout**

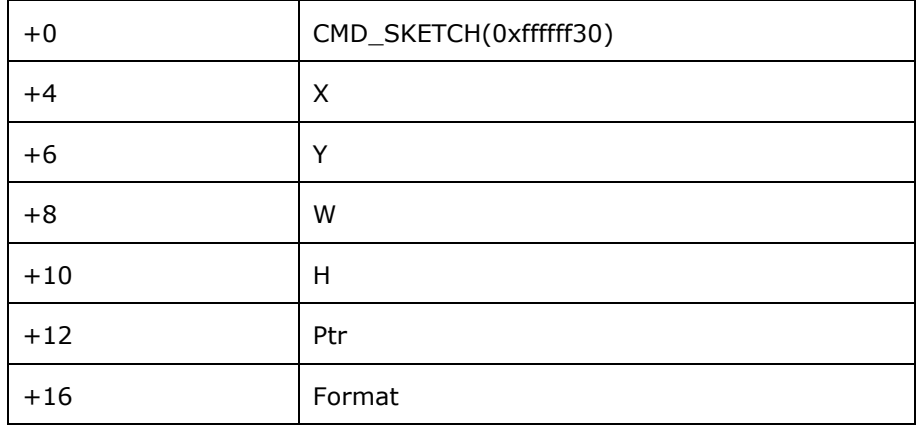

# **Examples**

To start sketching into a 480x272 L1 bitmap:

```
cmd_memzero(0, 480 * 272 / 8);
cmd_sketch(0, 0, 480, 272, 0, L1);
//Then to display the bitmap
cmd(BITMAP_SOURCE(0));
cmd(BITMAP_LAYOUT(L1, 60, 272));
cmd(BITMAP_SIZE(NEAREST, BORDER, BORDER, 480, 272));
cmd(BEGIN(BITMAPS));
cmd(VERTEX2II(0, 0, 0, 0));
//Finally, to stop sketch updates
cmd_stop();
```
#### **Code snippet 16 CMD\_SKETCH example**

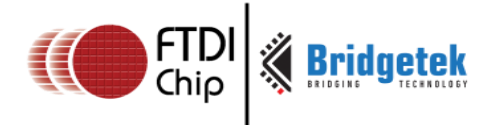

# **5.51 CMD\_STOP - stop any of spinner, screensaver or sketch**

 This command is to inform the co-processor engine to stop the periodic operation, which is triggered by CMD\_SKETCH , CMD\_SPINNER or CMD\_SCREENSAVER.

### **C prototype**

void cmd\_stop( );

#### **Command layout**

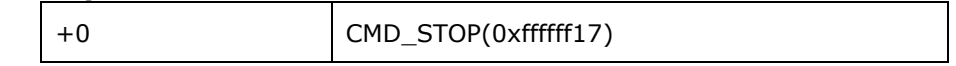

### **Parameters**

None

### **Description**

 For CMD\_SPINNER and CMD\_SCREENSAVER, REG\_MACRO\_0 and REG\_MACRO\_1 will be stopped updating.

 For CMD\_SKETCH or CMD\_CSKETCH, the bitmap data in RAM\_G will be stopped updating.

#### **Examples**

See CMD\_SKETCH,CMD\_CSKETCH, CMD\_SPINNER, CMD\_SCREENSAVER

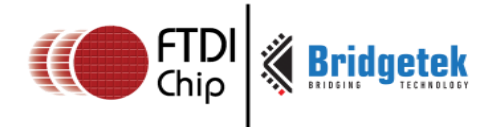

# **5.52 CMD\_SETFONT - set up a custom font**

CMD\_SETFONT is used to register one custom defined bitmap font into the FT800 coprocessor engine. After registration, the FT800 co-processor engine is able to use the bitmap font with its co-processor command.

About the details about how to set up custom font, please refer to [ROM and RAM Fonts.](#page-146-0)

# **C prototype**

void cmd\_setfont( uint32\_t font,

uint32\_t ptr );

## **Command layout**

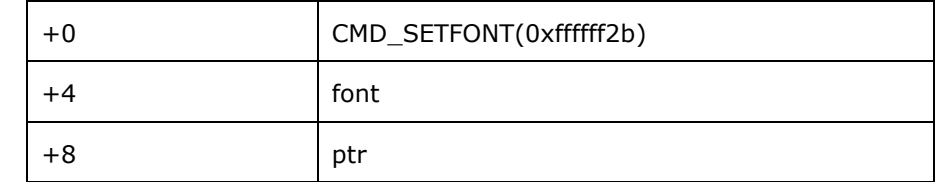

### **Parameters**

#### **font**

The bitmap handle from 0 to 14. Bitmap handle 15 can be used conditionally. Please see [4.6](#page-87-0)

#### **ptr**

The metric block address in RAM. 4 bytes aligned is required.

#### **Examples**

With a suitable font metric block loaded in RAM at address 1000, to set it up for use with objects as font 7:

```
cmd_setfont(7, 1000);
cmd_button(20, 20, // x,y
    "custom font!");
```
*120, 40, // width,height in pixels 7, // font 7, just loaded 0, // default options,3D style*

**Code snippet 17 CMD\_SETFONT example**

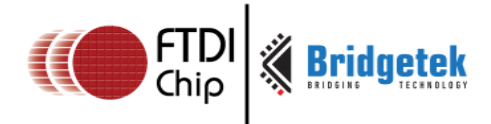

# **5.53 CMD\_TRACK - track touches for a graphics object**

This command will enable co-processor engine to track the touch on the particular graphics object with one valid tag value assigned. Then, co-processor engine will update the REG\_TRACKER periodically with the frame rate of LCD display panel.

Co-processor engine tracks the graphics object in rotary tracker mode and linear tracker mode:

- rotary tracker mode Track the angle between the touching point and the center of graphics object specified by tag value. The value is in units of 1/65536 of a circle. 0 means that the angle is straight down, 0x4000 left, 0x8000 up, and 0xC000 right from the center.
- Linear tracker mode If parameter w is greater than h, track the relative distance of touching point to the width of graphics object specified by tag value. If parameter w is not greater than h, Track the relative distance of touching point to the height of graphics object specified by tag value. The value is in units of 1/65536 of the width or height of graphics object. The distance of touching point refers to the distance from the top left pixel of graphics object to the coordinate of touching point.

# **C prototype**

void cmd\_track( int16\_t x,

int16 $t y$ , int16\_t w, int16\_t h, int16\_t tag );

# **Parameters**

**x**

For linear tracker functionality, x-coordinate of track area top-left, in pixels. For rotary tracker functionality, x-coordinate of track area center, in pixels.

**y**

For linear tracker functionality, y-coordinate of track area top-left, in pixels. For rotary tracker functionality, y-coordinate of track area center, in pixels.

**w**

Width of track area, in pixels.

**h**

Height of track area, in pixels.

Please note:

[Product Page](http://brtchip.com/product)

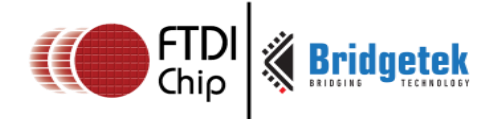

A w and h of  $(1,1)$  means that the tracker is rotary, and reports an

angle value in REG TRACKER. A w and h of  $(0,0)$  disables the track functionality of co-processor engine.

#### **tag**

tag of the graphics object to be tracked, 1-255

### **Command layout**

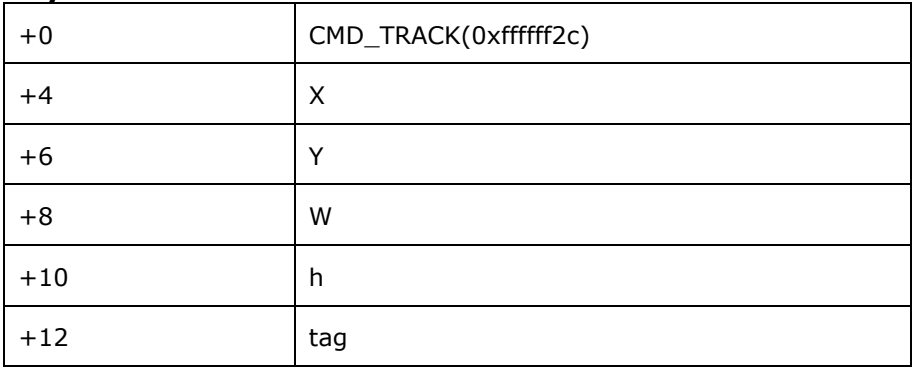

### **Examples**

Horizontal track of rectangle dimension 40x12pixels and the present touch is at 50%:

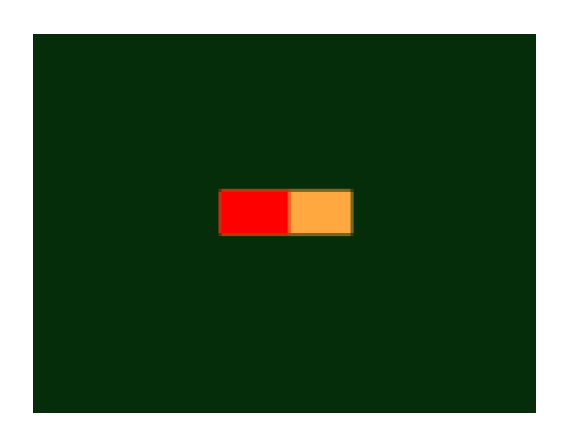

dl( CLEAR\_COLOR\_RGB(5, 45, 110) ); dl( COLOR\_RGB(255, 168, 64) ); dl( CLEAR(1 ,1 ,1) ); dl( BEGIN(RECTS) ); dl( VERTEX2F(60 \* 16,50 \* 16) ); dl( VERTEX2F(100 \* 16,62 \* 16) ); dl( COLOR\_RGB(255, 0, 0) ); dl( VERTEX2F(60 \* 16,50 \* 16) ); dl( VERTEX2F(80 \* 16,62 \* 16) ); dl( COLOR\_MASK(0 ,0 ,0 ,0) ); dl( TAG(1) ); dl( VERTEX2F(60 \* 16,50 \* 16) ); dl( VERTEX2F(100 \* 16,62 \* 16) ); cmd track(60  $*$  16, 50  $*$  16, 40, 12, 1);

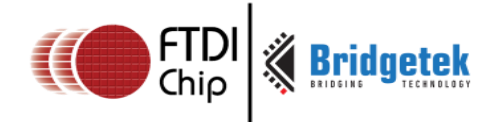

Vertical track of rectangle dimension 12x40 pixels and the present touch is at 50%:

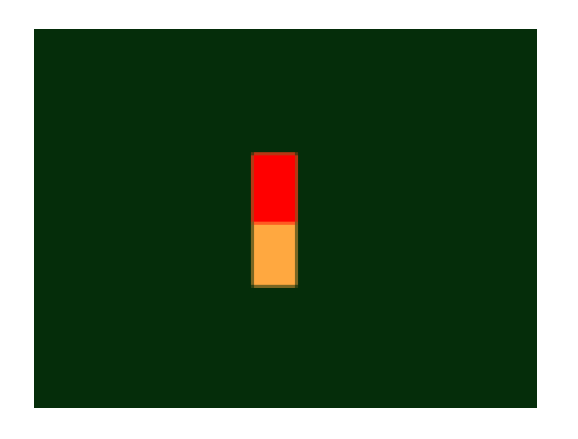

dl( CLEAR\_COLOR\_RGB(5, 45, 110) ); dl( COLOR\_RGB(255, 168, 64) ); dl( CLEAR(1 ,1 ,1) ); dl( BEGIN(RECTS) ); dl( VERTEX2F(70 \* 16,40 \* 16) ); dl( VERTEX2F(82 \* 16,80 \* 16) ); dl( COLOR\_RGB(255, 0, 0) ); dl( VERTEX2F(70 \* 16,40 \* 16) ); dl( VERTEX2F(82 \* 16,60 \* 16) ); dl( COLOR\_MASK(0 ,0 ,0 ,0) ); dl( TAG(1) ); dl( VERTEX2F(70 \* 16,40 \* 16) ); dl( VERTEX2F(82 \* 16,80 \* 16) ); cmd\_track(70 \* 16, 40 \* 16, 12, 40, 1);

Circular track centered at (80,60) display location

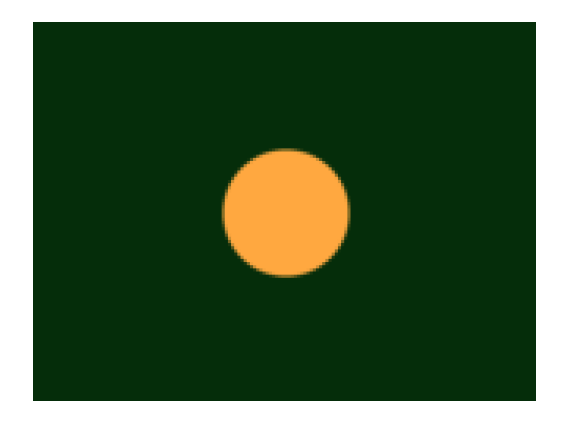

dl( CLEAR\_COLOR\_RGB(5, 45, 110) ); dl( COLOR\_RGB(255, 168, 64) ); dl( CLEAR(1 ,1 ,1) ); dl( TAG(1) ); dl( BEGIN(POINTS) ); dl( POINT\_SIZE(20 \* 16) ); dl( VERTEX2F(80 \* 16, 60 \* 16) ); cmd\_track(80 \* 16, 60 \* 16, 1, 1, 1);

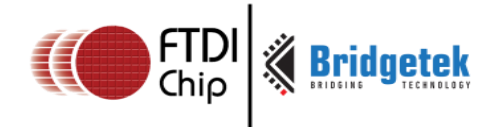

To draw a dial with tag 33 centered at (80, 60), adjustable by touch:

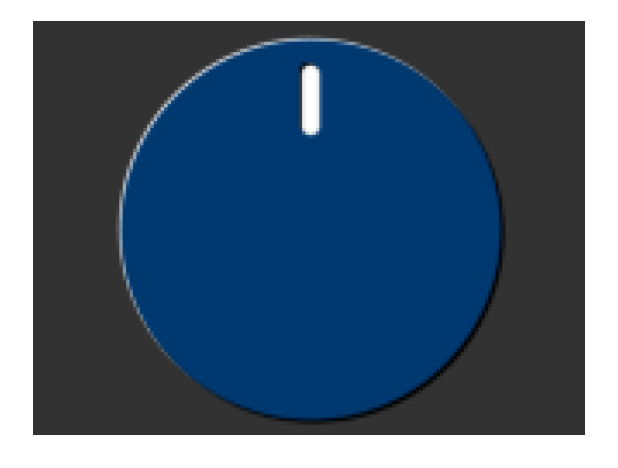

```
uint16_t angle = 0x8000;
cmd_track(80, 60, 1, 1, 33);
while (1) {
...
cmd(TAG(33));
cmd_dial(80, 60, 55, 0, angle);
...
uint32_t tracker = rd32(REG_TRACKER);
if ((tracker & 0xf = 33)
angle = \text{trace1} > 16;
...
}
```
To make an adjustable slider with tag 34:

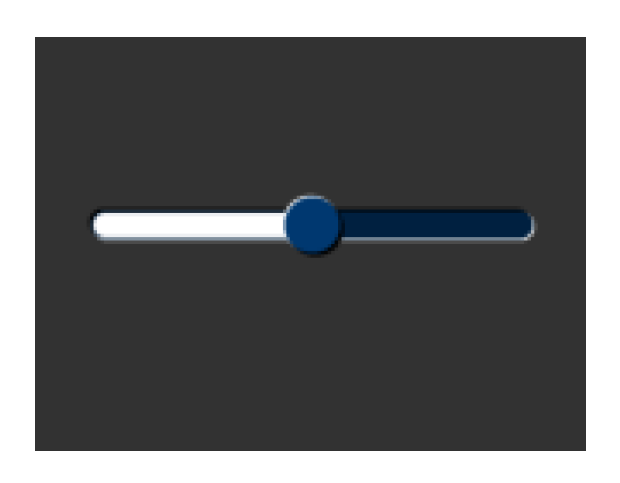

```
uint16_t val = 0x8000;
cmd_track(20, 50, 120, 8, 34);
Ile (1) {
...
cmd(TAG(34));
cmd_slider(20, 50, 120, 8, val, 65535);
...
uint32_t tracker = rd32(REG_TRACKER);
if ((tracker & 0xff) == 33)
val = tracker >> 16;
...
}
```
–

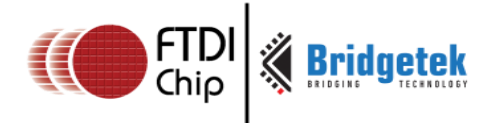

# **5.54 CMD\_SNAPSHOT - take a snapshot of the current screen**

This command causes the co-processor engine to take a snapshot of the current screen, and write the result into RAM G as a ARGB4 bitmap. The size of the bitmap is the size of the screen, given by the REG\_HSIZE and REG\_VSIZE registers.

During the snapshot process, the display should be disabled by setting REG\_PCLK to 0 to avoid display glitch.

Because co-processor engine needs to write the result into the destination address, the destination address must be never used or referenced by graphics engine.

#### **C prototype**

void cmd\_snapshot( uint32\_t ptr );

#### **Parameters**

#### **ptr**

Snapshot destination address, in RAM\_G

#### **Command layout**

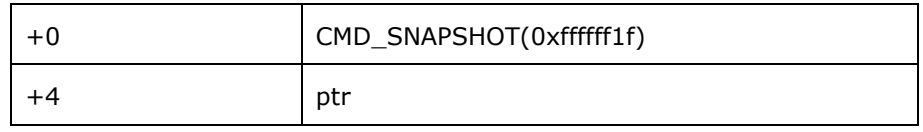

### **Examples**

To take a snapshot of the current  $160 \times 120$  screen, then use it as a bitmap in the new display list:

```
wr(REG_PCLK,0);//Turn off the PCLK 
wr16(REG_HSIZE,120);
wr16(REG_WSIZE,160);
cmd_snapshot(0);//Taking snapshot.
wr(REG_PCLK,5);//Turn on the PCLK 
wr16(REG_HSIZE,272);
wr16(REG_WSIZE,480);
cmd_dlstart();
cmd(CLEAR(1,1,1));
cmd(BITMAP_SOURCE(0));
cmd(BITMAP_LAYOUT(ARGB4, 2 * 160, 120));
cmd(BITMAP_SIZE(NEAREST, BORDER, BORDER, 160, 120));
cmd(BEGIN(BITMAPS));
cmd(VERTEX2II(10, 10, 0, 0));
```
#### **Code snippet 18 CMD\_SNAPSHOT 160x120–screen**

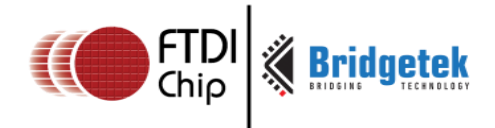

**5.55 CMD\_LOGO - play FTDI logo animation**

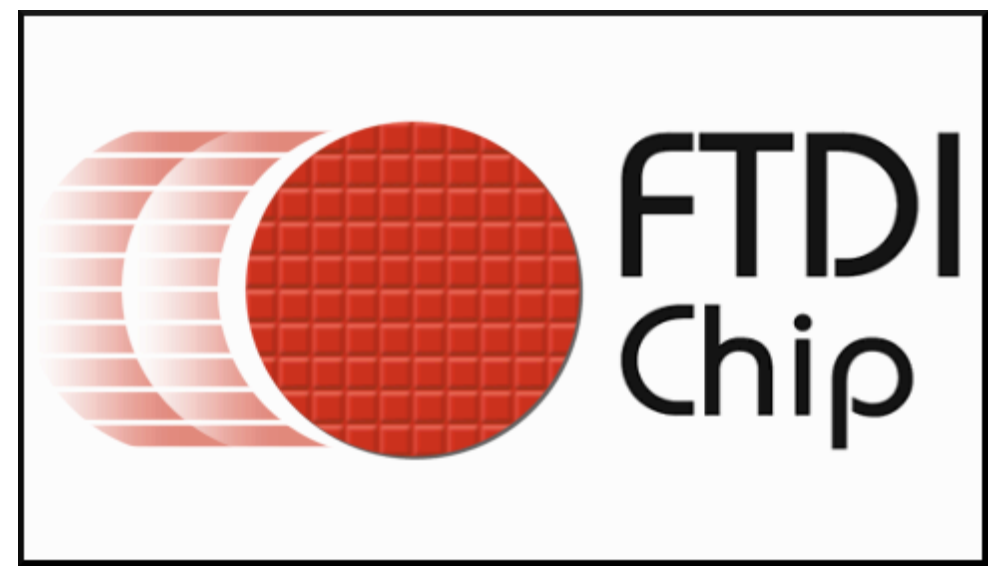

The logo command causes the co-processor engine to play back a short animation of the FTDI logo. During logo playback the MCU should not access any FT800 resources. After 2.5 seconds have elapsed, the co-processor engine writes zero to REG\_CMD\_READ and REG\_CMD\_WRITE, and starts waiting for commands. After this command is complete, the MCU shall write the next command to the starting address of RAM\_CMD.

## **C prototype**

void cmd\_logo( );

## **Command layout**

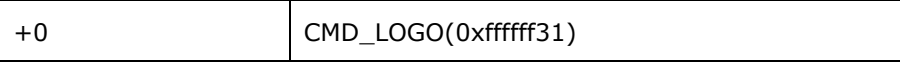

## **Examples**

To play back the logo animation:

```
cmd_logo();
delay(3000); // Optional to wait
While( (0 != rd16(REG_CMD_WRITE)) && 
           (rd16(REG_CMD_WRITE) != rd16(REG_CMD_READ) ));//Wait till both 
read & write pointer register are equal to zero
```
## **Code snippet 19 CMD\_LOGO command example**

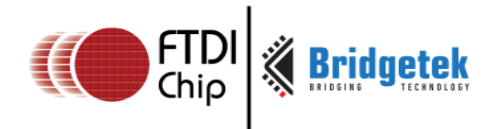

# **6 FT801 operation**

# **6.1 FT801 introduction**

FT800 and FT801 share exactly the same graphics and audio feature sets. The touch capabilities of the FT800 devices are designed for controlling touch on a resistive panel, while FT801 is for capacitive touch and allows up to 5 touch points. Therefore, the FT801 has a different touch engine and touch control register set from the FT800. All the registers which name starts with "REG\_TOUCH" have been assigned to new name "REG\_CTOUCH".

# **6.2 FT801 touch engine**

The FT801 has the new Capacitive Touch Screen Engine(CTSE) built in with the following features:

- $I^2C$  interface to Capacitive Touch Panel Module(CTPM)
- Support up to 5 touching points at the same time
- Support CTPM with Focaltech FT5x06 series or Azotech IQS5xx series drive chip
- Compatibility mode and Extended mode

By default, the FT801 touch engine works in compatibility mode and only one touching point is detected. In extended mode, the FT801 touch engine can detect up to 5 touching points simultaneously.

# **6.3 FT801 touch registers**

FT801 has re-defined the touch registers of the FT800 as below:

# **Register Definition 76 REG\_CTOUCH\_MODE Definition**

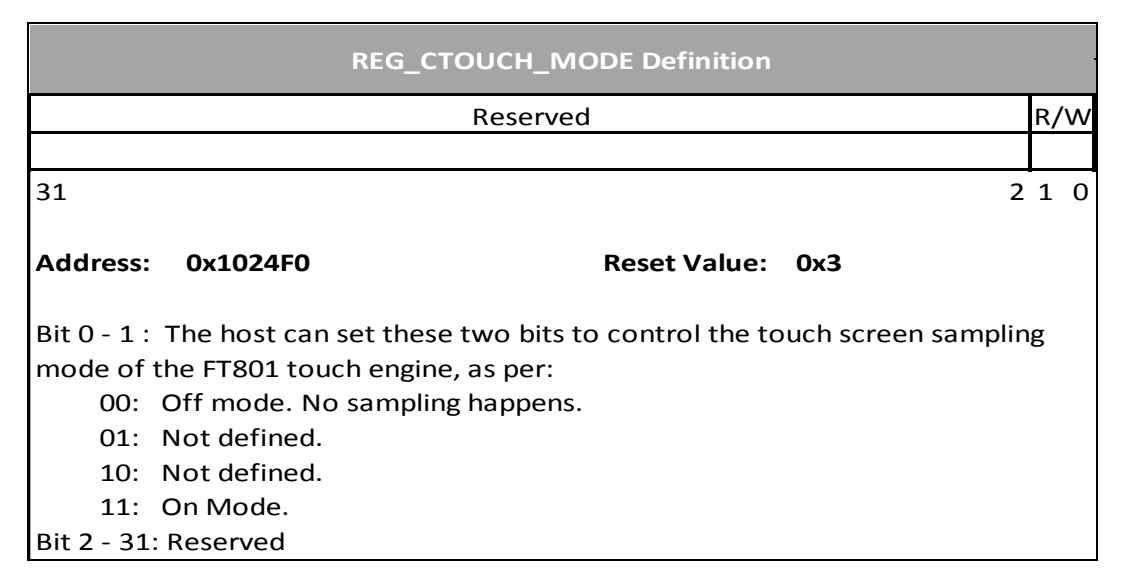

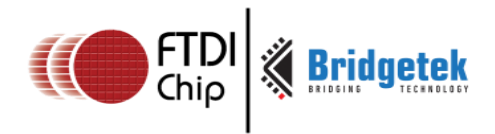

## **Register Definition 77 REG\_CTOUCH\_EXTENDED Definition**

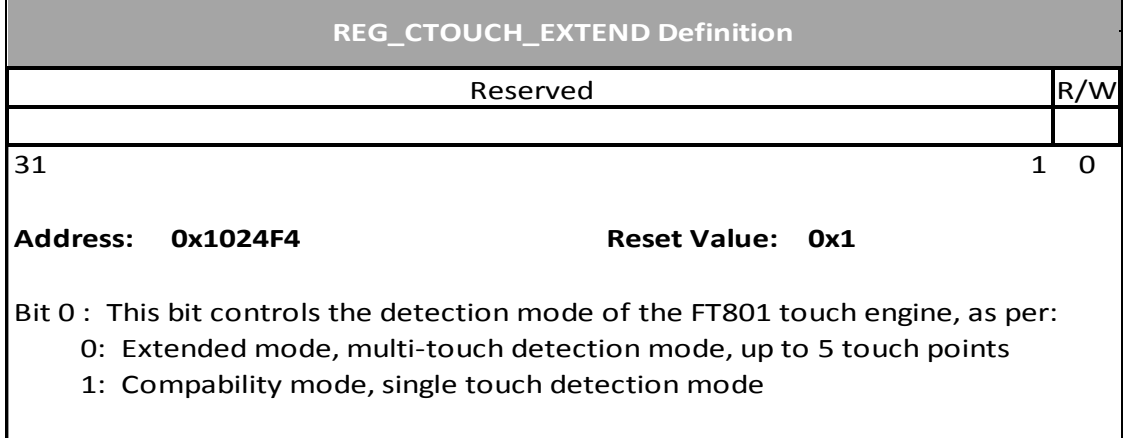

# **Register Definition 78 REG\_CTOUCH\_TOUCH0\_XY Definition**

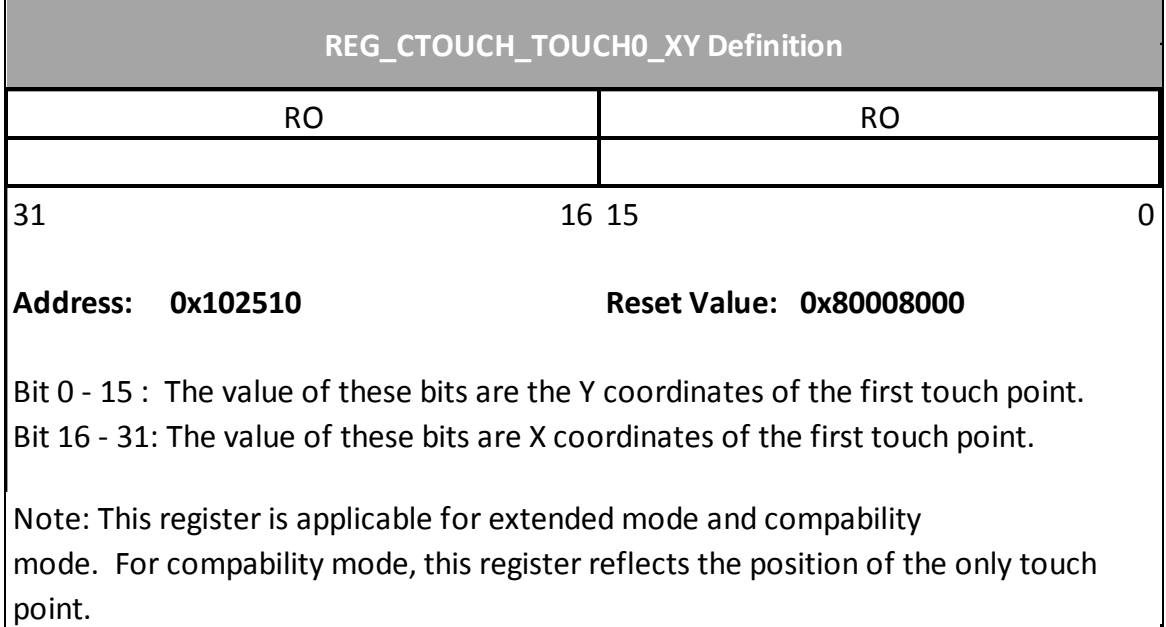

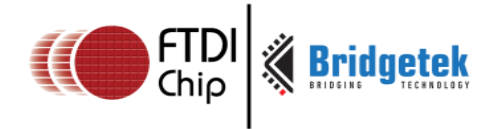

# **Register Definition 79 REG\_CTOUCH\_TOUCH1\_XY Definition**

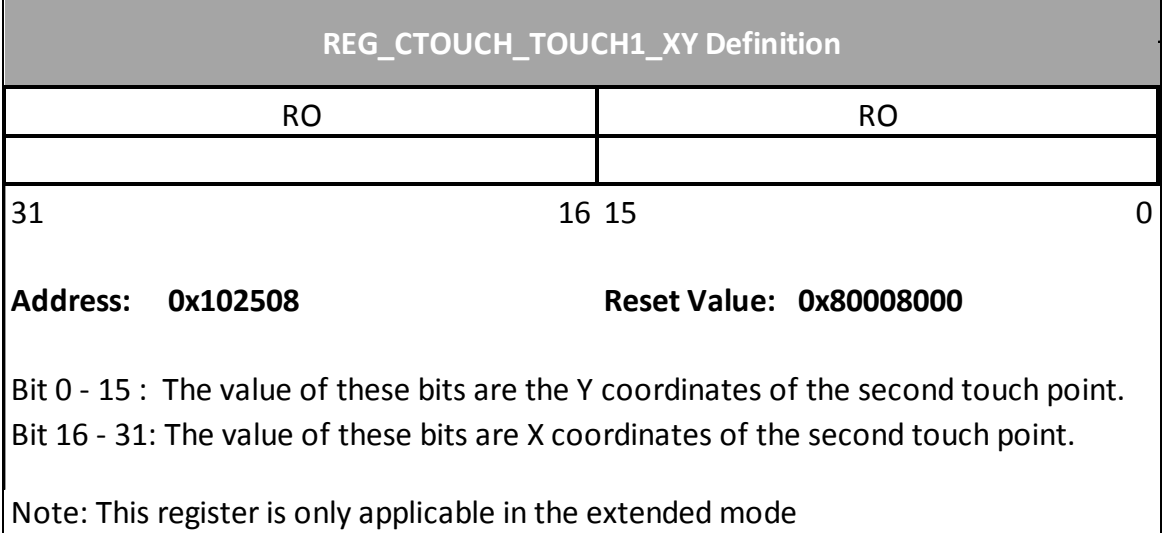

# **Register Definition 80 REG\_CTOUCH\_TOUCH2\_XY Definition**

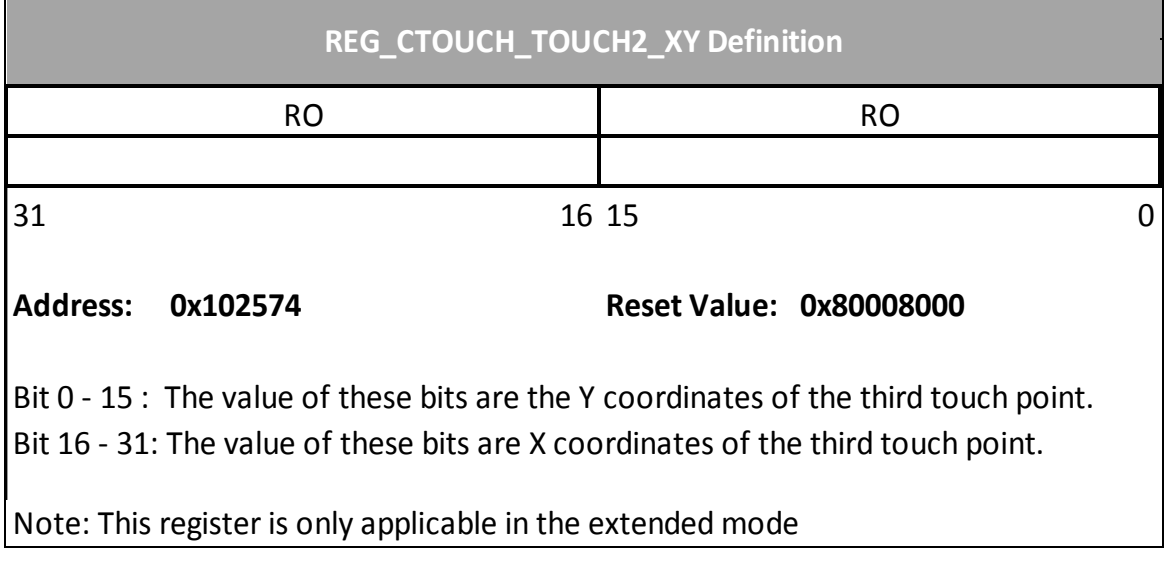

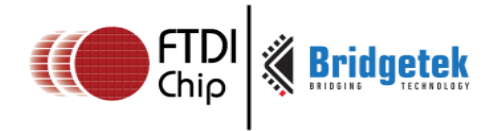

# **Register Definition 81 REG\_CTOUCH\_TOUCH3\_XY Definition**

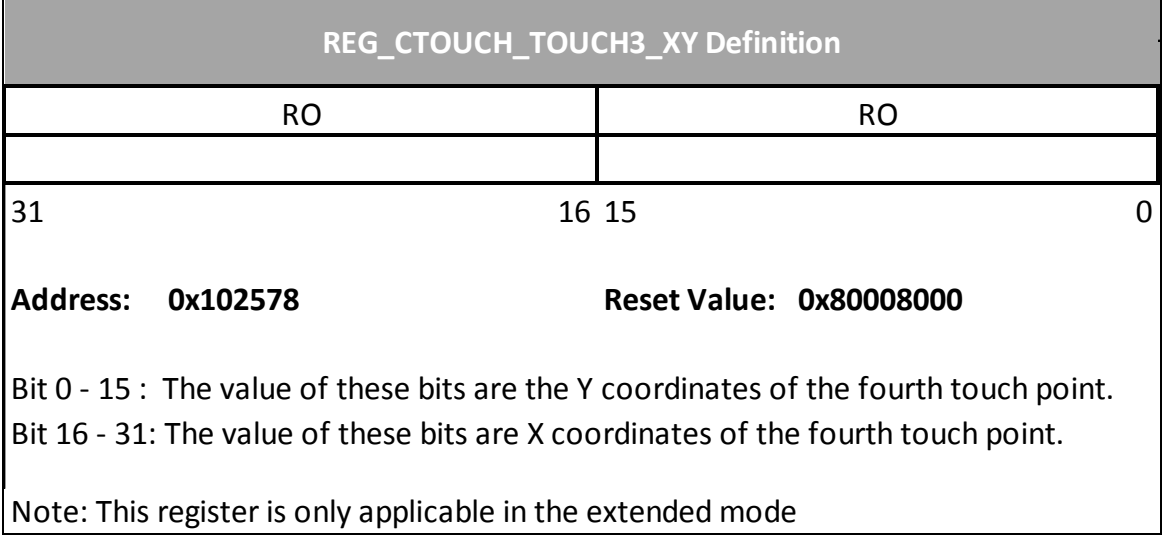

# **Register Definition 82 REG\_CTOUCH\_TOUCH4\_X Definition**

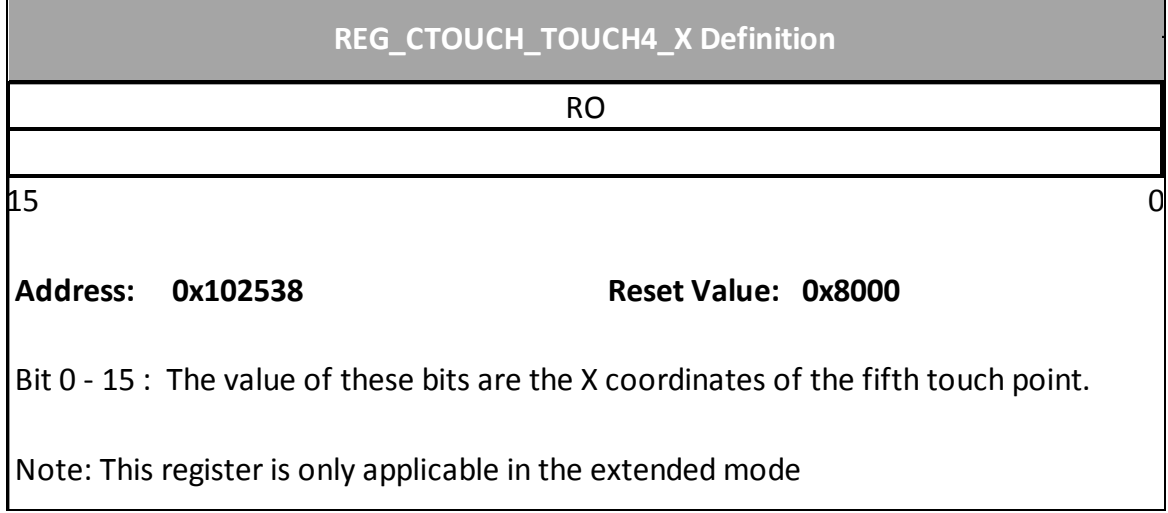

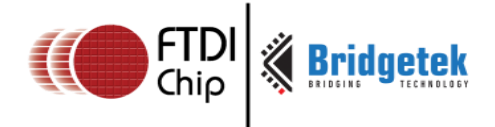

## **Register Definition 83 REG\_CTOUCH\_TOUCH4\_Y Definition**

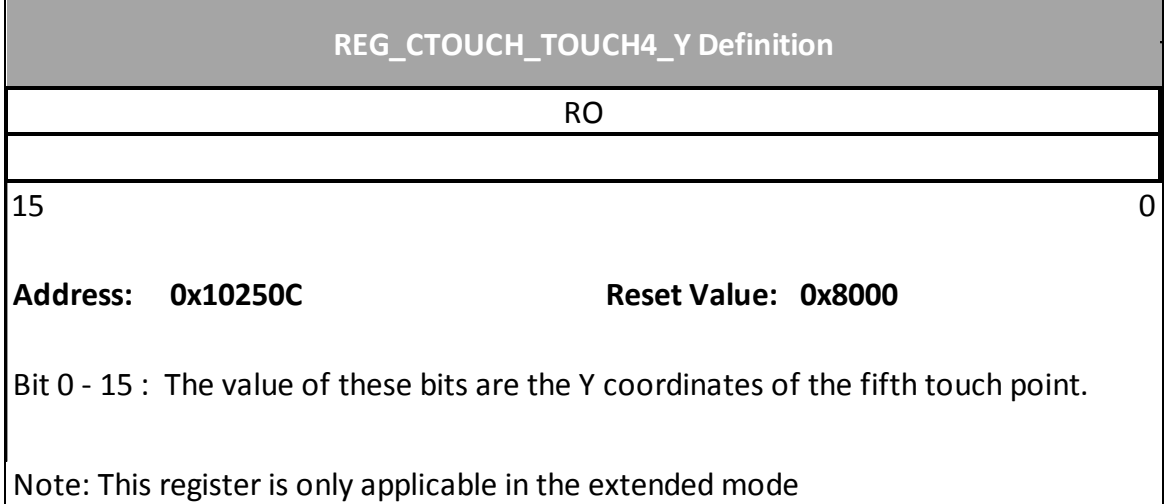

## **REG\_CTOUCH\_TRANSFORM\_A Definition**

REG\_CTOUCH\_TRANSFORM\_A has the same definition with REG\_TOUCH\_TRANSFORM\_A. See REG\_TOUCH\_TRANSFORM\_A for more details

## **REG\_CTOUCH\_TRANSFORM\_B Definition**

REG\_CTOUCH\_TRANSFORM\_B has the same definition with REG\_TOUCH\_TRANSFORM\_B. See REG\_TOUCH\_TRANSFORM\_B for more details

## **REG\_CTOUCH\_TRANSFORM\_C Definition**

REG\_CTOUCH\_TRANSFORM\_C has the same definition with REG\_TOUCH\_TRANSFORM\_C. See REG\_TOUCH\_TRANSFORM\_C for more details

## **REG\_CTOUCH\_TRANSFORM\_D Definition**

REG\_CTOUCH\_TRANSFORM\_D has the same definition with REG\_TOUCH\_TRANSFORM\_D. See REG\_TOUCH\_TRANSFORM\_D for more details

## **REG\_CTOUCH\_TRANSFORM\_E Definition**

REG\_CTOUCH\_TRANSFORM\_E has the same definition with REG\_TOUCH\_TRANSFORM\_E. See REG\_TOUCH\_TRANSFORM\_E for more details

## **REG\_CTOUCH\_TRANSFORM\_F Definition**

REG\_CTOUCH\_TRANSFORM\_F has the same definition with REG\_TOUCH\_TRANSFORM\_F. See REG\_TOUCH\_TRANSFORM\_F for more details

Note: Calibration should only be performed in compatibility mode (default), in the same way as with resistive displays.

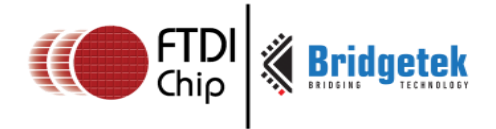

## **REG\_CTOUCH\_RAW\_XY Definition**

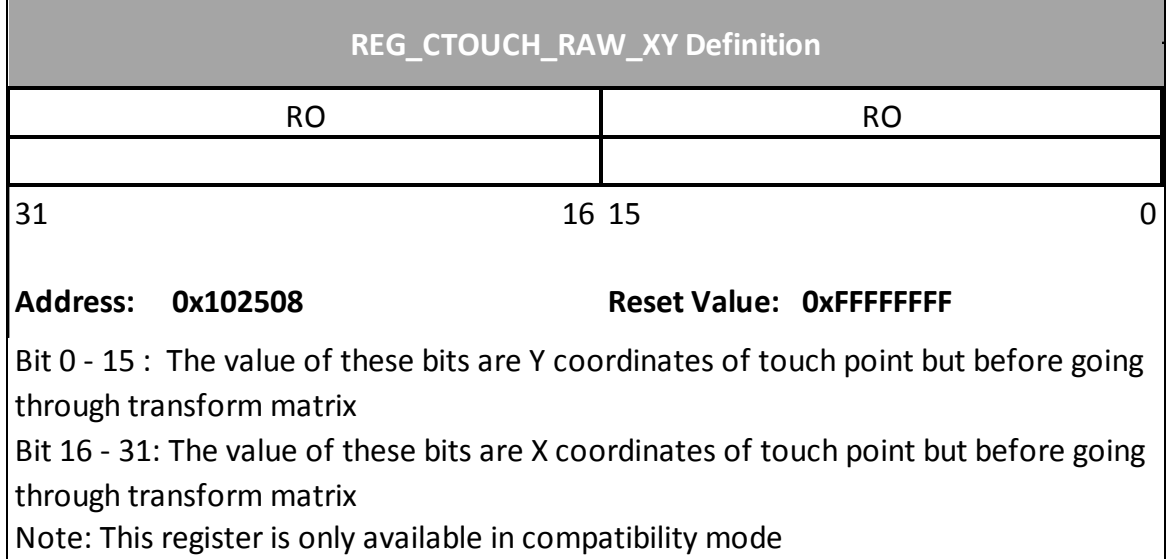

# **REG\_CTOUCH\_TAG Definition**

This register is available in both mode. In extended mode, only the first touch point, i.e., REG\_CTOUCH\_TOUCH0\_XY is used to query the tag value and update this register with the result. It shares the same definition with REG\_TOUCH\_TAG.
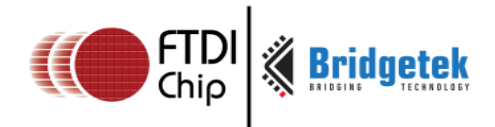

# **6.4 Register summary**

## <span id="page-252-0"></span>**Table 13 Touch Registers map table**

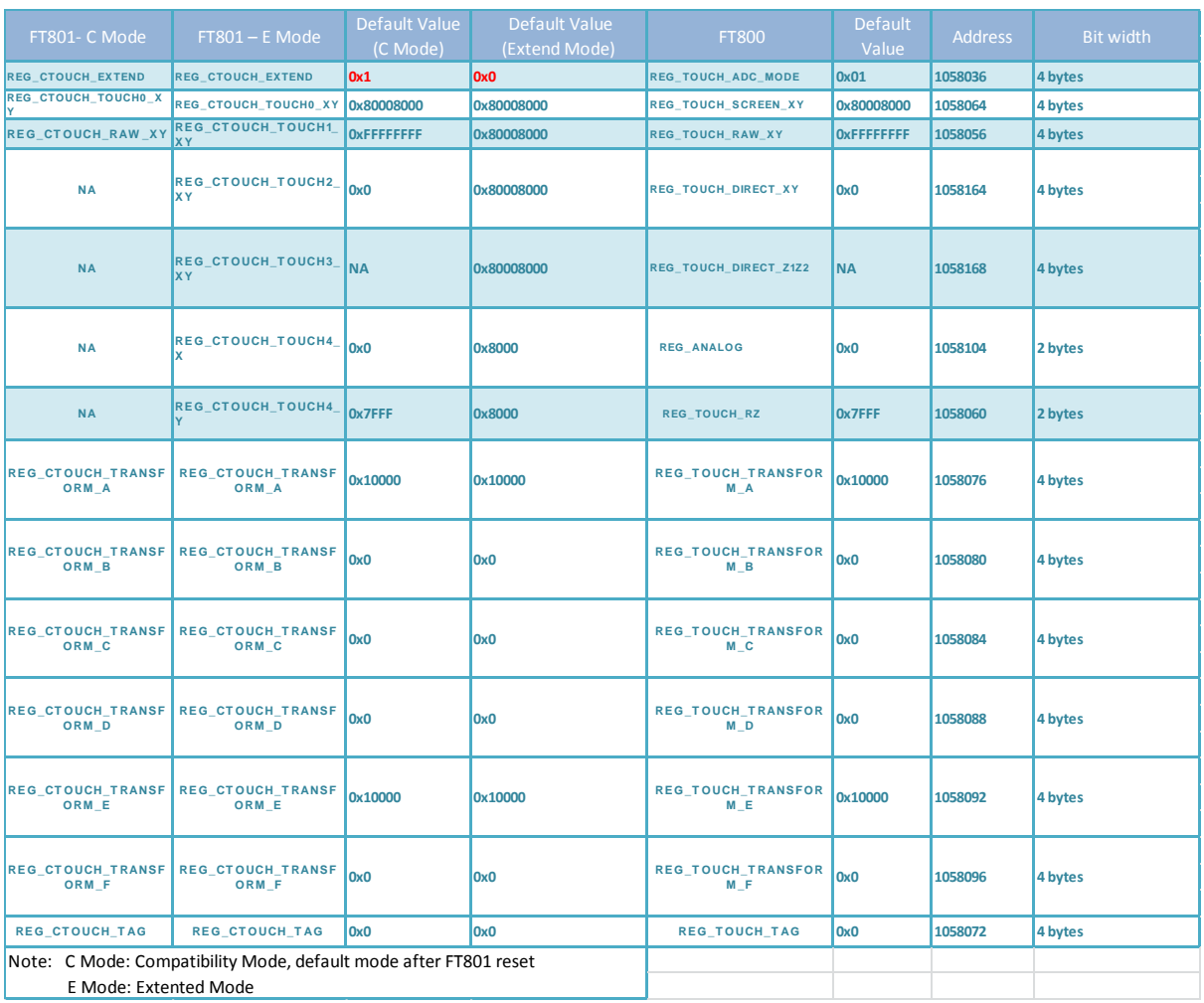

# **6.5 Calibration**

Calibration process initiated by CMD\_CALIBRATE is only available in the compatibility mode. However, the results of calibration process are applicable to both compatibility mode and extended mode. As such, users are recommended to finish the calibration process before entering into extended mode.

After calibration process is done, the registers REG\_CTOUCH\_TRANSFORM\_A~F will be updated as coefficient of transformation matrix.

253

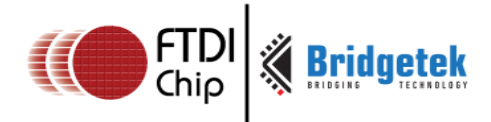

## **6.6 CMD\_CSKETCH – Capacitive touch specific sketch**

This command has the same functionality as CMD\_SKETCH except it has done the optimization for a capacitive touch panel. Because capacitive touch panels have lower sampling frequencies (around 100Hz) to report the coordinates, the sketch functionality updates less frequently compared to resistive touch. CMD\_CSKETCH introduces a linear interpolation algorithm to provide a smoother effect when drawing the output line.

Please note this command is not applicable to FT800 silicon.

## **C prototype**

void cmd\_csketch( int16\_t x,

int $16_t$  y, uint $16$  tw, uint $16$  th, uint32\_t ptr, uint16\_t format, uint16\_t freq);

## **Command layout**

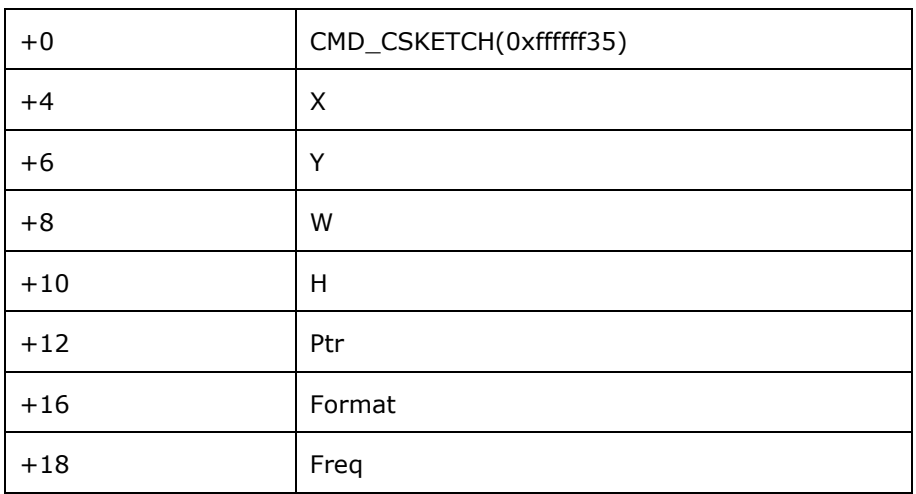

## **Parameters**

**x**

x-coordinate of sketch area top-left, in pixels

**y**

y-coordinate of sketch area top-left, in pixels

**w**

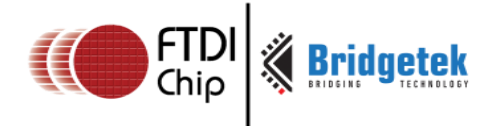

Width of sketch area, in pixels

## **h**

Height of sketch area, in pixels

## **ptr**

Base address of sketch bitmap

## **format**

Format of sketch bitmap, either L1 or L8

### **freq**

The oversampling frequency. The typical value is 1500 to make sure the lines are connected smoothly. The value zero means no oversampling operation.

## **Description**

This command is only valid for FT801 silicon. FT801 co-processor will oversample the coordinates reported by the capacitive touch panel in the frequency of 'freq' and forms the lines with a smoother effect.

## **Examples**

Check the CMD\_SKETCH example

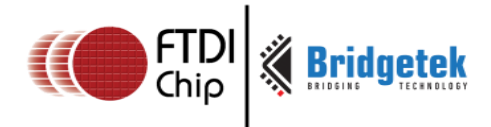

# **7 Contact Information**

Bridgetek Pte Ltd 178 Paya Lebar Road, #07-03 Singapore 409030 Tel: +65 6547 4827 Fax: +65 6841 6071

E-mail (Sales) [sales.apac@brtchip.com](mailto:sales.apac@brtchip.com) E-mail (Sales) [sales.apac@brtchip.com](mailto:sales.apac@brtchip.com) E-mail (Support) [support.apac@brtchip.com](mailto:support.apac@brtchip.com) E-mail (Support) [support.apac@brtchip.com](mailto:support.apac@brtchip.com)

### **Head Quarters – Singapore Branch Office – Taipei, Taiwan**

Bridgetek Pte Ltd, Taiwan Branch 2 Floor, No. 516, Sec. 1, Nei Hu Road, Nei Hu District Taipei 114 Taiwan , R.O.C. Tel: +886 (2) 8797 5691 Fax: +886 (2) 8751 9737

### **Branch Office - Glasgow, United Kingdom Branch Office – Vietnam**

Bridgetek Pte. Ltd. Unit 1, 2 Seaward Place, Centurion Business Park Glasgow G41 1HH United Kingdom Tel: +44 (0) 141 429 2777 Fax: +44 (0) 141 429 2758

E-mail (Sales) [sales.emea@brtichip.com](mailto:sales.emea@brtichip.com) E-mail (Sales) [sales.apac@brtchip.com](mailto:sales.apac@brtchip.com) E-mail (Support) [support.emea@brtchip.com](mailto:support.emea@brtchip.com) E-mail (Support) [support.apac@brtchip.com](mailto:support.apac@brtchip.com)

Bridgetek VietNam Company Limited Lutaco Tower Building, 5th Floor, 173A Nguyen Van Troi, Ward 11, Phu Nhuan District, Ho Chi Minh City, Vietnam Tel : 08 38453222 Fax : 08 38455222

### **Web Site**

<http://brtchip.com/>

### **Distributor and Sales Representatives**

Please visit the Sales Network page of the **Bridgetek Web site** for the contact details of our distributor(s) and sales representative(s) in your country.

System and equipment manufacturers and designers are responsible to ensure that their systems, and any Future Technology Devices International Ltd (FTDI) devices incorporated in their systems, meet all applicable safety, regulatory and system-level performance requirements. All application-related information in this document (including application descriptions, suggested FTDI devices and other materials) is provided for reference only. While FTDI has taken care to assure it is accurate, this information is subject to customer confirmation, and FTDI disclaims all liability for system designs and for any applications assistance provided by FTDI. Use of FTDI devices in life support and/or safety applications is entirely at the user's risk, and the user agrees to defend, indemnify and hold harmless FTDI from any and all damages, claims, suits or expense resulting from such use. This document is subject to change without notice. No freedom to use patents or other intellectual property rights is implied by the publication of this document. Neither the whole nor any part of the information contained in, or the product described in this document, may be adapted or reproduced in any material or electronic form without the prior written consent of the copyright holder. Future Technology Devices International Ltd, Unit 1, 2 Seaward Place, Centurion Business Park, Glasgow G41 1HH, United Kingdom. Scotland Registered Company Number: SC136640

256

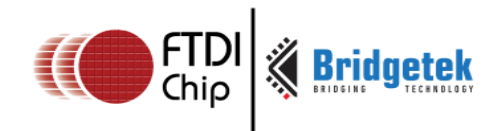

# **Appendix A – References**

## **Document References**

- 1) FT800 Datasheet: [DS\\_FT800\\_Embedded\\_Video\\_Engine](http://www.ftdichip.com/Support/Documents/DataSheets/ICs/DS_FT800.pdf)
- 2) OpenGL Reference Manual: The Official Reference Document to OpenGL, Version 1.4
- 3) FT801 Datasheet: DS\_FT801
- 4) Application note of FT800 FT801 Internal Clock Trimming: [AN\\_299\\_FT800\\_FT801\\_Internal\\_Clock\\_Trimming](http://sharepoint.ftdi.local/documents/Support%20Engineering/Application%20Notes/AN_299_FT800_FT801_Internal_Clock_Trimming.docx)

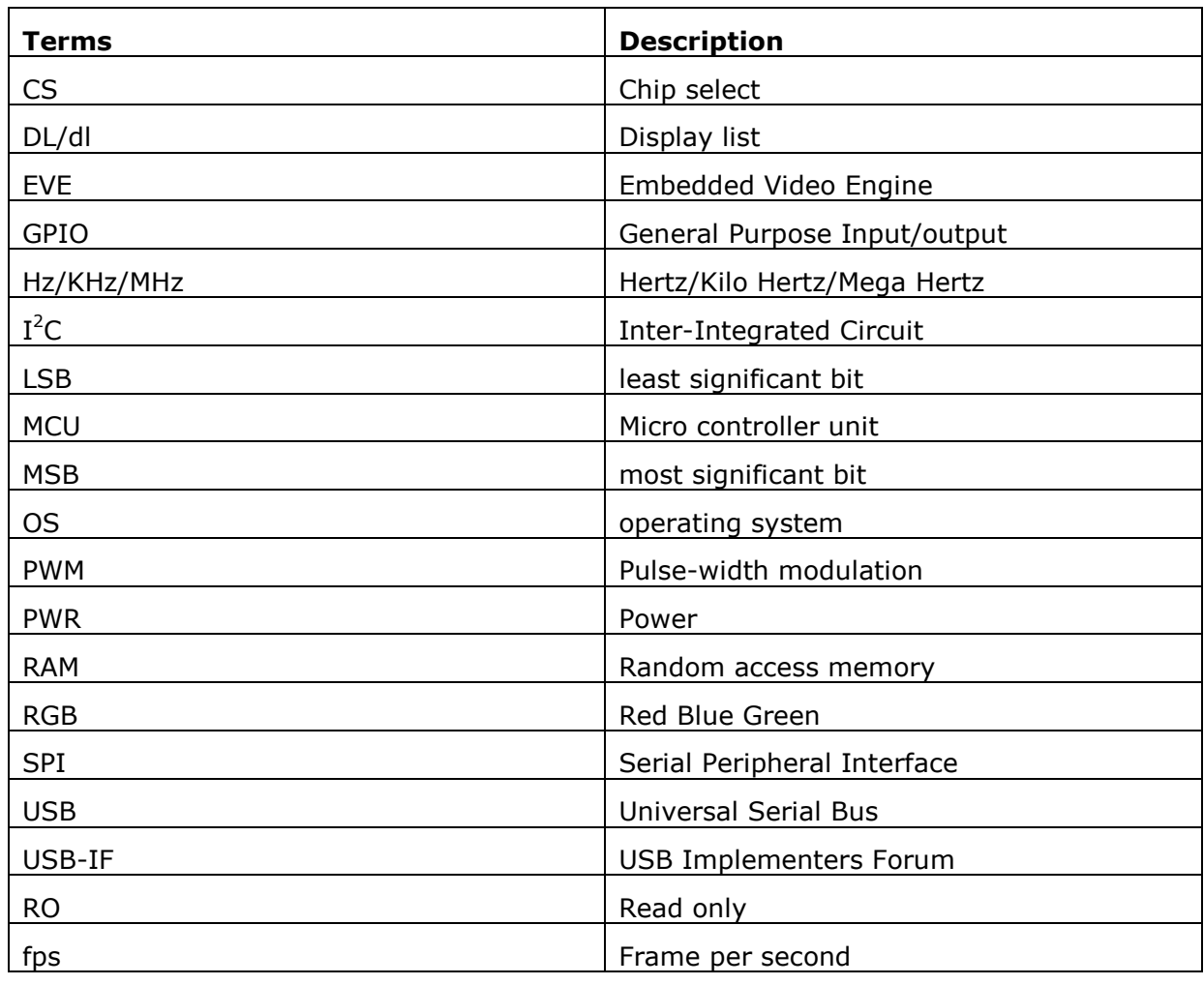

## **Acronyms & Abbreviations**

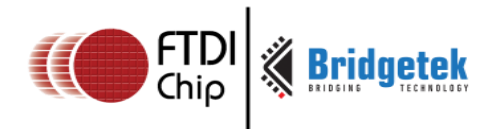

# **Appendix B – List of Figures & Tables**

# **List of Figures**

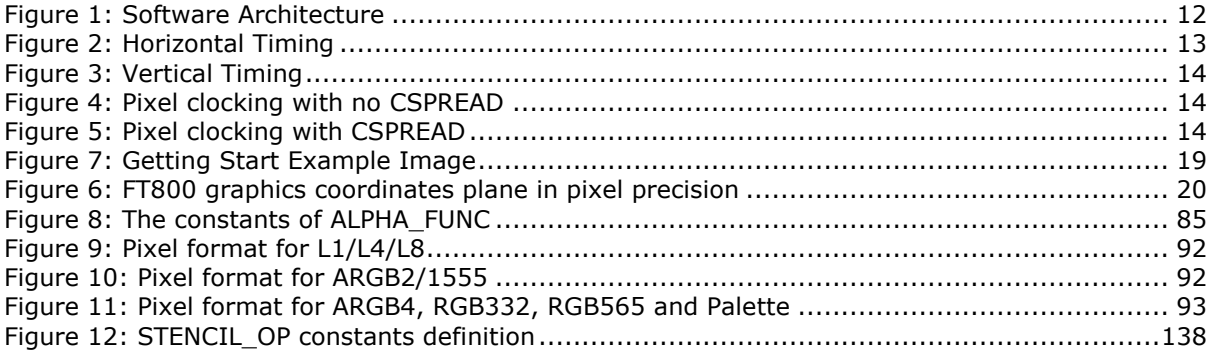

# **List of Tables**

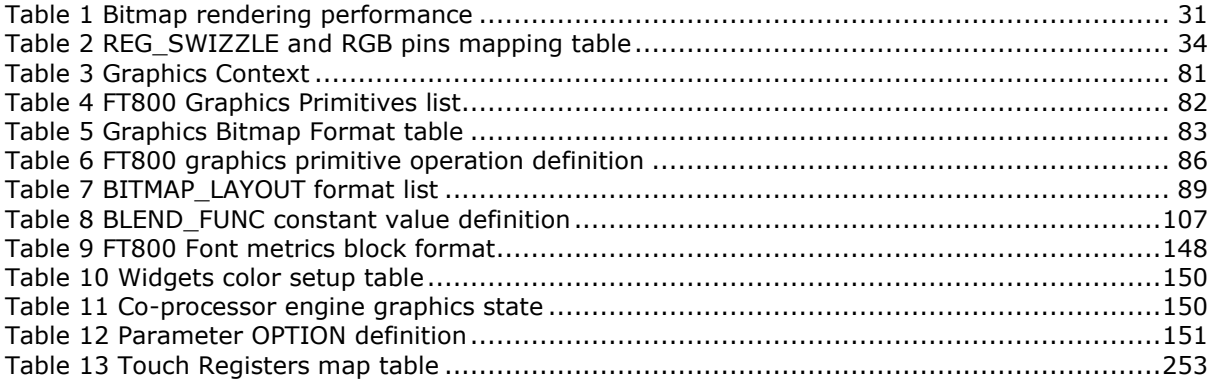

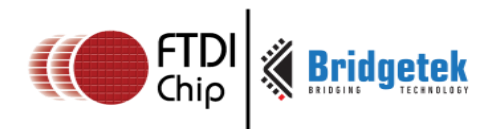

# **Appendix C – Memory Map**

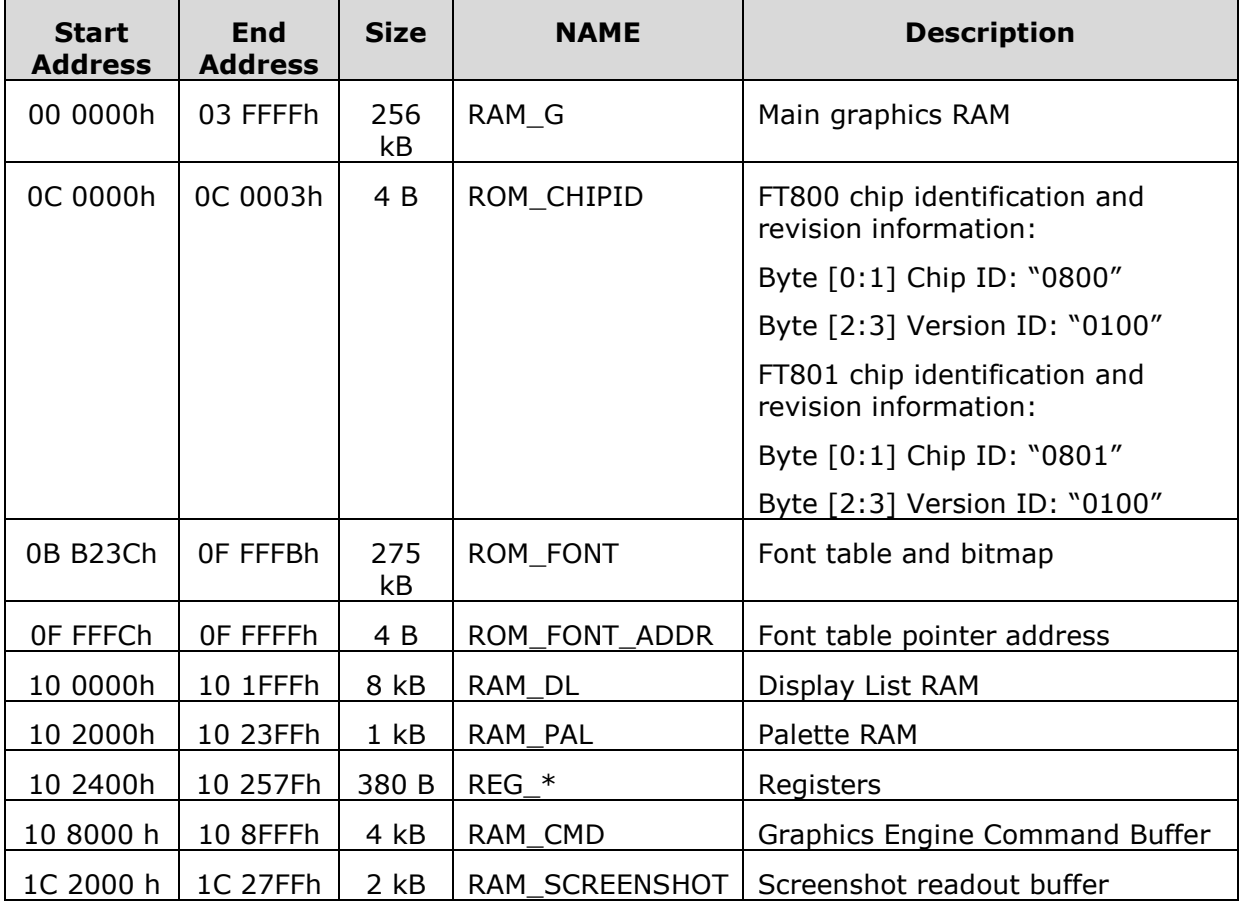

Note 1: The addresses beyond this table are reserved and shall not be read or written unless otherwise specified.

Note 2: The ROM\_CHIPID utilizes a part of shadow address from ROM\_FONT address space.

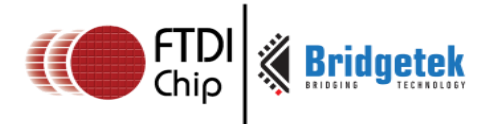

# **Appendix D - List of Code Snippet**

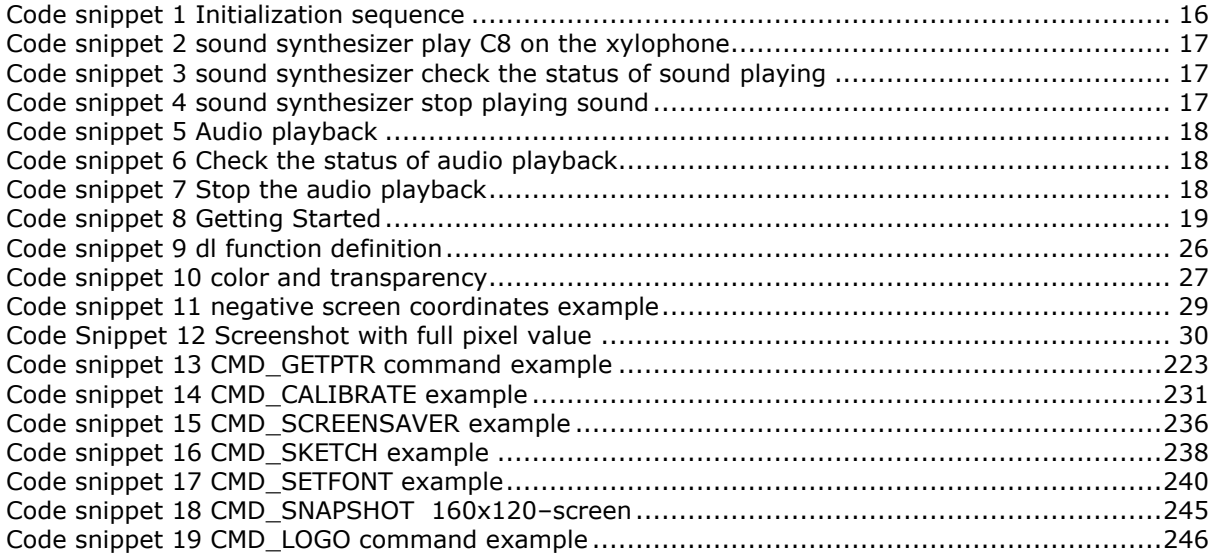

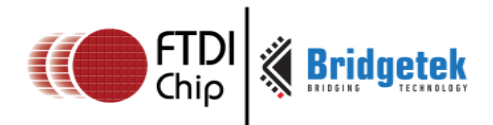

# **Appendix E - List of Registers**

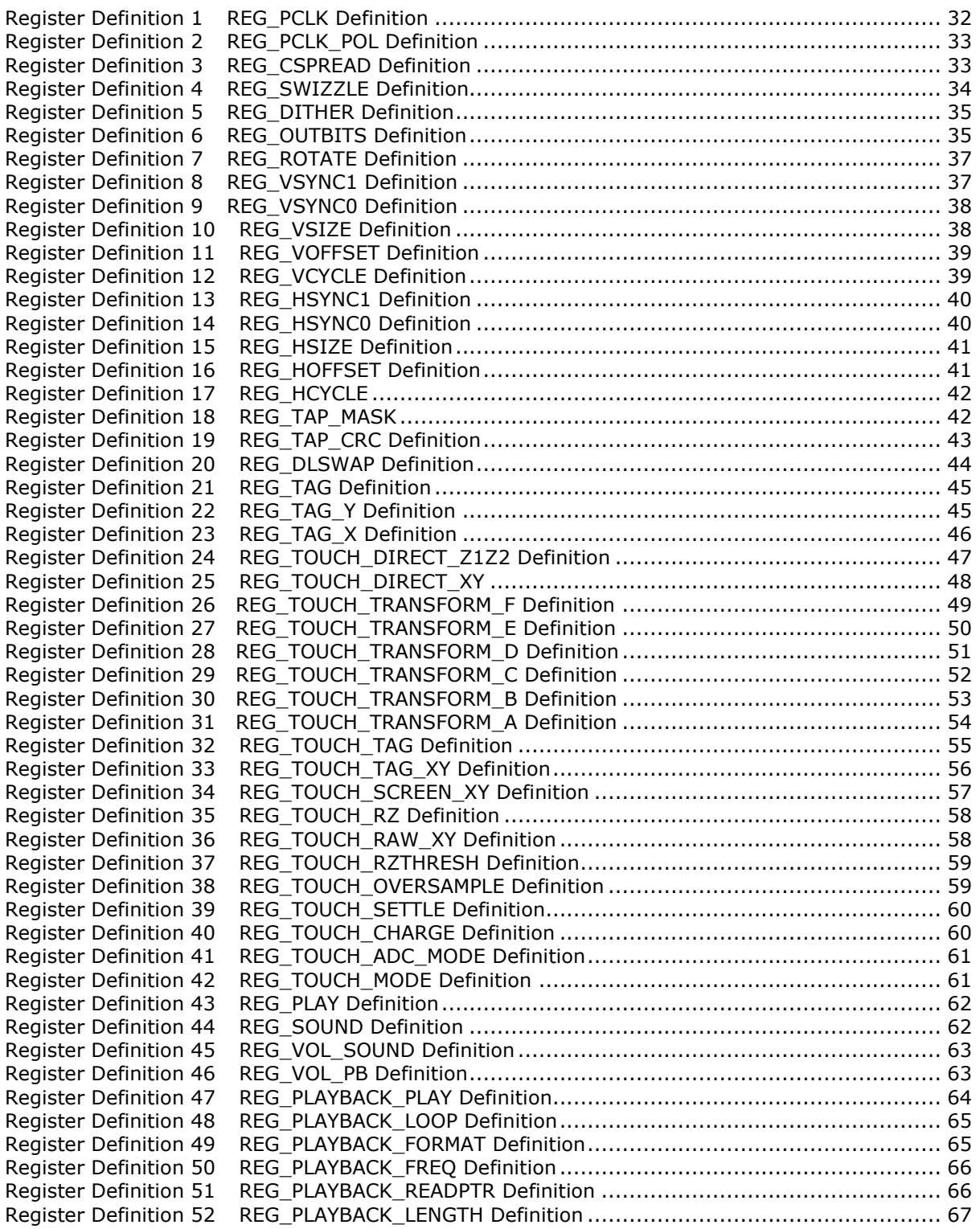

261

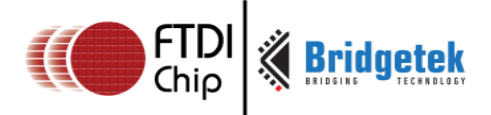

### **FT800 Series Programmer Guide Version 2.1**

Document Reference No.: BRT\_000030 Clearance No.: BRT#037

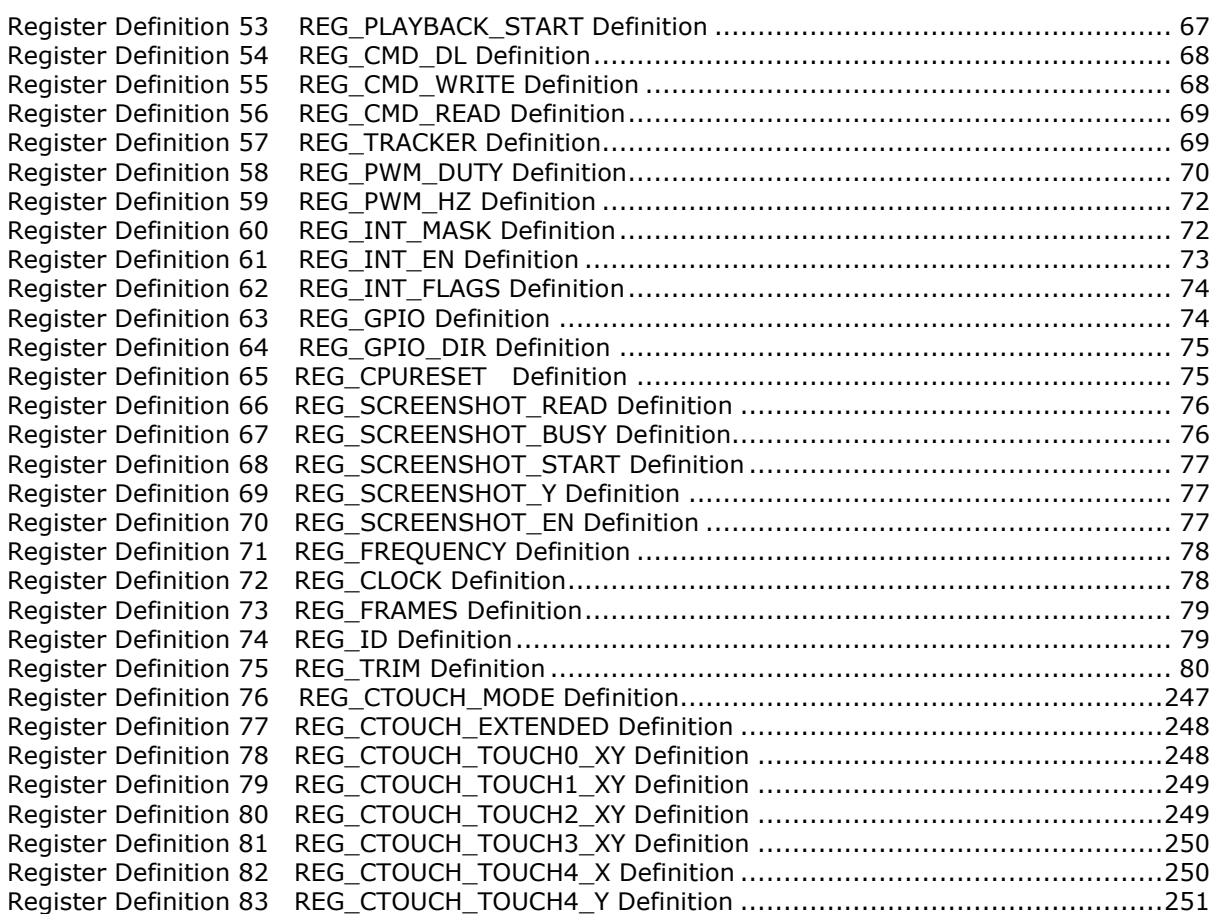

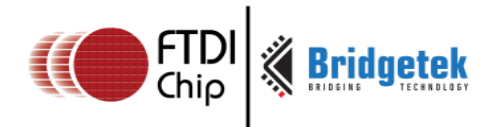

# **Appendix F – Revision History**

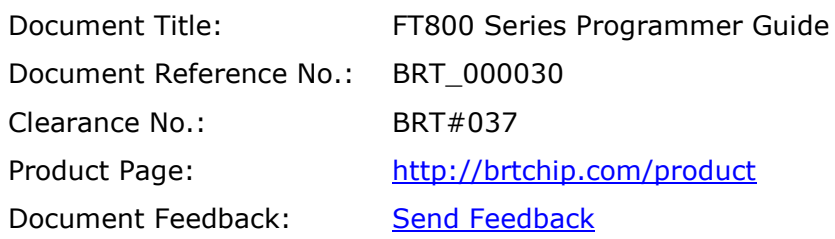

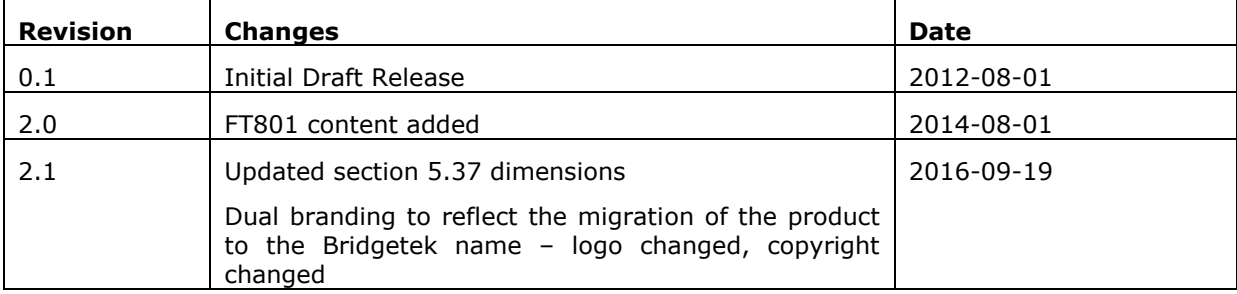